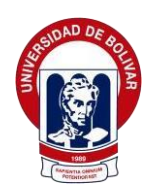

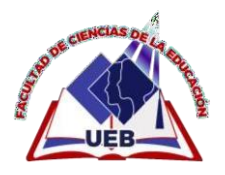

## **UNIVERSIDAD ESTATAL DE BOLÍVAR**

## **FACULTAD DE CIENCIAS DE LA EDUCACIÓN, SOCIALES, FILOSÓFICAS Y HUMANÍSTICAS**

# **CARRERA DE EDUCACIÓN BÁSICA**

# MODALIDAD: TRABAJO DE INTEGRACIÓN CURRICULAR

## PROYECTO DE INVESTIGACIÓN

# **TEMA**

INCIDENCIA DEL USO ADECUADO DE LAS TICS DENTRO DEL PROCESO DE ENSEÑANZA-APRENDIZAJE EN LOS ESTUDIANTES DE OCTAVO AÑO DE EDUCACIÓN GENERAL BÁSICA DE LA UNIDAD EDUCATIVA "ANGEL POLIBIO CHAVES" DE LA PARROQUIA GABRIEL IGNACIO VEINTIMILLA, DE LA CIUDAD GUARANDA, PROVINCIA BOLÍVAR, PERIODO LECTIVO 2021- 2022.

## **INTEGRANTES:**

TENELEMA NINABANDA NELLY SOLEDAD YAGUANA JARAMILLO KERLY JULAY

## **PERIODO ACADÉMICO**

Noviembre 2021 – marzo 2022

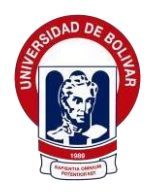

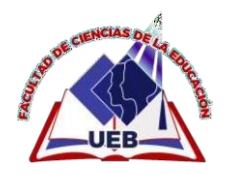

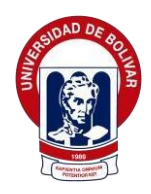

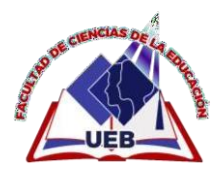

## **UNIVERSIDAD ESTATAL DE BOLIVAR FACULTAD DE CIENCIAS DE LA EDUCACION, SOCIALES, FILOSOFICAS Y HUMANÍSTICAS CARRERA DE EDUCACIÓN BÁSICA**

**INCIDENCIA DEL USO ADECUADO DE LAS TICS DENTRO DEL PROCESO DE ENSEÑANZA-APRENDIZAJE EN LOS ESTUDIANTES DE OCTAVO AÑO DE EDUCACIÓN GENERAL BÁSICA DE LA UNIDAD EDUCATIVA "ANGEL POLIBIO CHAVES" DE LA PARROQUIA GABRIEL IGNACIO VEINTIMILLA, DE LA CIUDAD GUARANDA, PROVINCIA BOLÍVAR, PERIODO LECTIVO 2021- 2022.**

## **AUTORAS**

## **TENELEMA NINABANDA NELLY SOLEDAD**

## **YAGUANA JARAMILLO KERLY JULAY**

#### **TUTORA**

## **ING. VERONICA VELOZ**

# **TRABAJO DE INTEGRACIÓN CURRICULAR OPCIÓN PROYECTO DE INVESTIGACIÓN PRESENTADO A OBTENER EL TÍTULO DE LICENCIADAS EN CIENCIAS DE LA EDUCACIÓN BÁSICA**

**2022**

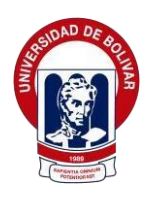

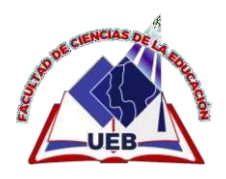

#### <span id="page-3-0"></span>**I. DEDICATORIA**

Este proyecto de investigación en primer lugar lo dedico a Dios por darnos siempre la fuerza para continuar en lo adverso, por guiarnos en el sendero de lo sensato, y dar sabiduría en las situaciones difíciles.

A mis padres quienes son el pilar fundamental para poder alcanzar nuestras metas, a nuestros docentes quienes nos dan aliento de superación personal y profesional ya que día a día nos llenan de conocimientos para alcanzar nuestro reto profesional de ser unos Docentes de la República del Ecuador, y a todas aquellas personas que me apoyaron a alcanzar esta meta propuesta.

Nelly Soledad

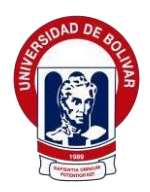

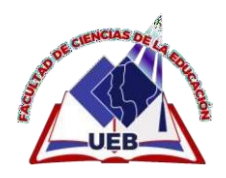

Dedico el presente proyecto, primero a Dios, a la Virgen del Cisne por haberme dado vida, salud y sabiduría para seguir con mis estudios y culminar con éxito mi vida profesional.

Dedico a mis padres por ser mi apoyo incondicional que me supieron guiar por el camino del bien inculcándome valores y dándome ejemplos dignos de superación y entrega, gracias a ellos logre concluir una meta más en mi vida.

A mis hermanos, quienes forman parte de este logro y aportaron con un granito de arena son a quienes dedico este título con cariño y gratitud.

A mis amigos/as quienes supieron acompañarme durante toda esta trayectoria académica.

Kerly Julay

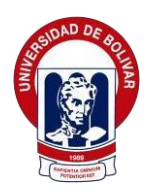

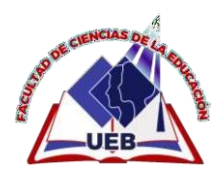

#### <span id="page-5-0"></span>**II. AGRADECIMIENTO**

A la Universidad Estatal de Bolívar Facultad de Ciencias de la Educación, Sociales Filosóficas y Humanísticas por el apoyo brindado en este transcurso del camino.

A las autoridades y docentes de la Facultad de Ciencias de la Educación, en si a toda la comunidad educativa donde compartieron su tiempo y apoyo durante el presente Proyecto del Proyecto de Investigación.

Ing. Verónica Veloz por guiarnos este proyecto interviniendo su conocimiento y experiencia profesional, compartiendo su tiempo y apoyo para culminar con éxito el presente trabajo de investigación.

A los docentes y al Señor Rector de la Unidad Educativa Angel Polibio Chaves por permitirnos ejecutar nuestro proyecto de investigación por la confianza, colaboración y el compromiso con nuestro proyecto.

> Nelly Soledad Tenelema Ninabanda Kerly Julay Yaguana Jaramillo

<span id="page-6-0"></span>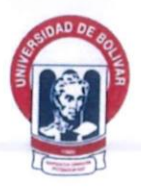

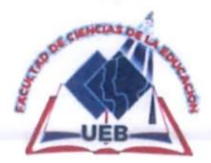

#### **CERTIFICACIÓN DEL TUTOR** III.

#### **CERTIFICACIÓN DEL TUTOR** Ш.

Ing. Verónica Veloz

#### **CERTIFICADO**

Que el informe final del proyecto de investigación Titulado "INCIDENCIA DEL USO ADECUADO DE LAS TICS DENTRO DEL **PROCESO** ENSEÑANZA-APRENDIZAJE DE EN LOS ESTUDIANTES DE OCTAVO AÑO DE EDUCACIÓN GENERAL BÁSICA DE LA UNIDAD EDUCATIVA "ANGEL POLIBIO CHAVES" DE LA PARROQUIA GABRIEL IGNACIO VEINTIMILLA, DE LA CIUDAD GUARANDA, PROVINCIA

BOLÍVAR, PERIODO LECTIVO 2021- 2022", elaborado por Nelly Soledad Tenelema Ninabanda y Kerly Julay Yaguana Jaramillo, Egresadas de la Carrera de Educación Básica de la Facultad de Ciencias de la Educación, Sociales, Filosóficas y Humanísticas de la Universidad Estatal de Bolívar, ha sido debidamente revisado e incorporado las recomendaciones emitidas en la asesoría en tal virtud autorizo su presentación para su aprobación respectiva.

En todo cuanto puedo certificar en honor a la verdad, facultando a las interesadas dar al presente documento el uso que estimen conveniente.

Guaranda, 11 de marzo del 2022

Tutora Ing. Verónica Veloz

<span id="page-7-0"></span>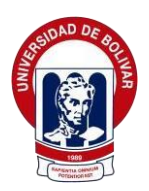

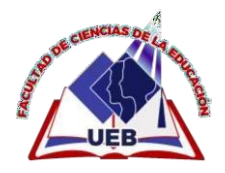

**AUTORÍA NOTARIADA** IV.

Factura: 001-002-000021642

CONSEJO DE LA

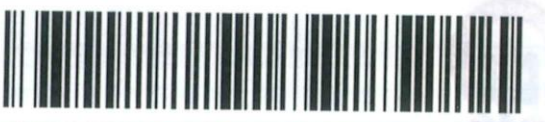

20220203001D00369

## DILIGENCIA DE RECONOCIMIENTO DE FIRMAS Nº 20220203001D00369

Ante mí, NOTARIO(A) GUSTAVO ANTONIO CHAVES CHIMBO de la NOTARÍA PRIMERA, comparece(n) NELLY SOLEDAD TENELEMA NINABANDA portador(a) de CÉDULA 0250308772 de nacionalidad ECUATORIANA, mayor(es) de edad, estado civil CASADO(A), domiciliado(a) en GUARANDA, POR SUS PROPIOS DERECHOS en calidad de COMPARECIENTE; KERLY JULAY YAGUANA JARAMILLO portador(a) de CÉDULA 2200392716 de nacionalidad ECUATORIANA, mayor(es) de edad, estado civil SOLTERO(A), domiciliado(a) en SHUSHUFINDI, POR SUS PROPIOS DERECHOS en calidad de COMPARECIENTE; quien(es) declara(n) que la(s) firma(s) constante(s) en el documento que antecede AUTORIA NOTARIADA, es(son) suya(s), la(s) misma(s) que usa(n) en todos sus actos públicos y privados, siendo en consecuencia auténtica(s), para constancia firma(n) conmigo en unidad de acto, de todo lo cual doy fe. La presente diligencia se realiza en ejercicio de la atribución que me confiere el numeral noveno del artículo dieciocho de la Ley Notarial -. El presente reconocimiento no se refiere al contenido del documento que antecede, sobre cuyo texto esta Notaria, no asume responsabilidad alguna. - Se archiva un original. CHIMBO, a 25 DE AGOSTO DEL 2022, (11:52).

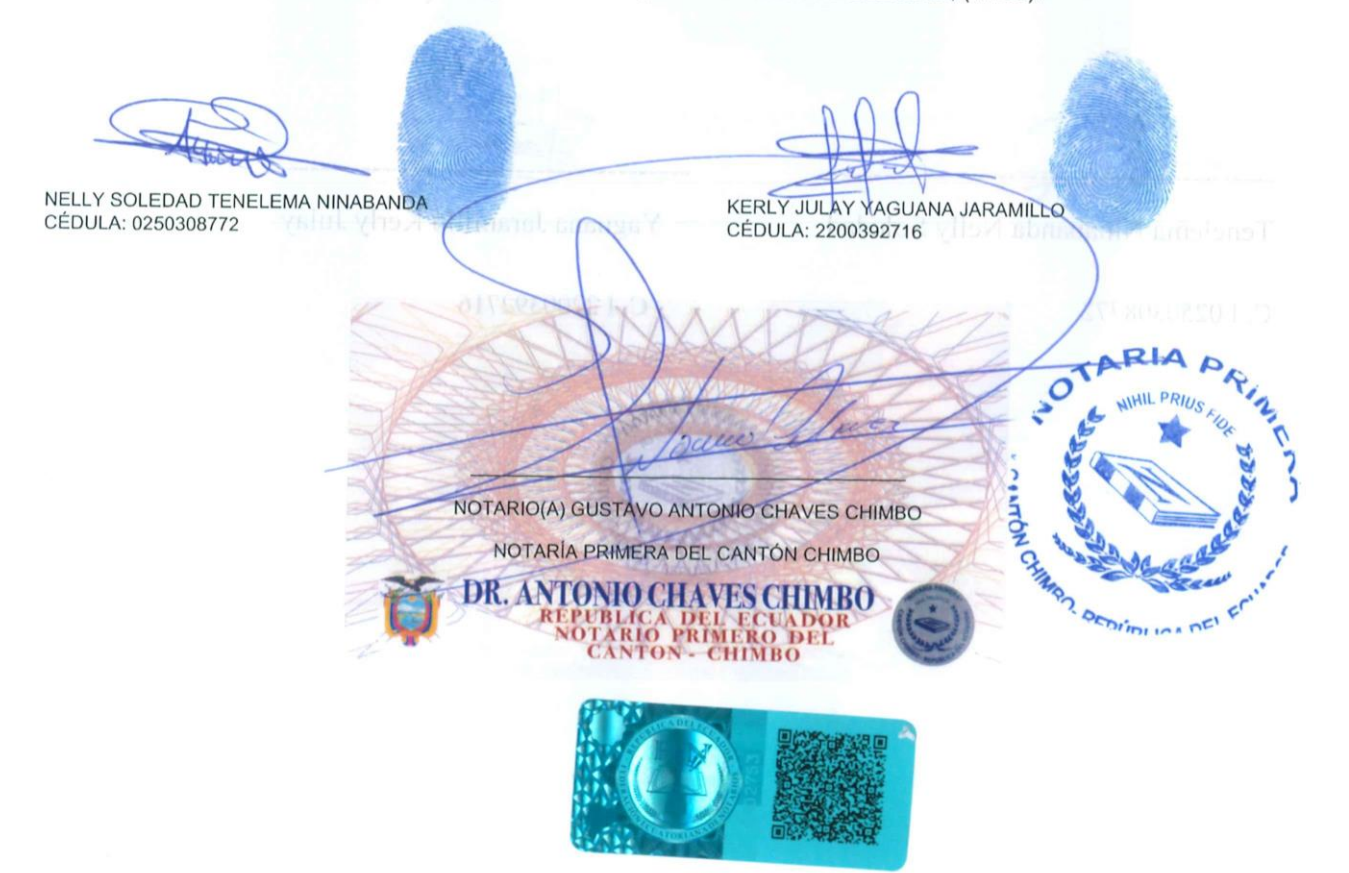

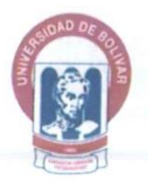

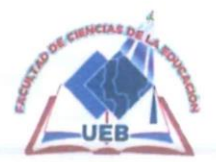

#### **AUTORÍA NOTARIADA** IV.

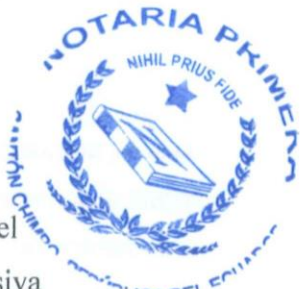

Las ideas, criterios y propuesta expuestos en el presente informe final del s trabajo de integración curricular - Propuesta Tecnológica, son de exclusiva responsabilidad de los autores.

Tenelema Ninabanda Nelly Soledad

Yaguana Jaramillo Kerly Julay

C. I 0250308772

C. I 2200392716

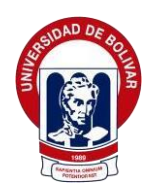

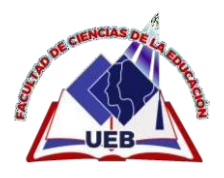

#### <span id="page-9-0"></span>ÍNDICE  $\mathbf{V}$ .

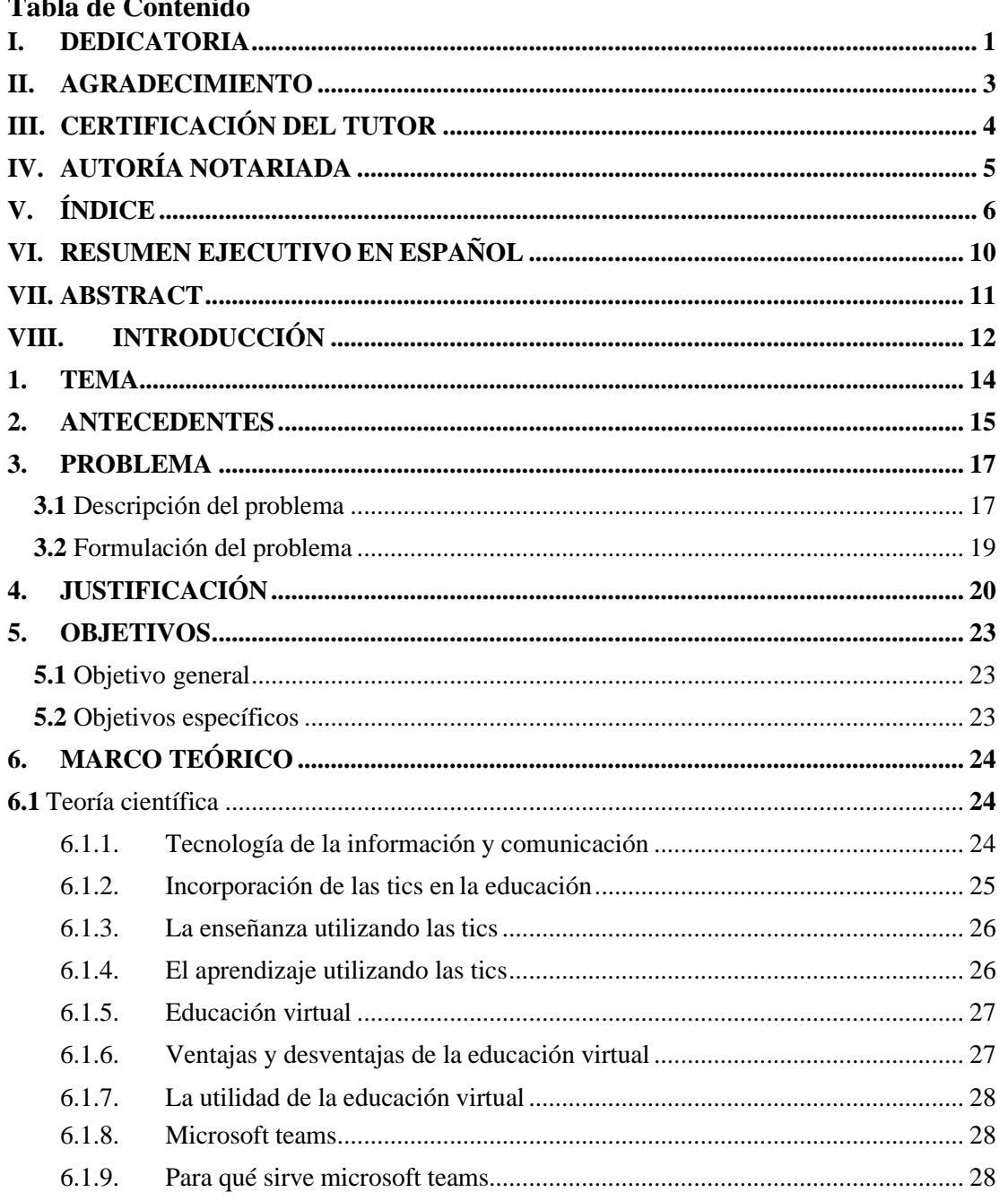

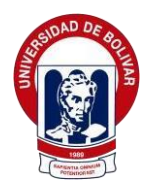

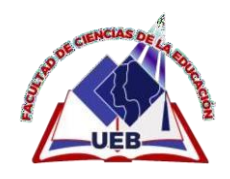

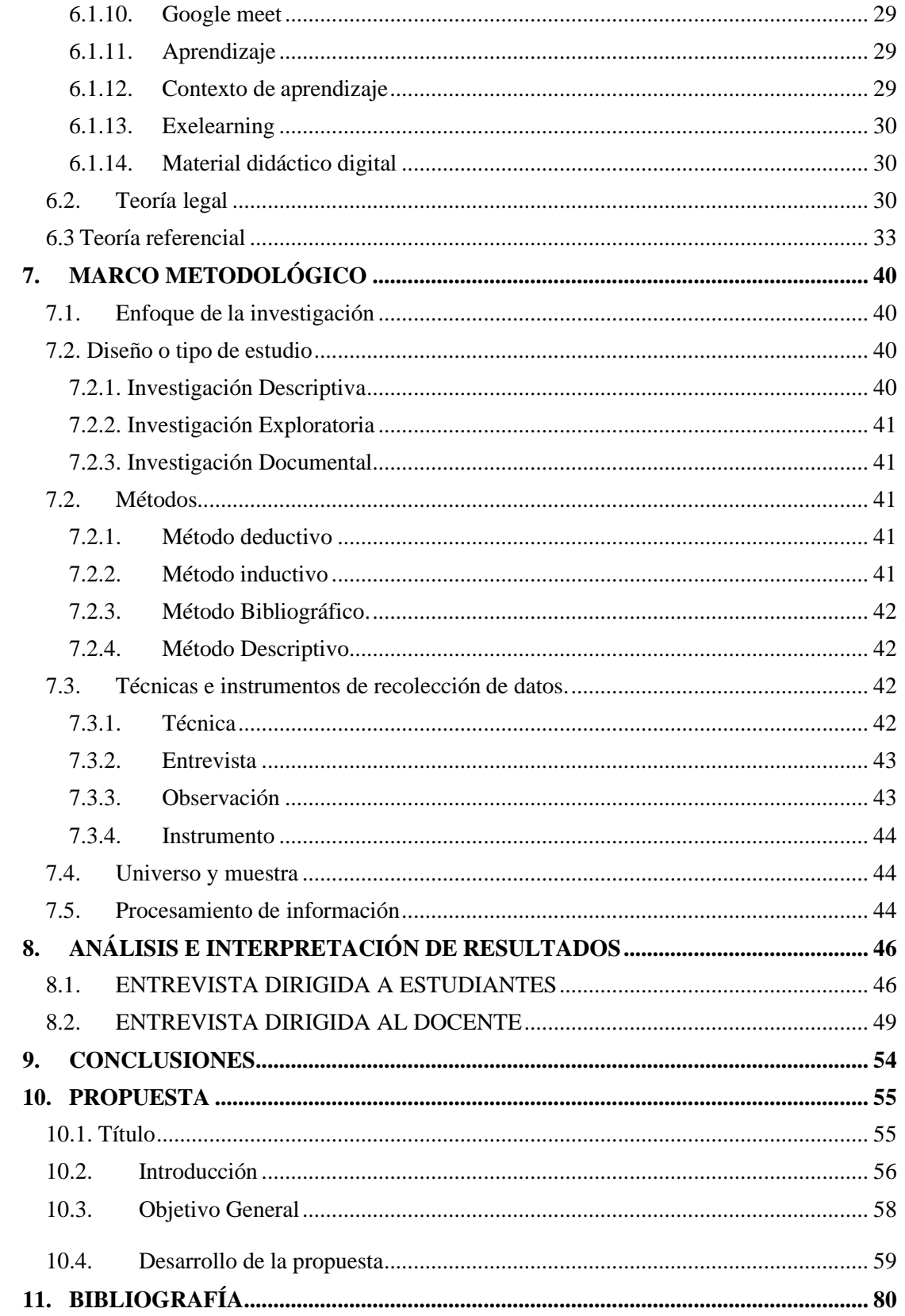

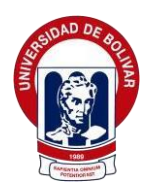

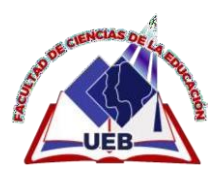

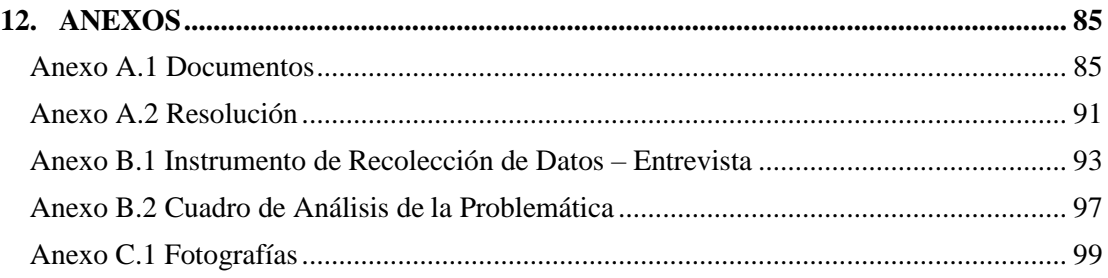

#### **ÍNDICE DE TABLAS PAG**

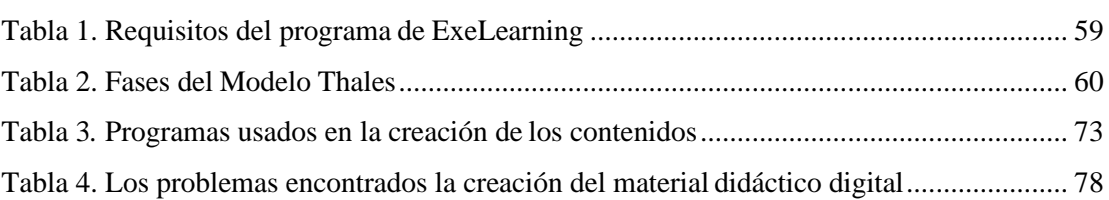

## **ÍNDICE DE FIGURAS PAG**

# [Figura 1. Mapa de navegación de los contenidos de la asignatura de Estudios](#page-67-0) Sociales [.......................................................................................................................](#page-67-0) 65 [Figura 2. Boceto del interfaz del material didáctico](#page-68-0) digital creada............................ 66 [Figura 3. Boceto del interfaz de contenidos del](#page-69-0) material didáctico ........................... 67 [Figura 4. Boceto del interfaz de contenidos del bloque tres](#page-70-0) y cuatro ......................... 68 [Figura 5 . Subtemas de los contenidos de bloque tres](#page-71-0) y cuatro... 6[9Figura 6 Boceto](#page-71-0) del interfaz de actividad interactiva [..................................................................................](#page-72-0) 70 [Figura 7 . Boceto del interfaz de actividad](#page-73-0) interactiva VideoQuExt .......................... 71 [Figura 8. Boceto del interfaz de evaluación de aprendizaje](#page-74-0) en ExeLearning ............. 72

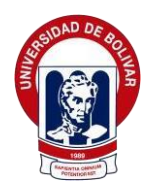

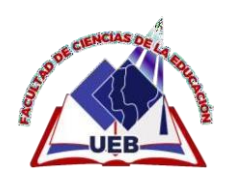

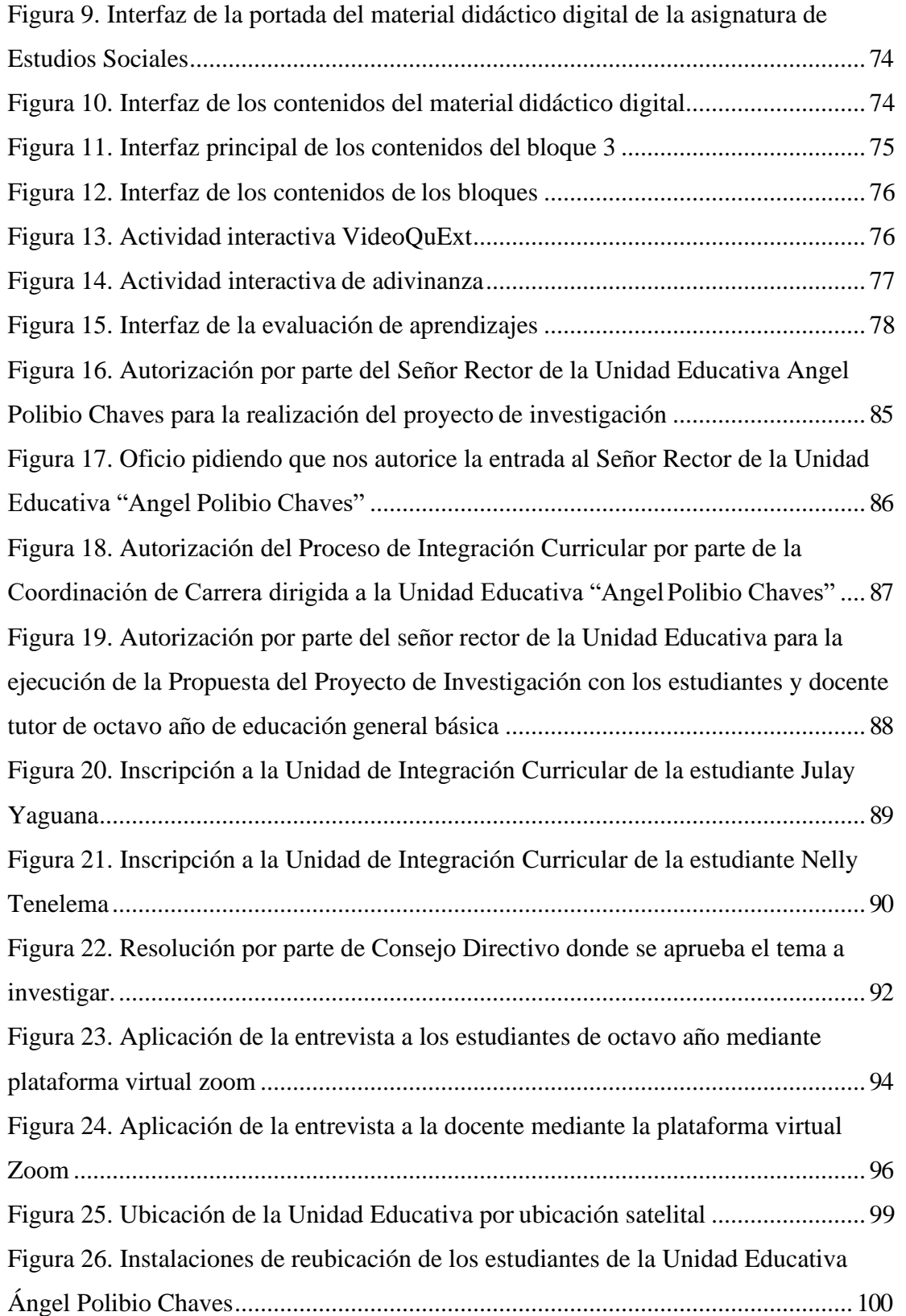

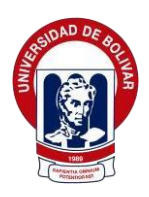

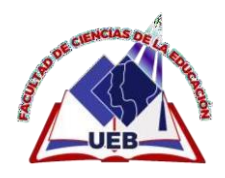

#### <span id="page-13-0"></span>**VI. RESUMEN EJECUTIVO EN ESPAÑOL**

El propósito de esta investigación es indagar las TICs dentro del proceso de enseñanza-aprendizaje donde se pretende mejorar los procesos educativos, mediante la tecnología los estudiantes adquieren un conocimiento tecnológico durante la nueva modalidad que adapto la educación por causa de la pandemia, por lo cual se ejecutó un análisis profundo por medio del sustento de teóricos mediante una revisión científica.

El diseño metodológico fue el enfoque cualitativo con una muestra de 3 estudiantes y una docente del nivel Básica Superior a quienes se les aplicaron los instrumentos durante el período 2021-2022, se obtiene al aplicar la entrevista que no tienen un buen uso adecuado de las TICs dentro del proceso de enseñanza-aprendizaje, para ello se ha diseñado un material didáctico digital de la Asignatura Estudios Sociales, donde ellos pueden ingresar a dicha aplicación con o sin internet, donde esto permitirá mejorar el aprendizaje en dicha asignatura y el estudiante pueda construir un aprendizaje significativo.

Es importante que deben desarrollar habilidades y destrezas mediante la incorporación de contenidos que se encuentra en el material didáctico digital para lograr el aprendizaje deseado por la docente.

Palabras clave: Las TICS, procesos educativos, aprendizaje significativo, habilidades, destrezas.

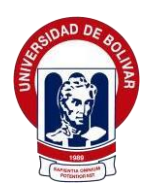

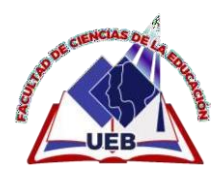

#### <span id="page-14-0"></span>**VII. ABSTRACT**

The purpose of this research is to investigate the ICTs within the teaching-learning process where it is intended to improve the educational processes, through technology students acquire technological knowledge during the new modality that adapted education because of the pandemic, for which a deep analysis was executed through the support of theorists through a scientific review.

The methodological design was the qualitative approach with a sample of 3 students and a teacher of the Superior Basic level to whom the instruments were applied during the period 2021-2022, it is obtained when applying the interview that they do not have a good adequate use of ICTs within the teaching-learning process, for this a digital didactic material of the subject Social Studies has been designed, where they can enter this application with or without internet, where this will improve the learning in this subject and the student can build a meaningful learning.

They should develop skills and abilities through the incorporation of content found in the digital didactic material to achieve the learning desired by the teacher.

Key words: ICTs, educational processes, meaningful learning, skills, abilities, skills.

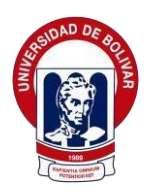

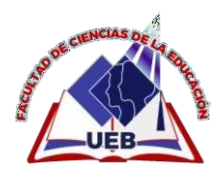

#### <span id="page-15-0"></span>**VIII. INTRODUCCIÓN**

El Problema que se pretende investigar es la incidencia del uso de las Tics dentro del proceso del Enseñanza y Aprendizaje, en los estudiantes de octavo año de educación general básica de la Unidad Educativa del Angel Polibio Chaves, periodo 2021-2022.

Las TICs han permitido utilizar de mejor manera las herramientas tecnológicas, dentro de la educación podemos manifestar que existe una transversalidad, por lo cual se puede utilizar de manera sincrónica o asincrónica, esto permite estar o no dirigida por el maestro ya que con ello motiva a una autonomía de aprendizaje que logra en el alumno ser un investigador crítico, por consiguiente, la educación virtual requiere de un nivel de calidad que ayude a potenciar las habilidades y competencias que posee cada estudiante.

La presente investigación tuvo como referencia el uso de las TICs en el proceso de enseñanza-aprendizaje de los estudiantes, la tecnología ha sido un medio fundamental para la continuidad de los estudios. Las escuelas se han quedado prácticamente vacías y las casas son los nuevos escenarios de la educación, la formación académica ha sido un eje fundamental para los seres humanos, desde el inicio ha conllevado a buscar que se trasmitan los conocimientos de generación en generación.

En la actualidad la tecnología ocupa un lugar central en la educación; con la incorporación de las TICs permite crear nuevos escenarios de

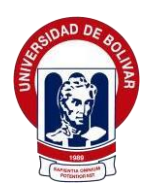

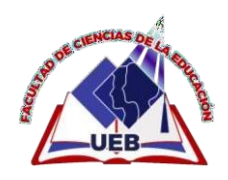

aprendizaje dentro del campo educativo que facilite a los alumnos adquirir la mayor cantidad de conocimientos que interactúen con herramientas fáciles de utilizar, que puedan desarrollar la creatividad y que el estudiante construya un aprendizaje significativo.

No obstante, todo esto tiene desafíos en los docentes lo cual requieren de procesos, por lo tanto, en la educación virtual existen muchos estudiantes que no tienen acceso a un internet, pero las herramientas digitales cumplen con el aprendizaje del estudiante.

Por ende, la utilización, potencialidad y creatividad que desarrollan los alumnos gracias a la infinidad de herramientas que disponen en la actualidad para que exista una mayor cooperación dentro de un aula virtual gracias a los foros, chats, wikis, etc facilitan los trabajos tanto individuales y grupales para fortalecer los conocimientos en cada estudiante.

Por lo cual se propone diseñar material didáctico digital para la asignatura de estudios con el fin de lograr una mejor manipulación y conocimiento de las TICs en la educación, para mejorar el proceso de enseñanza-aprendizaje de los estudiantes.

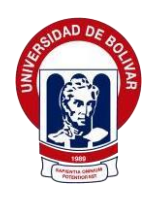

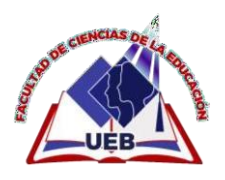

<span id="page-17-0"></span>**1. TEMA**

# **INCIDENCIA DEL USO ADECUADO DE LAS TICS DENTRO DEL PROCESO DE ENSEÑANZA-APRENDIZAJE EN LOS ESTUDIANTES DE 8° AÑO DE EDUCACIÓN GENERAL BÁSICA DE LA UNIDAD EDUCATIVA "ÁNGEL POLIBIO CHÁVES" DE LA PARROQUIA GABRIEL IGNACIO VEINTIMILLA, DE LA CIUDAD GUARANDA, PROVINCIA BOLÍVAR, PERIODO LECTIVO 2021- 2022.**

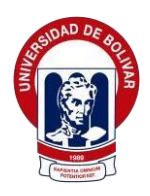

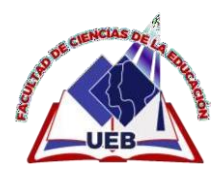

#### <span id="page-18-0"></span>**2. ANTECEDENTES**

Para realizar esta investigación se ha estudiado a nivel nacional algunas investigaciones sobre el uso de las Tics

El déficit de enseñanza por parte de los educandos, ocasiona así que los estudiantes no tengan un buen desempeño en el manejo adecuado de las TICS; de esta forma la metodología que se utilizó para la obtención de datos se direcciona hacia un enfoque cualitativo, el instrumento aplicado fue la entrevista, en donde se presentó varios resultados, el más importante asegura que los estudiantes no hacen un uso adecuado de las TICS**.**

En el ámbito educativo, los gobiernos de cada país adoptaron medidas para poder frenar la propagación del virus, se declaró la suspensión de las clases presenciales migrando a una educación virtual, en el cual muchos docentes y estudiantes no estuvieron preparados, ya que esta nueva modalidad fue un poco drástica tanto para estudiantes y docentes.

Según (Cogill, 2019) en el campo educativo las TICS se están adueñando de un espacio preferencial durante el proceso de enseñanzaaprendizaje, ya que no es la educación tradicional de vital importancia reconocer las TICS que garantizan un nivel de aprendizaje acorde a los procesos establecidos.

Cabe recalcar que muchos docentes necesitan capacitación para el mundo digital que atraviesa la educación, cabe recalcar retos que les plantean estos nuevos canales de información, no obstante, la educación

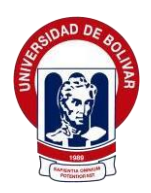

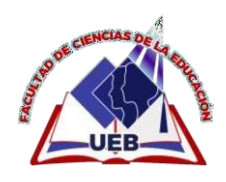

virtual ha sido incorporada desde la emergencia que atravesó nuestro País y aun la educación debe existir interacción entre docentes y estudiantes, las relaciones de participación de la comunidad educativa, para mejorar la calidad de la enseñanza (Fernández I.).

Gracias a las herramientas tecnológicas los docentes pueden continuar impartiendo sus clases mediante los diferentes recursos de enseñanza y aprendizaje que son de ayuda tanto para el docente como el estudiante. En la actualidad aún se sigue dentro de un proceso de educación virtual debido a las nuevas variantes que presenta el COVID-19, por esta razón es necesario seguir fortaleciendo e implementando herramientas digitales, coadyuvante al aprendizaje del niño para poder seguir con el proceso de enseñanzaaprendizaje.

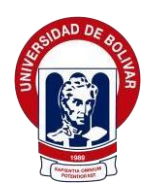

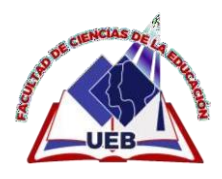

#### **3. PROBLEMA**

#### <span id="page-20-1"></span><span id="page-20-0"></span>**3.1 Descripción del problema**

Al momento de hablar de lo Nacional las Tics cumplen un papel fundamental en la educación ya que gracias a ellos podemos auto educarnos, y muchas de las veces no se necesitan la presencia de un docente, podemos investigar mediante muchas páginas web, pero cabe recalcar que no toda información que existe en el internet es verídica, se debe seleccionar lo más sustentable.

En el ámbito educativo del Ecuador las TICs son importantes ya que gracias a ellos podemos continuar con los estudios de manera virtual donde requiere de innovar estrategias que el docente pueda impartir a sus estudiantes. No obstante, todo esto es un reto para la educación los docentes deben capacitarse dentro del área tecnológica para que de esa manera enseñen o impartan sus conocimientos y el estudiante obtenga un aprendizaje significativo.

En la actualidad en todas las áreas de Educación exige actualizar los conocimientos en el uso de los tics tanto a los docentes y estudiantes, porque muchas veces carecen de conocimiento actualizado en cuanto a la utilización de recursos y poder relacionar con el contexto educativo.

Además, se observó que la docente de octavo año de educación general básica, cuenta con una preparación que posibilita el proceso de enseñanza en busca de una educación de calidad para el logro de

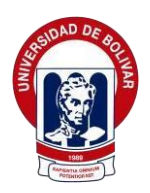

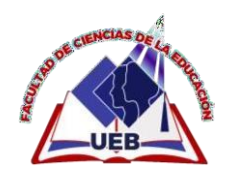

aprendizaje significativo en los estudiantes, pero se evidencia que no cuentan con investigaciones sobre las herramientas didácticas, de modo que, genera el interés de realizar una indagación con enfoque cualitativo, de diseño Exploratorio y Descriptivo donde se pretende describir el rol que desempeñan las herramientas didácticas en la enseñanza –aprendizaje de los estudiantes.

Al realizar esta investigación a fondo de lo que está pasando dentro del proceso educativo de los docentes, se ha podido verificar que las TICs influye mucho en los estudiantes ya que gracias a ello podemos dar continuidad con los estudios.

Frente a esta realidad en importante que se genere un cambio en los docentes, al momento de compartir un recurso didáctico a los estudiantes, de esta manera puedan permitir un proceso renovado para el desarrollo del área cognitiva, en lo cual los estudiantes desarrollan sus habilidades, destrezas y mejoran su capacidad intelectual.

Con estos criterios presentadas se ve con claridad la necesidad de analizar la utilización de recursos didácticos durante el proceso de enseñanza –aprendizaje en los estudiantes de Octavo año de Educación General Básica de la Unidad Educativa ¨Angel Polibio Chaves, Periodo Lectivo 2021- 2022.

Cabe recalcar que a los estudiantes de octavo año de educación general básica se le dificulta el ingreso a una educación virtual, por la razón que muchas familias no tienen una economía estable para poder adquirir los recursos tecnológicos y el desconocimiento de como manipularlas, todo esto conlleva a que se dé un bajo rendimiento académico.

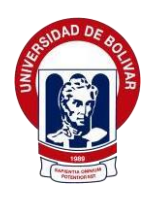

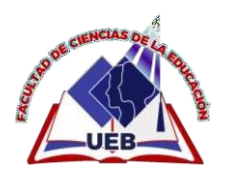

#### <span id="page-22-0"></span>**3.2 Formulación del problema**

¿CÓMO INCIDE EL USO ADECUADO DE LAS TICS DENTRO DEL PROCESO DE ENSEÑANZA –APRENDIZAJE EN LOS ESTUDIANTES DE OCTAVO AÑO DE EDUCACIÓN GENERAL BÁSICA DE LA UNIDAD EDUCATIVA ¨ANGEL POLIBIO CHAVES¨ DE LA PARROQUIA ANGEL POLIBIO CHAVES, DE LA CIUDAD GUARANDA, PROVINCIA BOLÍVAR, ¿PERIODO LECTIVO 2021- 2022?

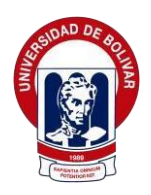

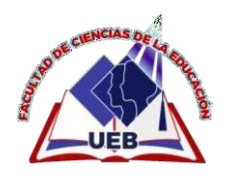

## <span id="page-23-0"></span>**4. JUSTIFICACIÓN**

La presente investigación tuvo como finalidad observar la incidencia del uso de las tics en el proceso de enseñanza-aprendizaje en estudiantes de Octavo Año de Educación General Básica de la Unidad Educativa "Ángel Polibio Cháves" por lo cual se realiza una investigación de campo para obtener información concreta del docente y estudiantes.

Este trabajo permitió conocer a profundidad la utilización de las TICs como una herramienta fundamental dentro de la nueva modalidad de educación, por lo cual llegamos a profundizar los conocimientos teóricos sobre los procesos de adaptación que sufrieron docentes y estudiantes en este nuevo cambio.

Las Tics son estrategias educativas que busca mejorar la calidad educativa a través de herramientas de apoyo en el diseño curricular, el reconocimiento del rol de los docentes como mediadores del aprendizaje.

Cabe recalcar que las herramientas tecnológicas en el ambiente educativo, ha llevado a que tanto el docente como los estudiantes realicen acciones que antes no hacían. En este sentido se resalta el nuevo rol estudiante y sobre todo su función en los ambientes virtuales de aprendizaje, donde, el concepto de mediación de aprendizaje cobra un valioso significado, ya que su rol no es solo el de aprender, sino que se debe convertir en protagonista clave para su enseñanza aprendizaje, guiándose de su docente para lograr los objetivos planteados.

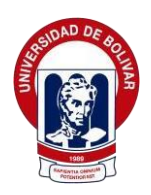

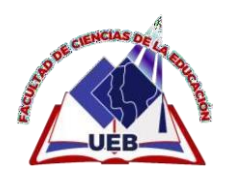

Las Tecnologías de la información y la comunicación tienen un potencial reconocido para apoyar el aprendizaje, el conocimiento y el desarrollo de habilidades y competencias para aprender de una manera autónoma. Esto sucede porque las Tics ayudan a la motivación del estudiante, la capacidad de resolver problemas, y mejora el trabajo en grupo, refuerza la autoestima del alumno al desarrollar la autonomía de aprendizaje, además de tener la ventaja de poder acceder a ellas desde cualquier parte y a cualquier hora.

Dichos recursos didácticos llevan al estudiante a tener más conocimiento sobre enseñanza-aprendizaje tienen una realidad exacta de los hechos y fenómenos estudiados, es decir apoya a la hora de dictar la clase (González, 2015)

Es por ello que, se debe encontrar nuevas estrategias de aprendizaje y utilizar recursos educativos que permitan mantener a todos los estudiantes incluidos en el proceso de su formación académica, de manera que logren la construcción igualitaria de conocimientos y la consecución de objetivos inclusivos.

Las tics apoya el aprendizaje, colaboración, trabajo en equipo, y aprendizaje grupal de los estudiantes, además puede ofrecer simulaciones, mapas conceptuales, donde animen y estimulen respuestas más activas y relacionadas con el aprendizaje por exploración por parte de los educandos. Dentro de esto se utiliza las plataformas educativas como: google meet, Microsoft teams, esta es una de las razones que nos conllevaron a analizar la utilización de dicho instrumento tecnológico (Lara, 2015).

En la era digital se requiere que los estudiantes no solo utilicen sino

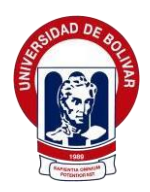

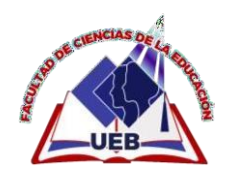

que aprovechen las TICs con criterio para establecer redes de comunicación virtual y presencial, desarrollando habilidades sociales, pero ser competente, la tecnología digital para fortalecer la educación integral, promoviendo la participación académica, política, cultural, social usando herramientas de la era digital (Carrera, J, 2008).

La tarea docente, principalmente en esta disciplina, lleva implícito el uso y manejo adecuado de las tics, de manera necesaria, donde cada docente hace que su aula de clases virtual sea, dinámica, flexible, participativa y motivadora para el alumnado, transformando las aulas en espacios abiertos, conectados y dinámicos. (Gutiérrez, M., 2004)

Por tanto, se justifica que el uso adecuado de las tics deben ser bien utilizados donde el estudiante aproveche para su proceso de enseñanzaaprendizaje y aprenda no necesite la presencia de un docente si no mediante las herramientas tecnológicas que ofrece el mundo de la era digital aprenda y construya su propio aprendizaje donde desarrolle su propio conocimiento y este le sirva para toda su vida tanto en la educación como en su vida cotidiana y pueda defenderse dentro de una sociedad.

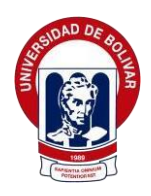

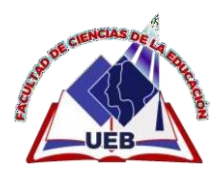

#### **5. OBJETIVOS**

#### <span id="page-26-1"></span><span id="page-26-0"></span>**5.1 Objetivo general**

Analizar la incidencia del uso adecuado de las tics dentro del proceso de enseñanza-aprendizaje en los estudiantes de octavo año de educación general básica de la unidad educativa "Angel Polibio Chaves" de la parroquia Angel Polibio chaves, de la ciudad Guaranda, provincia Bolívar.

#### <span id="page-26-2"></span>**5.2 Objetivos específicos**

**OE1:** Indagar las diferentes tecnologías de la información y comunicación durante el proceso de enseñanza-aprendizaje de los estudiantes.

**OE2:** Diagnosticar los diferentes problemas que existen en los estudiantes en el uso adecuado de las tics dentro del entorno virtual.

**OE3:** Diseñar material didáctico digital en exelearning para el uso de las tics en el proceso de enseñanza - aprendizaje para los estudiantes de octavo año de educación general básica de la unidad educativa Angel Polibio Chaves en la asignatura de Estudios Sociales.

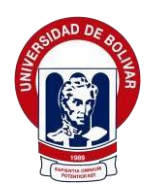

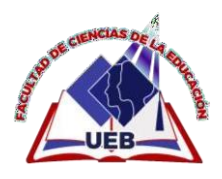

#### <span id="page-27-1"></span><span id="page-27-0"></span>**6. MARCO TEÓRICO**

#### **6.1 Teoría científica**

#### <span id="page-27-2"></span>**6.1.1. Tecnología de la información y comunicación**

Engloba el conjunto de instrumentos, técnicas y mecanismos que se usan en el tratamiento y en la transmisión de la información a través del uso de la informática y las telecomunicaciones, todo en base al internet.

El uso de las (TICs), tecnologías de la información y comunicación a nivel mundial ha generado grandes cambios y avances en todos los ámbitos, el cual logro fortalecer a la sociedad en general y es considerada como la Era Digital.

Hoy en día la Tics forma parte de nuestra vida como un elemento de gran importancia donde transmitir información y estar comunicado a cualquier hora y en cualquier momento es algo normal, a través del uso de un dispositivo tecnológico (Campo, A.; Chaparro, F.; Corredor, M., 2006).

Sin embargo, es un medio adaptable en las instituciones para facilitar el acompañamiento que brinda el docente al momento de impartir sus clases y de esta manera facilitar el proceso de enseñanza y aprendizaje, el cual permite desarrollar habilidades y destrezas, siempre que se haga un uso adecuado. Además, contribuye a la formación integral de cada individuo

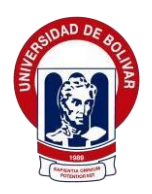

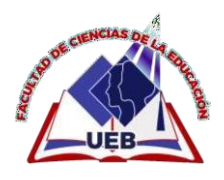

(Mayorga, M., 2020).

La tecnología juega un papel importante en el medio social, el cual contribuyo a transformar la humanidad y su entorno, tiene como finalidad la interacción global.

En conclusión, la utilización de las Tics, son relevantes para el acompañamiento pedagógico, considerado como una herramienta o recurso imprescindible en la educación, donde se caracteriza por potencializar el nivel de conocimiento. (Mora León, 2019).

#### <span id="page-28-0"></span>**6.1.2. Incorporación de las tics en la educación**

Al hablar de la integración de las nuevas tecnologías en la educación es importante hacer una relación entre el uso de nuevos medios y la innovación educativa. Algunos trabajos han tratado de identificarlas fases en el uso de las Tics.

En la actualidad las TIC penetran al mundo con la perspectiva de un universo multimedia de consumo, generado por la síntesis global de la Informática, la televisión el video, la industria del entretenimiento, los juegos computarizados, la electrónica doméstica, las telecomunicaciones e internet.

Estas consideraciones son el punto de partida a tener en cuenta, ya que todo esto implica la necesidad de un perfeccionamiento y superación permanente de los docentes, tanto en lo referido al contenido científico, como en su enseñanza y en el uso de las nuevas tecnologías. (Martí Arias, 2017)

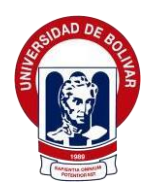

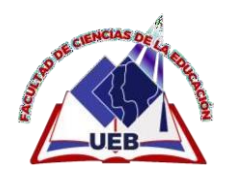

Actualmente, el Ministerio de Educación ha integrado la tecnología en todas las escuelas, instituciones educativas ecuatorianas, tanto en zonas rurales como urbanas, permitiéndonos tener un conocimiento y sentido más amplio de la realidad del mundo moderno.

#### <span id="page-29-0"></span>**6.1.3. La enseñanza utilizando las tics**

El acceso a una virtual que este modificado con el uso de las TICs es un entorno mucho más rico para la enseñanza-aprendizaje y una experiencia docente más dinámica.

"De aquí la importancia que en la enseñanza tiene el incentivo, no tangible, sino de acción, destinado a producir, mediante un estímulo en el sujeto que aprendizaje" (Alcivar, 2014)

Así, la educación no es sólo un deber, sino también un efecto de la condición humana, ya que es el medio por el cual la sociedad mantiene su existencia. Por tanto, existe una obligación a la educación, así como el derecho de facilitar los medios para obtenerla, y de facilitar estos medios cuyo paladín es el Estado, el proveedor de los medios y los particulares. Los individuos, son aquellos que ponen de su parte para obtener todos los conocimientos necesarios para su búsqueda de la autorrealización y la expansión de la sociedad (Pérez & Saker, 2013).

#### <span id="page-29-1"></span>**6.1.4. El aprendizaje utilizando las tics**

Las tics en el aprendizaje tiene mucha relevancia ay que gracias a ello el estudiante puede auto prepararse es decir el tema que no asimile puede consultar sin la presencia del docente puede adquirir conocimientos ya sea mediante videos o mediante alguna información verídica que encuentre en la web, cabe recalcar que no toda la información que está en los navegadores es

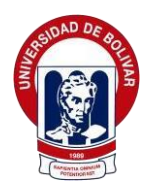

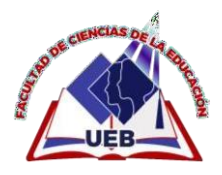

verdadera se debe seleccionar o clasificar la información.

#### <span id="page-30-0"></span>**6.1.5. Educación virtual**

Cabe recalcar que la educación virtual está enfrentando la educación donde los docentes deben crear nuevas estrategias, es decir que respeta su flexibilidad o disponibilidad, canalizando tiempos y espacios variables (Medrano, 2002).

Y de la misma manera la educación virtual brinda oportunidades diferentes para que múltiples participantes puedan actuar en el mismo ambiente audiovisual de tal forma, que la interacción pueda darse en tiempo real simultáneamente (sincrónica) o también de forma diferida (asincrónica) Patiño y Palomino 2004 tal como lo cito (Carrera, J, 2008).

#### <span id="page-30-1"></span>**6.1.6. Ventajas y desventajas de la educación virtual**.

Para (Göller1, 2017)menciona que como en todo tipo de formación, la educación en línea posee ciertas ventajas y desventajas que ayudan al estudiante a continuar sus estudios.

**Ventajas:** Acceso a diferentes páginas web, plataformas e información de temas a estudiar y el lugar desde el cual se realiza la conexión para estudiar, por último, ofrece autonomía sobre el proceso de aprendizaje.

**Desventajas:** Esta educación no es para todos, la economía juega un papel impórtate en educación virtual, existe docentes no capacitados para esta modalidad, la situación geografía del estudiante y del docente también es importante. (Göller1, 2017)

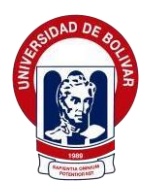

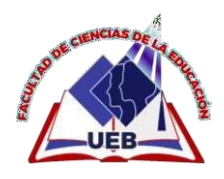

#### <span id="page-31-0"></span>**6.1.7. La utilidad de la educación virtual.**

Antes de empezar hablar sobre las utilidades de la educación virtual es muy importante tomar en cuenta que, la educación virtual juega un papel fundamental en la educación ay que ahora por la emergencia sanitaria todas las instituciones educativas se acogieron a la modalidad virtual.

Cabe recalcar que entre el docente-estudiante se encarga de organizar de forma sistemática los contenidos, recursos, medios y formas de comunicación. (Pérez & Saker, 2013)

#### <span id="page-31-1"></span>**6.1.8. Microsoft teams**

Microsoft Teams es una plataforma educativa que utiliza el Ministerio De Educación unificada de informe y concurso que combina chat persistente en la circunstancia de trabajo, reuniones de video, almacenaje de archivos e integración de aplicaciones.

Microsoft Teams está integrado con un gran monograma de aplicaciones tradicionales de Microsoft Office 365 que permiten acompañar documentos, llamadas y reuniones de audio y video. Las empresas de cualquier tamaño pueden disfrutar Teams para un máximo afluencia entre equipos. Los usuarios pueden vivir en el mismo lugar o a distancia. Pueden obtener a Teams en ordenadores o dispositivos móviles (Gutiérrez & Unigarro, 2019).

#### <span id="page-31-2"></span>**6.1.9. Para qué sirve microsoft teams**

Microsoft Teams es intuitivo e inteligible de usar. Además, tiene muy buenas guías de aprendizaje online para usuarios disponibles en Microsoft.

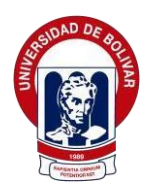

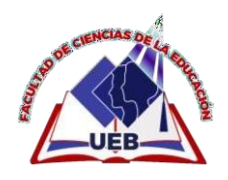

Estos materiales se presentan como una nómina de videos de inteligible compresión sobre cómo desempeñarse diversas funciones y dirigir diferentes tareas interiormente de Teams. Cabe resaltar que grandes noticias de las funcionalidades de video de los equipos. Lo cual pertenece a Skype de empresas que han remplazado por Teams.

#### <span id="page-32-0"></span>**6.1.10. Google meet**

Google Meet es la aplicación de video conferencias de Google donde sirve para recibir clases, cabe recalcar que utilizan los docentes para impartir sus clases de manera virtual, también es enfocado al entorno laboral pueden ingresar desde navegadores web o dispositivos móviles.

#### <span id="page-32-1"></span>**6.1.11. Aprendizaje**

Es la adquisición de todos los conocimientos lo cual es un eje fundamental en el niño ya que posibilita interpretar o analizar aquellos fenómenos donde interactúan y de esa manera satisfacer demandas y necesidades útiles para la vida (Mora León, 2019).

En general aborda un impacto positivo, el cual transforma a la persona hacia una visión de formación, por ende, es un proceso que requiere de experiencia para llegar a la comprensión del Conocimiento por medio de habilidades y destrezas en consecuencia se desarrolla a base del estudio donde hace del individuo un ser íntegro y social (Rodríguez, 2020).

#### <span id="page-32-2"></span>**6.1.12. Contexto de aprendizaje**

Según (Delval, 2000) Un contexto de aprendizaje en la educación

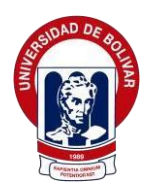

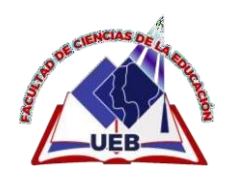

adquiere un marcado carácter social al poner su foco no sólo en sus materias si no para defenderse en la sociedad, lo que debe saber cada estudiante aprende a su diferente ritmo, pero crea su propio aprendizaje y eso le sirve para toda su vida (Campo, Chaparro, & Corredor, 2017)

#### <span id="page-33-0"></span>**6.1.13. Exelearning**

Es una herramienta de código abierto y que se popularizó por su fácil uso**.** Es lo que se llama una herramienta de autor que nos permite generar contenidos educativos digitales. Aunque parezca una obviedad, para generar contenidos educativos digitales hay que saber de la materia sobre la que versan esos contenidos, eso no ha cambiado.

#### <span id="page-33-1"></span>**6.1.14. Material didáctico digital**

Es un recurso producido, distribuido y aplicado con el apoyo de tecnologías de información y comunicación. El MDD debe ser utilizado por el profesor y/o sus alumnos con la finalidad de propiciar aprendizajes significativos.

#### <span id="page-33-2"></span>**6.2. Teoría legal**

**La Constitución de la Republica establece en su artículo 26:** La educación es derecho de todo individuo a lo largo de su vida y deber inevitable e ineludible del Estado. Constituye un área prioritaria para las políticas públicas y las inversiones del Estado, y asegura la igualdad y la inclusión social, condición indispensable para una vida digna. Toda sociedad tiene derechos y obligaciones como ciudadano.

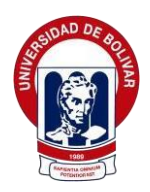

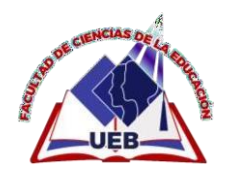

El deber del estado es de garantizar educación libre acceso con el objetivo primordial que todos deben tener la misma oportunidad en la educación.

**La Constitución de la Republica establece en su artículo 27:** Cabe recalcar que la educación debe estar centrada en la sociedad y de esa manera garantizar el desarrollo del individuo en los derechos humanos, un entorno sostenible y democrático; Será participativo, obligatorio, multicultural, democrático, inclusivo, diverso, de calidad y pasión; Promoverá la igualdad, la justicia, la solidaridad y la paz entre los sexos; Estimulará el pensamiento crítico, el arte, la cultura física, la iniciativa individual y social, y desarrollará habilidades y destrezas para la creatividad y la acción.

La educación es fundamental para brindar conocimientos, ejercer derechos y construir una nación soberana, y constituye un eje estratégico para el desarrollo nacional.

**Las tecnologías de la información y Comunicación en su artículo 347 establece**: Integrar las tecnologías de la información y la comunicación en el proceso educativo y proteger la relación entre los alumnos. (Ecuador, 2018)

**La Constitución de la Republica establece en su artículo 28:** La educación servirá al interés público, no a los intereses privados de la empresa.

Se garantizará la accesibilidad universal, la permanencia, la portabilidad y la habilitación sin discriminación y exigible en los niveles elemental, básico y medio.

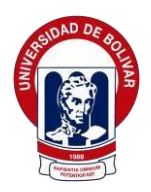

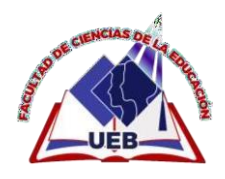

**Artículo 4a. método híbrido:** Para asegurar la continuidad del aprendizaje de los estudiantes, las instituciones de educación superior podrán diseñar sus planes y programas profesionales de manera híbrida, combinando para este fin los enfoques semipresenciales y en línea y a distancia.

Este método de enseñanza priorizará el aprendizaje autónomo de los estudiantes, siendo imprescindible que cada curso, materia o equivalente cuente con una guía de estudio elaborada por el profesorado, hermoso.

Para potenciar la independencia de los estudiantes, así como para ampliar, profundizar y especializar conocimientos, las instituciones de educación superior deben proporcionar a los estudiantes acceso gratuito a por lo menos una biblioteca virtual y un repositorio de soporte digital.

#### **Acuerdos ministeriales**

El ministerio de educación mediante el ACUERDO Nro. MINEDUC-MINEDUC-2020- 00024-A resuelve lo siguiente:

Que, mediante Resolución de 02 de abril de 2020, el Comité de Operaciones de Emergencia Nacional resolvió: "1. a. Prorrogar la suspensión de la jornada presencial de trabajo para todos los trabajadores y empleados del sector público y sector privado hasta el domingo 12 de abril de 2020. b.

Desde el 13 de abril, existirá un semáforo con distintos niveles de restricción, se categorizará las provincias en: rojo, naranja o verde, con base a las recomendaciones del Ministerio de Salud Púbica. c. Mantener la suspensión de clases presenciales durante todo el mes de abril para todo el Sistema Nacional de Educación Escolar en todos los niveles.
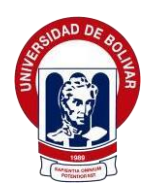

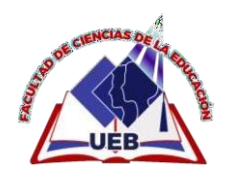

El cuerpo administrativo y docente del Sistema Nacional de Educación, continuará laborando mediante la modalidad de teletrabajo desde sus hogares y no deberá asistir a sus lugares de trabajo. Además, los docentes realizarán planificaciones curriculares, capacitaciones y otras actividades a su cargo en línea" (Ecuador, 2008)

# **En el Art. 1 de la Ley Orgánica de Educación Intercultural vigente plantea:**

Esta legislación avala el derecho a la formación y propone algunos objetivos para que la educación tiene derecho para todos/as ecuatoriana en el marco de una vida digna, pluricultural y multinacional; Así como las relaciones entre los actores. Desarrollar y profundizar los derechos, obligaciones y garantías constitucionales en materia de educación y sentar las bases de la estructura, nivel, modalidad y participación de los actores del sistema Educación Nacional.

# **6.3 Teoría referencial**

### **Datos Informativos.**

### **Lugar de aplicación del proyecto.**

La institución educativa "Angel Polibio Chaves", se encuentra ubicada en las calles Johnson City y Sucre, en la Parroquia Angel Polibio Chaves, Cantón Guaranda, Provincia de Bolívar, Ecuador.

### **Características de la Institución.**

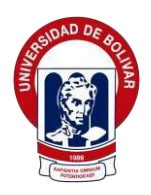

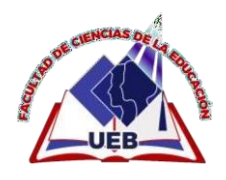

#### **Reseña Histórica**

A través del Decreto Legislativo de fecha 22 de octubre de 1953 se crea en la ciudad de Guaranda el Colegio Nacional Femenino en Humanidades Modernas "Angel Polibio Chaves" y por resolución constante en la Circular Nº 683-SS de 8 de noviembre de 1955, emitida por el Ministerio de Educación, se autoriza su funcionamiento a partir del 15 del mismo mes y año.

Denominado así en homenaje al Dr. Angel Polibio Chaves, hombre de extraordinaria inteligencia acompañado de férrea disciplina y dinámica acción, se destacó por sus altas virtudes cívicas. Sobresalió como periodista, jurisconsulto, militar, político, poeta, escritor, orador, diplomático. Nació en Guaranda el 22 de febrero de 1855 y fueron sus padres: Dn. Benedicto Chaves Arregui y Dña. Soledad del Pozo Lombeida.

Junto al Dr. Gabriel Ignacio Veintimilla logró la creación de la Provincia de Bolívar el 23 de abril de 1884. Al inaugurarse el 15 de mayo, el Dr. Chaves fue designado como su primer Gobernador.

Extraordinario periodista. A más de "Los Principios" el primer diario de la capital, de su fecunda pluma apareció "El telegrama", otro diario quiteño, y los siguientes bisemanarios y semanarios: El Pichincha, La Nigua, El Ecuador en Colombia, La Voz del Sur, El Libero americano, El Independiente, El Guía Militar, El Atalaya, La Mordaza, La voz de Guaranda, El Orden, Boletín Pro Hermanos Cristianos, El Retallo, El Petit, Labor. La Revista Militar desde el N° 13, que se publicaron en diferentes ciudades ecuatorianas y algunas en el Perú, durante su destierro.

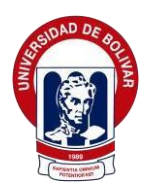

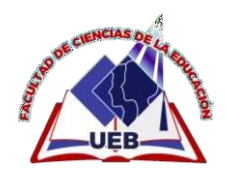

A más de redactar y publicar periódicos, publicó también libros y folletos. Su obra llega a recopilarse en 561 registros, entre ellos: Al Sr. Cap. General Ignacio de Veintimilla, Canto al 2 de mayo, Homenaje a mi Patria, Ensayos poéticos, Cantos del Proscrito, Las dos vías del ferrocarril, Artículos, Versos (Volumen 1), Monografía del cantón San Miguel.

Canto Secular, sistema Métrico Decimal, El Pontífice Reinante, Nociones de Pedagogía, Urbanidad de Señoritas, Obsequio de Padrinazgo, Salmo, Libro de Recortes. Escribió, como él lo dijo:" Por Dios, por su Patria y por su amada Provincia". Falleció en su ciudad natal el 11 de septiembre de1930.

El "Primer Colegio Femenino" de Guaranda comenzó a funcionar en el año lectivo 1955-1956 con los primeros y segundo cursos y en el año lectivo 1959-1960 se graduó la primera promoción de Bachilleres en Humanidades Modernas, especializaciones: Ciencias Sociales, Físico-Matemáticas-Químico-Biológicas, las mismas que sufrieron cambios, por el sistema mismo de educación, manteniéndose hasta hoy como Bachillerato en Ciencias especializaciones Sociales, Físico-Matemáticos y Químico- Biológicas, última promoción, pues desde el año anterior estamos ya ofreciendo el Bachillerato General Unificado.

Por algunos años lectivos se ofertó también el Bachillerato en Ciencias de la Educación, el mismo que fue suspendido, ya que por disposiciones superiores se lo dejó exclusivamente en el Instituto Pedagógico del Cantón San Miguel de Bolívar.

Desde el 15 de agosto de 1986 y por Acuerdo Ministerial Nº 338 se brinda también educación técnica, con las especializaciones de Secretariado en español y Manualidades, y que fueron suspendidas paulatinamente.

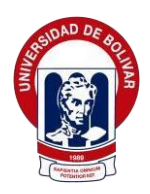

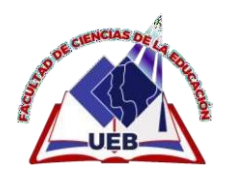

Posteriormente, el 15 de agosto de 1991, con Resolución Ministerial Nº 569, se crea la Sección Nocturna, la misma en octubre de 2012 fue suspendida para fusionarla en otra institución educativa.

En agosto de 2014, luego de cumplir con políticas, visitas internacionales, evaluaciones a docentes, a coordinación y más requisitos del debido proceso iniciado en el año 2012 fue acreditado como Colegio de Bachillerato Internacional y reconocido con la respectiva certificación internacional lo cual constituye una escala más en el peldaño de ascenso a la excelencia del servicio educativo de calidad y calidez que oferta.

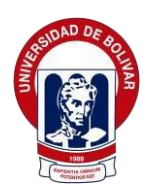

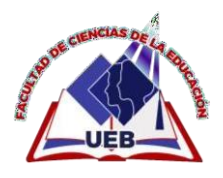

### **Proyectos De Investigación Con Relación Al Tema**

# **LAS TICS COMO HERRAMIENTAS PARA EL DESARROLLO DEL APRENDIZAJE AUTÓNOMO**

El objetivo de este proyecto de investigación es analizar diferentes estrategias de desarrollo para el aprendizaje autónomo mediante el uso de las TIC, y demostrar que los estudiantes son aprendices auto dirigidos. La investigación busca centrarse en las realidades del aprendizaje independiente y las TIC en el proceso de enseñanza - aprendizaje. Su objetivo es definir la aplicación de técnicas para el desarrollo del aprendizaje autónomo en el proceso de aprendizaje autónomo.

El proceso de investigación llevado a cabo mediante el uso de la investigación acción corresponde a un enfoque cualitativo con un enfoque inductivo. Es importante porque describe y analiza el aprendizaje autónomo de los estudiantes mediante el uso de las tecnologías de la información.

El impacto es social porque parte de la realidad de la escuela y de las instituciones educativas como base de la sociedad; Es una tecnología donde se encuentra en el uso adecuado de las tecnologías actuales, que contribuyen a la promoción del aprendizaje autónomo de los estudiantes. (Amparo Cuyo, 2020)

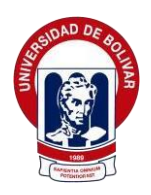

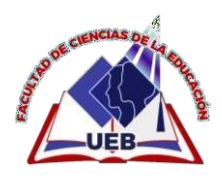

**Las Tic Y Tac Como Estrategias Didácticas Para Mejorar E L Proceso De Enseñanza En Los Docentes Que Imparten Las Asignaturas De Contabilidad Y Costos De La Unidad Educativa Juan De Velasco De La Ciudad De Riobamba Año Lectivo 2020- 2021**

Este estudio es como Génesis, el problema descubierto en la Unidad Educativa de John de Velasco de la Ciudad de Riobamba, que involucra a TIC y Tic Technology Tools es la estrategia de la suciedad en el título de la maestría en el tema de la enseñanza. Contabilidad de costos. Como punto de partida, los informes del tutor emitidos por los tutores y las empresas privadas de la provincia de Chimborazo, en los que los estudiantes han implementado sus actividades profesionales o ambas pasantías de laboratorio; Las evaluaciones se asignan a tres áreas, como la conciencia, los procedimientos y las conductas, de los cuales el 81% de los estudiantes registran notas bajas para el rendimiento del estudiante.

Debido a sus características de investigación, se ha identificado con el tipo de experimentos cuasi porque se han aplicado las encuestas antes y después de actualizar y capacitar a los maestros del Presidente del Presidente Contable de la Tic Tic y TAC, es una descripción, cuando Se observa directamente que los modelos educativos tradicionales aún están en la organización, explica, porque mediante la aplicación de herramientas de recopilación de datos de 15 maestros Perspectiva, 56 estudiantes y evaluación de la evaluación de las organizaciones donde realizan la práctica (pasantía), el desempeño y los estudiantes de los maestros, las correlaciones pueden Se demuestre porque se pregunta en la relación actual, hay variables independientes y dependientes.

Para verificar la hipótesis, la tasa de prueba de comparación se ha

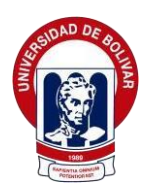

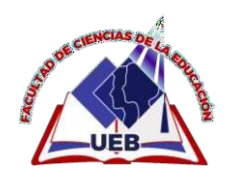

aplicado, el resultado es muy importante porque han demostrado que antes de enseñar a los maestros en la gestión y la aplicación de herramientas tecnológicas y TAC, enseñando a los maestros de enseñanza, está muy motivado o excitado por preocupaciones entre los estudiantes. (Ruiz Barahona, 2021)

**El Uso De Las Tics Como Soporte Al Proceso De Enseñanza-Aprendizaje De Los Estudiantes Del Tercer Año Del Bachillerato, En El Área De Informática Del Colegio Fiscal Mixto Huancavilca, De La Ciudad De Guayaquil, Provincia Del Guayas, Durante El Periodo Lectivo 2011-2012**

La investigación actual de es para mejorar los procesos de aprendizaje, en el sector de TI del Colegio de Presupuesto Mixto "Huancavilca", de la ciudad de Guayaquil, provincia de Guayas, con soporte tecnológico (TI, TIC, TIC, `S). Con el uso de esta herramienta, busca innovar en esta organización de una manera de proporcionar cursos de manera tradicional, lo que ayudará a desarrollar las habilidades y habilidades de los estudiantes. Lo que proporciona a esta organización un laboratorio bien equipado, pero hay una brecha entre los adolescentes y la cultura madura: los adolescentes viven principalmente en la imagen mundial y los maestros continúan recibiendo fotos, disfrute de la cultura de la lectura y la cultura de las Escrituras, o no la actividad. De todo en el proceso de aprendizaje de pedagogía, transformando a los estudiantes en personas apropiadas, por lo que pierden interés e impacto, vaya a la implementación de las escuelas en el primer piso.

El objetivo general de nuestra investigación ha sido determinado el uso de la existente en el tercer año del área informática de la licenciatura de Licenciatura de la Universidad Fiscal Mixta "Hancavilca", de Guayaquil, provincia de Guayas, deja proporcionar conocimientos y eliminar los

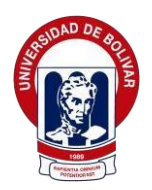

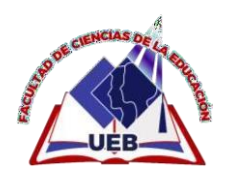

agujeros que Los estudiantes tienen. En los que se han identificado tres objetivos específicos: recopilación de información sobre la educación. Identificarlo existente en la organización. Crea un uso multimedia en él. Educación sobre aspectos comunes de los cambios mundiales en todos los aspectos de ello, por lo que es necesario buscar más alternativas a las necesidades requeridas por este mundo cambiante (Castro Huacho, 2011)

# **7. MARCO METODOLÓGICO**

### **7.1.Enfoque de la investigación**

Esta investigación esta direccionado hacia un enfoque cualitativo. (Parra, 2013) Plantea que **el enfoque cualitativo** permite dar respuestas claras, sin medición numérica mediante la recolección de datos, obtenidos de la entrevista que se aplique a la población estudiantil, también, este va a permitir analizar y examinar la entrevista, que esta específicamente direccionado al docente, de esa manera se obtendrá información relevante sobre el manejo adecuado de las tics y tacs en los entornos virtuales durante el contexto de la pandemia para un óptimo aprendizaje.

Toda la investigación es de tipo descriptiva y exploratoria como se puntualiza a continuación:

### **7.2. Diseño o tipo de estudio**

### **7.2.1. Investigación Descriptiva**

Este estudio permitirá describir las circunstancias que se presentan dentro del aula de clases respecto al *uso adecuado de las tics dentro del proceso de enseñanza-aprendizaje.*

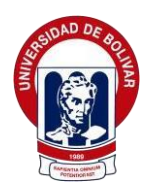

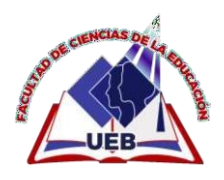

### **7.2.2. Investigación Exploratoria**

Esta investigación se lleva a cabo cuando el investigador quiere buscar algo nuevo, es decir, temas incompletos, o dudas que no se han abordado con anterioridad para descubrir el problema.

Se genera una hipótesis para lo final llegar con los resultados y de eso sacar una conclusión de la investigación.

### **7.2.3. Investigación Documental**

Porque se demuestra su instrumento en físico del presente trabajo de investigación y es sustentado en fuentes bibliográficas.

### **7.2. Métodos**

En la realización de la presente investigación se organizaron diferentes métodos que se detallan a continuación.

### **7.2.1. Método deductivo**

En la presente investigación se aplican métodos deductivos para recopilar información a partir de conceptos, principios, definiciones, que ayudaron a conformar la revisión de literatura con la cual se desarrolló el contenido del trabajo de titulación.

### **7.2.2. Método inductivo**

Este método se utiliza para monitorear y registrar datos, analizar lo que se observa, hacer definiciones claras de cada concepto adquirido y clasificar la información obtenida.

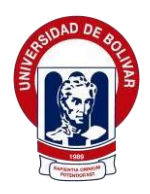

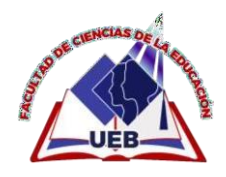

### **7.2.3. Método Bibliográfico.**

Mediante la investigación bibliográfica se busca aportar nuevas ideas, información para poder elaborar el trabajo, de esta manera aclarar las dudas sobre la problemática que se está estudiando, de esta manera realizar el fundamento teórico y lograr un aprendizaje equitativo /significativo y el proceso de adquisición de información del uso adecuado de las tics dentro del proceso de enseñanza-aprendizaje.

### **7.3. Técnicas e instrumentos de recolección de datos.**

### **7.3.1. Técnica**

Las Técnicas son un conjunto de reglas para organizar, facilitar y asegurar el desarrollo del trabajo; En otras palabras, es un conjunto de mecanismos y medios metodológicos para dirigir, recolectar, preserva transmitir datos: información necesaria para el proceso de investigación (Bernal, 2006).

### **7.3.2. Entrevista**

Se formuló preguntas a las personas capaces de aportarle datos de interés, estableciendo un diálogo, obteniendo información directamente de la fuente a investigar.

### **7.3.3. Observación**

Con el fin de obtener información se ha utilizado la observación directa la cual ha servido para ver de cerca la realidad existente. Existe una variedad de técnicas de recolección de información que se puede utilizar en estudios de

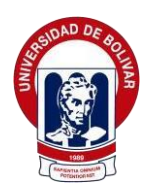

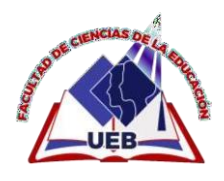

carácter cualitativo.

Se entiende por técnicas de recolección a aquellos instrumentos de carácter formal que emplean procesos sistemáticos en el registro de observaciones y datos para estudiar, analizar un hecho o fenómeno con el propósito de hacer posible la mayor objetividad en el conocimiento de la realidad.

La técnica que se utilizó es la entrevista, la misma que permitió recoger información de toda la población que contempla la investigación con un alto nivel de confiabilidad, la entrevista estuvo orientada a los estudiantes y docente de octavo año de educación general básica de la unidad educativa ¨Angel Polibio chaves¨ de la parroquia Angel Polibio Chaves, de la ciudad Guaranda, provincia Bolívar.

#### **7.3.4. Instrumento**

**Cuestionario:** Instrumento básico para que se cumplan los objetivos de la observación, donde se formula algunas preguntas para medir el seguimiento de las variables en nuestro proyecto, donde permitirá valorar a los entrevistados.

La entrevista tuvo como instrumento el cuestionario, el mismo que contiene 10 preguntas abiertas de acuerdo al tema establecido; este cuestionario permite obtener información acerca del uso adecuado de las tics dentro del proceso de enseñanza-aprendizaje.

El mismo fue respondido por los estudiantes y docente de octavo año de educación general básica de la unidad educativa ¨Angel Polibio Chaves¨

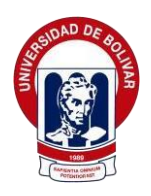

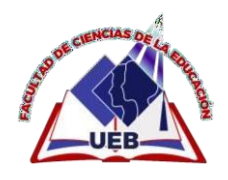

### **7.4. Grupo focal**

Para este proyecto de investigación, se trabajará con 3 estudiantes y1 docente, por la situación que se estuvo atravesando en el país, por ende, los estudiantes recibían clases mediante la virtualidad, donde se realizo una entrevista a la docente de la asignatura de estudios sociales, donde ha manifestado que los estudiantes dentro de esta asignatura presentaban problemas con el uso de las diferentes plataformas digitales.

Listado de los estudiantes de Octavo año de Educación General Básica paralelo ¨B¨

### **7.5. Procesamiento de información**

En este proyecto se evidenciará a través de un cuadro o matriz de análisis e interpretación, los resultados obtenidos, además, se realizará preguntas de manera semiestructurada, abierta o colectiva, del mismo modo, llevará el grado y el paralelo de la entrevista a realizar, por último, esta matriz contará de 3 campos fundamentales para el desarrollo de la misma:

• **Preguntas**: En este recuadro irán las preguntas que serán dirigidas a estudiantes, docente.

• **Interpretación**: aquí se detallará, todo lo que el entrevistado ha respondido en cuanto a las preguntas.

• **Conclusiones:** Aquí se realizará un breve resumen de la interpretación por parte del entrevistado.

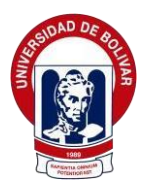

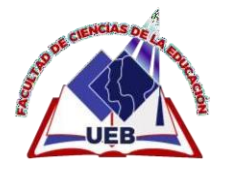

# **8. ANÁLISIS E INTERPRETACIÓN DE RESULTADOS**

# **MATRIZ DE ANÁLISIS E INTERPRETACIÓN DE LA ENTREVISTA**

## **SEMIESTRUCTURADA**

# **8.1.ENTREVISTA DIRIGIDA A ESTUDIANTES**

### **Fecha:** 22/02/2022

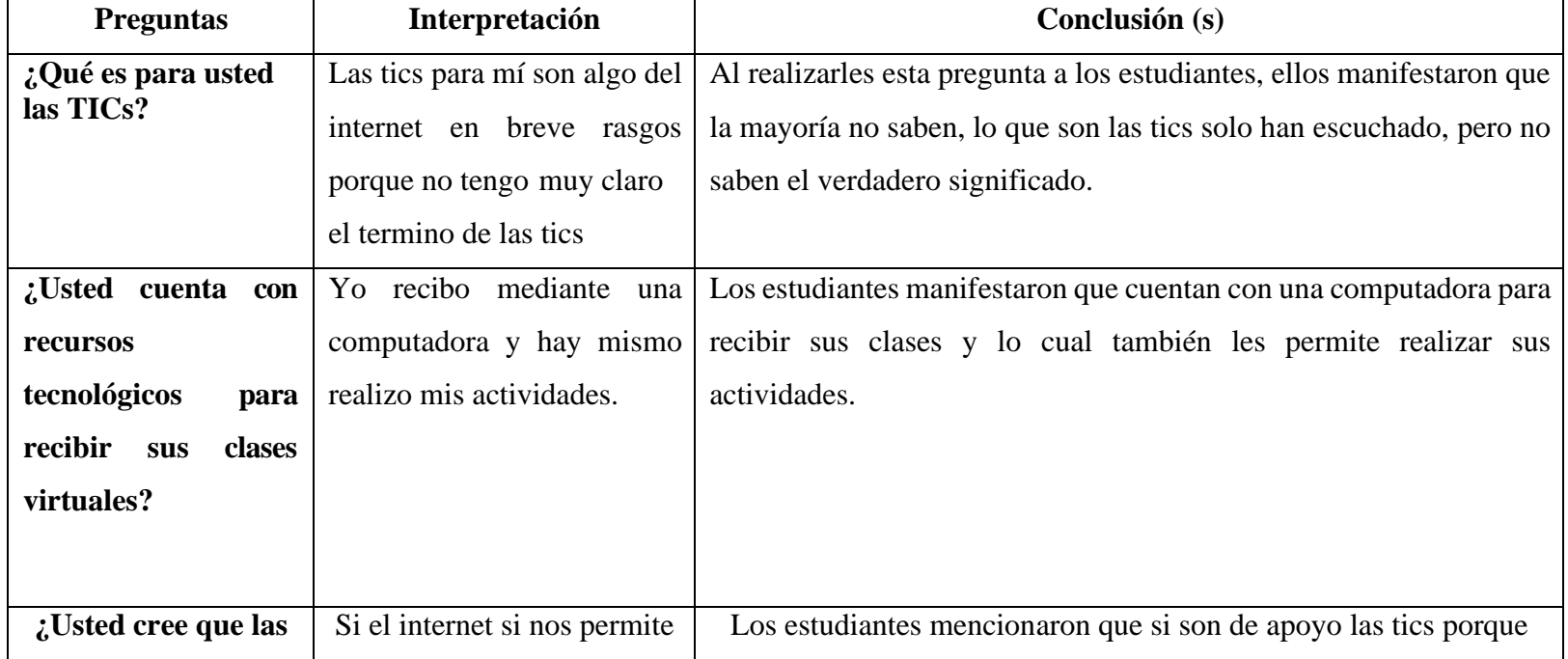

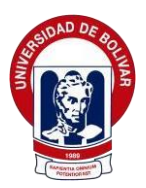

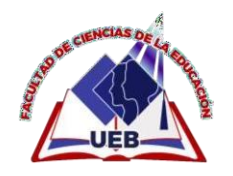

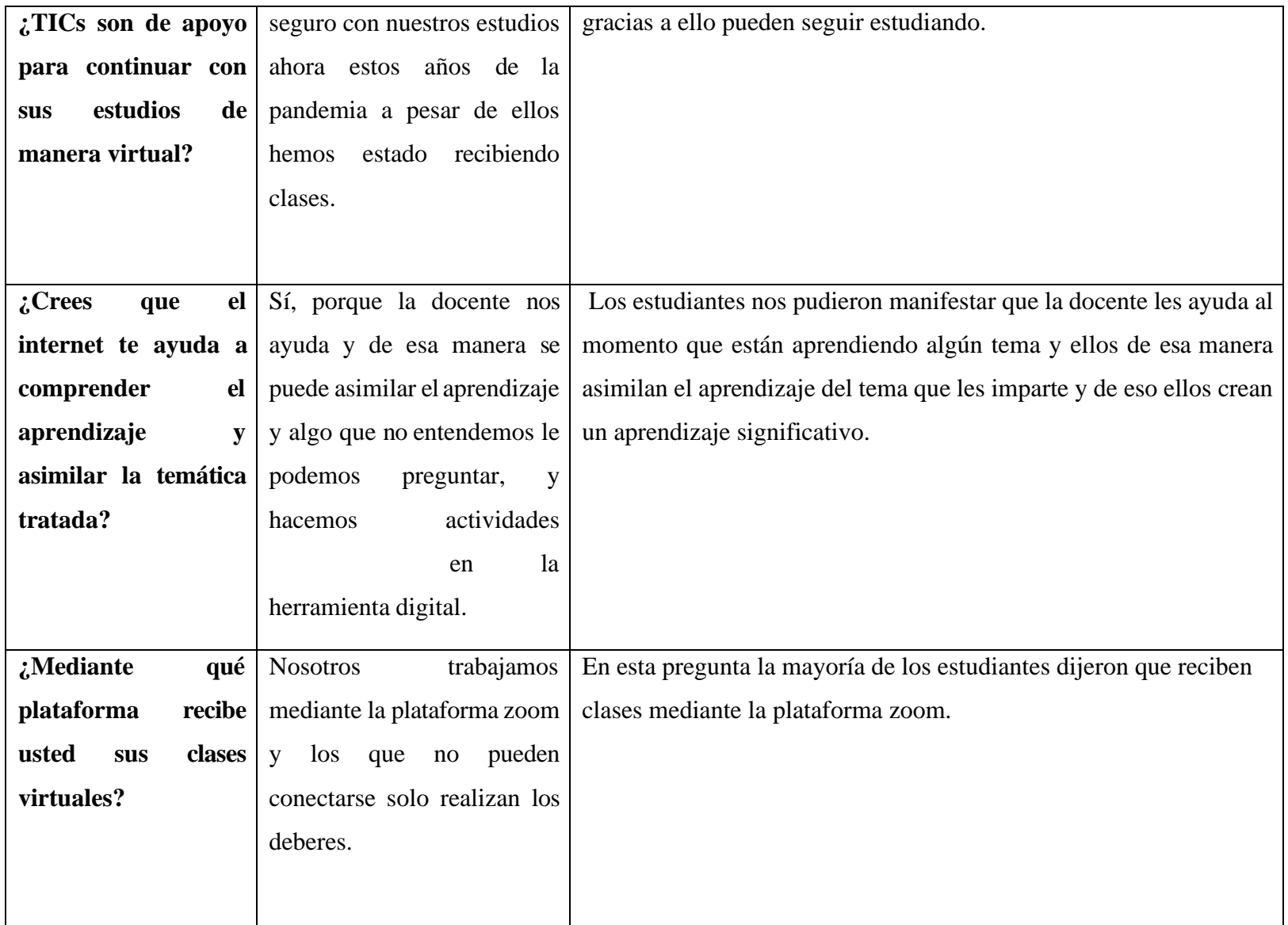

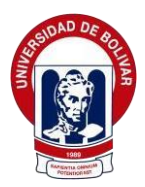

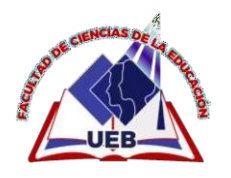

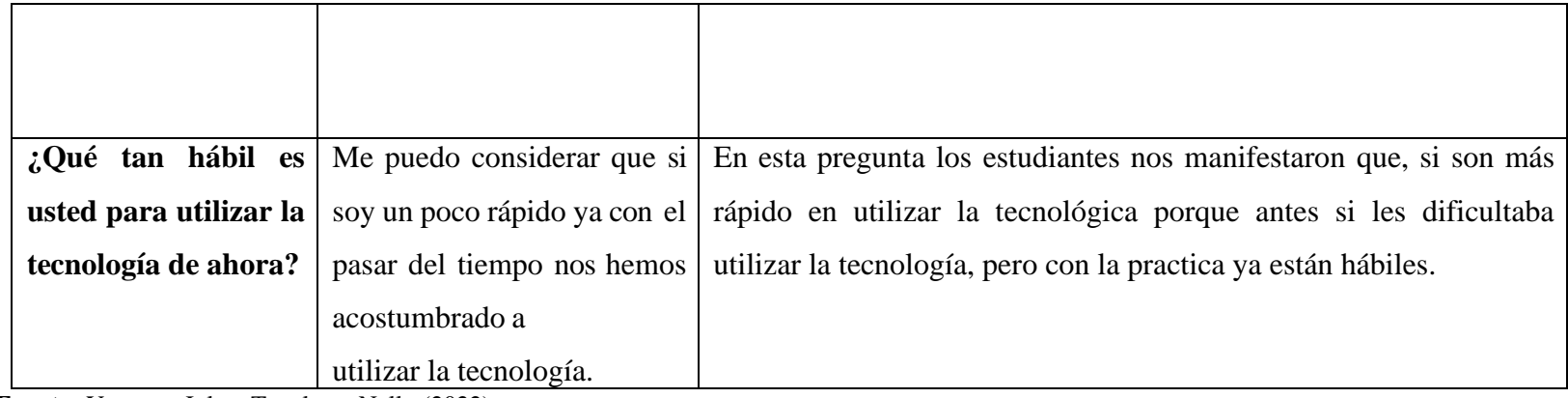

**Fuente:** Yaguana Julay, Tenelema Nelly (2022)

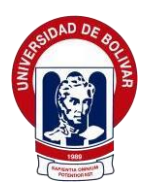

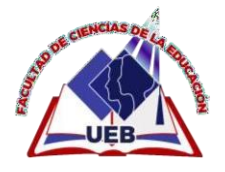

# **MATRIZ DE ANÁLISIS E INTERPRETACIÓN DE LA ENTREVISTA**

# **SEMIESTRUCTURADA**

# **8.2.ENTREVISTA DIRIGIDA AL DOCENTE**

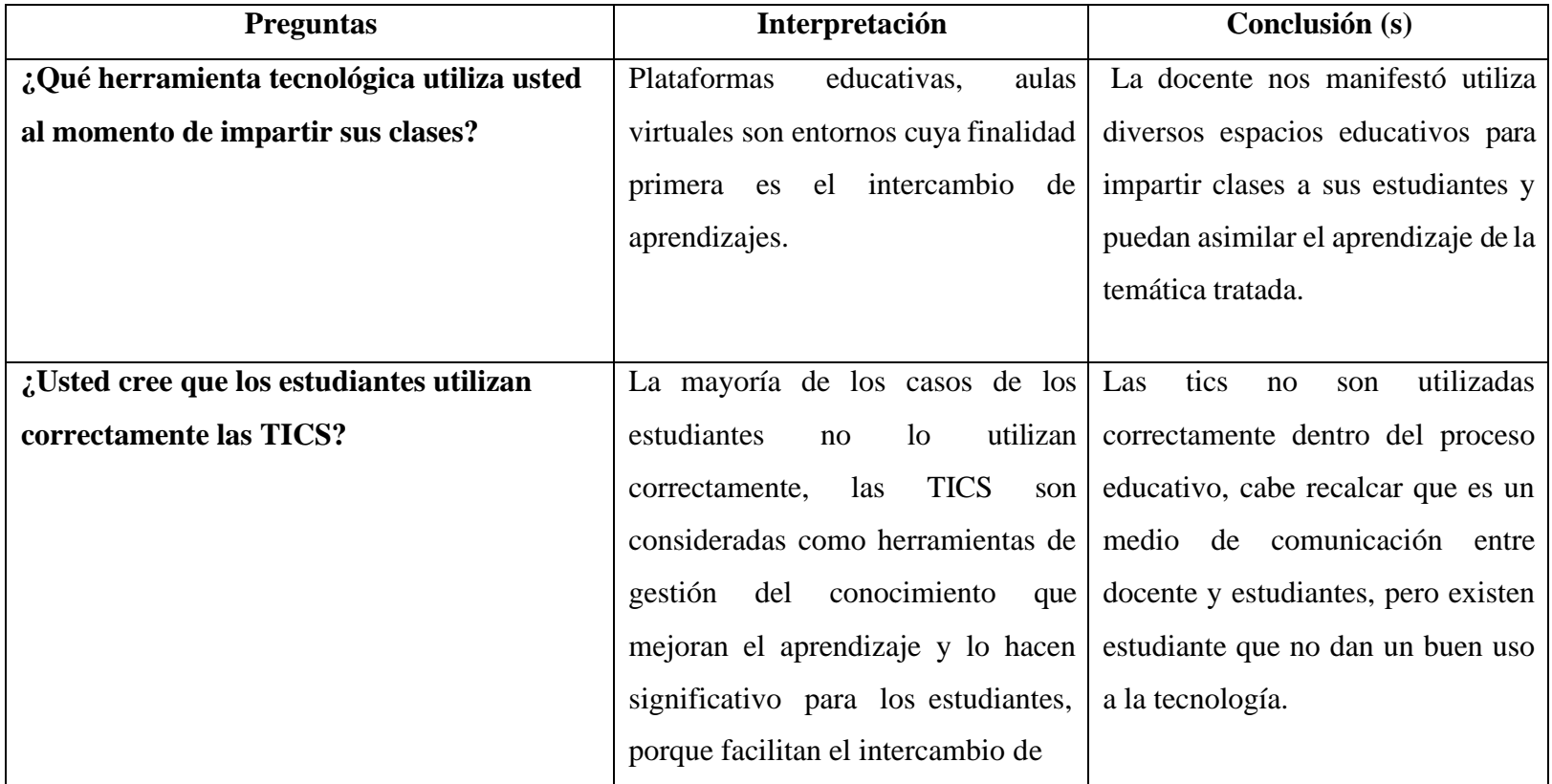

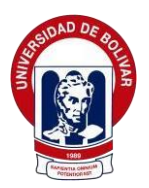

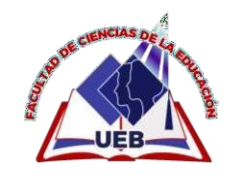

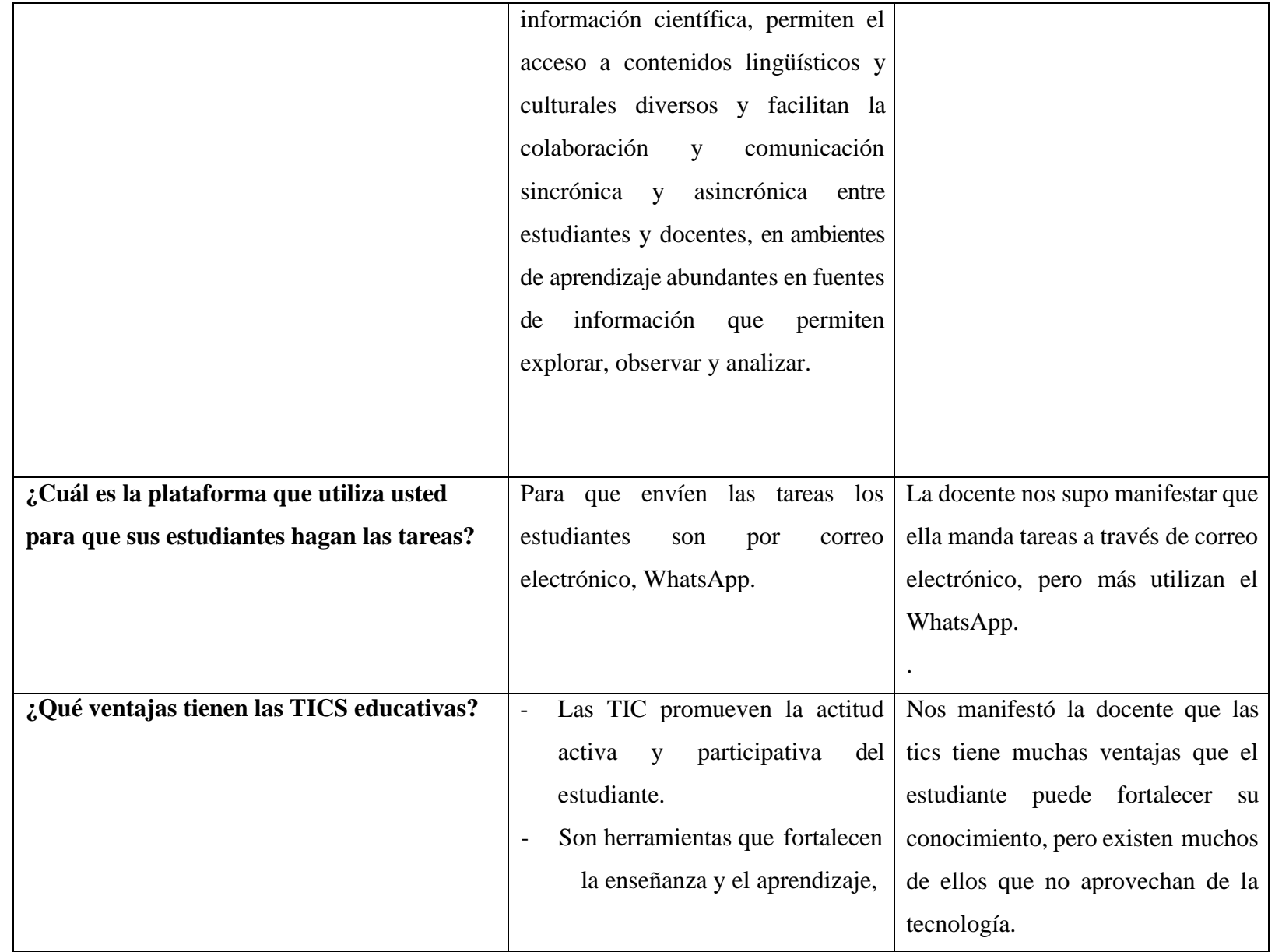

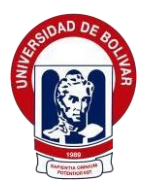

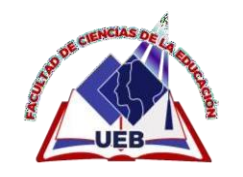

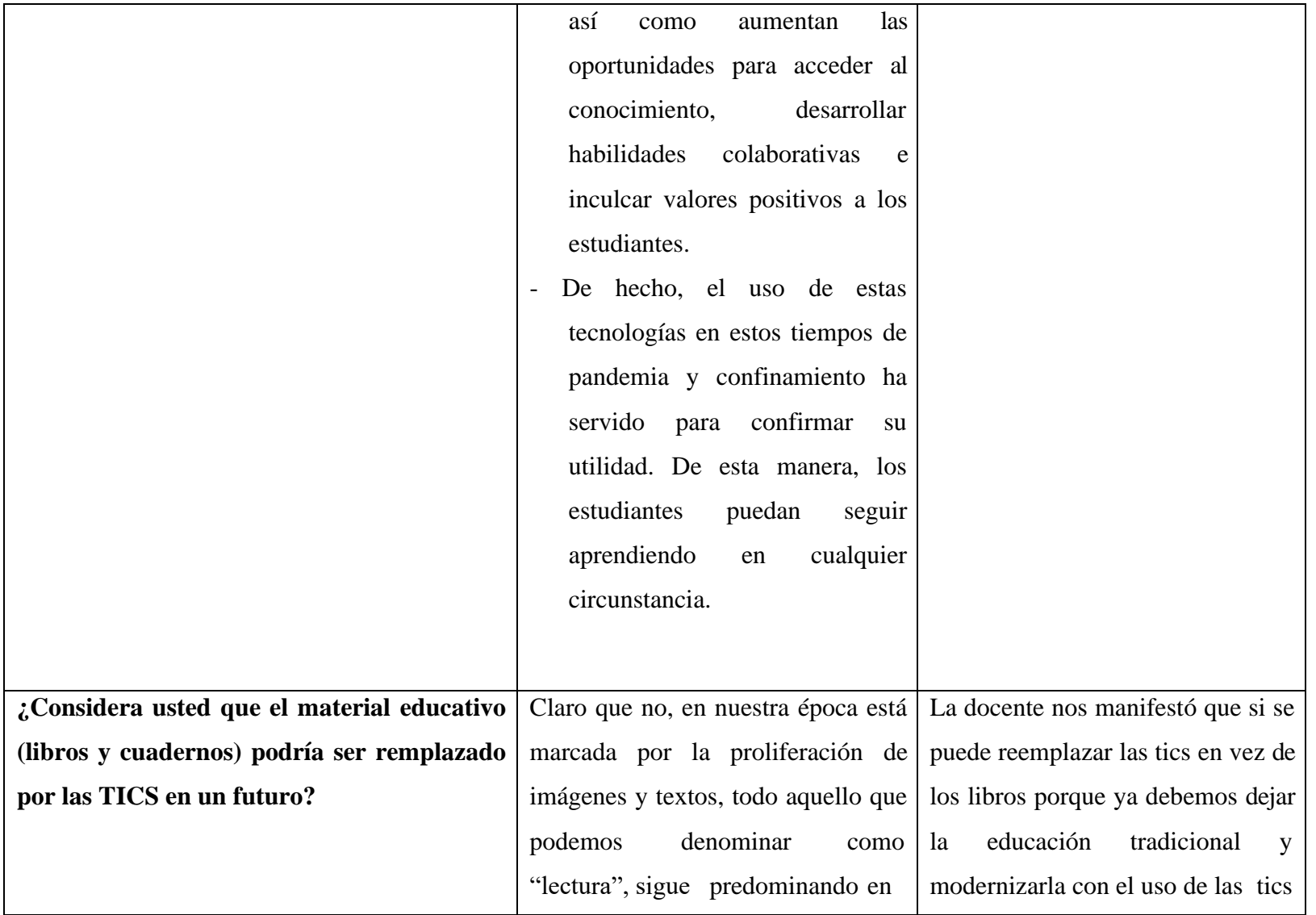

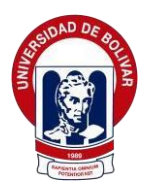

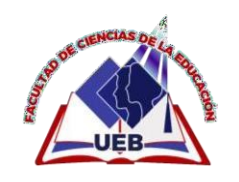

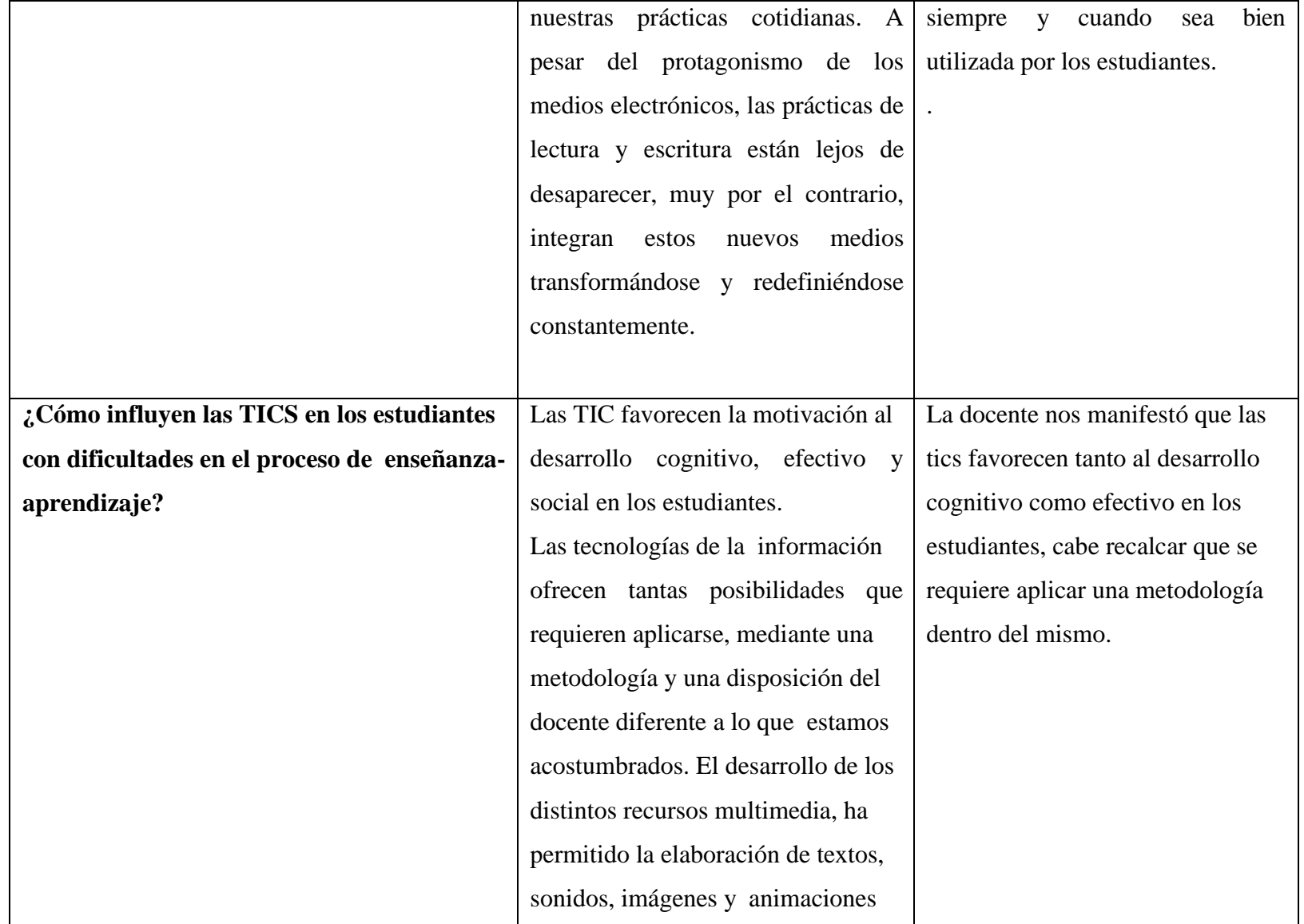

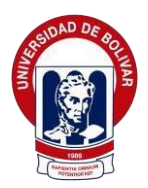

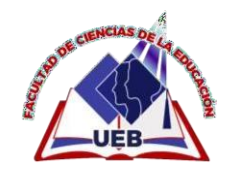

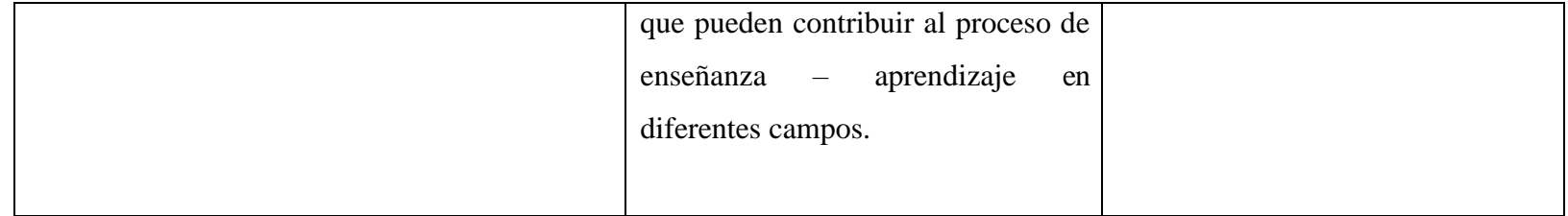

**Fuente:** Yaguana Julay, Tenelema Nelly (2022)

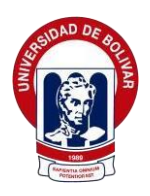

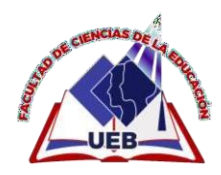

#### **9. CONCLUSIONES**

De acuerdo a los resultados obtenidos al aplicar la entrevista a los estudiantes y a la docente en la Unidad Educativa Angel Polibio Chaves se concluye que:

• Se comprobó que los estudiantes no tienen un buen uso adecuado de las TICs dentro de su proceso de enseñanza-aprendizaje, lo cual esto hace que su rendimiento escolar no mejore debido a que no se auto educan mediante la tecnología.

• Al aplicar el material didáctico digital en la asignatura de estudios sociales en los estudiantes se observó que existe una mejora esta aplicación pueden utilizar con o sin internet, donde existen contenidos educativos de acuerdo a los bloques que existen en el libro se pretende que con ello puedan construir su propio aprendizaje significativo.

• Con la ayuda de las TICs se logran importantes mejoras en el proceso educativo utilizando herramientas novedosas o aplicaciones que ayuden a crear un ambiente dinámico a mejorar los contenidos académicos que despiertes el interés de aprender en los estudiantes.

• En los hogares de cada estudiante existe una dificultad de ingreso a la educación virtual, en algunos casos los padres de familia no cuentan con los recursos necesarios para poder adquirir un plan de internet o los medios tecnológicos adecuados para la formación de sus hijos llegando hacer un factor negativo en este nuevo escenario educativo.

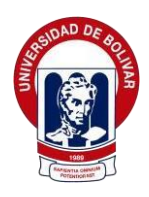

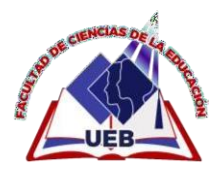

**10. PROPUESTA**

**10.1. Título**

# CREACIÓN DE MATERIAL DIDÁCTICO DIGITAL EN EXELEARNING PARA EL USO ADECUADO DE LAS TICS DENTRO DEL PROCESO DE ENSEÑANZA –APRENDIZAJE EN LA ASIGNATURA DE ESTUDIOS SOCIALES PARA LOS ESTUDIANTES DE 8°AÑO DE EDUCACIÓN GENERAL BÁSICA DE LA UNIDAD ÁNGEL POLIBIO CHÁVES"

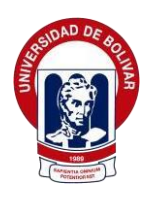

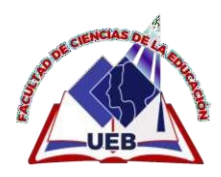

#### **10.2. Introducción**

Con la transformación que se dio la educación de lo presencial a lo virtual, fue como un reto para toda la sociedad. Cabe recalcar que la tics fue de gran ayuda tanto para docentes, estudiantes ya que gracias a ellos dieron continuidad con sus estudios, donde se implementaron diversos recursos tecnológicos con el fin de ofrecer una ayuda pedagógica.

En el transcurso del tiempo, los actores involucrados dentro del proceso educativo se vieron obligados a elaborar varias estrategias donde los estudiantes se apoyen en recursos tecnológicos y se auto eduquen de una manera autónoma sin la presencia de un docente.

La creación de nuestro material didáctico digital es un aplicativo de apoyo para los estudiantes donde ellos puedan interactuar mediante bloques con actividades virtuales dinámicas, en las que puedan participar y ampliar el conocimiento, razonamiento de una manera intuitivo y logre un aprendizaje significativo.

El principal objetivo de este material didáctico digital es permitir que los estudiantes manejen la herramienta exelearning ya que esta herramienta permite crear contendidos educativos donde los estudiantes puedan aprender de una manera fácil e innovadora. Para la creación de material didáctico digital, se ha tomado en cuenta la accesibilidad y las funciones de esta herramienta.

Es una herramienta sencilla e intuitiva con un entorno de trabajo amigable que garantiza un proceso de producción sencillo y es compatible

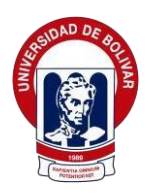

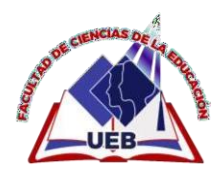

con la gran mayoría de navegadores web, Learning Management Systems (LMS) y sistemas administradores de aprendizaje (Lorente, 2021).

Para la elaboración del material didáctico digital presentada se ha tomado en cuenta la accesibilidad y los beneficios de esta herramienta. Se trata de asegurar el acceso a la formación virtual de cualquier estudiante independiente de sus características de acceso, contexto del uso de esta herramienta digital.

Este material didáctico digital fue creado pensando en los estudiantes como un recurso pedagógico, mediante esta herramienta facilitar actividades, por bloques para que ellos refuercen las temáticas tratadas que no asimilaron en su hora clase.

Mediante esta propuesta se busca mejorar el uso de las Tics, y en los estudiantes desarrollar las habilidades digitales, mismas que se pueden aplicar de acuerdo al área de Estudios Sociales, la organización según requieran las actividades desarrolladas en clase y la búsqueda permanente del mejoramiento en la calidad del aprendizaje.

Esta herramienta beneficia tanto a los estudiantes como a los docentes ya que les permite enseñar y aprender de una manera interactiva utilizando el feedback mediante varias actividades ya que desarrolla el pensamiento cognitivo, intelectual, razonamiento y la observación minuciosa del estudiante

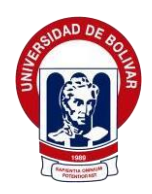

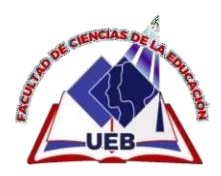

### **10.3. Objetivo General**

Diseñar material didáctico digital en exelearning para el uso adecuado de las tics dentro del proceso de enseñanza –aprendizaje en la asignatura de estudios sociales para los estudiantes de 8°año de Educación General Básica De La Unidad ̈Ángel Polibio Chaves"

### **10.3.1. Objetivos Específicos**

**O.E.1** Fortalecer los conocimientos mediante la utilización del material didáctico digital, para el uso correcto de las TICs

**O.E.2** Recopilar información para crear el material didáctico digital en la asignatura de Estudios Sociales

**O.E.3** Desarrollar una capacitación a los estudiantes del material didáctico digital en la asignatura de Estudios Sociales.

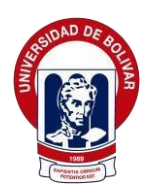

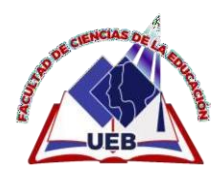

### **Desarrollo de la propuesta Herramienta autor ExeLearning**

El programa de ExeLearning, tiene como código libre, que es empleado por parte del profesorado para la creación de contenidos didácticos digitales por las diferentes funcionalidades que ofrece esta gran herramienta (Navarro García & Climent Piqueras, 2009). Esta herramienta autor está constituida por lenguaje de marcado, en la cual permite crear o diseñar recursos de multimedia de forma interactiva y dinámica, sin tener la necesidad de tener conocimientos ya sea en Html y Xml.

### **Beneficios que ofrece la herramienta autor de ExeLearning**

Los beneficios que ofrece esta gran herramienta de autor, sirven para la creación de material didáctico digital, en la cual se detallan a continuación:

• Fácil de manipular el programa ya que es muy intuitivo, porque permite encontrar de manera rápida los contenidos y actividades que se encuentran en el mismo.

• Utiliza también la propiedad de SCROM, permite crear contenidos didácticos digitales, y ser incrustado en alguna plataforma virtual.

• Como es un programa de código libre, se puede realizar las cuatro libertades que ofrecen software libre.

• Existen diversas actividades que pueden ser implementada en el momento de crear algún material didáctico.

### **Requisitos para utilizar ExeLearning**

Para poder tener acceso al programa de ExeLearning, debe que cumplir con los siguientes requisitos dispensable para el uso del mismo, a continuación, se detallan en la tabla 1, los requisitos a utilizar:

**Tabla 1.** *Requisitos del programa de ExeLearning*

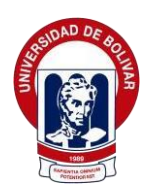

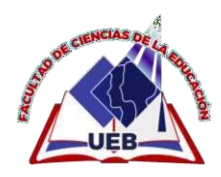

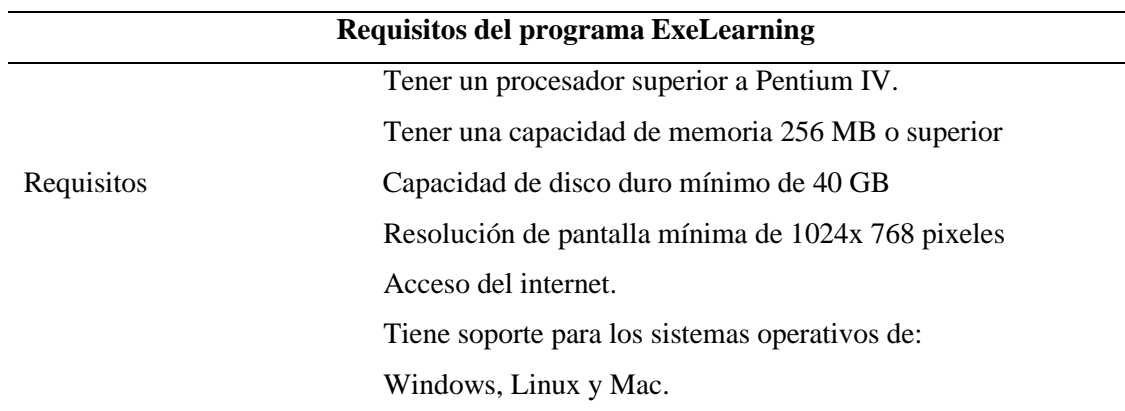

*Fuente:* Software de ExeLearning (CASTILLO, 2018). *Elaborado por:* Nelly Tenelema y Julay Yaguana, 2022.

#### **Modelo Thales**

El modelo Thales fue creado por Madueño en el año del 2000, que detalla las fases que se debe cumplir al momento de crear o diseñar algún recurso o herramientas tecnológicas que ayuden en el proceso educativo, a continuación, se detallan las seis fases que manifiesta este autor, como se detalla en la tabla 2.

| $\mathbf{1}$ and $\mathbf{1}$ and $\mathbf{1}$ and $\mathbf{1}$ are $\mathbf{1}$ and $\mathbf{1}$ and $\mathbf{1}$ and $\mathbf{1}$ and $\mathbf{1}$ and $\mathbf{1}$ and $\mathbf{1}$ and $\mathbf{1}$ and $\mathbf{1}$ and $\mathbf{1}$ and $\mathbf{1}$ and $\mathbf{1}$ and $\mathbf{1}$ and<br><b>Modelo Thales</b> |               |
|----------------------------------------------------------------------------------------------------|---------------|
|                                                                                                    | Planeación    |
|                                                                                                    | Diseño        |
| Fases                                                                                                    | Producción    |
|                                                                                                    | Prueba piloto |
|                                                                                                    | Evaluación    |
|                                                                                                    | Mejoramiento  |

**Tabla 2.** *Fases del Modelo Thales*

*Fuente:* Modelos Thales (Madueño, 2003).

*Elaborado por:* Nelly Tenelema y Julay Yaguana, 2022.

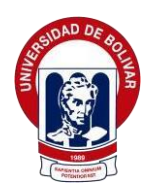

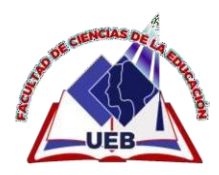

### **Planeación**

En este apartado, se planifica acerca de la idea inicial, en la cual debe ser soporte de ayuda para el proceso de enseñanza-aprendizaje. En esta fase debe contener lo siguiente: ya sea la asignatura o algún tema que se desea diseñar, se debe identificar cuáles son las necesidades y el problema que se desea solucionar y en algunos de los casos de constar de algún cronograma de actividades para llevar todo organizado.

### **Diseño**

En esta segunda fase, se debe que delimitar y tener organizado todos los elementos esenciales que van a permitir en consolidar el componente educativo y el informático con el objetivo primordial de cumplir con la problemática que se desea solucionar. Esta fase es importante porque se debe estructurar los contenidos que se desean plasmar dentro de la creación, para ello, se debe que elaborar un mapa de navegación, en la que esta debe constar los siguientes diseños: instruccional, interfaz y computacional.

### **Producción**

En esta tercera fase, hace énfasis a la construcción que se va dar al software o alguna herramienta tecnológica, en la cual debe que constar con algún borrador o boceto para la creación de la fase previa, con la finalidad de tener una guía al momento de diseñar en algún programa o aplicación.

#### **Prueba piloto**

En esta cuarta fase, tiene como objetivo principal de poder pulir el prototipo que se haya creado o diseñado, a partir de esto, los usuarios si se hace énfasis en el campo educativo (profesores y estudiantes), pueden dar sugerencias o recomendaciones para poder corregir o mejorar los componentes que presenten errores en el momento de su manipulación.

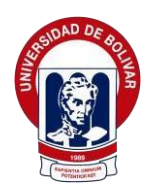

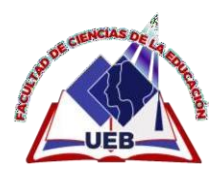

### **Evaluación**

A través de la quinta fase, se debe que evaluar lo que se haya creado, quienes se encuentran involucrado en este proceso son los estudiantes y docentes, en la cual se va poder identificar si se efectúo de la forma correcta con las metas propuestas que fueron planteada en la primera fase que es de planeación.

#### **Mejoramiento**

En esta última fase, se puede hacer el mejoramiento del prototipo que se haya diseñado, ya sea en cuestión de contenidos, incorporación de más elementos de multimedia (imágenes, audio, video, texto, etc), juegos, actividades interactivas, entre otros.

# **Implementación del Modelo Thales para la creación de material didáctico digital en la herramienta autor de ExeLearning**

Para la propuesta tecnológica se desarrolló mediante el software de ExeLearning que ayudó en la creación de material didáctico digital de la asignatura de Estudios Sociales de octavo año de Educación General Básica de la Unidad Educativa "Ángel Polibio Chaves", en la cual se utilizó los bloques tres y cuatros, para poder diseñar y ejecutar este material didáctico digital, en la cual se hizo uso del Modelo Thales.

#### **Planeación**

Para la planeación mediante el Modelo Thales, se planificó los contenidos y actividades que se diseñaron en el software de ExeLearning en la asignatura de Estudios Sociales, en la cual los beneficiados fueron los estudiantes del octavo año de Educación General Básica de la mencionada

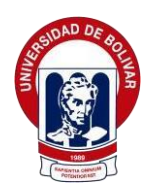

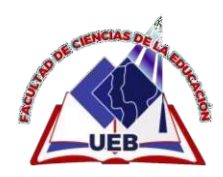

institución educativa, para la realización de la misma se organizó los contenidos que fueron a través del bloque tres y bloque cuatro, a través del libro otorgado por el Ministerio de Educación del Ecuador.

### **Diseño**

Mediante esta fase, se planteó los contenidos que fueron realizados por el análisis exhaustivo para dar solución a la problemática detectada de los estudiantes de octavo año de Educación General Básica en la asignatura de Estudios Sociales, por tal motivo se tomó en cuenta los bloques tres y cuatros creada en la herramienta autor de ExeLearning, que a continuación se detalla:

# **Contenidos de la asignatura de Estudios Sociales implementado en la herramienta autor de ExeLearning**

**Bloque 3:** Los antiguos imperios del Oriente

- **Historia e identidad**
	- Las civilizaciones del Oriente.
	- Mesopotamia.
	- Egipto.
	- Hebreos y fenicios.
	- China.
	- India.
- **Los seres humanos en el espacio**
	- Lecturas de mapas y planos
- **La convivencia**

**Bloque 4:** Los continentes

• **Historia e identidad**

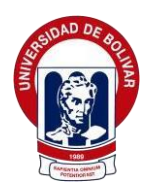

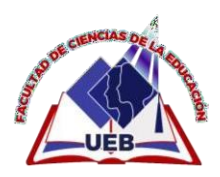

- Grecia.
- Roma.
- **Los seres humanos en el espacio**
	- Características de los continentes.
	- Calidad de vida en los continentes.
- **La convivencia**
	- El estado y la multiculturalidad.

# **Mapa de navegación**

Como se observa en la figura 1, se muestra el mapa de navegación del material didáctico digital.

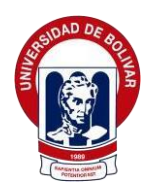

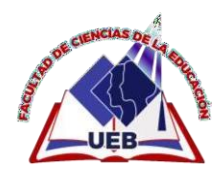

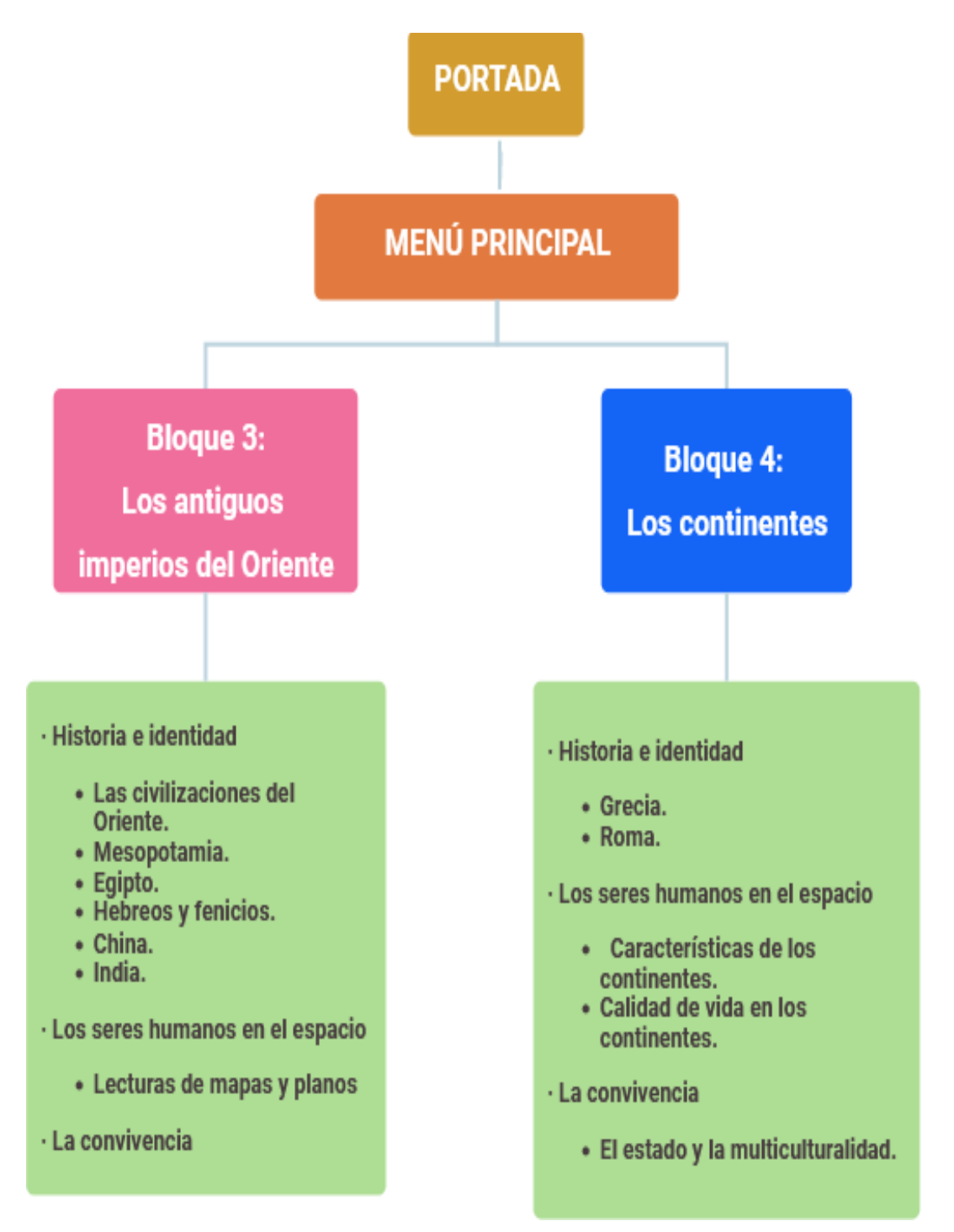

*Figura 1 Mapa de navegación de los contenidos de la asignatura de Estudios Sociales*

*Elaborado por:* Nelly Tenelema y Julay Yaguana, 2022.

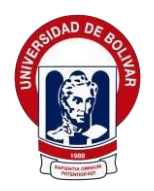

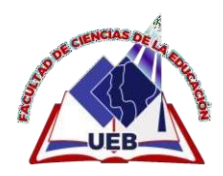

### **Diseño de interfaces**

Para la realización de este proyecto tecnológico, se tuvo que desarrollar diferentes diseños, a continuación, se detalló los bocetos de la interfaz principal de cada menú.

### **Portada**

En la figura 2, se mostró el boceto del interfaz del material didáctico digital creada.

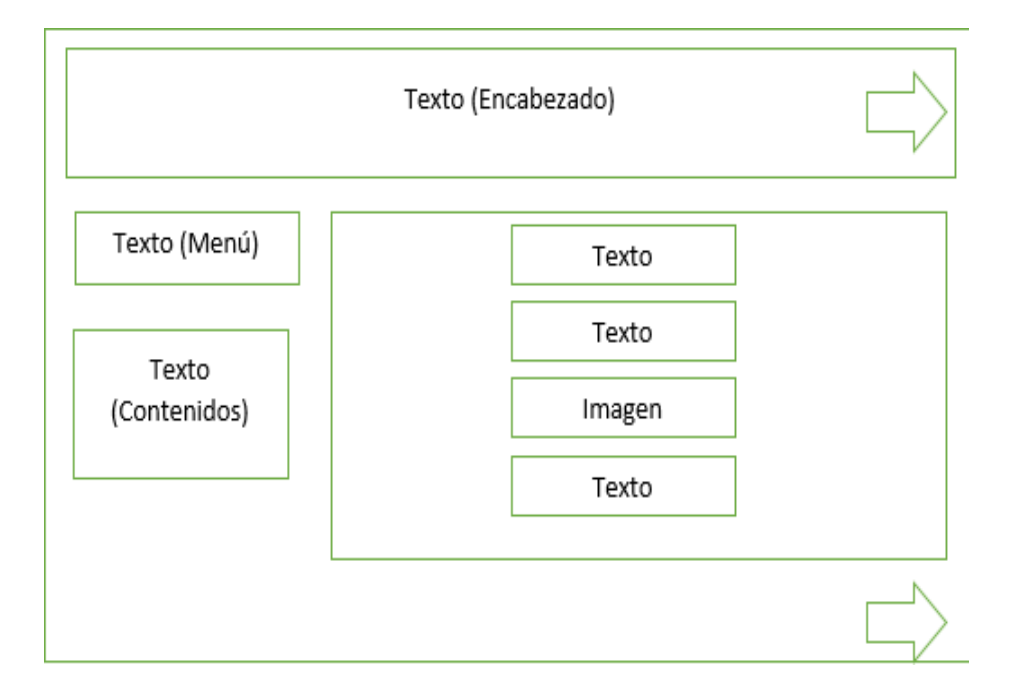

*Figura 2 Boceto del interfaz del material didáctico digital creada*

*Elaborado por:* Nelly Tenelema y Julay Yaguana, 2022.

### **Interfaz de portada de ExeLearning**

- **Color principal:** Verde agua.
- **Color secundario:** Amarillo, rojo y celeste.
- **Dimensión:** Adaptable a la resolución de pantalla.
- **Tipografía:** Calibri (18 y 16 pts.).
- **Tipo de navegación:** Manual.
- **Finalidad:** Presentación de la portada del interfaz creado en el software de ExeLearning.

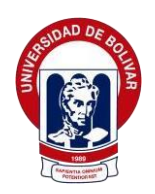

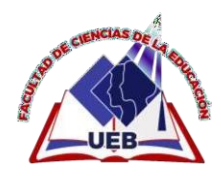

En la figura 3, se visualizó el boceto del interfaz de los contenidos que estuvo compuesto en la realización del material didáctico digital.

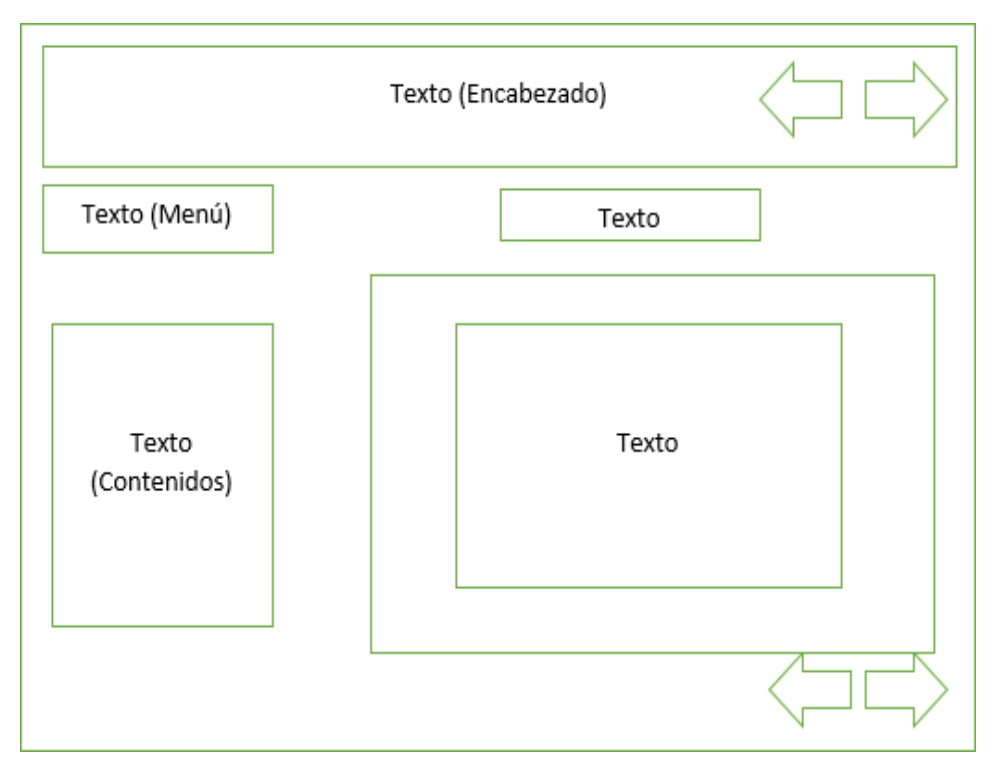

*Figura 3 Boceto del interfaz de contenidos del material didáctico*

*Elaborado por:* Nelly Tenelema y Julay Yaguana, 2022.

### **Interfaz de contenidos de ExeLearning**

- **Color principal:** Verde agua.
- **Color secundario:** Amarillo, negro, blanco, rojo y celeste.
- **Dimensión:** Adaptable a la resolución de pantalla.
- **Tipografía:** Calibri (18 y 16 pts.).
- **Tipo de navegación:** Manual.
- **Finalidad:** Presentación de los contenidos creado en el software de ExeLearning.

En la figura 4, se visualizó el boceto del interfaz de contenidos de los respectivos bloques tres y cuatro.

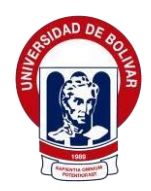

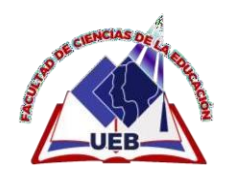

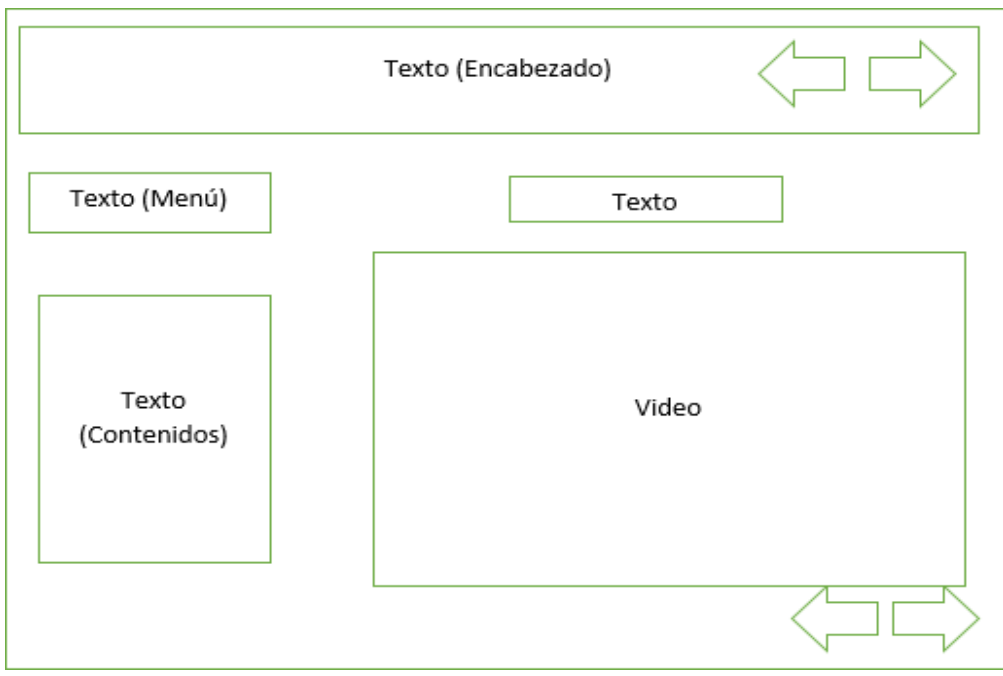

*Figura 4. Boceto del interfaz de contenidos del bloque tres y cuatro Elaborado por:* Nelly Tenelema y Julay Yaguana, 2022.

### **Interfaz de contenidos del bloque tres y cuatro en ExeLearning**

- **Color principal:** Verde agua.
- **Color secundario:** Amarillo y celeste.
- **Dimensión:** Adaptable a la resolución de pantalla.
- **Tipografía:** Calibri (18 y 16 pts.).
- **Tipo de navegación:** Manual.
- **Finalidad:** Presentación de los contenidos de bloques tres y cuatro creado en el software de ExeLearning.

Como se visualizó en la figura 5, el boceto del interfaz de los subtemas de los contenidos de la asignatura de Estudios Sociales.

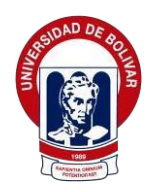

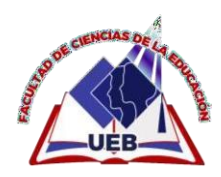

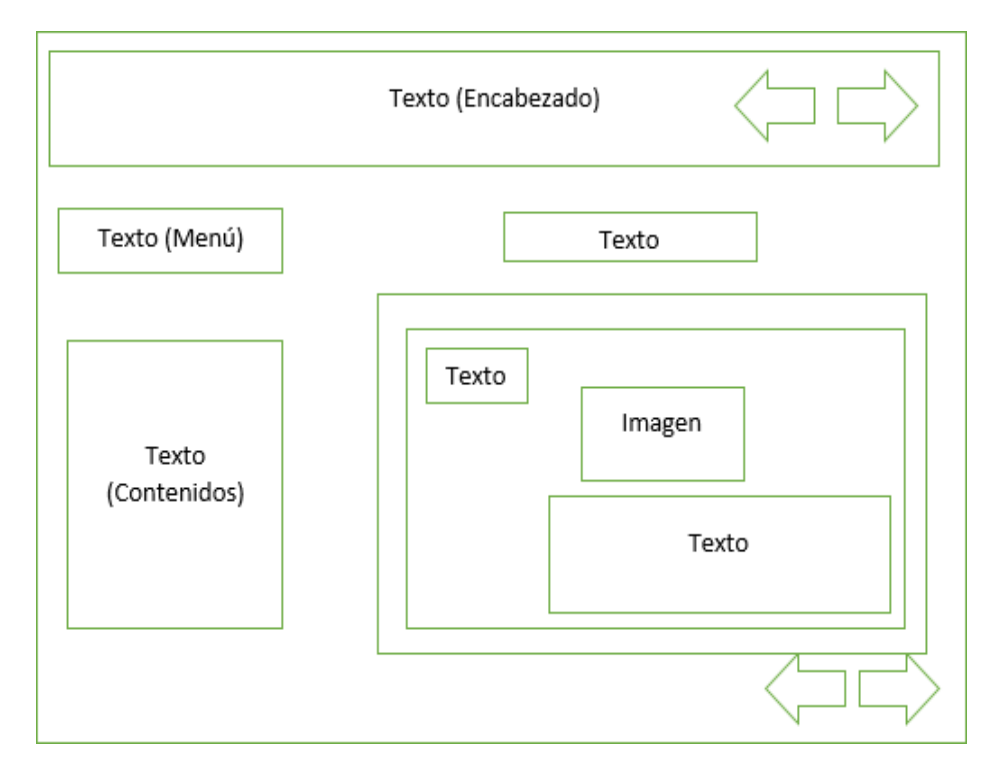

*Figura 5 Subtemas de los contenidos de bloque tres y cuatro*

*Elaborado por:* Nelly Tenelema y Julay Yaguana, 2022.

### **Interfaz los subtemas de contenidos del bloque tres y cuatro en ExeLearning**

- **Color principal:** Verde agua.
- **Color secundario:** Amarillo, negro y celeste.
- **Dimensión:** Adaptable a la resolución de pantalla.
- **Tipografía:** Calibri (18 y 16 pts.).
- **Tipo de navegación:** Manual.
- **Finalidad:** Presentación de subtemas de los contenidos de bloques tres y cuatro creado en el software de ExeLearning.

En la figura 6, se visualizó el boceto del interfaz de la actividad interactiva acerca del juego de adivina.
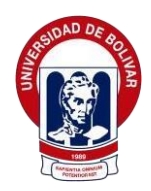

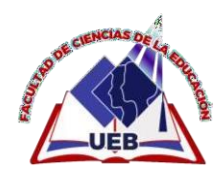

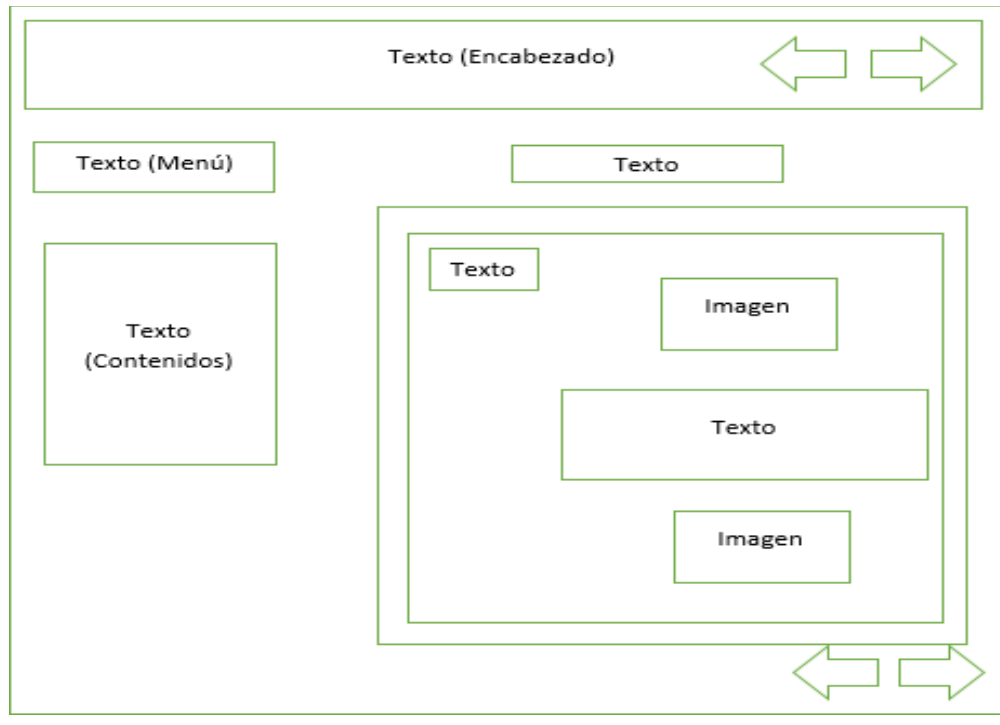

*Figura 6 Boceto del interfaz de actividad interactiva* 

### **Interfaz de actividad interactiva adivina en ExeLearning**

- **Color principal:** Verde agua.
- **Color secundario:** Amarillo, negro y celeste.
- **Dimensión:** Adaptable a la resolución de pantalla.
- **Tipografía:** Calibri (18 y 16 pts).
- **Tipo de navegación:** Manual.
- **Finalidad:** Presentación de actividad interactiva creado en el software de ExeLearning.

En la figura 7, se visualizó el boceto del interfaz de actividad interactiva de VideoQuExt.

*Elaborado por: Nelly Tenelema y Julay Yaguana, 2022.*

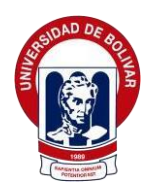

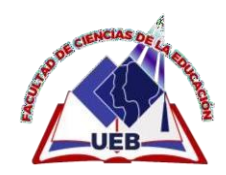

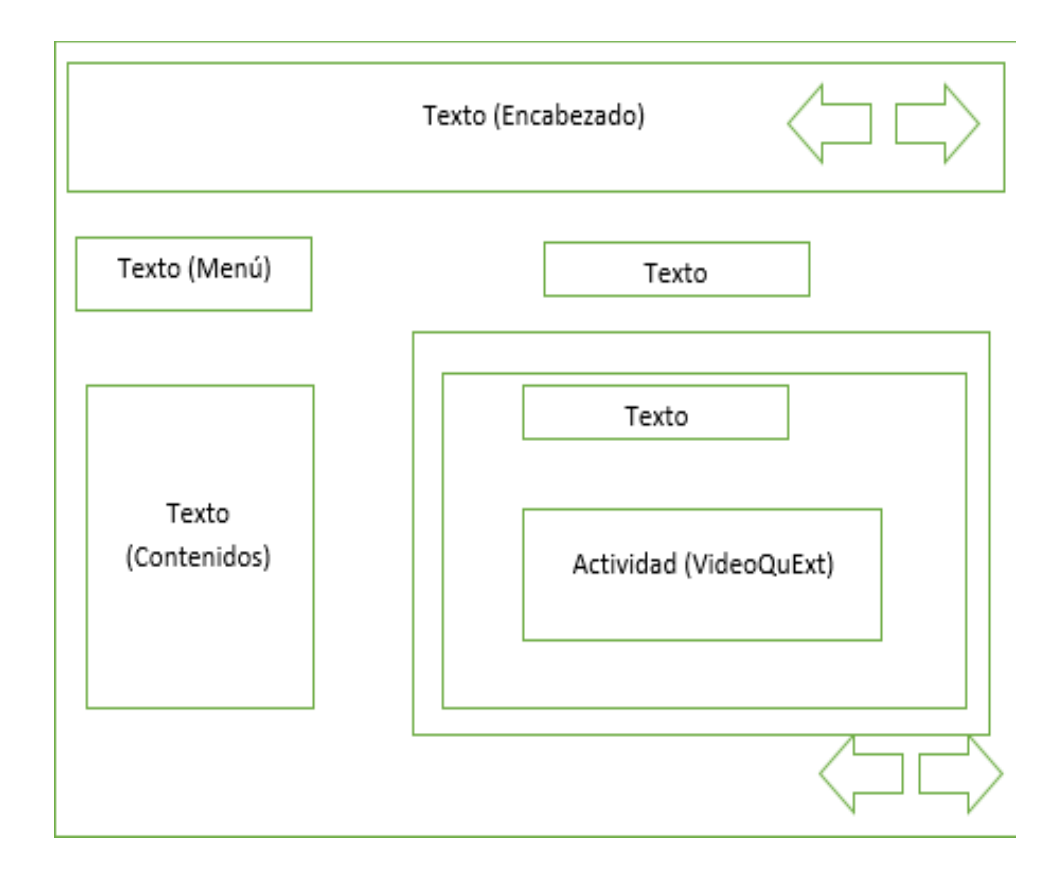

*Figura 7 Boceto del interfaz de actividad interactiva VideoQuExt Elaborado por:* Nelly Tenelema y Julay Yaguana, 2022.

### **Interfaz de actividad interactiva de VideoQuExt en ExeLearning**

- **Color principal:** Verde agua.
- **Color secundario:** Amarillo, negro, rojo, verde y celeste.
- **Dimensión:** Adaptable a la resolución de pantalla.
- **Tipografía:** Calibri (18 y 16 pts).
- **Tipo de navegación:** Manual.
- **Finalidad:** Presentación de actividad interactiva de VideoQuExt creado en el software de ExeLearning.

En la figura 8, se visualizó el boceto del interfaz de evaluación de aprendizajes.

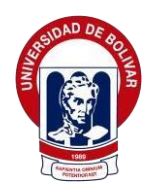

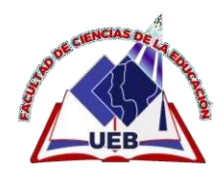

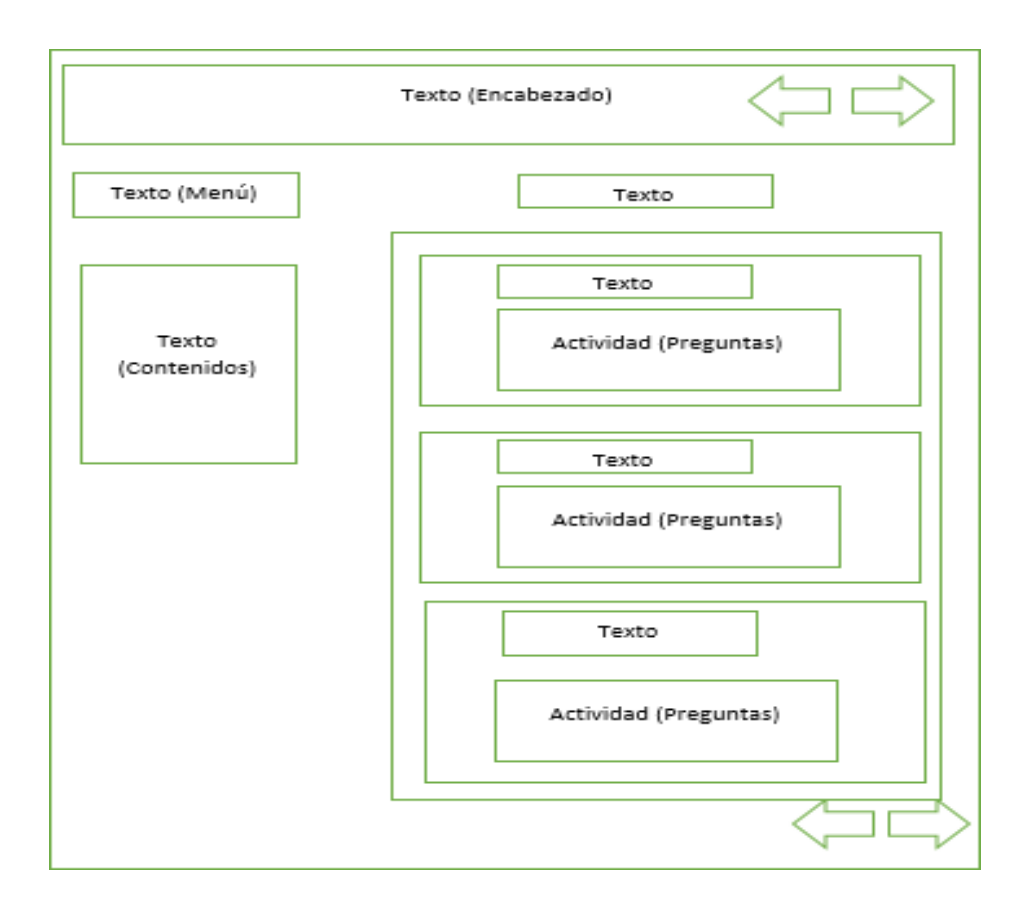

*Figura 8. Boceto del interfaz de evaluación de aprendizaje en ExeLearning*

### **Interfaz de la evaluación de aprendizajes en ExeLearning**

- **Color principal:** Verde agua.
- **Color secundario:** Amarillo, negro, rojo, verde y celeste.
- **Dimensión:** Adaptable a la resolución de pantalla.
- **Tipografía:** Calibri (18 y 16 pts).
- **Tipo de navegación:** Manual.
- **Finalidad:** Presentación de la evaluación de aprendizajes creado en el software de ExeLearning.

### **Producción**

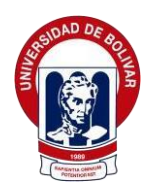

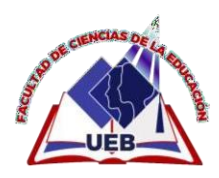

En esta fase que fue de producción se utilizó distintos programas como apoyo indispensable al diseño del material didáctico digital.

### **Programas implementados**

Mediante la tabla 7, se visualizó los programas implementados para la creación de los diversos contenidos didácticos digitales.

*Tabla 3. Programas usados en la creación de los contenidos*

| <b>Elementos empleados</b> | Software utilizado | <b>Extensión de archivos</b> |
|----------------------------|--------------------|------------------------------|
| Creación de los contenidos | ExeLearning        | .elp                         |
| Videos educativos          | Youtube            | .mp $4$                      |
| Encabezado                 | Corel Draw         | .cdr                         |
| Procesador de texto        | Word               | .doc                         |
| Tipografía                 | <b>BlogGif</b>     | .gif                         |

*Elaborado por:* Nelly Tenelema y Julay Yaguana, 2022.

#### **Perfil que debe tener usuario**

Para la respectiva manipulación de la creación del material didáctico digital creada en la herramienta autor de ExeLearning, fue indispensable de tener conocimientos previos como se muestra a continuación.

- Manejo correcto del ordenador.
- Conocer la herramienta autor de ExeLearning.
- Conocimientos sobre los formatos de imágenes y videos.
- Curiosidad y creatividad.

### **Principales interfaces del material didáctico digital en la herramienta autor de ExeLearning**

En la figura 9, se visualizó el interfaz de portada del material didáctico digital de la asignatura de Estudios Sociales, en la cual se dio la bienvenida.

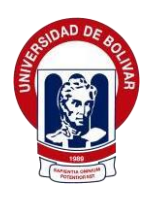

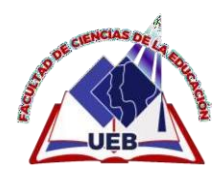

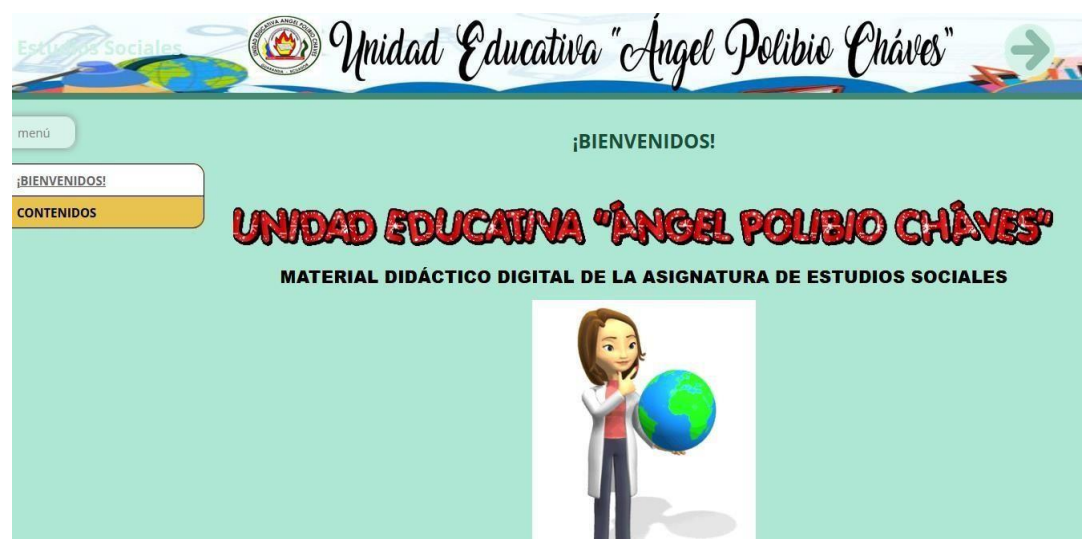

*Figura 9Interfaz de la portada del material didáctico digital de la asignatura de Estudios Sociales*

Como se mostró en la figura 10, el interfaz de los contenidos que se encontró en este material didáctico digital.

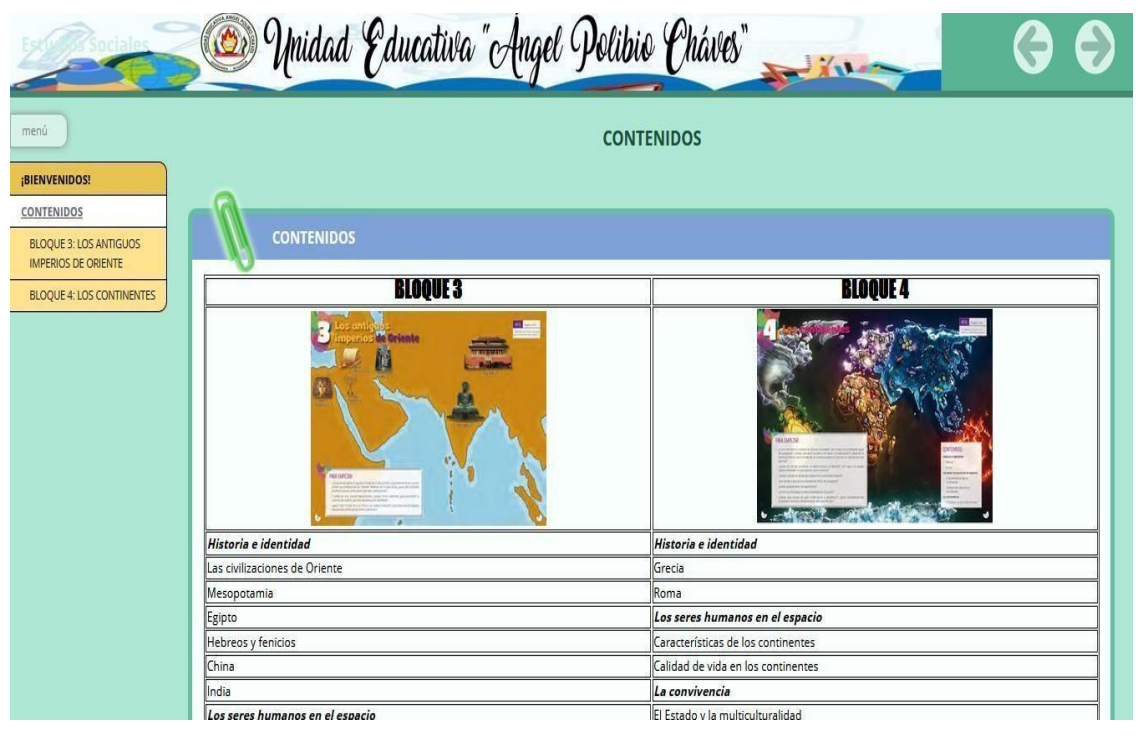

*Figura 10 . Interfaz de los contenidos del material didáctico digital*

*Elaborado por:* Nelly Tenelema y Julay Yaguana, 2022.

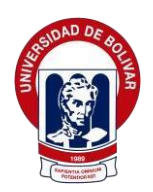

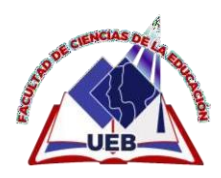

Como se mostró el interfaz principal de los contenidos que concierne el bloque 3 en este material didáctico digital, en donde se visualiza un video introductorio de lo que va tratar el bloque mencionado.

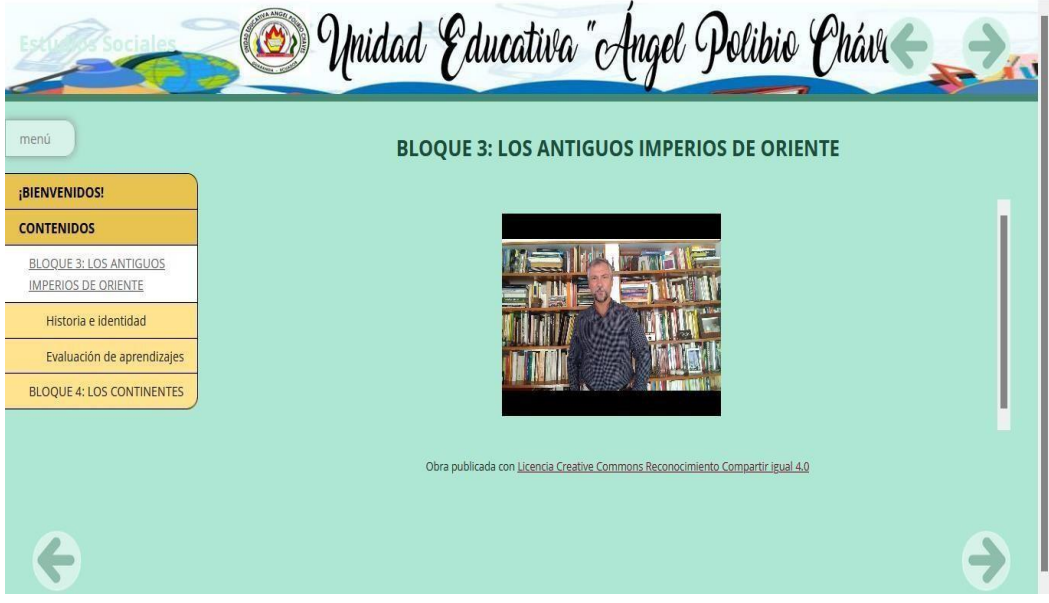

*Figura 11 . Interfaz principal de los contenidos del bloque 3*

*Elaborado por:* Nelly Tenelema y Julay Yaguana, 2022.

Como se mostró en la figura 12, el interfaz de los contenidos que tienen cada bloque.

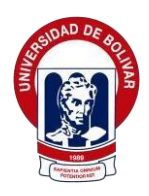

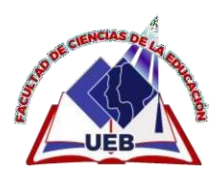

|                                                             | D'Unidad Educativa "Angel Polibio Cháves"                                                                                                    |
|-------------------------------------------------------------|----------------------------------------------------------------------------------------------------|
| menú                                                        | Historia e identidad                                                                                                    |
| :BIENVENIDOS!                                               |                                                                                                    |
| <b>CONTENIDOS</b>                                           |                                                                                                    |
| <b>BLOQUE 3: LOS ANTIGUOS</b><br><b>IMPERIOS DE ORIENTE</b> | <b>PARA EMPEZAR:</b>                                                                                                    |
| Historia e identidad                                        |                                                                                                    |
| Las civilizaciones del oriente                              |                                                                                                    |
| Mesopotamia                                                 |                                                                                                    |
| Egipto                                                      |                                                                                                    |
| <b>Hebreos y Fenicios</b>                                   |                                                                                                    |
| China                                                       |                                                                                                    |
| India                                                       |                                                                                                    |
| Evaluación de aprendizajes                                  |                                                                                                    |
| <b>BLOQUE 4: LOS CONTINENTES</b>                            | » ¿La escritura apareció igual en todas las civilizaciones? ¿Qué elementos en común tenían las civilizaciones de Oriente? Además de la agricultura, ¿qué otra actividad permitió que se<br>construyeran grandes civilizaciones? |
|                                                             | · Si estás en una ciudad desconocida, ¿sabes cómo orientarte para encontrar tu camino de vuelta? ¿Qué se necesita para orientarse?                                                                                              |
|                                                             | • ¿Qué importancia tiene el arte en la cultura nacional? ¿Conoces las principales expresiones artísticas del arte ecuatoriano?                                                                                                  |
|                                                             | Obra publicada con Licencia Creative Commons Reconocimiento Compartir igual 4.0                                                                                                    |

*Figura 12. Interfaz de los contenidos de los bloques*

En la figura 13, se visualizó la actividad interactiva de VideoQuExt, en la cual consiste de ver el video y posteriormente aparece pregunta.

|                                                             | Dolibio Unidad Educativa "Angel Polibio Cháves"<br>$\rightarrow$ $\rightarrow$ |  |  |  |  |
|-------------------------------------------------------------|--------------------------------------------------------------------------------|--|--|--|--|
| menú                                                        | La escritura y arte en Egipto                                                  |  |  |  |  |
| <b>¡BIENVENIDOS!</b>                                        |                                                                                |  |  |  |  |
| <b>CONTENIDOS</b>                                           |                                                                                |  |  |  |  |
| <b>BLOQUE 3: LOS ANTIGUOS</b><br><b>IMPERIOS DE ORIENTE</b> | <b>VideoQuExt</b>                                                              |  |  |  |  |
| Historia e identidad                                        | Elija la respuesta correcta                                                    |  |  |  |  |
| Las civilizaciones del oriente                              |                                                                                |  |  |  |  |
| Mesopotamia                                                 | #4√0X0@0<br>x<br>00:11                                                         |  |  |  |  |
| Egipto                                                      |                                                                                |  |  |  |  |
| Cronología                                                  |                                                                                |  |  |  |  |
| La escritura y arte en Egipto                               |                                                                                |  |  |  |  |
| Características de la<br>civilización de Egipto             | <b>NILO</b>                                                                    |  |  |  |  |
| Hebreos y Fenicios                                          |                                                                                |  |  |  |  |
| China                                                       |                                                                                |  |  |  |  |
| India                                                       | ¿Cómo era conocido el Rey Narmer?                                              |  |  |  |  |
| Evaluación de aprendizajes                                  |                                                                                |  |  |  |  |
| BLOQUE 4: LOS CONTINENTES                                   | Rey Serpiente<br>Rey Escorpión                                                 |  |  |  |  |
|                                                             | Rey Águila                                                                     |  |  |  |  |

*Figura 13. Actividad interactiva VideoQuExt*

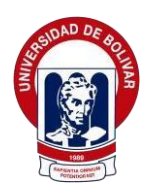

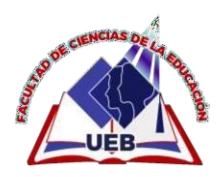

En la figura 14, se visualizó la actividad interactiva que consiste de adivinar acerca de lo que pregunta.

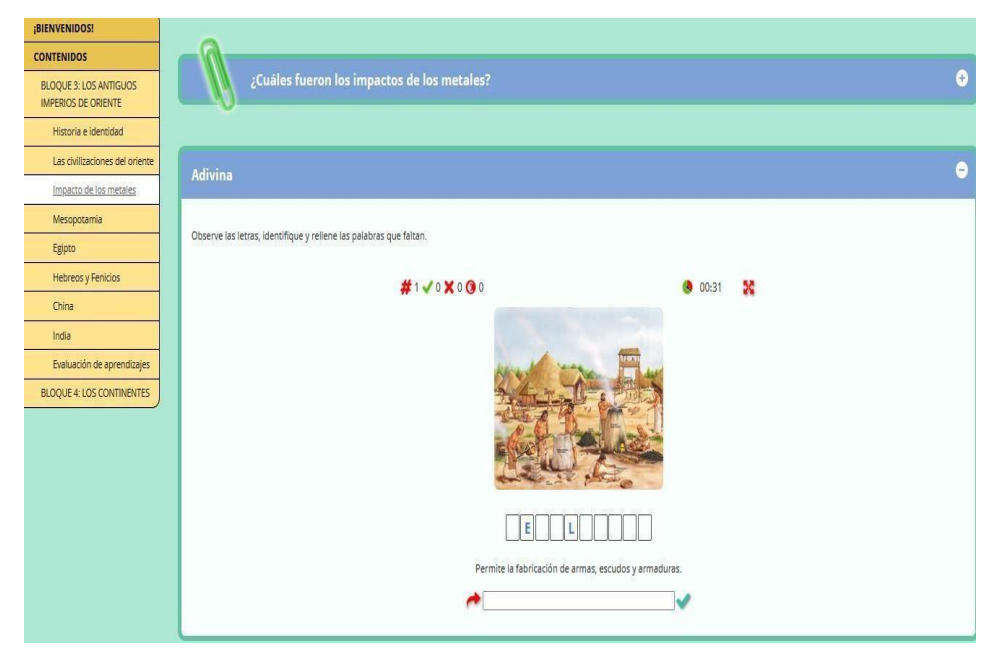

*Figura 14. Actividad interactiva de adivinanza*

*Elaborado por:* Nelly Tenelema y Julay Yaguana, 2022.

En la figura 15, se observó el interfaz de la evaluación de aprendizajes que se encuentra en los bloques.

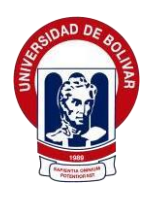

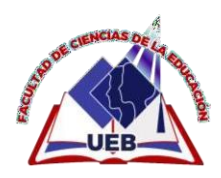

|                                                             | De Unidad Educativa "Angel Polibio Cháves"<br>$\frac{1}{2}$ |   |
|-------------------------------------------------------------|-------------------------------------------------------------|---|
| menú<br>¡BIENVENIDOS!                                       | Evaluación de aprendizajes                                  |   |
| <b>CONTENIDOS</b>                                           |                                                             |   |
| <b>BLOQUE 3: LOS ANTIGUOS</b><br><b>IMPERIOS DE ORIENTE</b> | Pregunta de Elección Múltiple                               | Θ |
| <b>BLOQUE 4: LOS CONTINENTES</b>                            | ¿Cuántos continentes hay en el planeta?                     |   |
| Historia e identidad                                        | O <sub>3</sub>                                              |   |
| Los seres humanos en el<br>espacio                          | O <sub>5</sub>                                              |   |
| La convivencia                                              | 0.1<br>O <sub>4</sub>                                       |   |
| Evaluación de aprendizajes                                  |                                                             |   |
|                                                             |                                                             |   |
|                                                             |                                                             |   |
|                                                             | <b>Actividad desplegable</b>                                | Ξ |
|                                                             |                                                             |   |

*Figura 15. Interfaz de la evaluación de aprendizajes*

### **Pruebas piloto**

Después de haber creado el material didáctico digital, se realizó la prueba piloto, en la cual ayudó a verificar los errores que se presentaron en el material didáctico digital realizada en la herramienta de autor en ExeLearning. Los errores presentados fueron que no se visualizaba algunos videos e imágenes, a continuación, se detalla en la tabla 4.

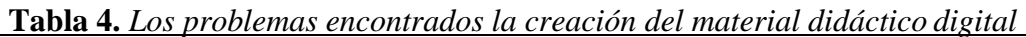

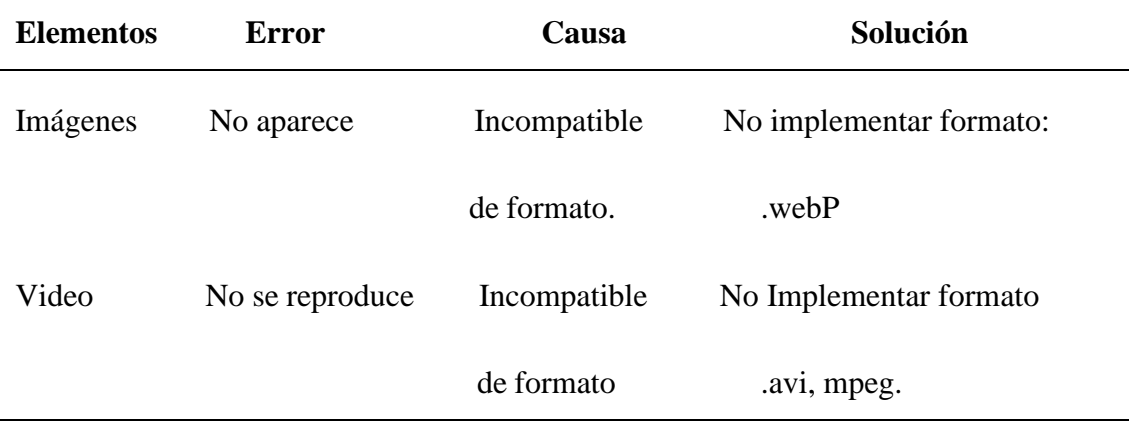

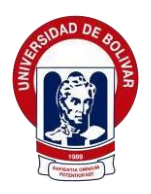

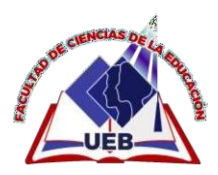

### **Evaluación**

Después de haber implementado el material didáctico digital a los estudiantes de octavo de año de Educación General Básica de la Unidad Educativa "Ángel Polibio Chaves", se comprobó que el material didáctico diseñado fue exitoso ya que los estudiantes adquirieron conocimientos de manera innovadora y dinámica en la asignatura de Estudios Sociales, por los diversos contenidos y actividades lúdicas que se encontraron en este material.

### **Mejoramiento**

Mediante esta última fase, se hizo el mejoramiento del material didáctico digital, a través de las observaciones directa en la fase de la prueba piloto, posteriormente se entregó al señor rector de la Unidad Educativa "Ángel Polibio Chaves", el manual de usuario de la creación respectiva del material didáctico digital realizada en la herramienta de autor de ExeLearning.

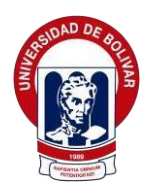

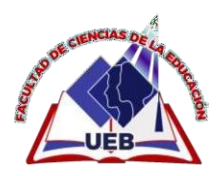

### **11. BIBLIOGRAFÍA**

- Aguiar, M. (2016). *sabermetodologia.* Obtenido de Técnicas e Instrumentos de Recolección de Datos: https://sabermetodologia.wordpress.com/2016/02/15/tecnicas-e-instrumentos-derecoleccion-de-datos/
- Alcivar, L. (2014). *1library.* Obtenido de La enseñanza : https://1library.co/article/laense%C3%B1anza-proceso-de-ense%C3%B1anza-aprendizaje.y600ld5y
- Amparo Cuyo, M. M. (2020). Las TIC como herramientas para el desarrollo del aprendizaje autónomo. *Tesis de Licenciatura.* Universidad Técnica de Cotopaxi, Latacunga - Ecuador.
- Bernal, C. (2006). *Técnica.* Mexico : Pearson.
- Blázquez, F. (2016). El docente de educación virtual. *Artículo de educación*.
- Campo, A., Chaparro, F., & Corredor, M. (2017). Entornos virtuales en la educacion superior . *mineducacion*. Obtenido de Entornos virtuales en la educacion superior: https:/[/www.mineducacion.gov.co/CNA/1741/articles-](http://www.mineducacion.gov.co/CNA/1741/articles-)186376\_indicadores\_5.pdf
- Campo, A.; Chaparro, F.; Corredor, M. (2006). *Entornos virtuales de la educacion superior.* Obtenido de Mineeducacion.: https:[//www.mineducacion.gov.co/CNA/1741/articles-](http://www.mineducacion.gov.co/CNA/1741/articles-)186376\_indicadores\_5.pdf
- Carrera, J. (2008). La educación a distancia: suscaracterísticas y necesidad en la educación actual. *Dianet, 17*(33), 12. Obtenido de Dianet:

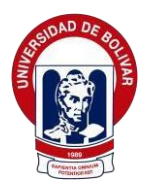

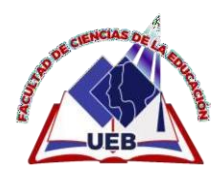

file:///C:/Users/hp/Downloads/Dialnet-LaEducacionADistancia-5057022.pdf

- CASTILLO, J. (21 de mayo de 2018). *Prezi*. Obtenido de https://prezi.com/ugtolj5y1jjy/exelearning-es-un-software-libre-es-unaherramienta-de-codi/
- Castro Huacho, I. S. (2011). El Uso De Las Tic's Como Soporte Al Proceso De Enseñanza- Aprendizaje De Los Estudiantes Del Tercer Año Del Bachillerato, En El Área De Informática Del Colegio Fiscal Mixto Huancavilca, De La Ciudad De Guayaquil, Provincia Del Guayas, Durante El Periodo L. *Tesis de Licenciatura.*  Universidad Estatal de Bolívar, Guaranda - Ecuador.
- Cogill, J. (21 de Enero de 2019). *revista espacios.* Obtenido de El uso de las TIC en el proceso de enseñanza- aprendizaje de los docentes en las Universidades del Ecuador: https:[//www.revistaespacios.com/a19v40n02/19400227.html](http://www.revistaespacios.com/a19v40n02/19400227.html)
- Delval. (2000). *Contextos de Aprendizaje.* Madrid.
- Ecuador, (. d. (2018).
- Esteban Nieto, N. (2018). TIPOS DE INVESTIGACIÓN. *Universidad Santo Domingo*, 1–4.
- *euroinnova.* (s.f.). Obtenido de El uso adecuado de la tecnología para los estudiantes: https:[//www.euroinnova.ec/blog/el-uso-adecuado-de-la-tecnologia#iquestpor](http://www.euroinnova.ec/blog/el-uso-adecuado-de-la-tecnologia#iquestpor-)queacute-es-necesario-el-uso-adecuado-de-la-tecnologiacutea
- Fernández, I. (s.f.). *educrea.* Obtenido de Las TICS en el ámbito educativo: https://educrea.cl/las-tics-en-el-ambito-educativo/
- Fernández, Y. (18 de Enero de 2021). *xataka.com.* Obtenido de Pen drive o memoria USB: qué es y para qué sirve: https:[//www.xataka.com/basics/pen-drive](http://www.xataka.com/basics/pen-drive-)memoria-usb-que-sirve

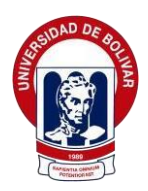

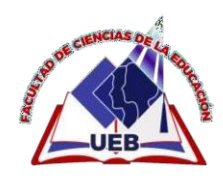

- Göller1, R. A. (2017). Eduacion virtual ovirtualidad de la educacion. *Revista Historia de la EducaciónLatinoamerican.*, 2-15.
- Gómez, F. R. (18 de Enero de 2018). *Revista Cientifica de Farem-Esteli.* Obtenido de Uso y aplicación de las TIC en el proceso de enseñanza- aprendizaje: https:[//www.lamjol.info/index.php/FAREM/article/view/5667/5380](http://www.lamjol.info/index.php/FAREM/article/view/5667/5380)
- González, I. (2015). Reflexión Pedagógica. (F. d.-U. Palermo, Ed.) *Ensayos de estudiantes de la Facultad de Diseño y Comunicación, 109*, 15-18. Obtenido de El recurso didáctico. Usos y recursos para el aprendizaje dentro del aula: https://fido.palermo.edu/servicios\_dyc/publicacionesdc/vista/detalle\_articulo.ph p?id\_articulo=11816&id\_libro=571
- Gutiérrez, M. (2004). Manejo adecuado de tics y tacs. *UNAB*.
- Gutiérrez, M., & Unigarro, A. (2019). *Microsoft Teams.* España: UNAB.
- Lara, L. (2015). Análisis de las tics y tacs en las aulas virtuales. *Ponencia presentada en el Segundo Congreso Virtual «Integración sin barreras en el.* Argentina.
- Lorente, J. (22 de Agosto de 2021). *maximaformacion.* Obtenido de ExeLearning es la herramienta gratuita que facilita tu labor docente: accede a miles de Recursos Educativos Abiertos y crea materiales educativos digitales sin ser un experto.: https:[//www.maximaformacion.es/blog-teleformacion/que-es-exelearning-y](http://www.maximaformacion.es/blog-teleformacion/que-es-exelearning-y-)para-que-sirve/
- Madueño, L. (2003). Modelo Thales de desarrollo de software educativo. *Modelo Thales.* Universidad Zulia, Venezuela.
- Martí Arias, J. (2017). Educación y tecnologías. *. Cádiz: Servicio de Publicaciones de la Universidad de Cádiz,*, 53.
- Mayorga, M. (2020). Conocimiento, aplicación e integración de las TIC TAC y

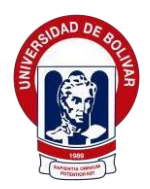

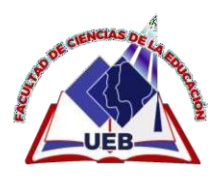

TEP por los docentes universitarios de la ciudad de Ambato. *Revista Tecnológica-Educativa Docentes, 9*((1)), 5-11. doi:https://doi.org/10.37843/rted.v9i1.101

- Medrano, J. (2002). Análisis de los recursos interactivos en las aulas virtuales. *Ponencia presentada en el Segundo Congreso Virtual «Integración sin barreras en el.* Argentina.
- Mora León. (2019). Tics Tacs. *Revista Ciencia E Investigación, 4*((4)), 22 33. Obtenido de https://revistas.utb.edu.ec/index.php/sr/article/view/687
- Navarro García, F. J., & Climent Piqueras, B. (2009). eXelearning o cómo crear recursos educativos digitales con sencillez. *@tic. revista d'innovació educativa*(3), 133-136. Obtenido de <http://www.redalyc.org/articulo.oa?id=349532299021>
- Parra, J. .. (29 de Junio de 2013). *blogspot.com*. Obtenido de La investigación o enfoque cualitativo : <http://yamilesmith.blogspot.com/2012/06/la-investigacion-> oenfoque-cualitativo.html
- Pérez, M., & Saker, A. (2013). Importancia de la educación virtual. *Revista Iberoamericana de Evaluación Educativa*, 156.
- Rodríguez, M. (2020). Rol del docente y estudiante en la educación virtual. *Revista Multiensayos, 6*(12). Obtenido de Rol del docente y estudiante en la educación virtual:https:[//www.lamjol.info/index.php/multiensayos/article/download/10117/](http://www.lamjol.info/index.php/multiensayos/article/download/10117/) 11796?inline=1
- Ruiz Barahona, D. (2021). Las Tic Y Tac Como Estrategias Didácticas Para Mejorar E L Proceso De Enseñanza En Los Docentes Que Imparten Las Asignaturas De Contabilidad Y Costos De La Unidad Educativa Juan De Velasco De La Ciudad De Riobamba Año Lectivo 2020- 2021. *Tesis de Licenciatura.* Universidad Técnica de Chimborazo, Riobamba - Ecuador.

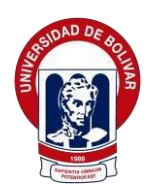

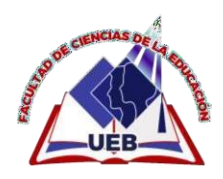

- Velásquez, M. (2018). *webquest.* Obtenido de Formación virtual: https://sites.google.com/site/formacionvirtual1925/introduccion
- *wikipedia.org.* (9 de Febrero de 2018). Obtenido de Enseñanza virtual: https://es.wikipedia.org/wiki/Ense%C3%B1anza\_virtual

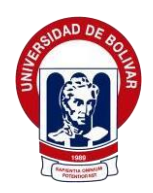

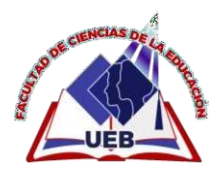

## **12. ANEXOS**

### **Anexo A.1 Documentos**

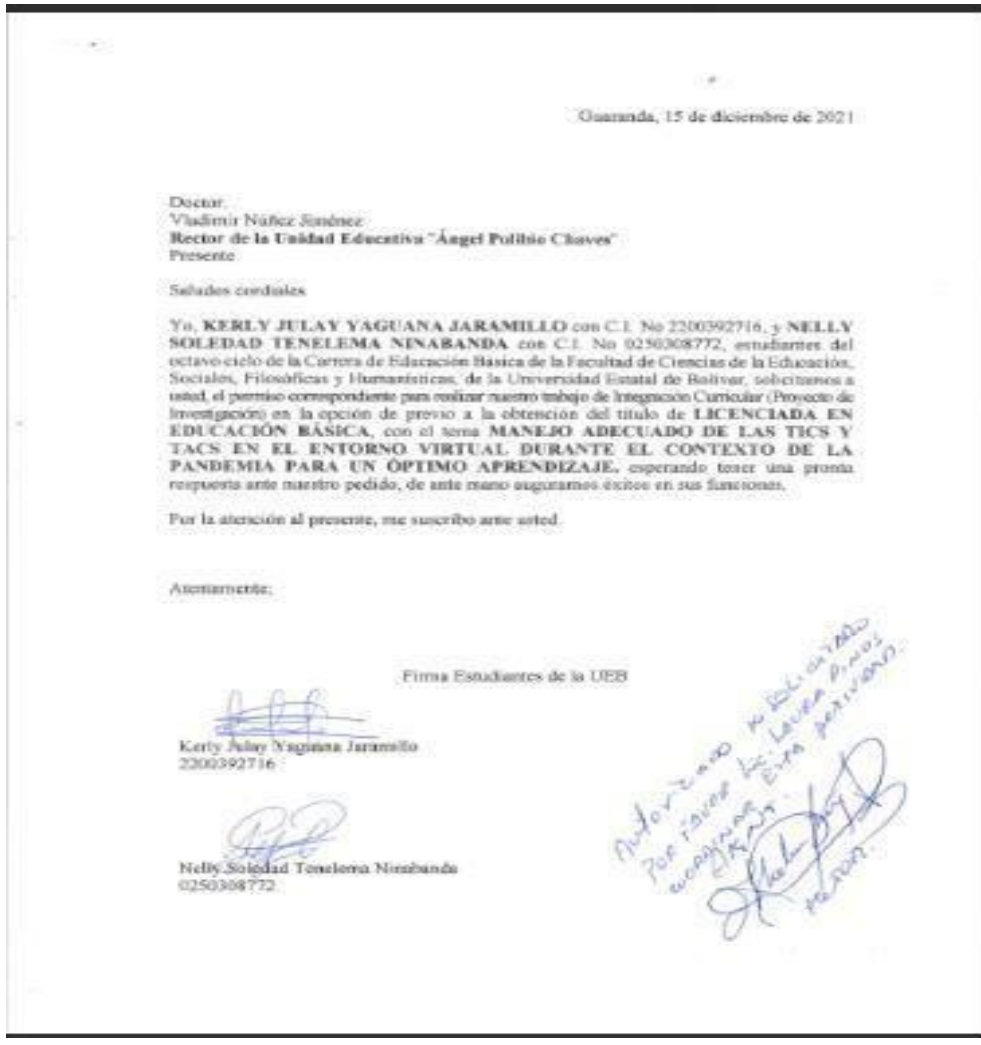

*Figura 16: Autorización por parte del Señor Rector de la UnidadEducativa Angel Polibio Chaves para la realización del proyecto de investigación Figura 16 . Autorización por parte del Señor Rector de la Unidad Educativa Angel Polibio Chaves para la realización del proyecto de investigación*

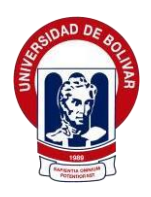

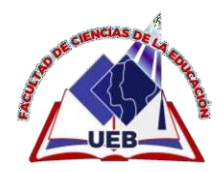

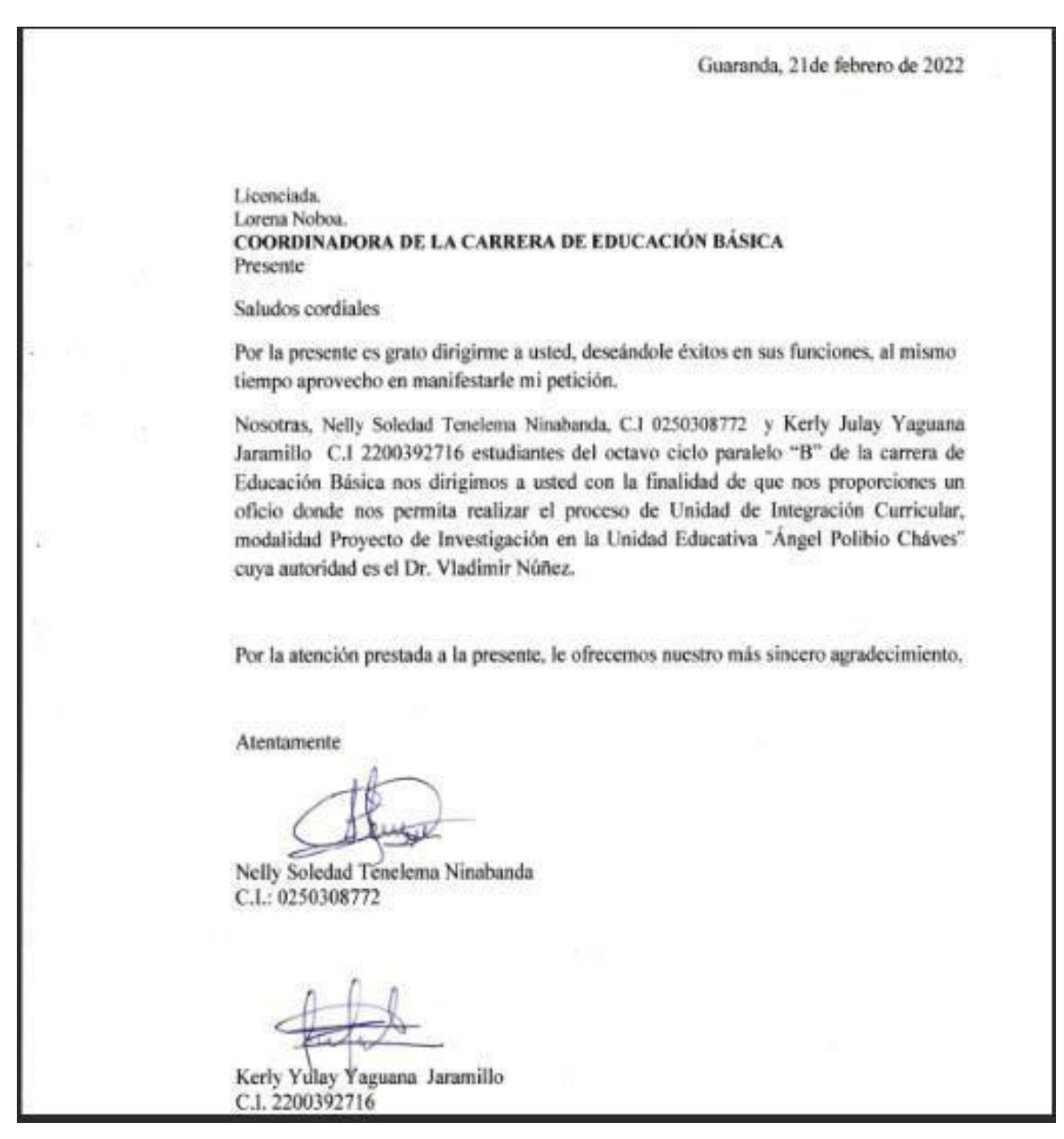

Figura 17. Oficio pidiendo que nos autorice la entrada al Señor Rector de la Unidad Educativa "Angel Polibio Chaves"

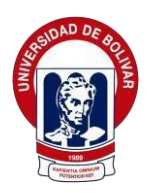

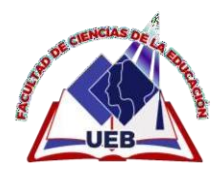

Guaranda, 21 de febrero del 2022 Oficio No. 019-C-CEB-FCESFH-2021

Doctor. Vladimir Núñez. **RECTOR** UNIDAD EDUCATIVA "ÁNGEL POLIBIO CHÁVES"

De mi consideración:

Con un cordial saludo y deseándole éxitos en sus funciones, me permito solicitar de la manera más comedida se digne autorizar el ingreso a las estudiantes: Nelly Soledad Tenelema Ninabanda, Kerly Julay Yaguana Jaramillo estudiantes del Octavo Ciclo de la carrera de Educación Básica paralelo "B", en la Unidad que usted dirige, para que puedan desarrollar actividades pertinentes que enmarcan el trabajo de integración curricular (proyecto de investigación), previo a la obtención del título de Licenciados en Educación Básica.

Cabe mencionar que las actividades a realizar serán especificadas directamente por los estudiantes a la autoridad de la escuela de educación básica.

Por la atención a la presente, le agradezco

Atentamente,

Plain Long Ocean

Lic. María Lorena Noboa, Msc. Coordinadora de la Carrera de Educación Básica Facultad de Ciencias de la Educación, Sociales, Filosóficas y Humanísticas Universidad Estatal de Bolívar

*Figura 18: Autorización del Proceso de Integración Curricular por parte de la Figura 18. Autorización del Proceso de Integración Curricular por parte de la Coordinación de Carrera Coordinación de Carrera dirigida a la Unidad Educativa "Angel Polibio Chaves" dirigida a la Unidad Educativa "Angel Polibio Chaves"*

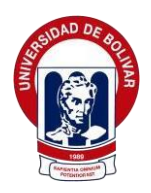

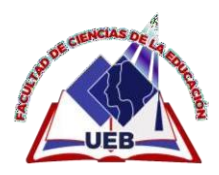

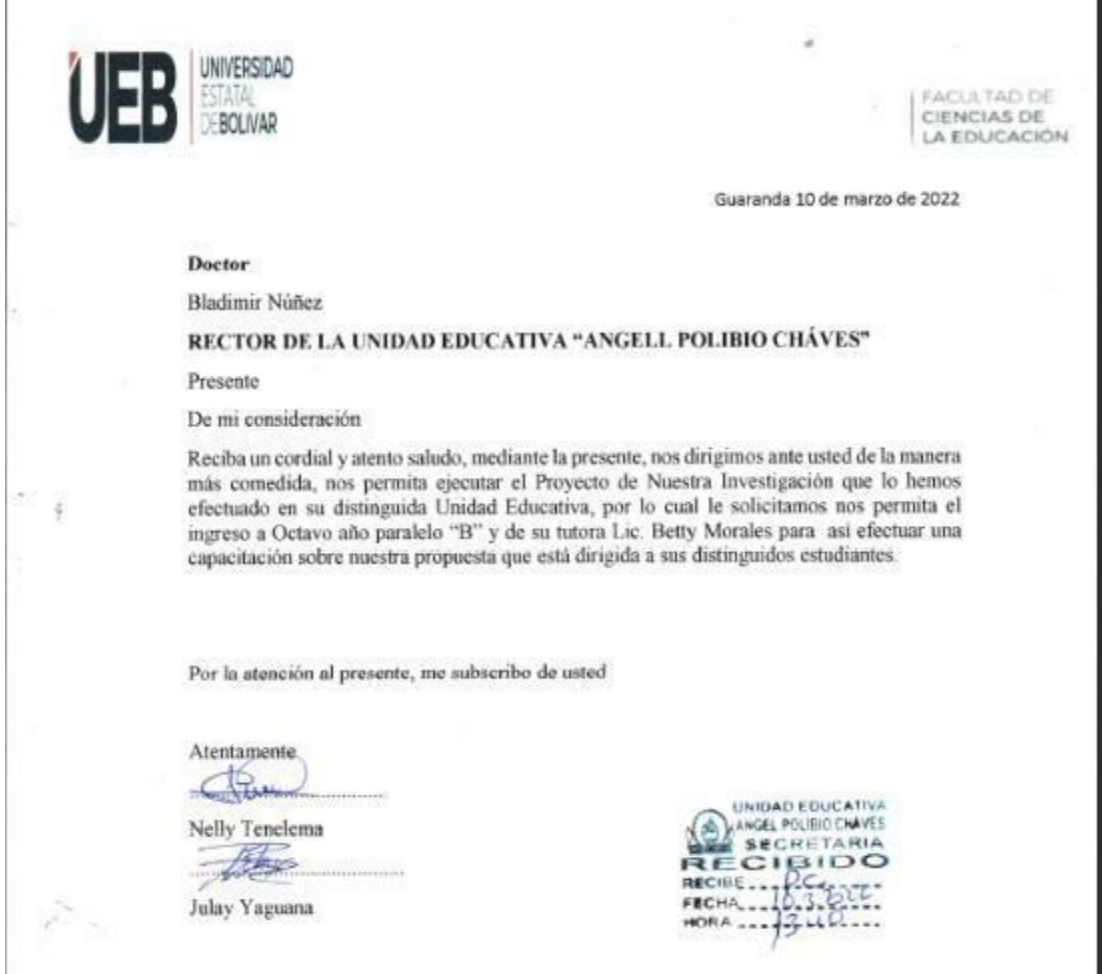

Figura 19 . Autorización por parte del señor rector de la Unidad Educativa para la ejecución de la Propuesta del Proyecto de Investigación con los estudiantes y docente tutor de octavo año de educación general básica.

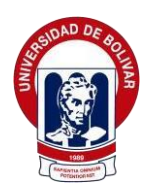

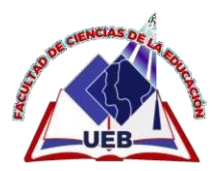

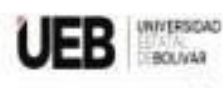

UNIDAD DE INTEGRACIÓN CURRICULAR

FACULTAD DE **CIENCIAS DE** LA EDUCACIÓN

Inscripción a la Unidad de Integración Curricular

Guaranda, 17 diciembre 2021

Doctor

Francisco Moreno

Decano de la Facultad de Ciencias de la Educación, Sociales, Filosóficas y Humanisticas Presente

Saludos condiales.

Yo, Yaguana Jaramillo Kerly Julay con C.1. No 2200392716 Estadíante de Octavo ciclo paralelo "B" de la Carrera de Educación Básica de la Facultad de Ciencias de la Educación, Sociales, Filosóficas y Humanisticas, deseo realizar mi INSCRIPCIÓN EN LA UNIDAD DE INTEGRACIÓN CURRICULAR, durante el periodo académico septiembre 2021 marzo 2022 una vez que he cumplido con los requisitos ostablecidos en el art.<sup>9</sup> del Reglemento de la Unidad de Integración Curricular de la Universidad Estatal de Bolívar:

- · Haber aprobado todas las asignaturas del proyecto curricular del nivel inmediato inferior al que se impurte las Unidades de Integración Curricular;
- · Haber aprobado los níveles de idiomas establecidos por el Departamento de Idiomas:

Por lo antes expuesto, solicito autorizar a quien corresponda, la aprobación de mi pedido en las instancias correspondientes de la Facultad.

Adjunto documentos que respuldan el camplimiento de los requisitos establacidos.

Por la atención al presente, le agradesco.

Mertamente:

Pirmi

Nombre: Yaguara Jananillo Kerly Julay Cédula: 2200392716 Correo: kyaguata@mailes.ueh.edu.ec Nº. Celular: 0982827785

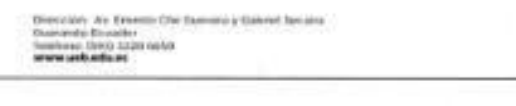

Figura 20. Inscripción a la Unidad de Integración Curricular de la estudiante Julay *Yaguana Yaguana*

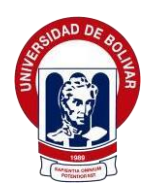

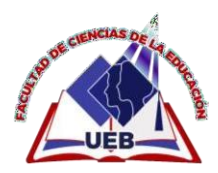

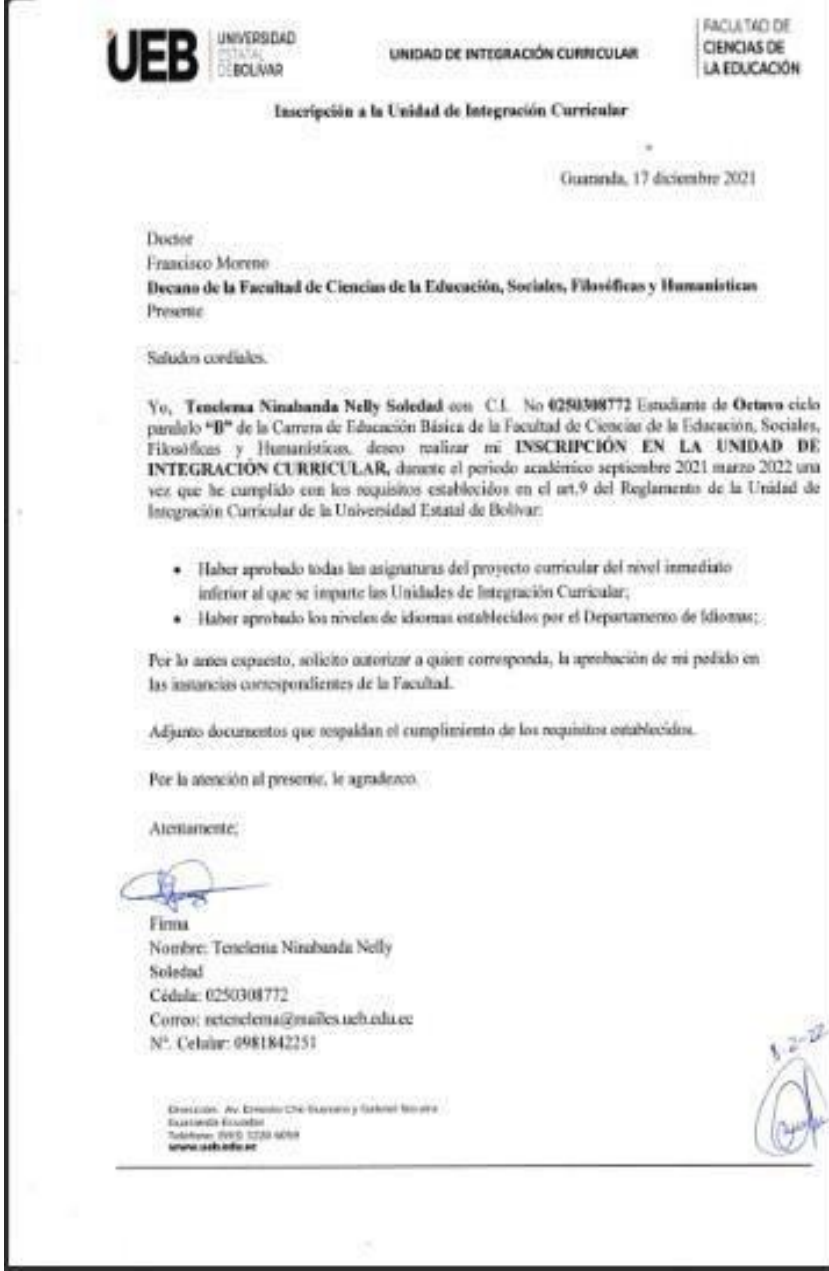

*Figura 21: Inscripción a la Unidad de Integración Curricular de laestudiante Figura 21. Inscripción a la Unidad de Integración Curricular de la estudiante Nelly Nelly Tenelema Tenelema*

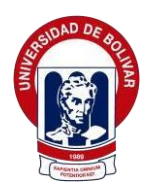

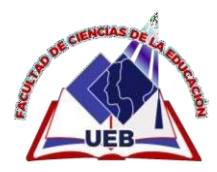

#### Anexo A.2 Resolución

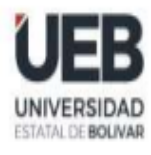

**DECANATO** 

**FACULTAD DE CIENCIAS** DE LA EDUCACIÓN. SOCIALES FILOSÓFICAS Y HUMANÍSTICAS

## **CONSEJO DIRECTIVO**

Guaranda, 21 de enero de 2022 RCD-FCESFH-UEB-042.21-2022

El suscrito Decano de la Facultad de Ciencias de la Educación, Sociales, Filosóficas y Humanísticas Dr. C. Francisco Moreno Del Pozo, Certifica que el Consejo Directivo de sesión Ordinaria (02), realizada el 19 de enero de 2022.

EN RELACIÓN AL SEPTIMO PUNTO DE CONSEJO DIRECTIVO.- Análisis y resolución de los temas presentados por los tutores de la Unidad de Integración Curricular de las Carreras de Educación Básica, Educación Inicial, Educación Intercultural Bilingüe y Pedagogía de las Ciencias Experimentales- Informática.

#### **EL CONSEJO DIRECTIVO**

#### **CONSIDERANDO:**

Que, la Constitución de la República del Ecuador, en su Art. 350, dispone: "El Sistema de educación superior tiene como finalidad la formación académica y profesional con visión científica y humanista; la investigación científica y tecnológica; la innovación, promoción, desarrollo y difusión de los saberes y las culturas; la construcción de soluciones para los problemas del país, en relación con los objetivos del régimen de desarrollo";

Que, el Art. 355, Ibidem, en concordancia con los Art.s 17 Y 18 de la Ley Orgánica de Educación Superior, determinan que el Estado reconocerá a las universidades y escuelas politécnicas autonomía académica, administrativa, financiera y orgánica, acorde con los objetivos del régimen de desarrollo y los principios establecidos en la Constitución recalcando que uno de los mecanismos para ejercer esta autonomía, es la gestión de los procesos internos."

Que, la Ley Orgánica de Educación Superior, en el Art. 5, establece que, "Son derechos de las y los estudiantes los siguientes: a) Acceder, movilizarse, permanecer, egresar y titularse sin discriminación conforme sus méritos académicos (...)":

Que, la Ley Orgánica de Educación Superior, en el Art. 87 establece que, "Como requisito previo a la obtención del grado académico, los y las estudiantes deberán acreditar servicios a la comunidad mediante programas, proyectos de vinculación con la sociedad, prácticas o pasantías preprofesionales con el debido acompañamiento pedagógico, en los campos de su especialidad (...)":

Que, la Ley Orgánica de Educación Superior, en el Art. 144, establece que, "Todaslas instituciones de educación superior estarán obligadas a entregar los trabajosde titulación que se elaboren para la obtención de títulos académicos de gradoy posgrado en formato digital para ser integradas al Sistema Nacional de Información de la Educación Superior del Ecuador para su difusión pública respetando los derechos de autor";

Que, el Reglamento de Régimen Académico, en el Art. 31, establece que, "Las unidades de organización curricular de las carreras de tercer nivel son el conjunto de asignaturas, cursos o sus equivalentes y actividades que conducen al desarrollo de las competencias profesionales de la carrera a lo largo de la misma; y podrán ser estructuradas conforme al modelo educativo de cada IES

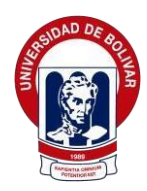

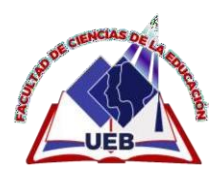

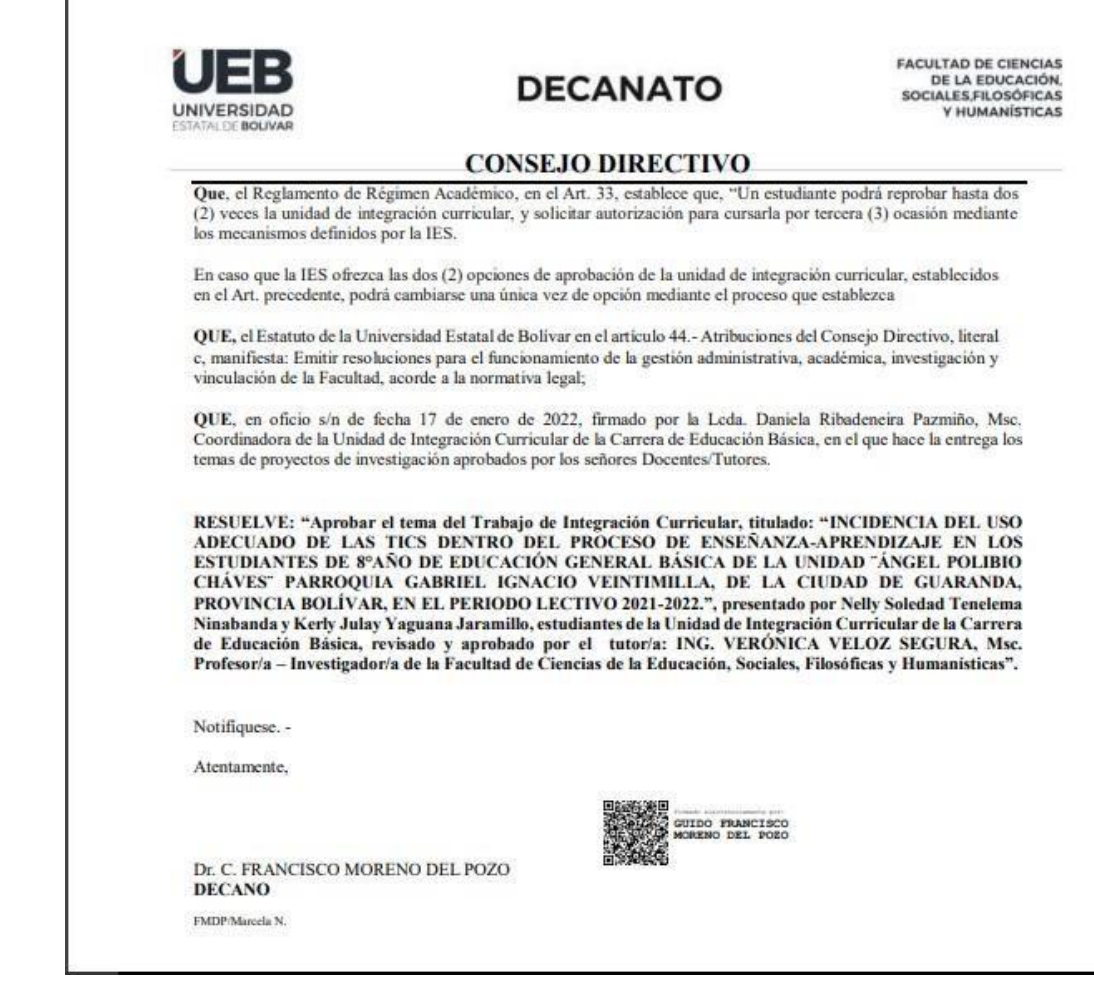

Figura 22. Resolución por parte de Consejo Directivo donde se aprueba el tema a investigar.

#### 92

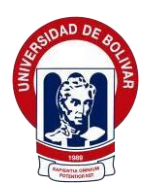

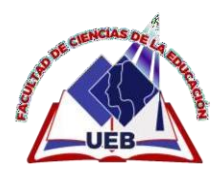

Anexo B.1 Instrumento de Recolección de Datos – Entrevista

# **UNIVERSIDAD ESTATAL DE BOLÍVAR FACULTAD DE CIENCIAS DE LA EDUCACIÓN SOCIALES FILOSÓFICAS Y HUMANÍSTICAS CARRERA EDUCACIÓN BÁSICA INSTITUCIÓN UNIDAD EDUCATIVA ÁNGEL POLIBIO CHÁVES**

### **Entrevista dirigida a los estudiantes de Octavo grado de educación general básica**

**Título de la Investigación:** La incidencia del uso adecuado de las TICs dentro del proceso de enseñanza-aprendizaje en los estudiantes de Octavo año de Educación General Básica de la Unidad Educativa ¨Ángel Polibio Cháves¨ parroquia Gabriel Ignacio Veintimilla, de la ciudad de Guaranda, provincia Bolívar, estudio realizado en el periodo lectivo 2021-2022.

**La presente entrevista tiene como objetivo:** Analizar si los estudiantes utilizan de una manera correcta las TICs dentro del proceso de enseñanza- aprendizaje

#### **Bloques Temáticos**

#### **Bloque 1**

#### **Las TICs**

- 1. ¿Qué es para usted las TICs?
- 2. ¿Usted cuenta con recursos tecnológicos para recibir sus clases virtuales?
- 3. ¿Usted cree que las TICs son de apoyo para continuar con sus estudios de manera virtual?

#### **Bloque 2**

#### **Herramientas tecnológicas**

- 4. ¿Crees que el internet te ayuda a comprender el aprendizaje y asimilar la temática tratada?
- 5. ¿Mediante qué plataforma recibe usted sus clases virtuales?
- 6. ¿Qué tan hábil es usted para utilizar la tecnología de ahora?

*Figura 8 Modelo de entrevista dirigida a los estudiantes de octavo grado.*

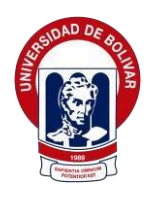

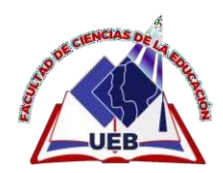

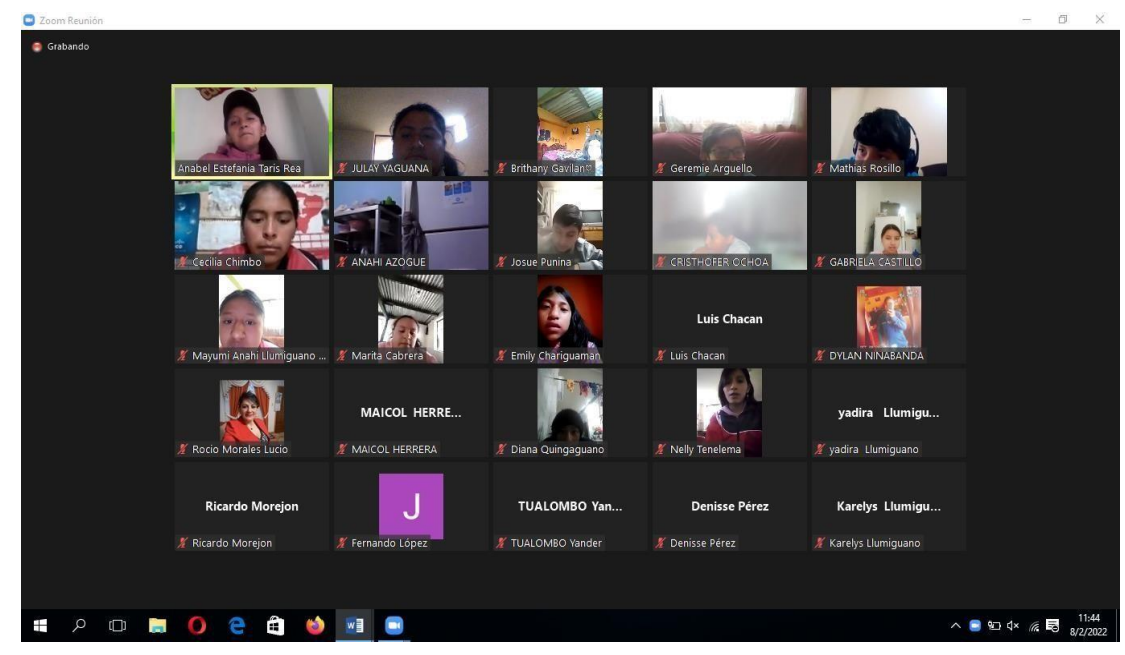

Figura 23. Aplicación de la entrevista a los estudiantes de octavo año mediante plataforma virtual zoom.

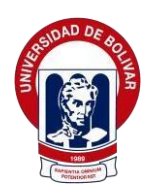

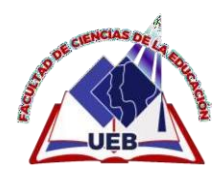

# **UNIVERSIDAD ESTATAL DE BOLÍVAR FACULTAD DE CIENCIAS DE LA EDUCACIÓN SOCIALES FILOSÓFICAS Y HUMANÍSTICAS CARRERA EDUCACIÓN BÁSICA INSTITUCIÓN UNIDAD EDUCATIVA ÁNGEL POLIBIO CHÁVES**

#### **Entrevista dirigida a la docente de Octavo grado de educación general básica**

**Título de la Investigación:** La incidencia del uso adecuado de las TICs dentro del proceso de enseñanza-aprendizaje en los estudiantes de Octavo año de Educación General Básica de la Unidad Educativa ¨Ángel Polibio Cháves¨ parroquia Gabriel Ignacio Veintimilla, de la ciudad de Guaranda, provincia Bolívar, estudio realizado en el periodo lectivo2021-2022.

**La presente entrevista tiene como objetivo:** Compilar la información sobre la incidencia del uso de las TICs en el proceso de enseñanza-aprendizaje mediante la entrevista con la docente

### **Bloques Temáticos**

#### **Bloque 1**

#### **Utilización de las herramientas tecnológicas**

- 1. ¿Qué herramienta tecnológica utiliza usted al momento de impartir sus clases?
- 2. ¿Usted cree que los estudiantes utilizan correctamente las TICS?
- 3. ¿Cuál es la plataforma que utiliza usted para que sus estudiantes hagan lastareas?

#### **Bloque 2**

#### **Recursos didáctico digital**

- 4. ¿Qué ventajas tienen las TICS educativas?
- 5. ¿Considera usted que el material educativo (libros y cuadernos) podría ser remplazado por las TICS en un futuro?
- 6. ¿Cómo influyen las TICS en los estudiantes con dificultades en el proceso de enseñanza-aprendizaje?

*Figura 10 Modelo de entrevista dirigida a la docente de octavo grado.*

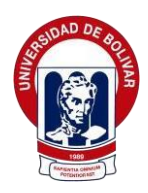

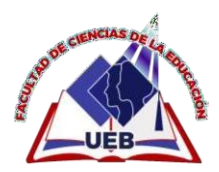

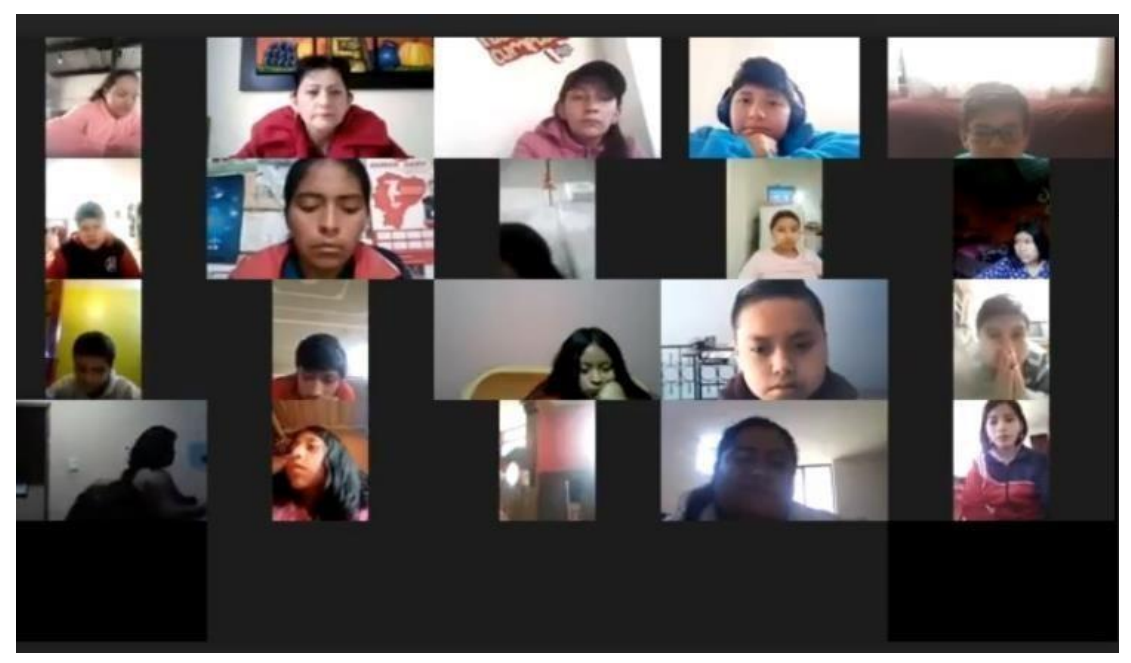

Figura 24. Aplicación de la entrevista a la docente mediante la plataforma virtual Zoom

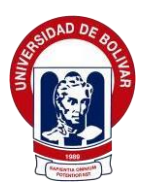

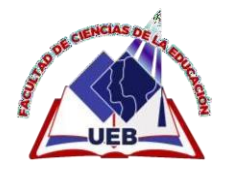

Anexo B.2 Cuadro de Análisis de la Problemática

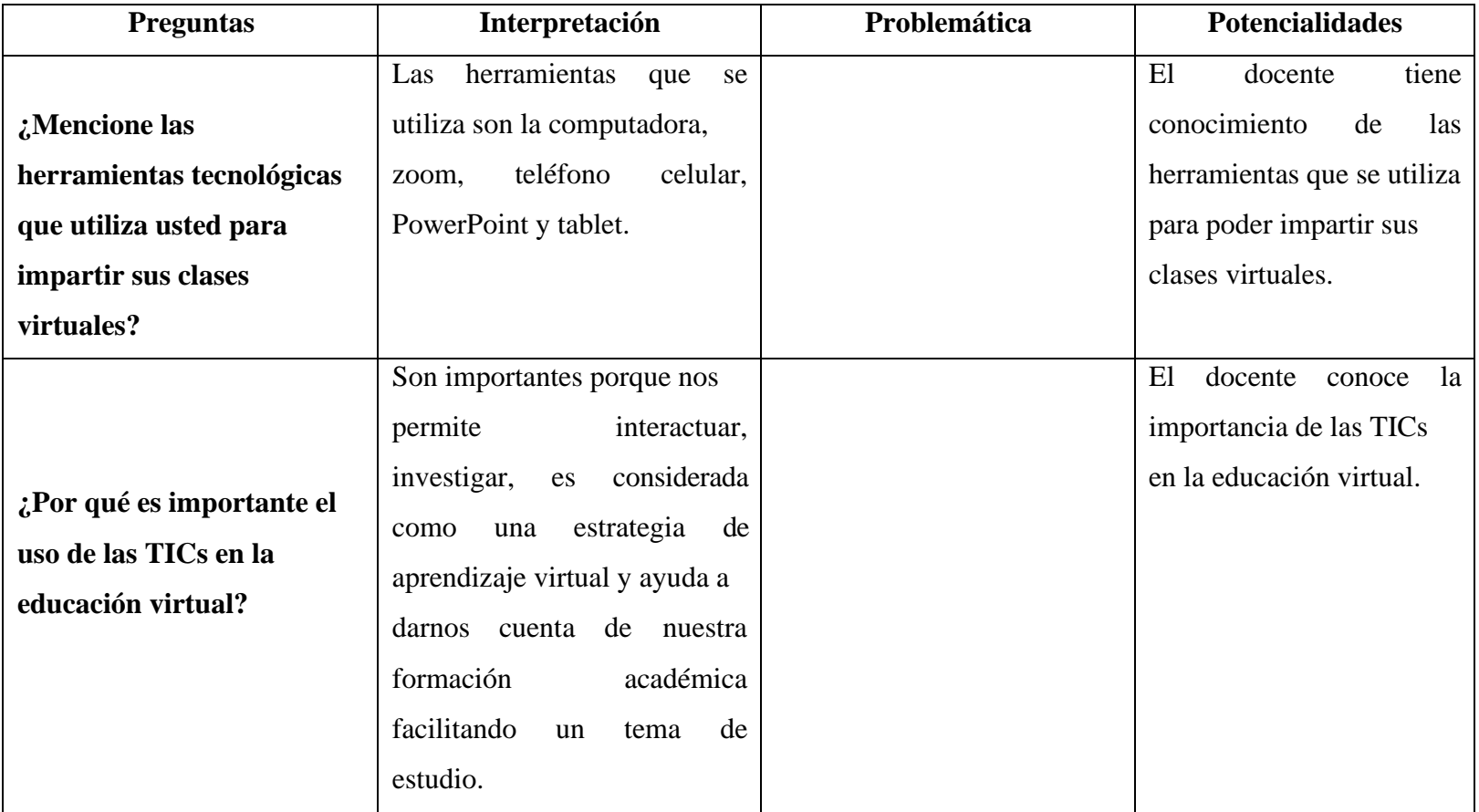

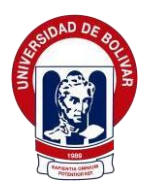

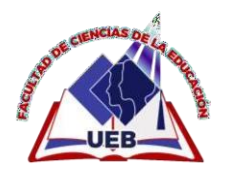

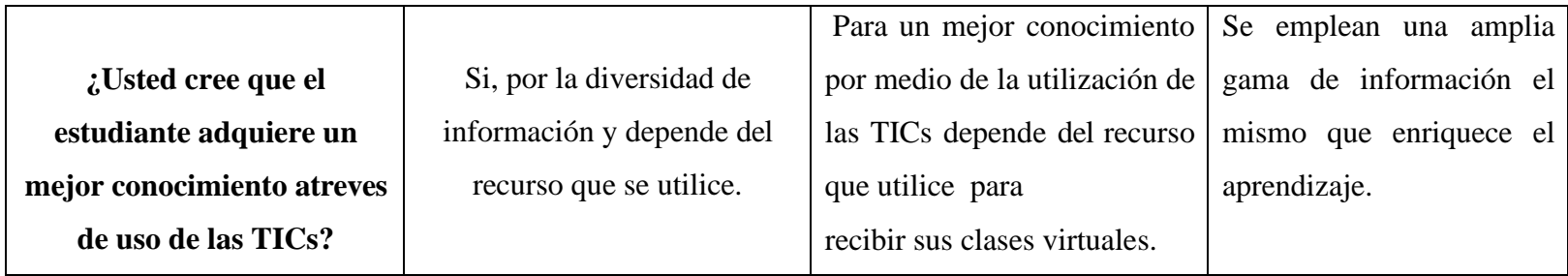

*Figura 12 Tabla de Análisis del Problema*

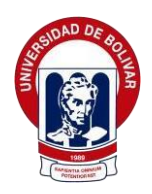

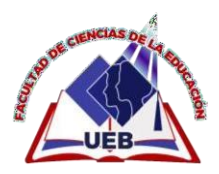

# **Anexo C.1 Fotografías**

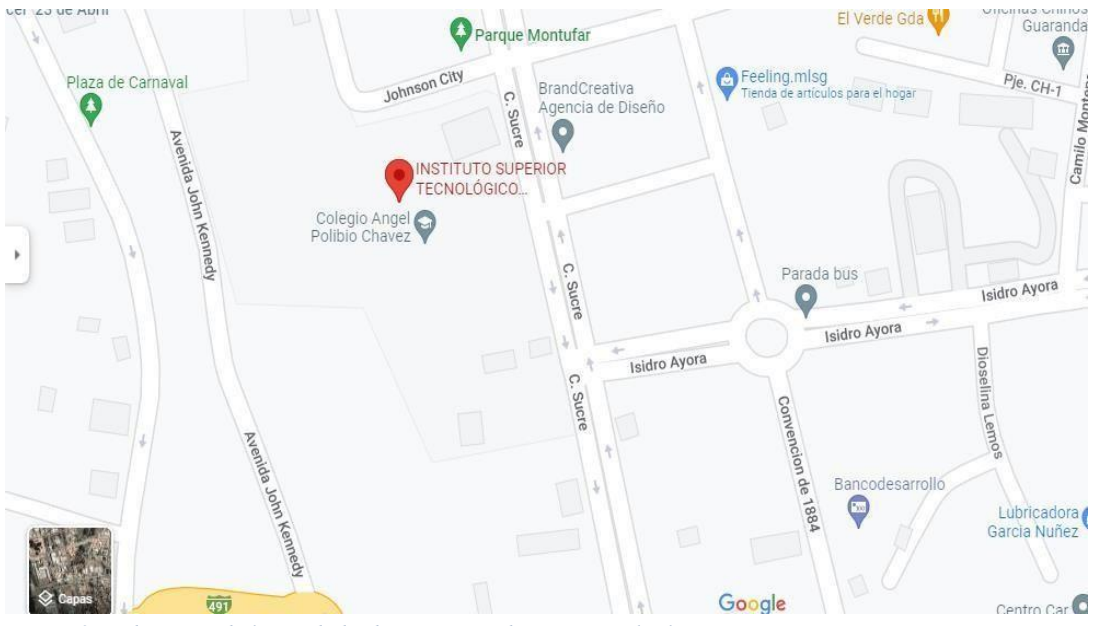

*Figura 25: Ubicación de la Unidad Educativa por ubicaciónsatelital Figura 25. Ubicación de la Unidad Educativa por ubicación satelital*

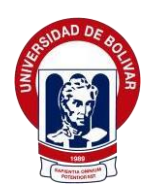

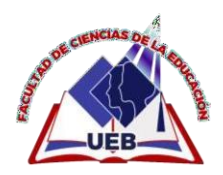

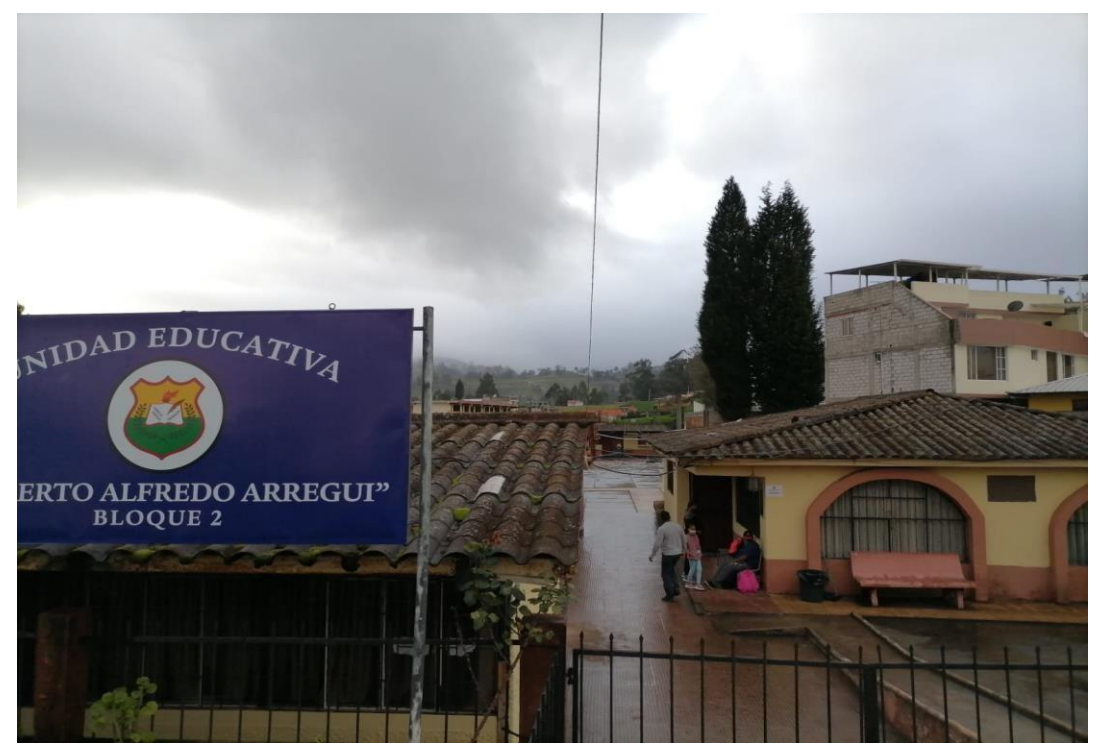

Figura 26. Instalaciones de reubicación de los estudiantes de la Unidad Educativa Ángel Polibio Chaves

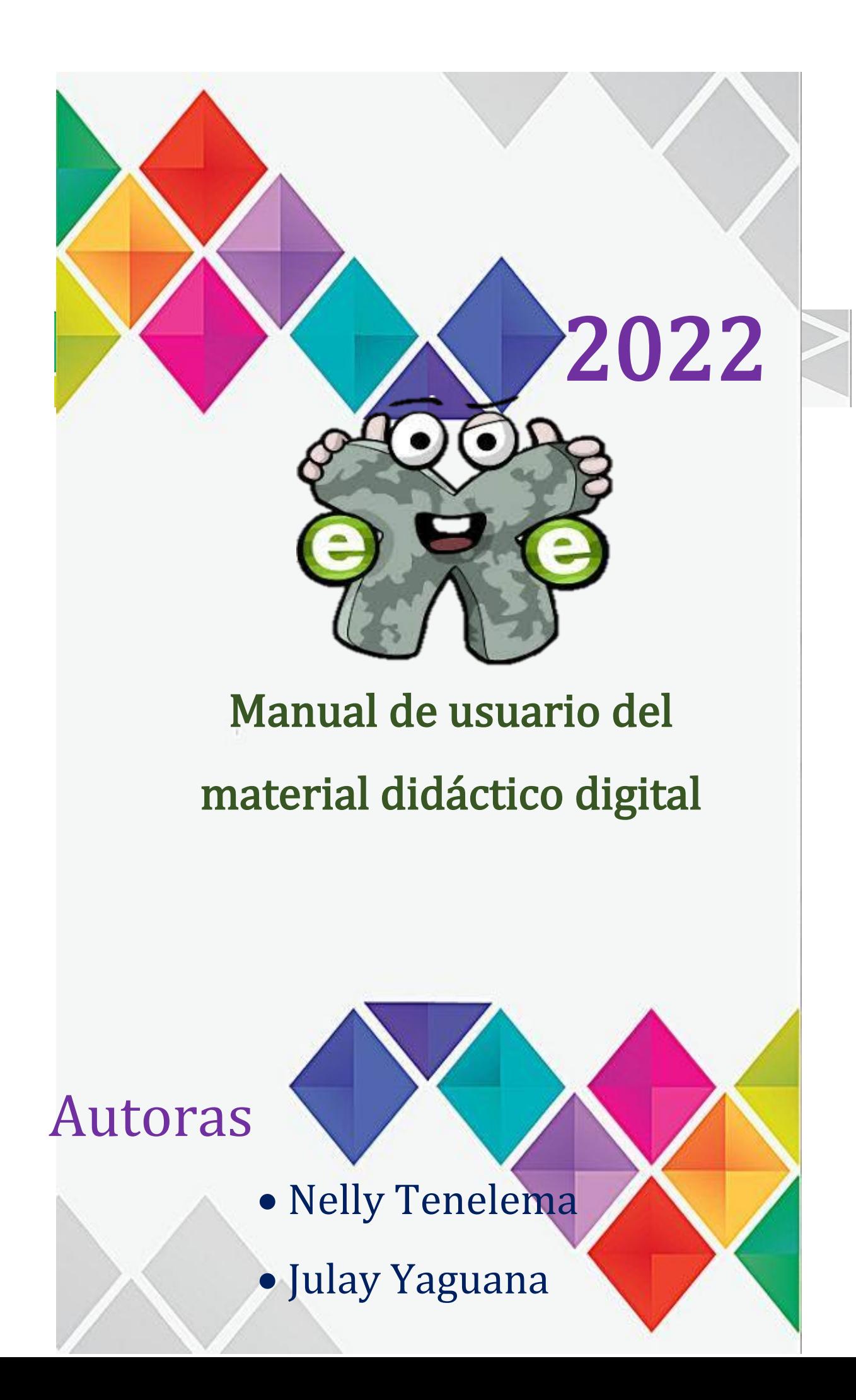

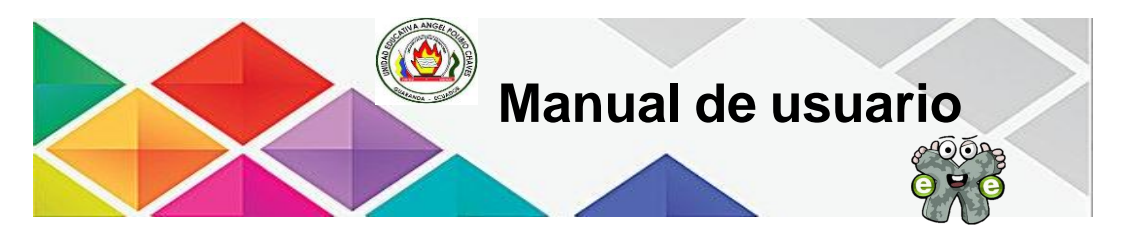

### **Introducción**

Este manual de usuario didáctico tiene como función principal de dar a conocer a los estudiantes de octavo año de Educación General Básica pertenecientes a la Unidad Educativa "Ángel Polibio Chaves", el uso correcto del material didáctico digital de la asignatura de Estudios Sociales, creado en la herramienta autor de ExeLearning.

### **Objetivo**

Explicar paso a paso cada bloque con sus respectivos temas, subtemas, evaluación de aprendizaje y las actividades interactivas que se encuentra en el mismo.

### **Requerimiento**

Para poder manipular el material didáctico digital, el usuario debe que tener un navegador instalado en su ordenador.

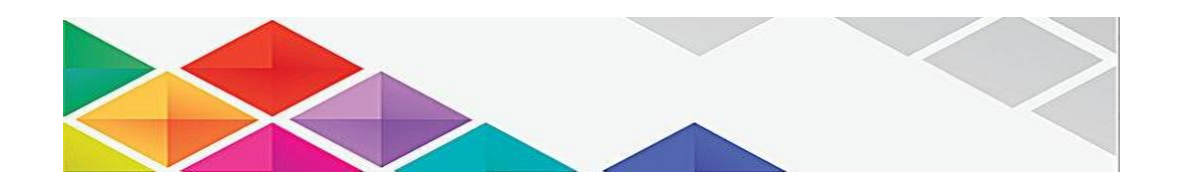

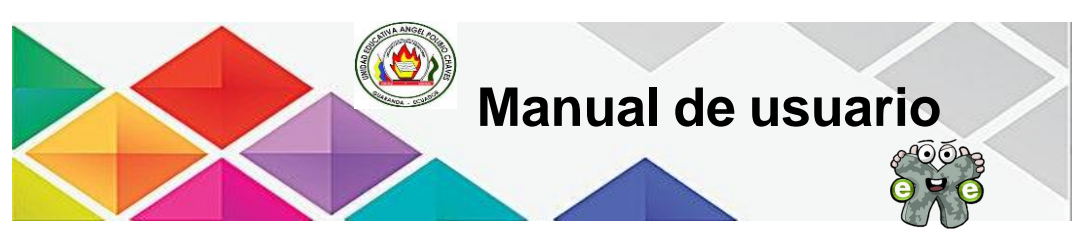

**Link para acceder al material didáctico digital**

<https://1jtyqknpltck11cl87uvza.on.drv.tw/ESTUDIOS%20SOCIALES/>

Al dar clic en el enlace mencionado anteriormente, se aparece la portada del material didáctico digital, en la cual se puede visualizar el respectivo menú

y bienvenida, en la parte derecha superior tenemos el icono de flecha , que permite cambiar a otra página., mientras que en la parte izquierda se encuentra una barra, en la cual está compuesta por el menú.

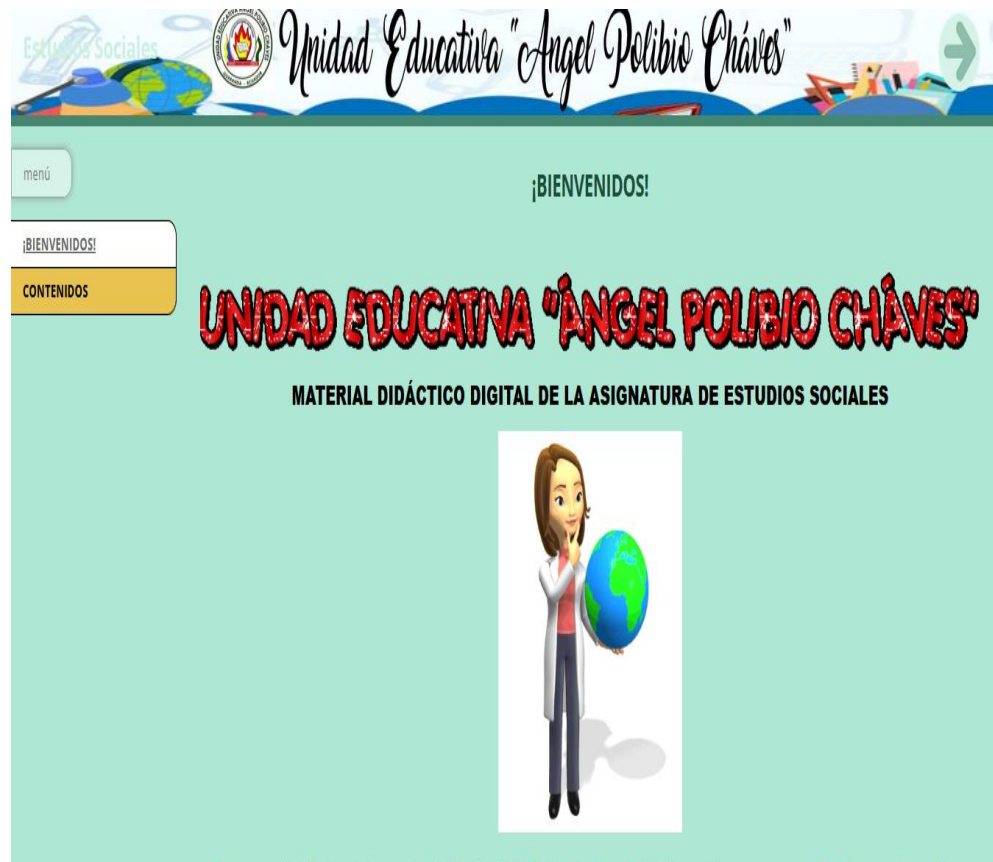

seleion?<br>Ante material didáctico digital de la ssignatura de Estudios Sociales

Al dar clic en el menú de contenidos que se encuentra en la parte de derecha, se visualiza los contenidos que se trata este material didáctico digital que está dividida en dos bloques el tres y cuatro.

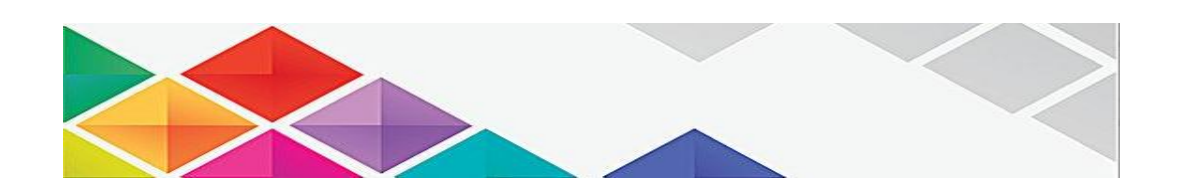

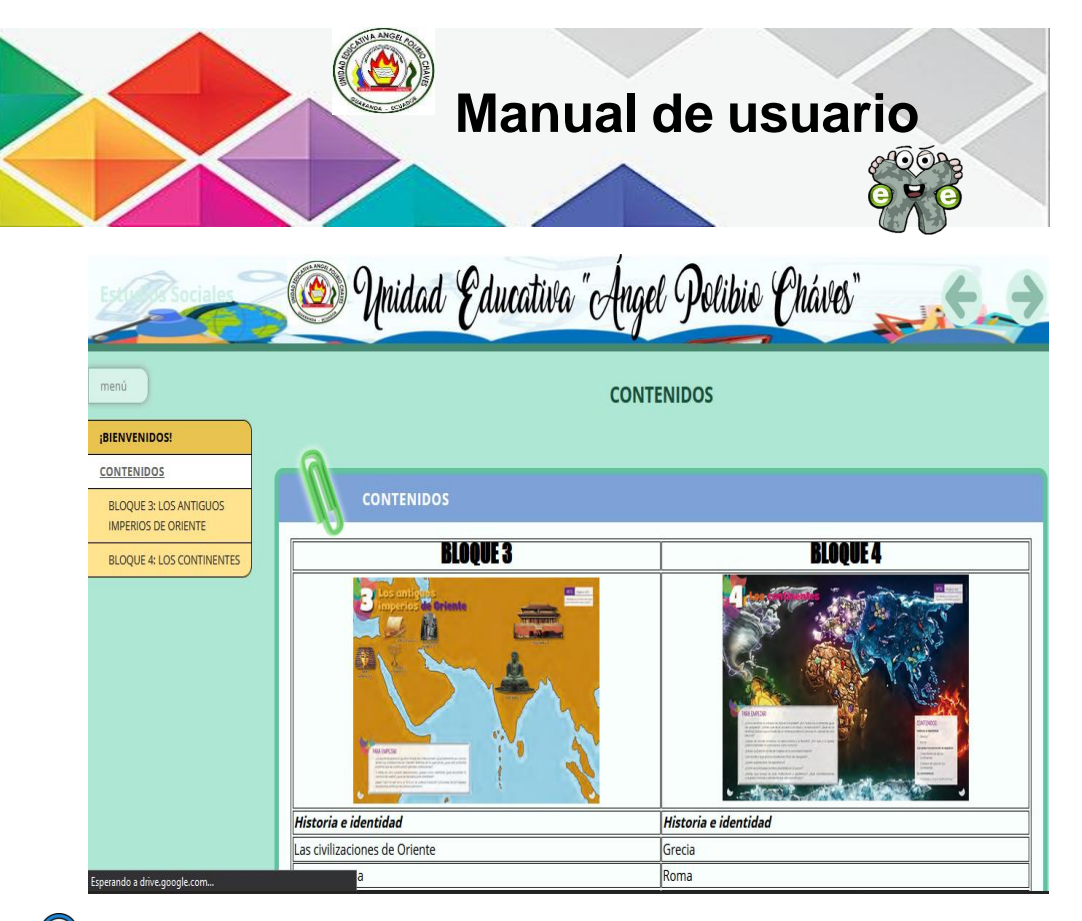

Al dar clic en el bloque tres, se encuentra un video introductorio de lo que se va abordar el mencionado bloque, en la parte izquierda se nos despliegan los submenús de *Historia e identidad y Evaluación de aprendizajes.* Para cambiar las actividades nos podemos dirigir en la parte superior derecha tenemos lo botones para cambiar la actividad o retroceder, así mismo nos podemos dirigir en la parte inferior derecha para realizar la misma actividad.

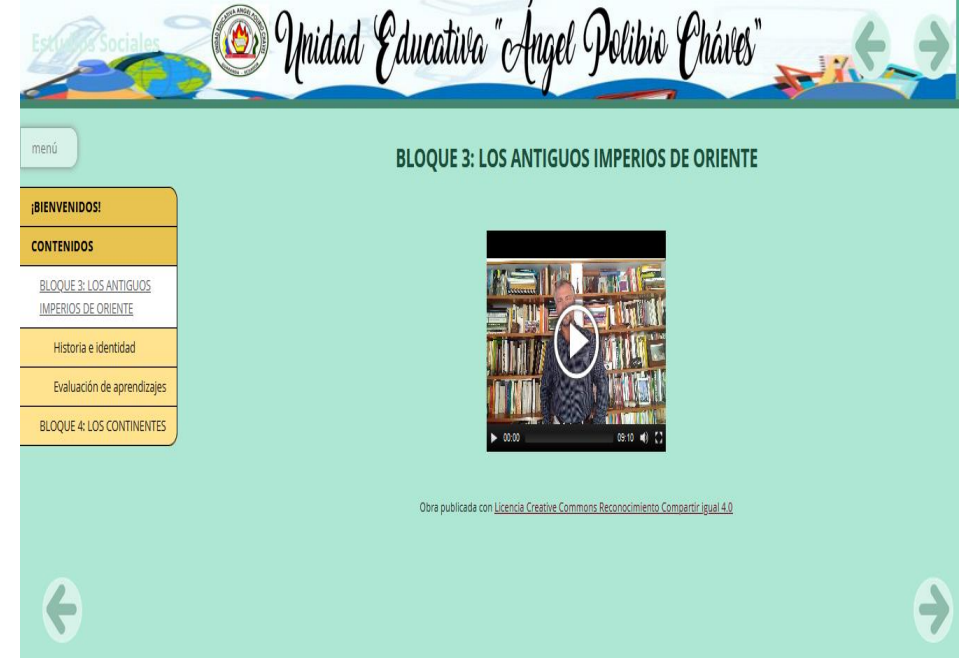

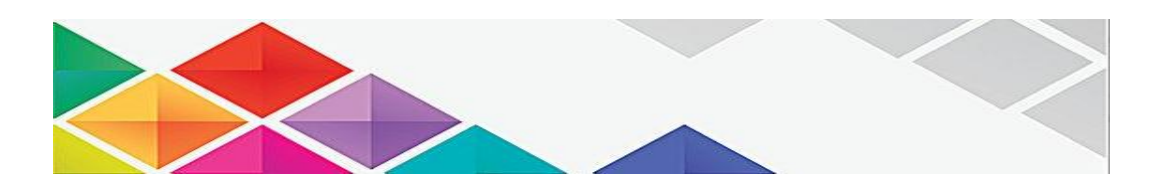

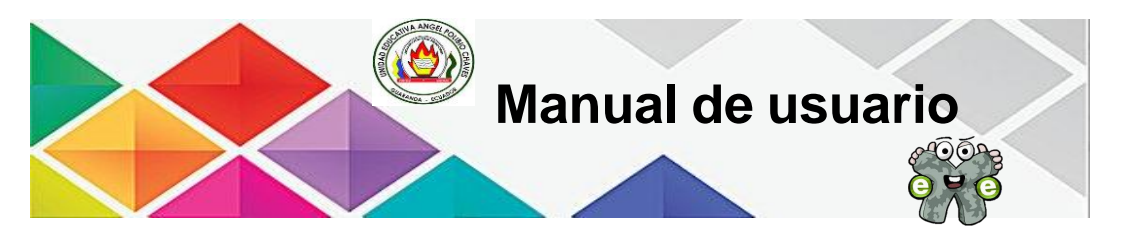

Para dirigirnos al subtema de *Historia e identidad,* debemos que dar clic en lo mencionado y posteriormente se visualiza el contenido de la temática mencionada, en la cual es una actividad de preguntas en donde el estudiante debe realizar.

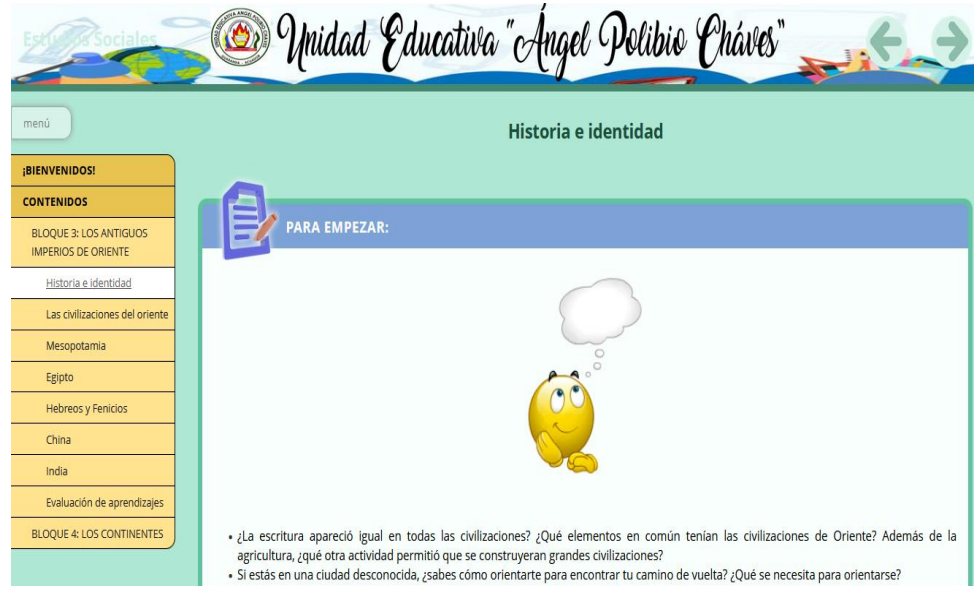

Para acceder al siguiente subtema nos podemos dirigir en la parte izquierda del menú desplegable o sino con las flechas de derechas que se encuentra en la parte superior e inferior, en la cual nos aparece el contenido de la temática *Civilizaciones del oriente.*

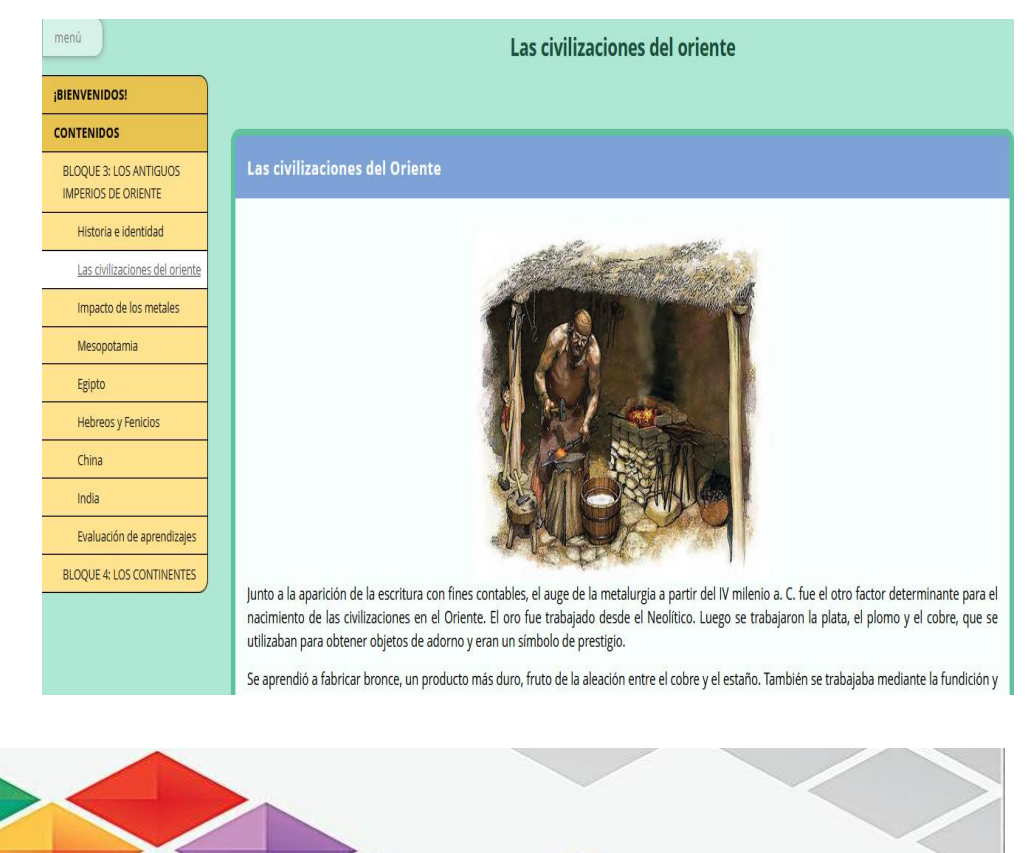
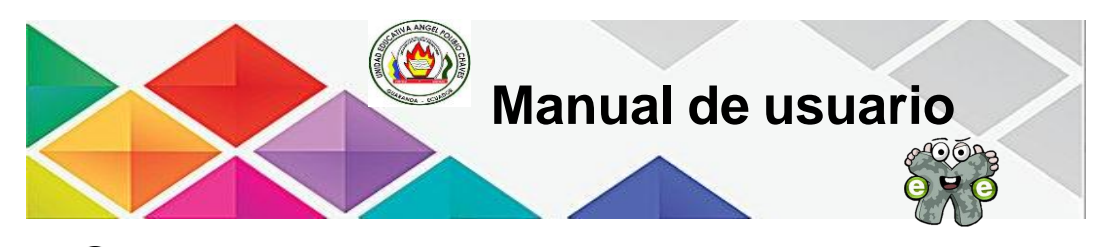

Para acceder al siguiente subtema nos podemos dirigir en la parte izquierda del menú desplegable o sino con las flechas de derechas que se encuentra en la parte superior e inferior, se visualiza el contenido de *Impacto de los metales,* y para acceder a la actividad interactiva, nos vamos a desplazar ya sea con el mouse o con la tecla de flecha abajo que encontramos en el teclado.

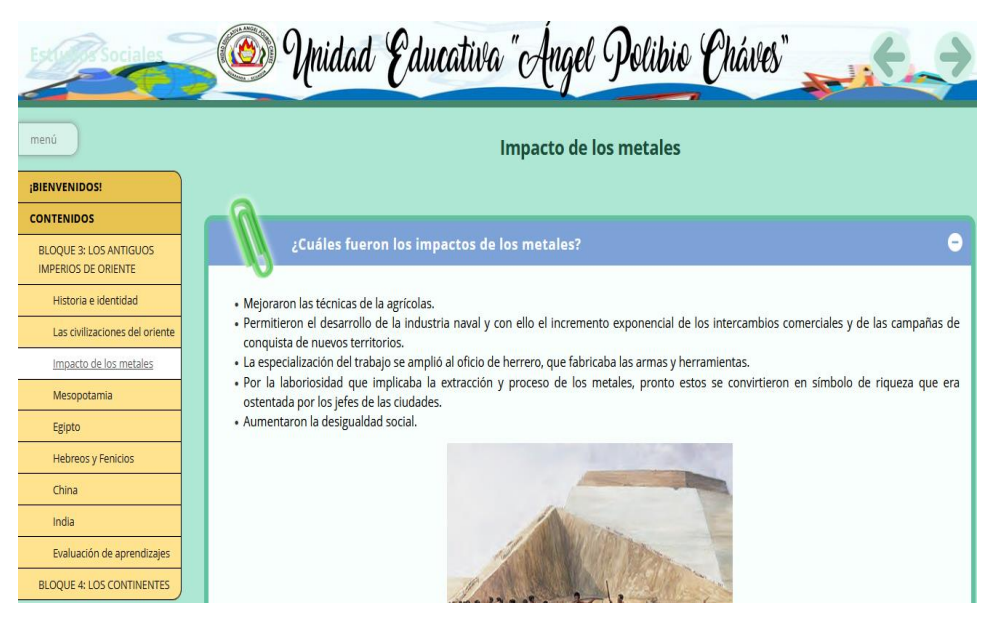

Después de habernos desplazado, encontramos a la actividad interactiva acerca de la adivinanza en donde el estudiante debe dar clic en *Pulse aquí para jugar.*

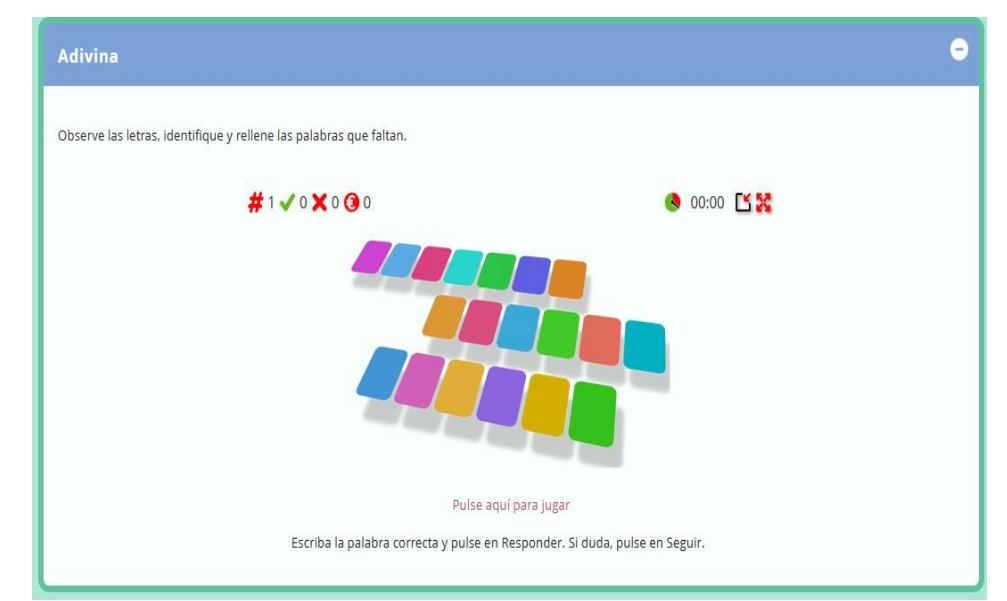

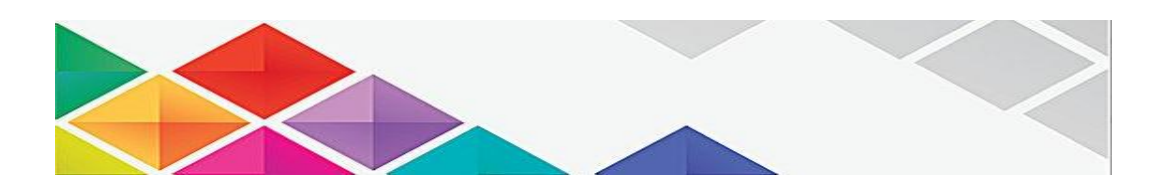

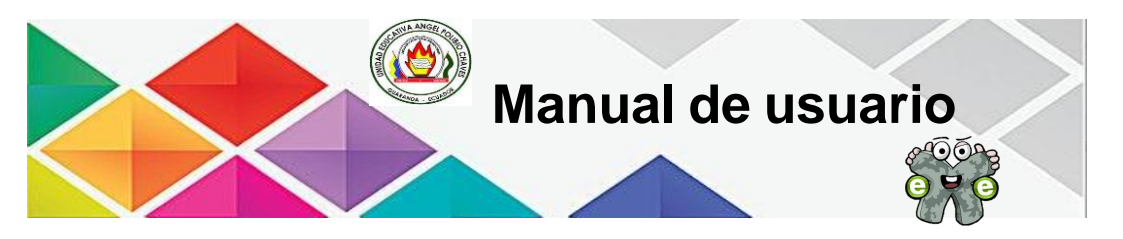

Después de haber dado clic, se nos visualiza la actividad interactiva, en donde el estudiante debe adivinar qué palabra es acorde a la pregunta, para ello va disponer un minuto para adivinar, el estudiante deberá llenar la palabra en el recuadro debajo de la pregunta y posterior dar clic en el icono de visto.

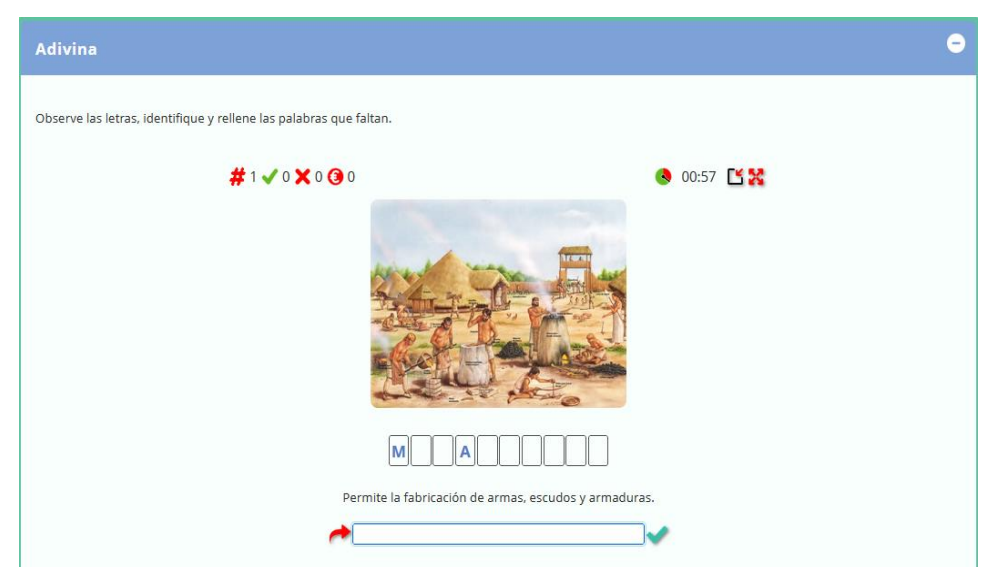

Para acceder al siguiente subtema nos podemos dirigir en la parte izquierda del menú desplegable o sino con las flechas de derechas que se encuentra en la parte superior e inferior, se visualiza el contenido de *Mesopotamia,* para cambiar de actividad nos dirigimos a la flecha derecha que se encuentra en la parte superior o inferior derecha.

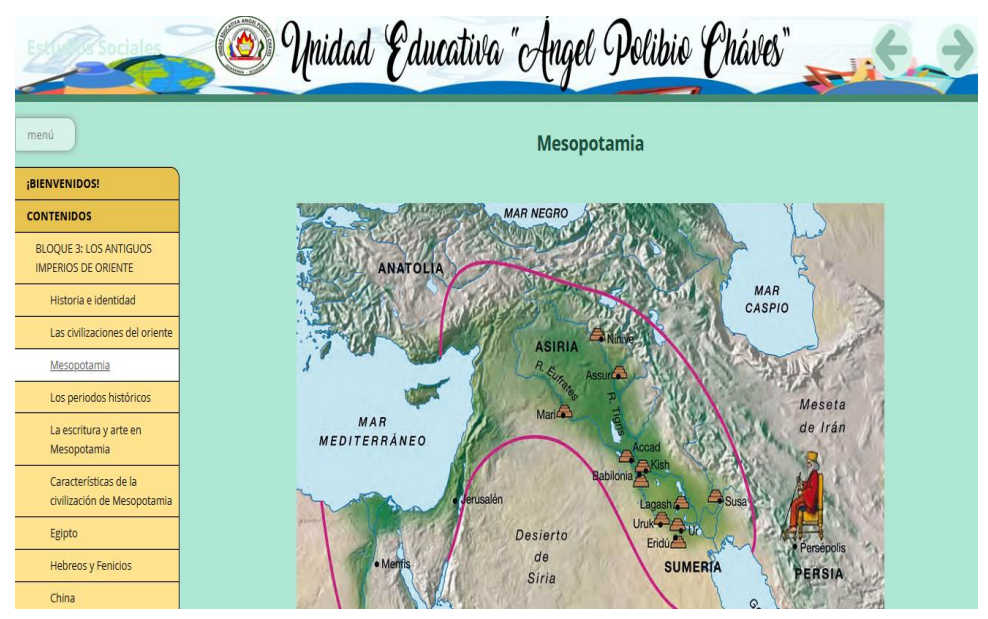

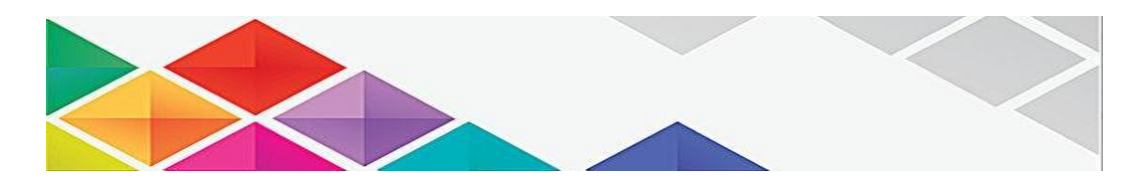

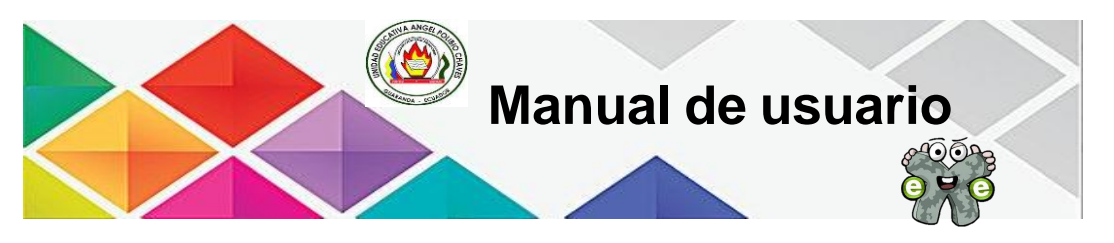

Para acceder al siguiente subtema nos podemos dirigir en la parte izquierda del menú desplegable o sino con las flechas de derechas que se encuentra en la parte superior e inferior, se visualiza el contenido de *Los periodos históricos,* para realizar la actividad debemos desplazarnos a la parte inferior.

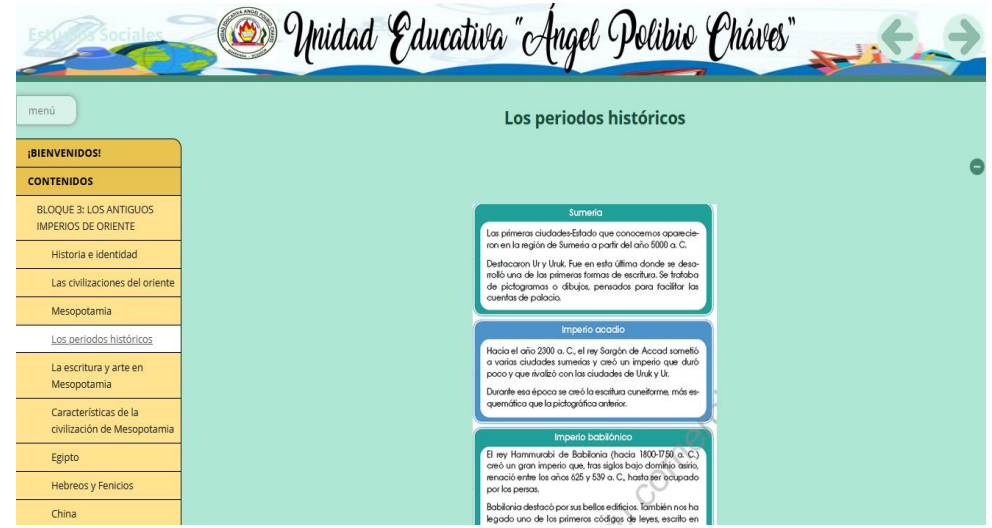

Después de habernos desplazados en la parte inferior, se encuentra una actividad en donde el estudiante analiza y resuelve mencionada pregunta, para cambiar de actividad nos dirigimos a la flecha derecha que se encuentra en la parte superior o inferior derecha.

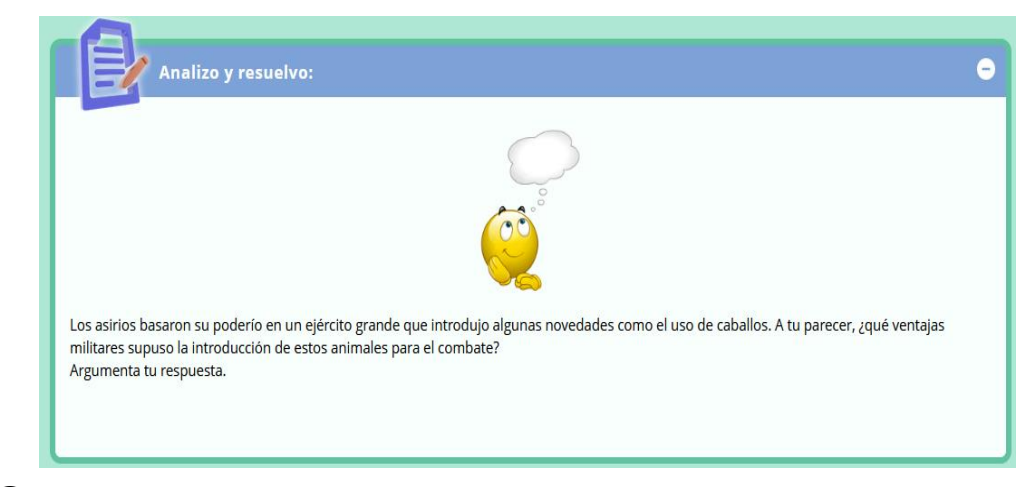

Para acceder al siguiente subtema nos podemos dirigir en la parte izquierda del menú desplegable o sino con las flechas de derechas que se encuentra en la parte superior e inferior, se visualiza el contenido de *La escritura y* 

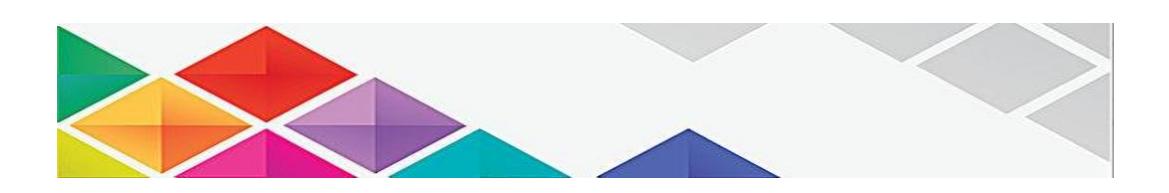

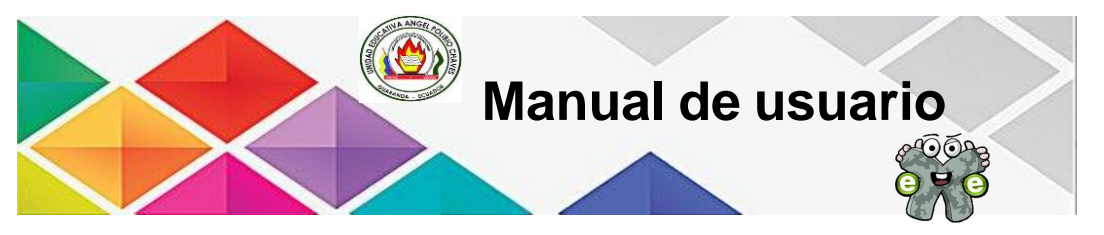

*arte en Mesopotamia,* se visualiza la actividad interactiva de VideoQuExt, para poder acceder se debe que dar clic en: *Pulse aquí para jugar.*

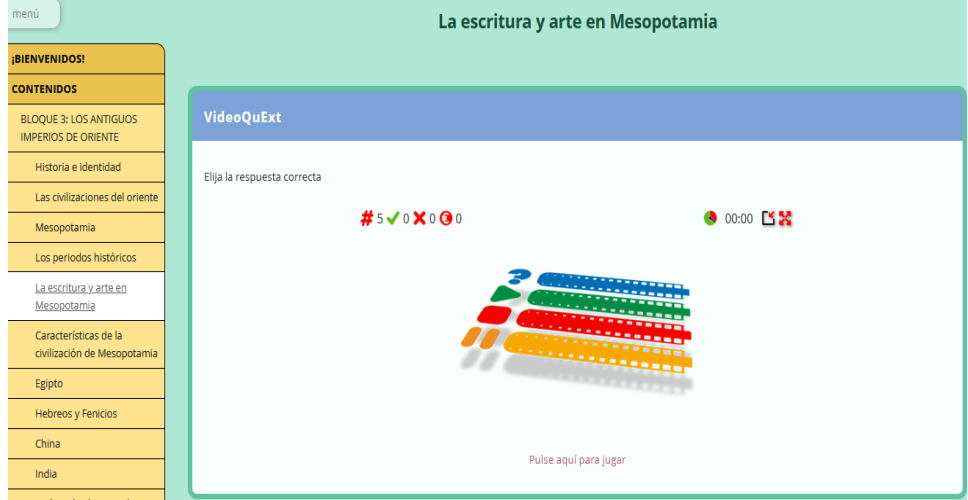

El estudiante debe que reproducir el video y en los cuadros azul que se ve en el video a través de la línea de duración del video, le va aparecer la pregunta para que el estudiante responde acorde al video para ello va disponer de 15 segundos para responder, en la parte inferior del video se refleja la preguntas con sus respectivas opciones por la cual el estudiante debe dar clic la respuesta que es correcta, si el estudiante responde de manera correcta va dar dos monedas y en el caso de no responder bien no suma monedas.

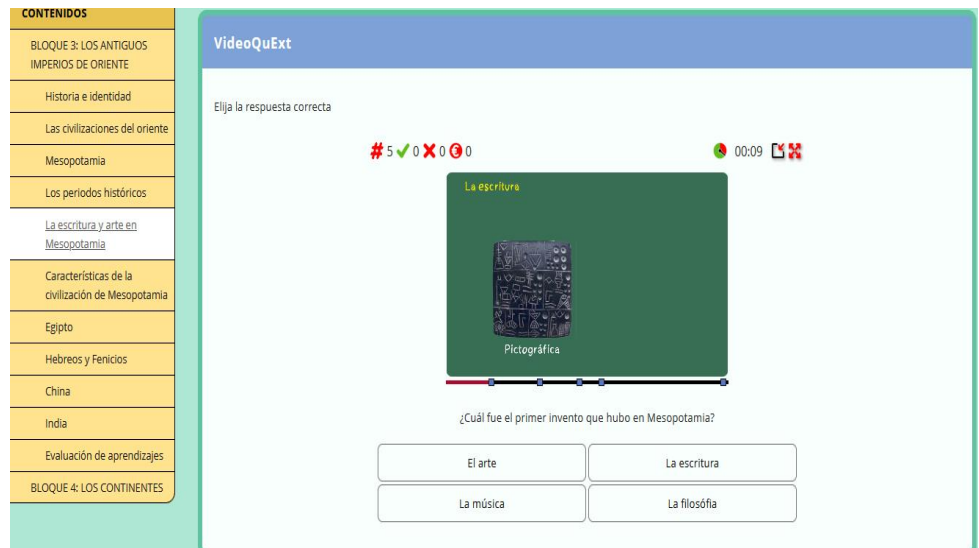

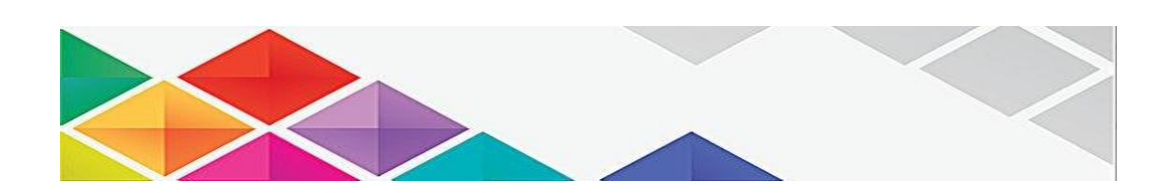

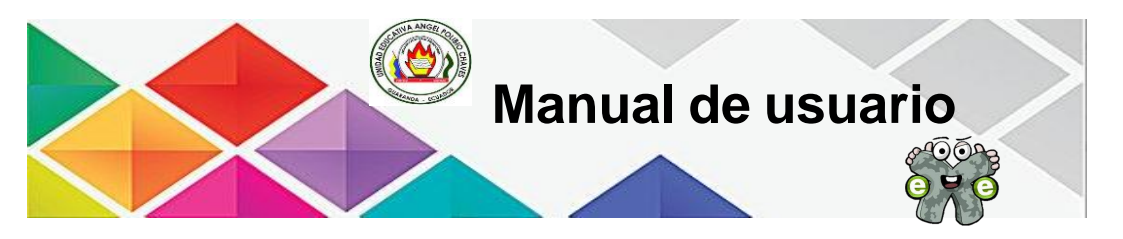

Para acceder al siguiente subtema nos podemos dirigir en la parte izquierda del menú desplegable o sino con las flechas de derechas que se encuentra en la parte superior e inferior, se visualiza el contenido de *Características de la civilización de Mesopotamia.*

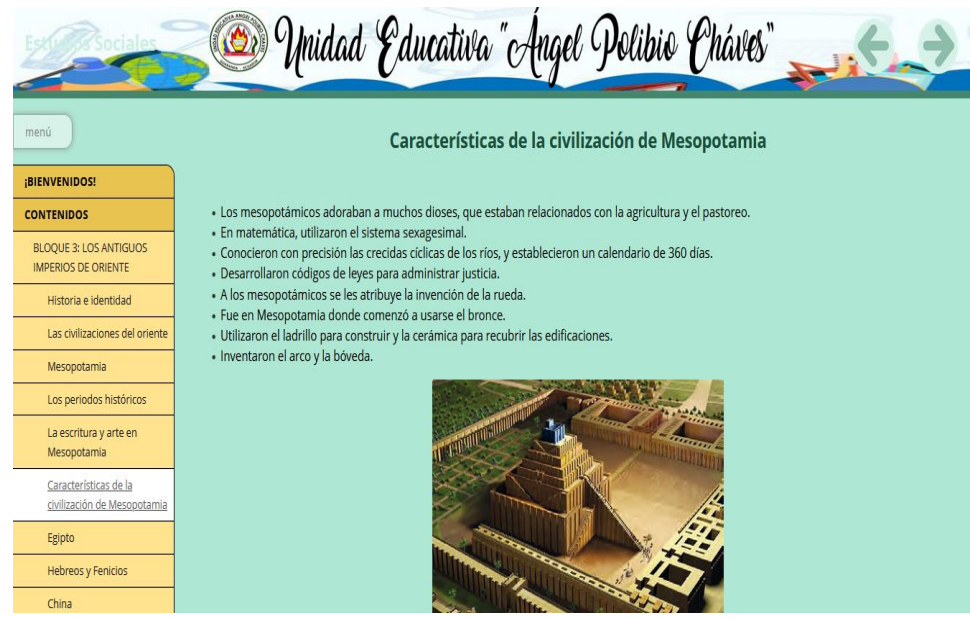

Para acceder al siguiente subtema nos podemos dirigir en la parte izquierda del menú desplegable o sino con las flechas de derechas que se encuentra en la parte superior e inferior, se visualiza el contenido de *Egipto.*

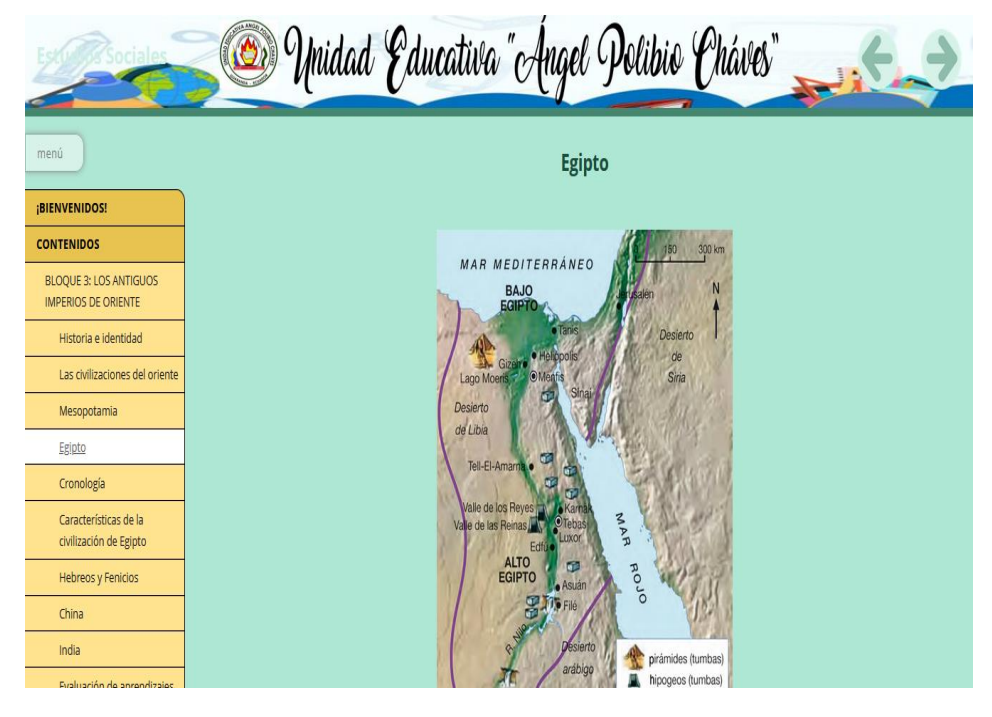

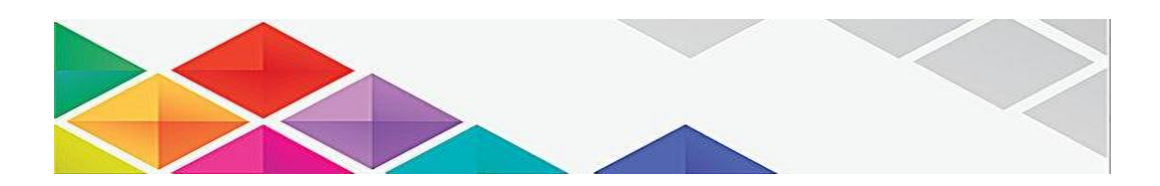

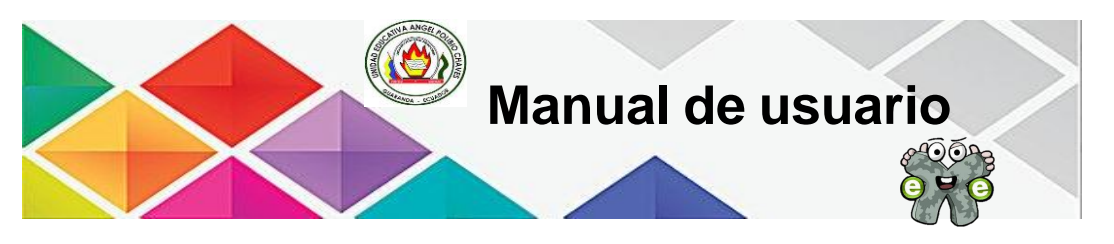

Para acceder al siguiente subtema nos podemos dirigir en la parte izquierda del menú desplegable o sino con las flechas de derechas que se encuentra en la parte superior e inferior, se visualiza el contenido de *Cronología.*

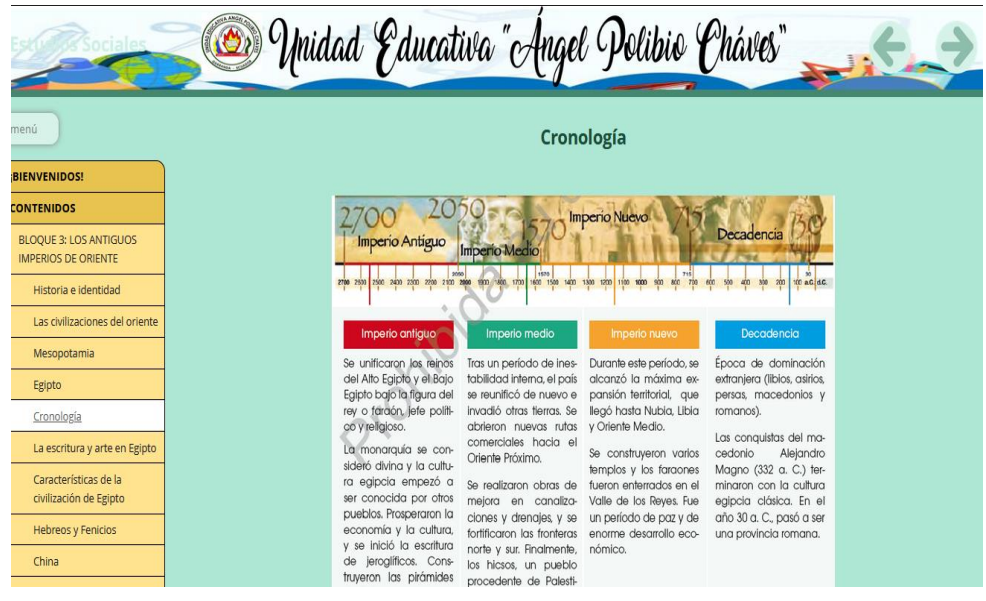

Para acceder al siguiente subtema nos podemos dirigir en la parte izquierda del menú desplegable o sino con las flechas de derechas que se encuentra en la parte superior e inferior, se visualiza el contenido de *La escritura y arte en Egipto,* se visualiza la actividad interactiva de VideoQuExt, para poder acceder se debe que dar clic en: *Pulse aquí para jugar.*

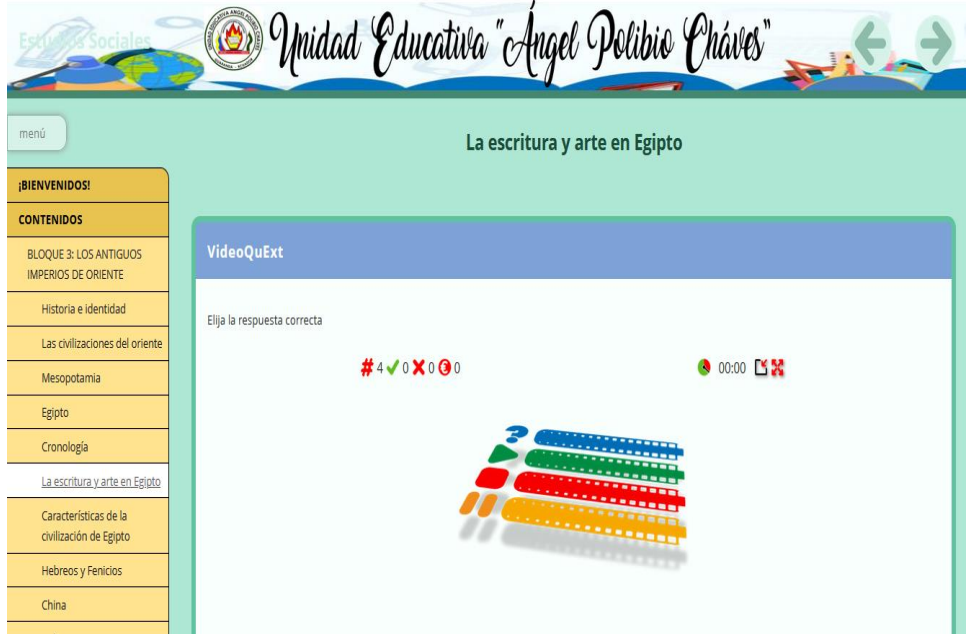

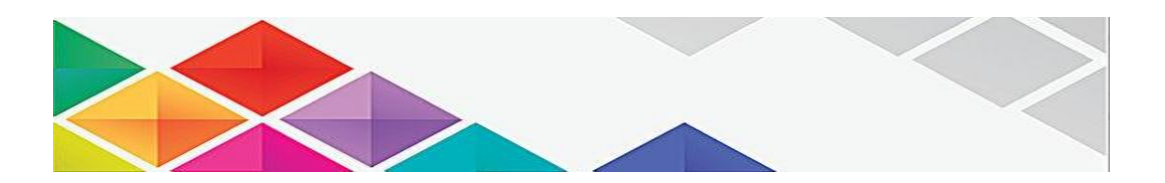

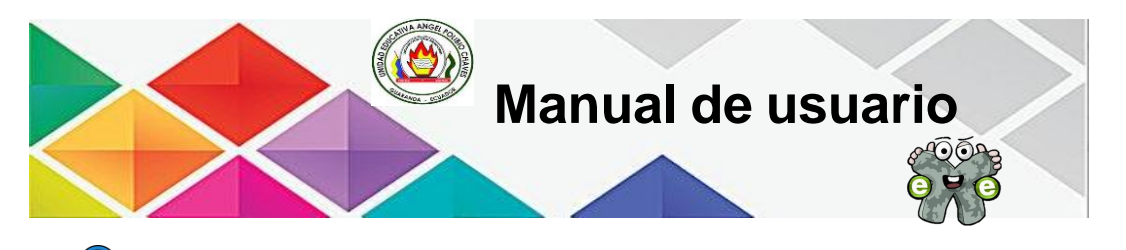

El estudiante debe que reproducir el video y en los cuadros azul que se ve en el video a través de la línea de duración del video, le va aparecer la pregunta para que el estudiante responde acorde al video para ello va disponer de 15 segundos para responder, en la parte inferior del video se refleja la preguntas con sus respectivas opciones por la cual el estudiante debe dar clic la respuesta que es correcta, si el estudiante responde de manera correcta va dar dos monedas y en el caso de no responder bien no suma monedas.

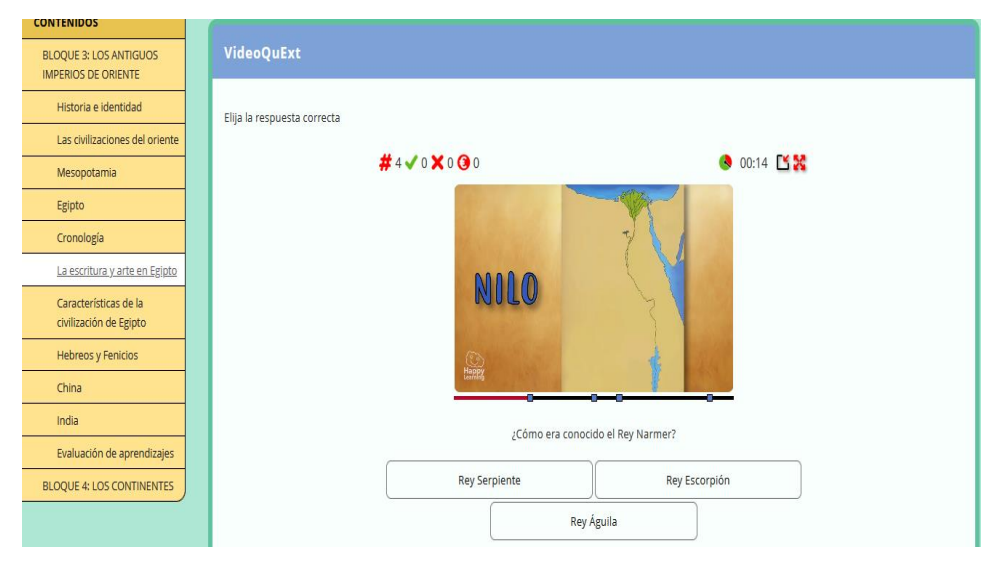

Al responder la pregunta de manera correcta en el tiempo estipulado, nos aparece un mensaje de correcto y el valor de la pregunta.

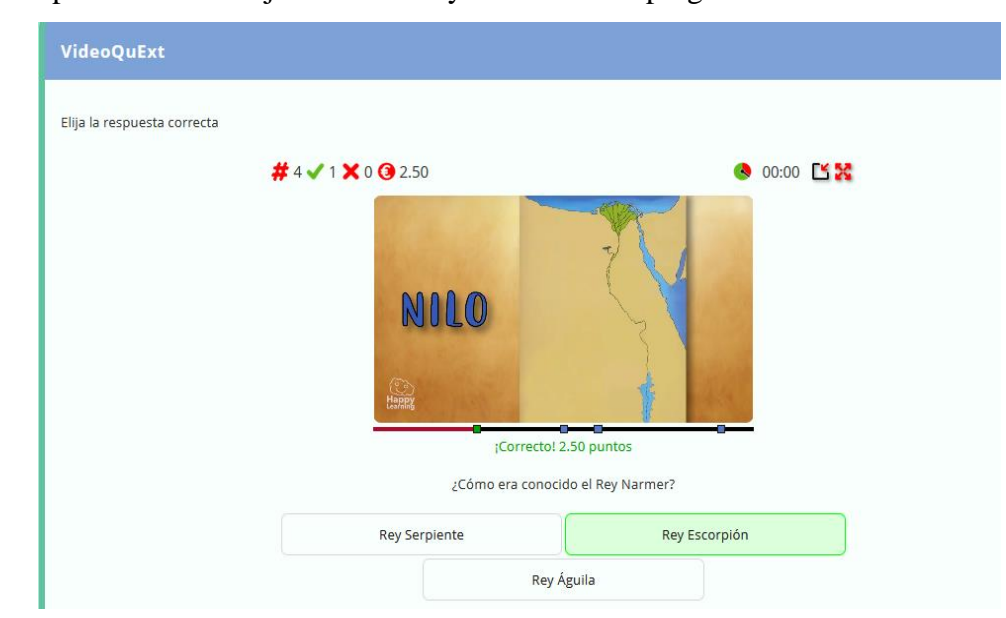

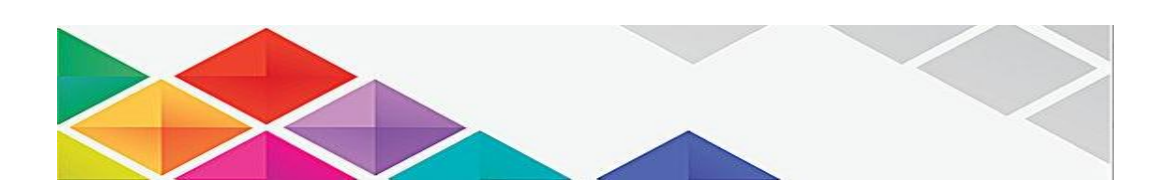

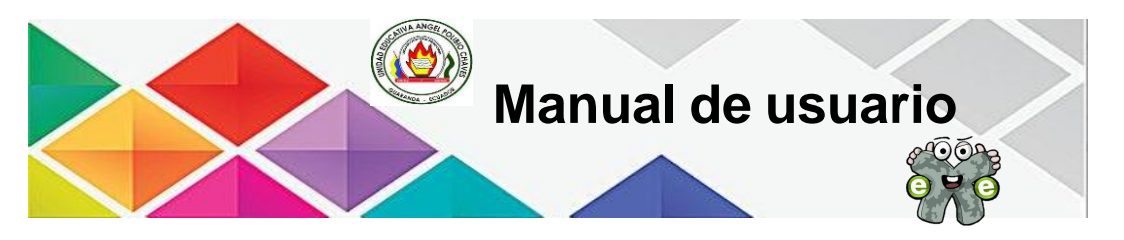

Para acceder al siguiente subtema nos podemos dirigir en la parte izquierda del menú desplegable o sino con las flechas de derechas que se encuentra en la parte superior e inferior, se visualiza el contenido de *Características de la civilización Egipto.*

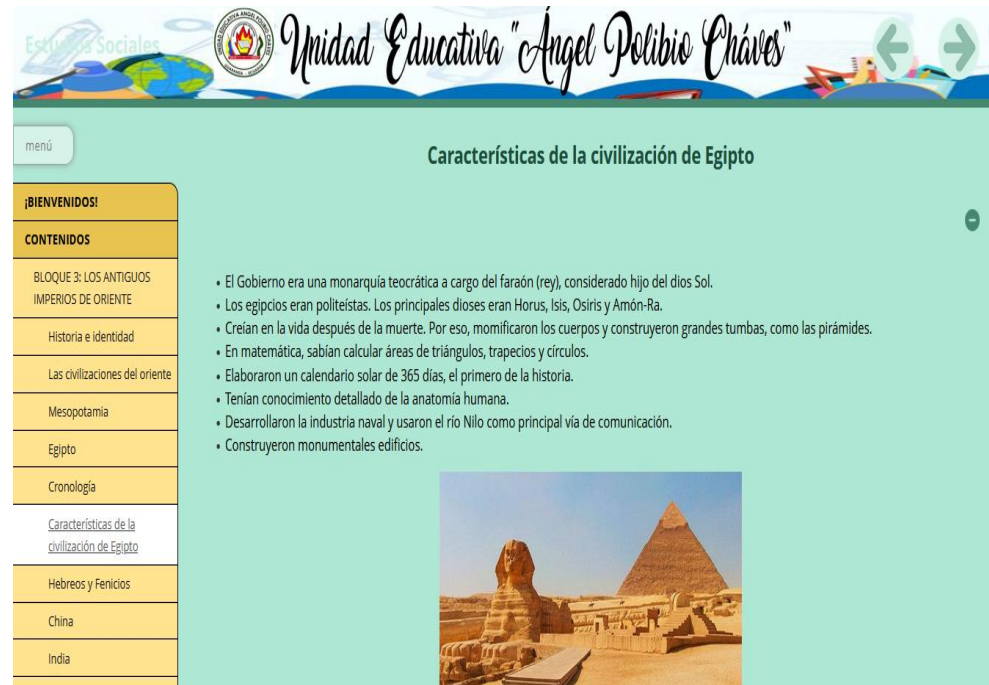

Para realizar esta actividad de Rosco que se encuentra en este subtema debemos que desplazarnos en la parte inferior y vamos dar clic *Pulse aquí para empezar.*

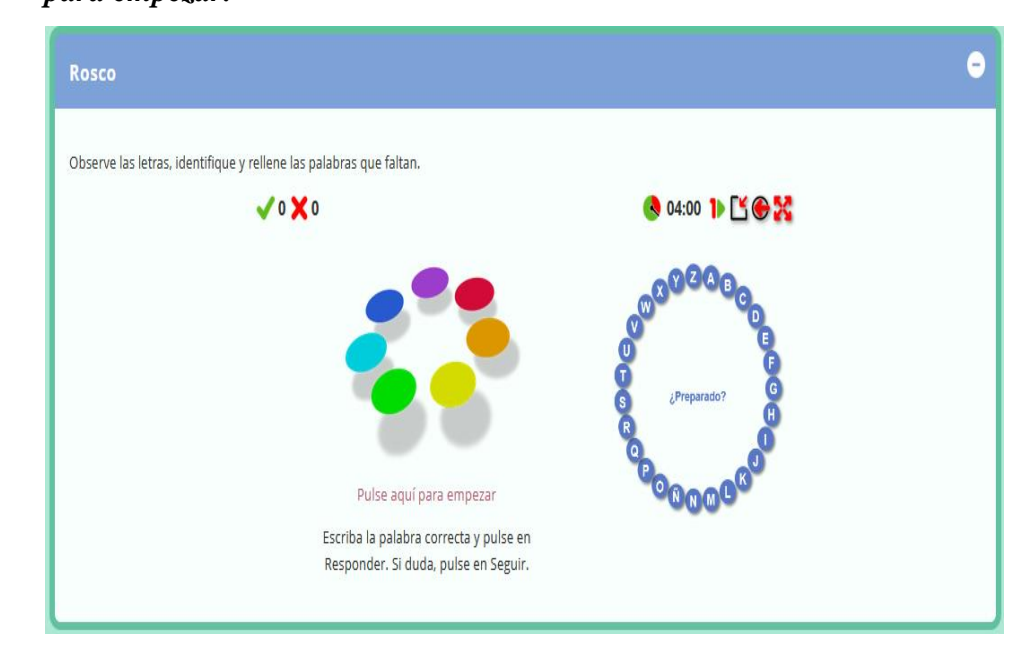

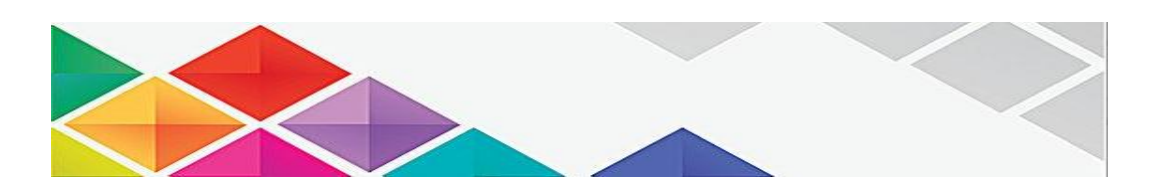

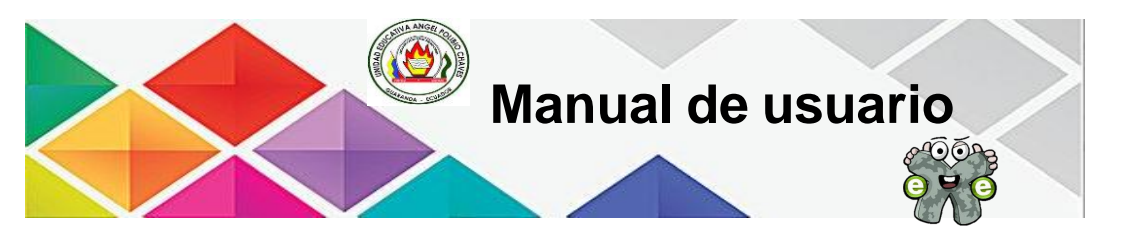

Para realizar esta actividad el estudiante, debe que leer la pregunta y le da una pista con qué palabra inicia, tiene el tiempo completar esta actividad de 4 minutos.

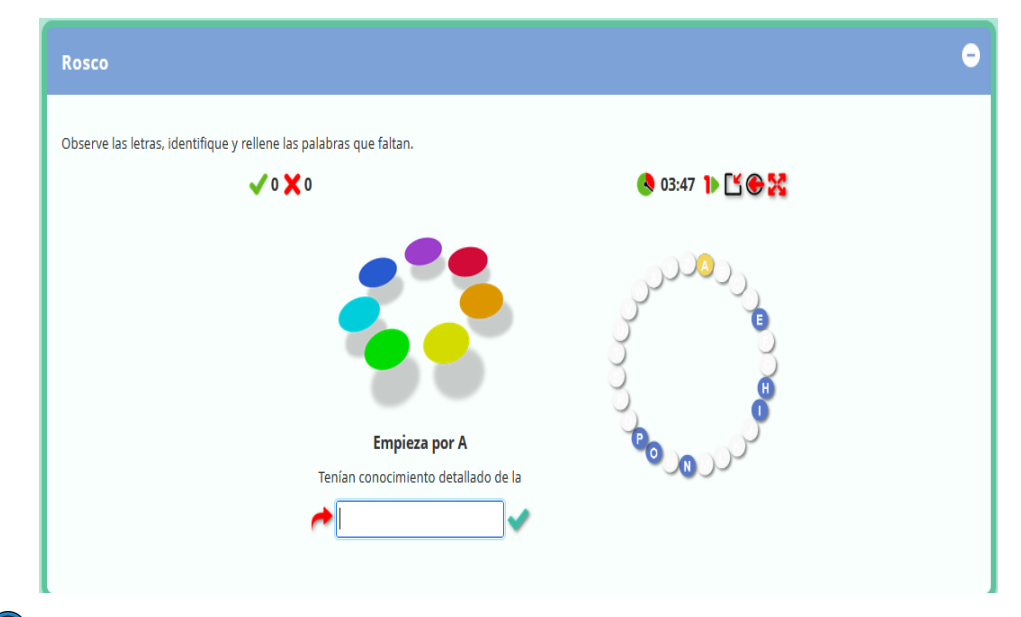

Para completar la palabra nos dirigimos en la parte inferior de la pregunta en el recuadro y escribimos la palabra que creemos correcta, para hacer prueba se puso anatomía y damos clic en el icono de visto

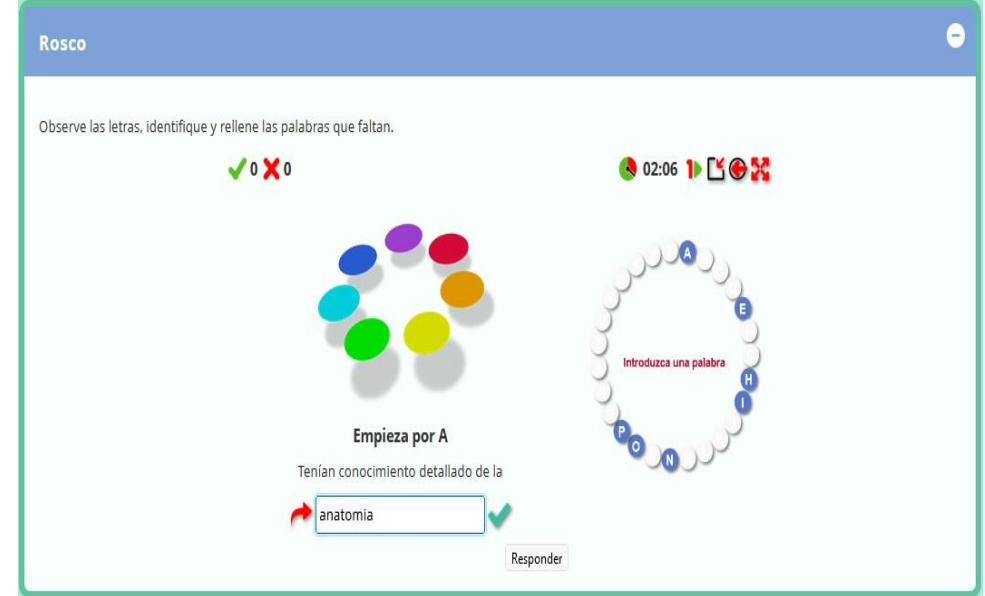

Como se puede observar en la imagen la palabra inserta es incorrecta y en la misma actividad nos visualiza cual era la palabra correcta.

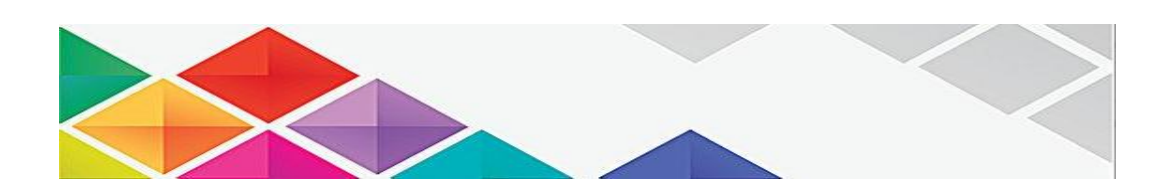

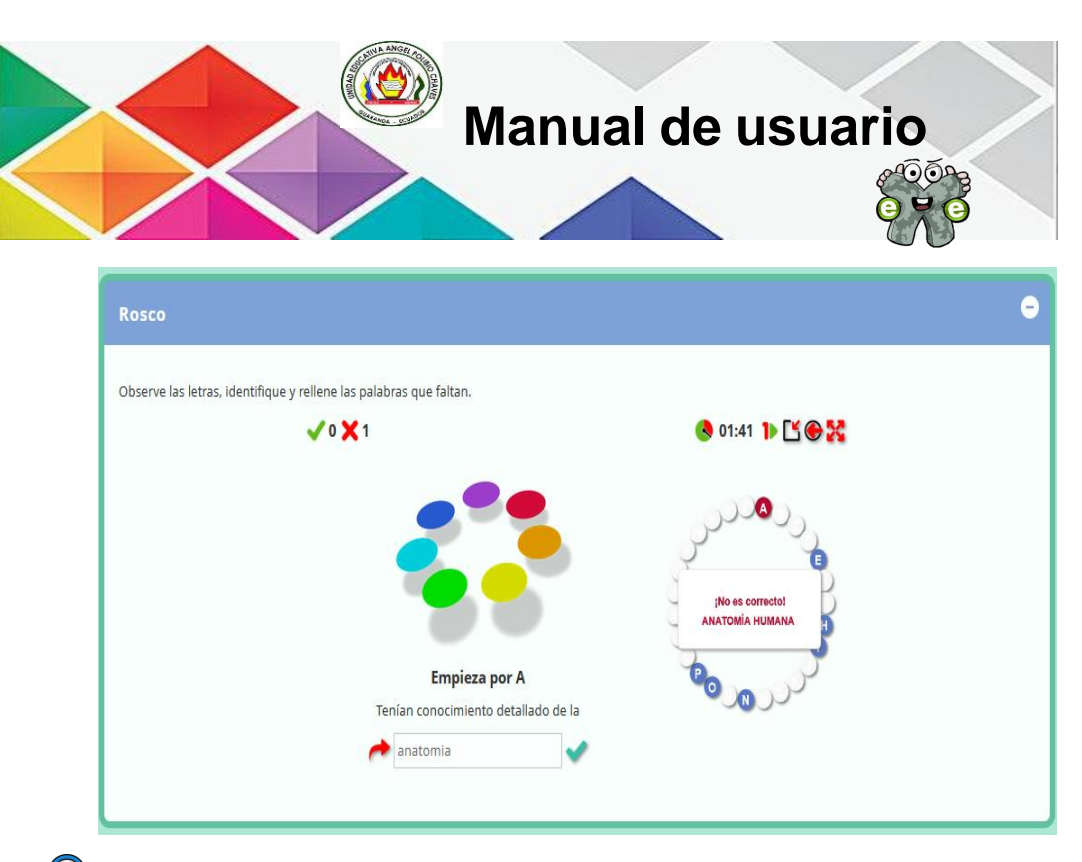

Para acceder al siguiente subtema nos podemos dirigir en la parte izquierda del menú desplegable o sino con las flechas de derechas que se encuentra en la parte superior e inferior, se visualiza el contenido de *Hebreos y Fenicios.*

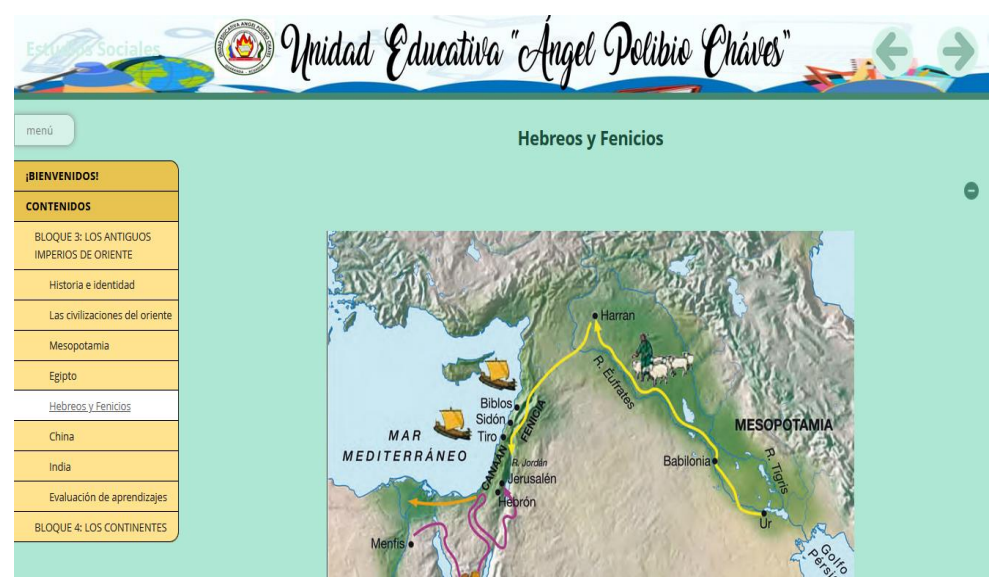

Debemos que dirigir en la parte inferior de este subtema, nos desplazamos hacia abajo para poder realizar la actividad que se encuentra en el mismo.

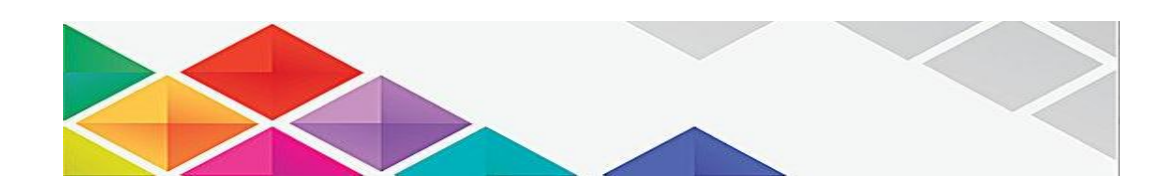

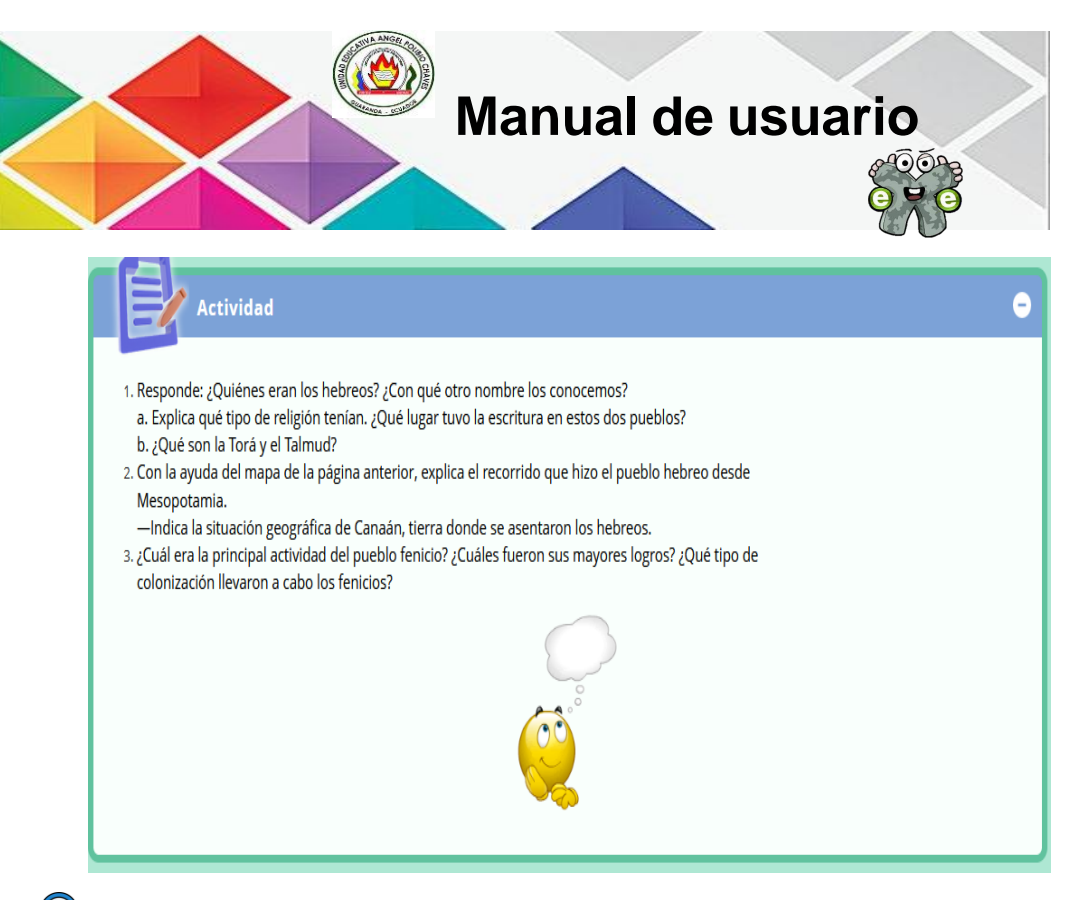

Para acceder al siguiente subtema nos podemos dirigir en la parte izquierda del menú desplegable o sino con las flechas de derechas que se encuentra en la parte superior e inferior, se visualiza el contenido de *China.*

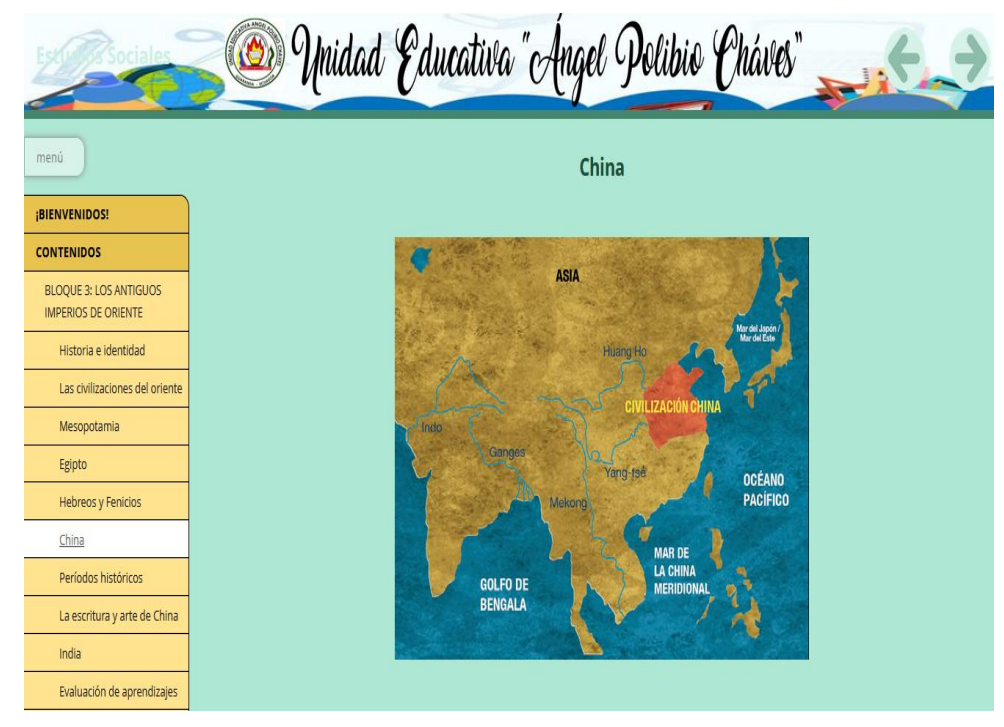

Para acceder al siguiente subtema nos podemos dirigir en la parte izquierda del menú desplegable o sino con las flechas de derechas que se encuentra en la parte superior e inferior, se visualiza el contenido de *Periodos históricos.*

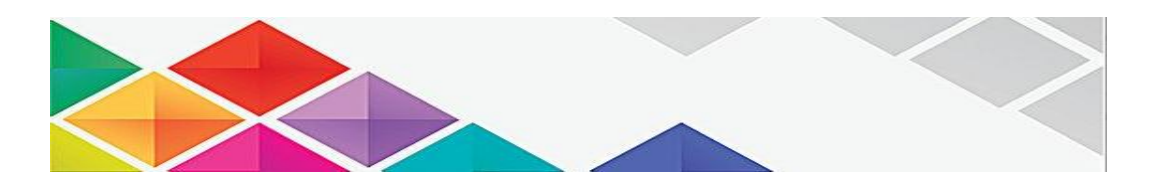

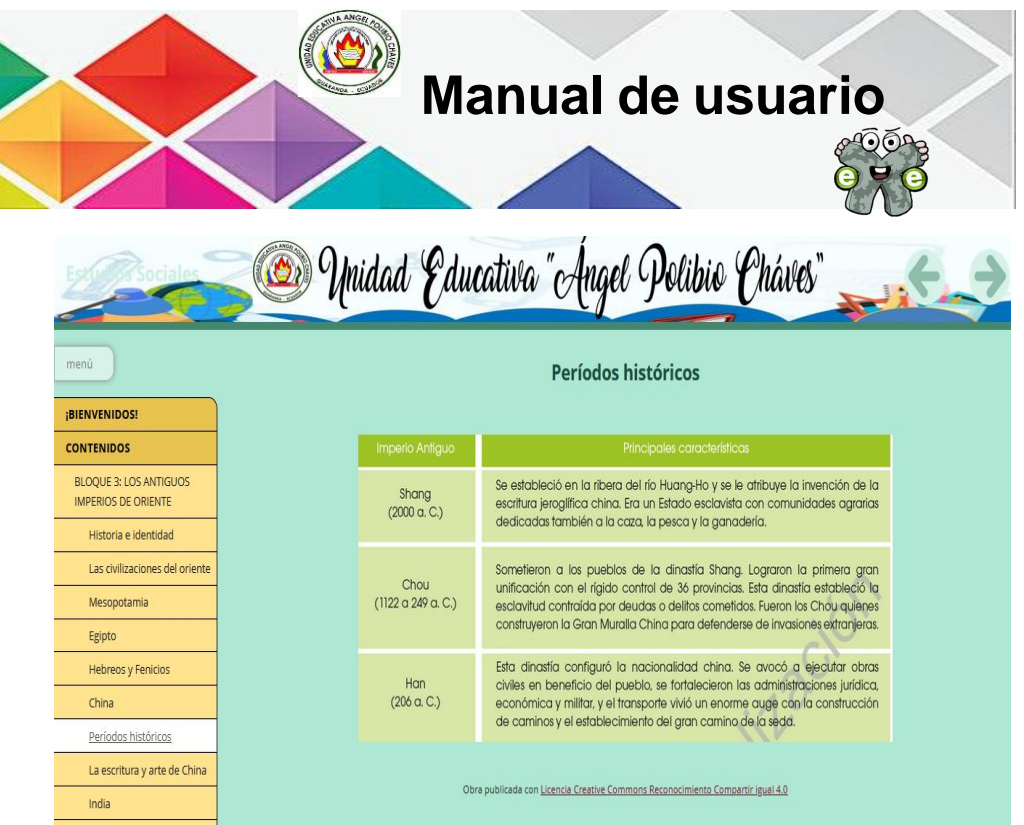

Para acceder al siguiente subtema nos podemos dirigir en la parte izquierda del menú desplegable o sino con las flechas de derechas que se encuentra en la parte superior e inferior, se visualiza el contenido de *La escritura y arte en China,* se visualiza la actividad interactiva de VideoQuExt, para poder acceder se debe que dar clic en: *Pulse aquí para jugar.*

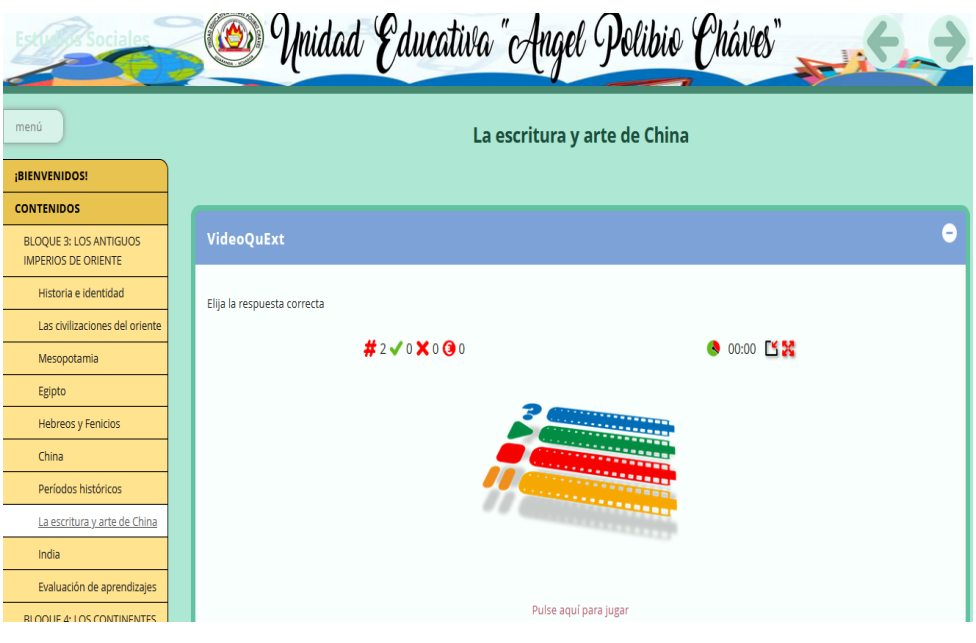

El estudiante debe que reproducir el video y en los cuadros azul que se ve en el video a través de la línea de duración del video, le va aparecer la pregunta para que el estudiante responde acorde al video para ello va disponer de 15 segundos para responder, en la parte inferior del video se

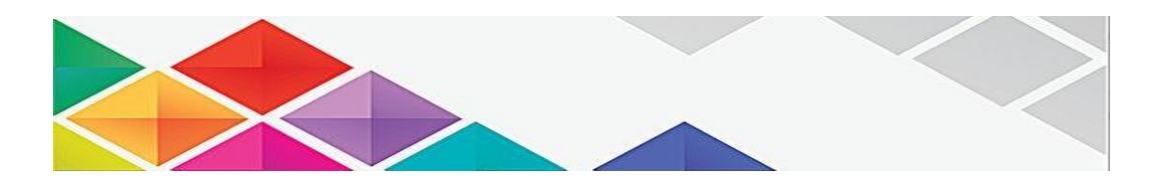

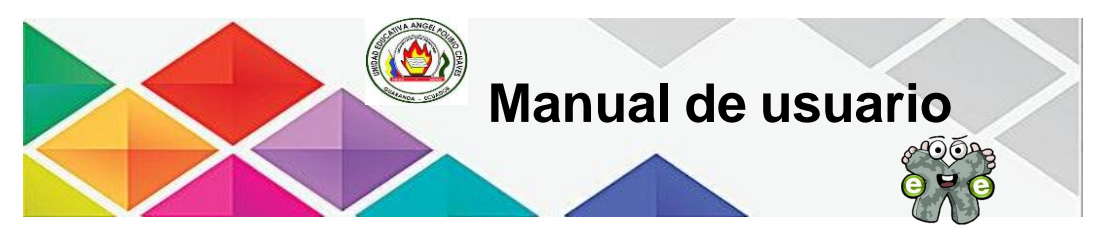

refleja la preguntas con sus respectivas opciones por la cual el estudiante debe dar clic la respuesta que es correcta, si el estudiante responde de manera correcta va dar 5 monedas y en el caso de no responder bien no suma monedas.

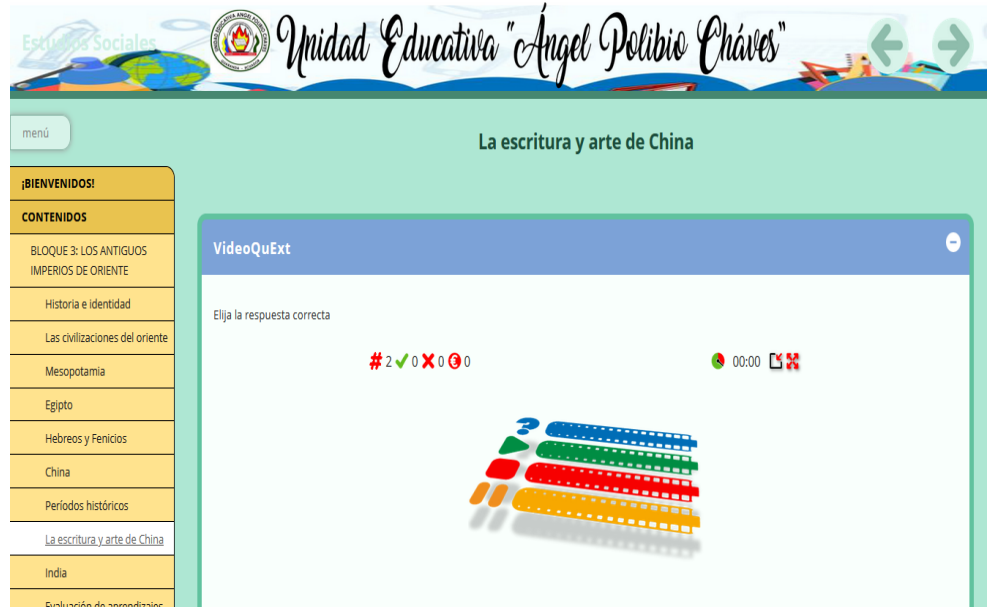

Al responder la pregunta de manera correcta en el tiempo estipulado, nos aparece un mensaje de correcto y el valor de la pregunta.

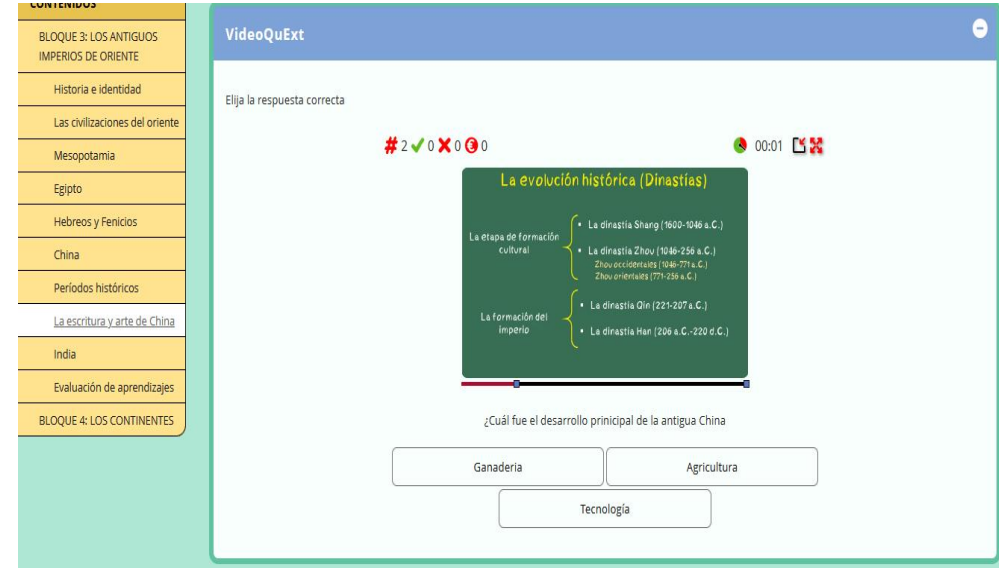

Para acceder al siguiente subtema nos podemos dirigir en la parte izquierda del menú desplegable o sino con las flechas de derechas que se encuentra en la parte superior e inferior, se visualiza el contenido de *India.*

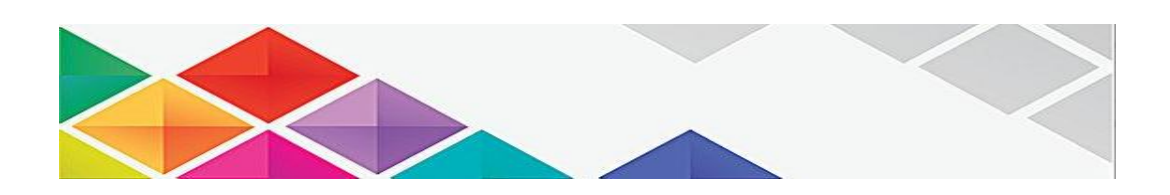

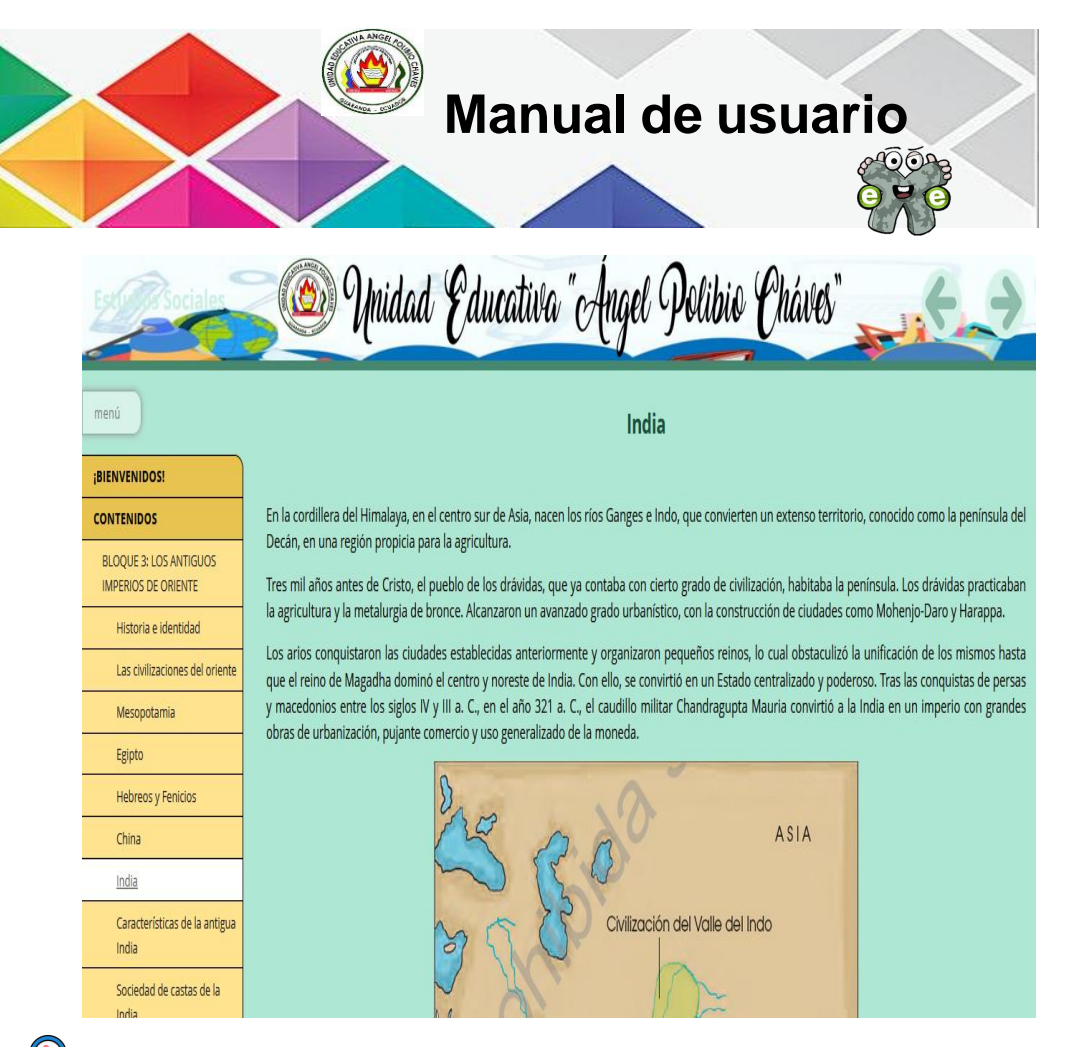

Para acceder al siguiente subtema nos podemos dirigir en la parte izquierda del menú desplegable o sino con las flechas de derechas que se encuentra en la parte superior e inferior, se visualiza el contenido de *Características de la antigua India.*

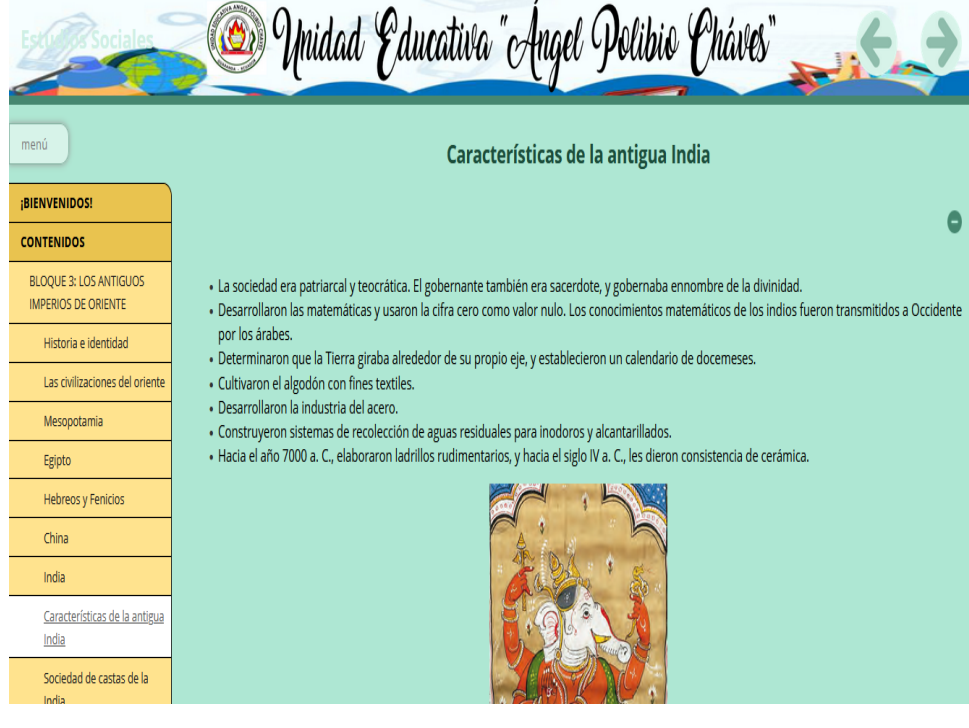

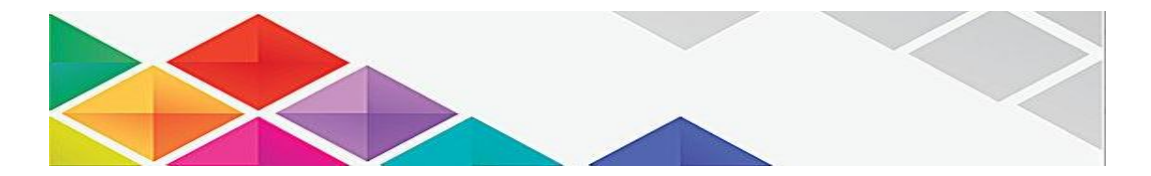

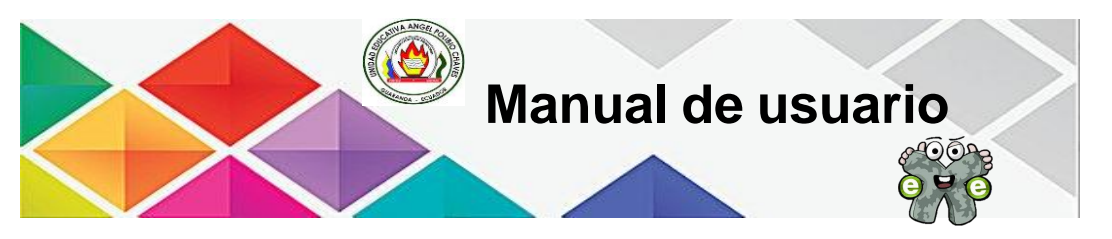

Para realizar esta actividad de Rosco que se encuentra en este subtema debemos que desplazarnos en la parte inferior y vamos dar clic *Pulse aquí para empezar.*

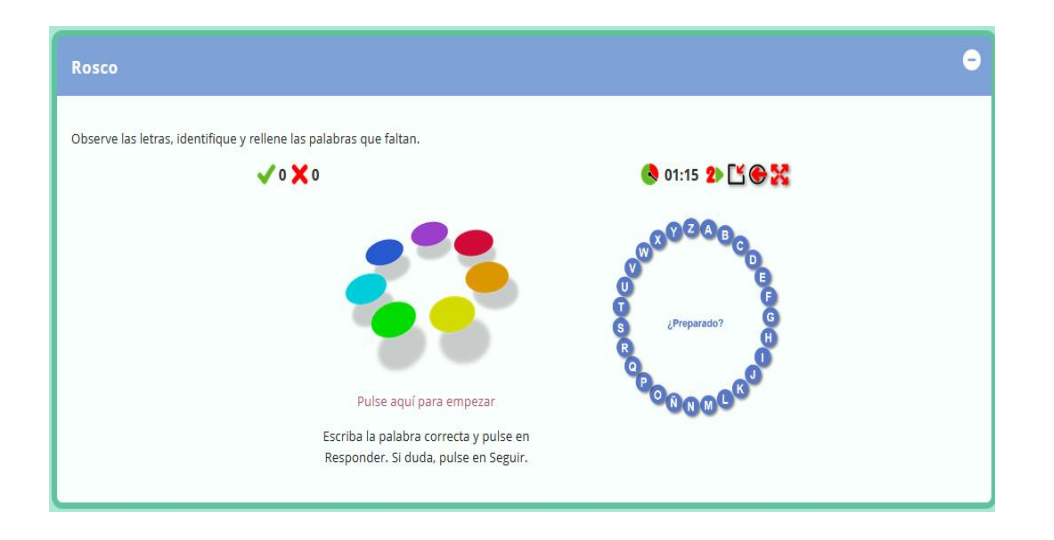

Para completar la palabra nos dirigimos en la parte inferior de la pregunta en el recuadro y escribimos la palabra que creemos correcta, para hacer prueba se puso la palabra maíz y damos clic en el icono de visto, en donde se puedo observar que la palabra es incorrecta y la palabra correcta es algodón.

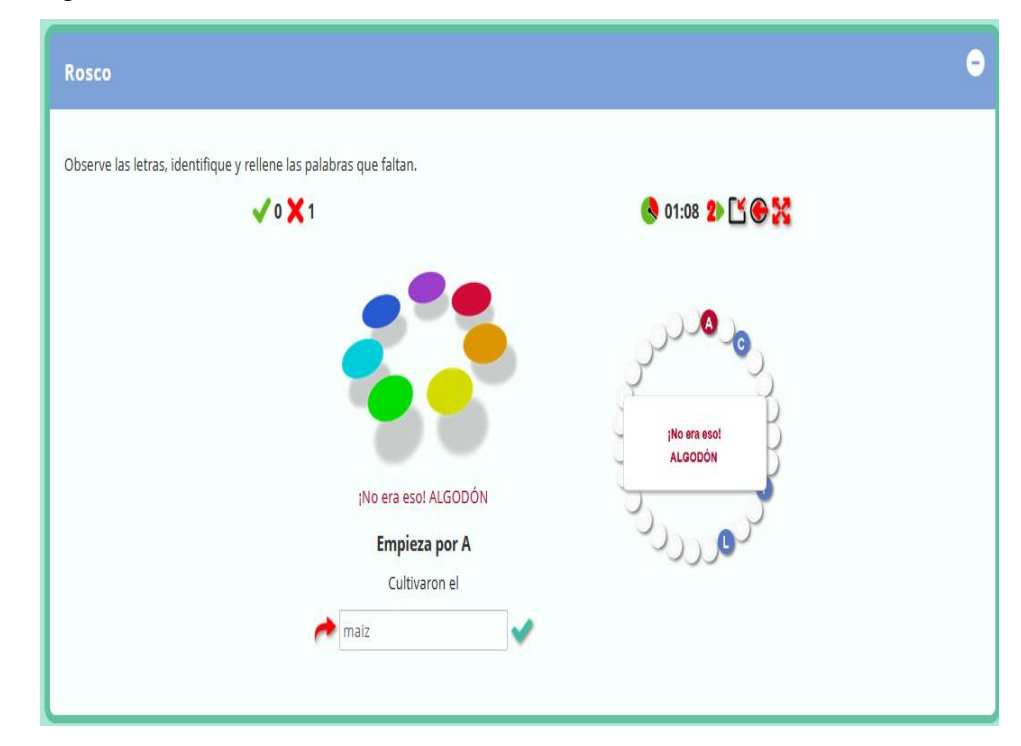

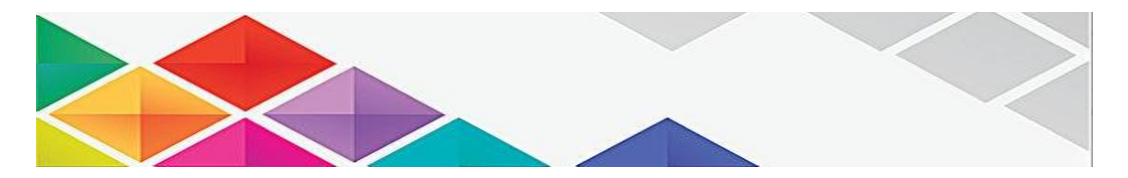

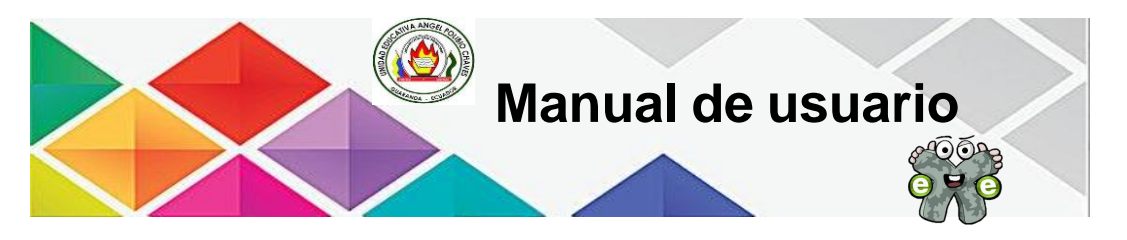

Para acceder al siguiente subtema nos podemos dirigir en la parte izquierda del menú desplegable o sino con las flechas de derechas que se encuentra en la parte superior e inferior, se visualiza el contenido de *Sociedad de castas de la India,* se puede visualizar que hay una tarea en donde el estudiante deberá identificar como están compuesta la estructura social en la India*.*

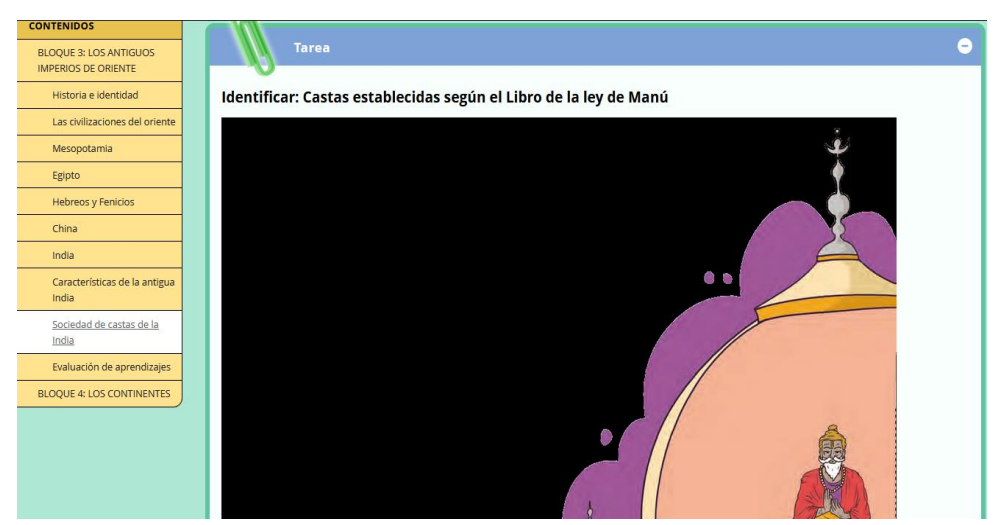

Para acceder al siguiente subtema nos podemos dirigir en la parte izquierda del menú desplegable o sino con las flechas de derechas que se encuentra en la parte superior e inferior, se visualiza el contenido de la evaluación de aprendizajes, como primera parte tenemos una actividad de lectura para el proceso evaluativo.

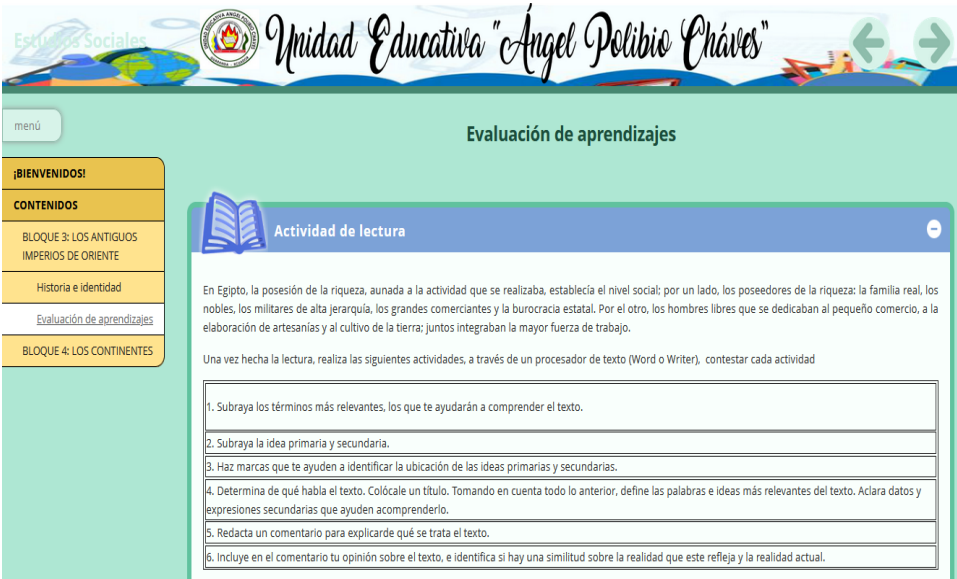

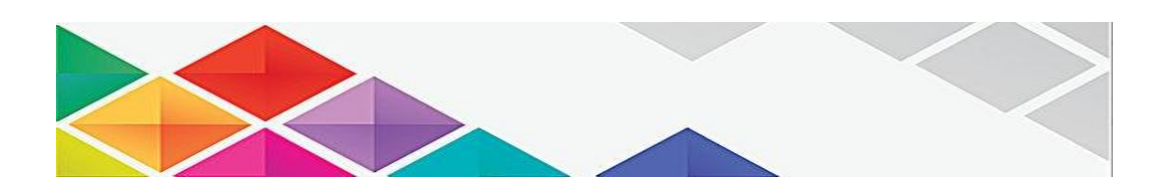

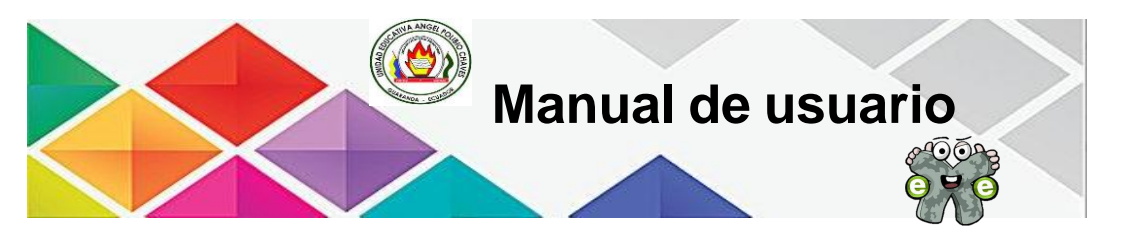

Aquí podemos observar la evaluación de aprendizajes, acerca de la pregunta de elección múltiple, en este apartado los estudiantes deben que elegir cual es la opción correcta con relación a la pregunta.

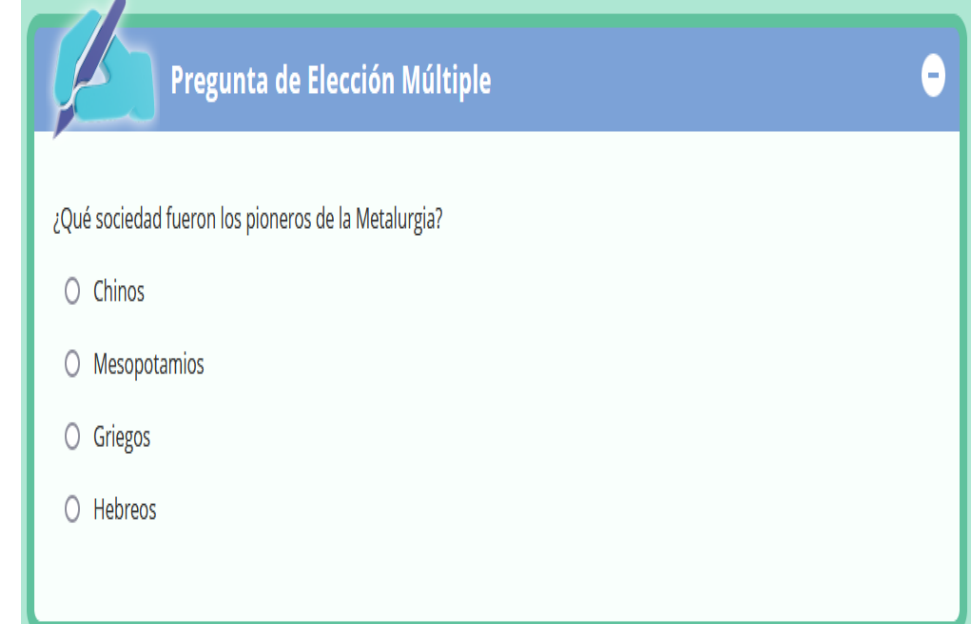

En esta sección los estudiantes deben que elegir acorde a la pregunta si es verdadero o falso.

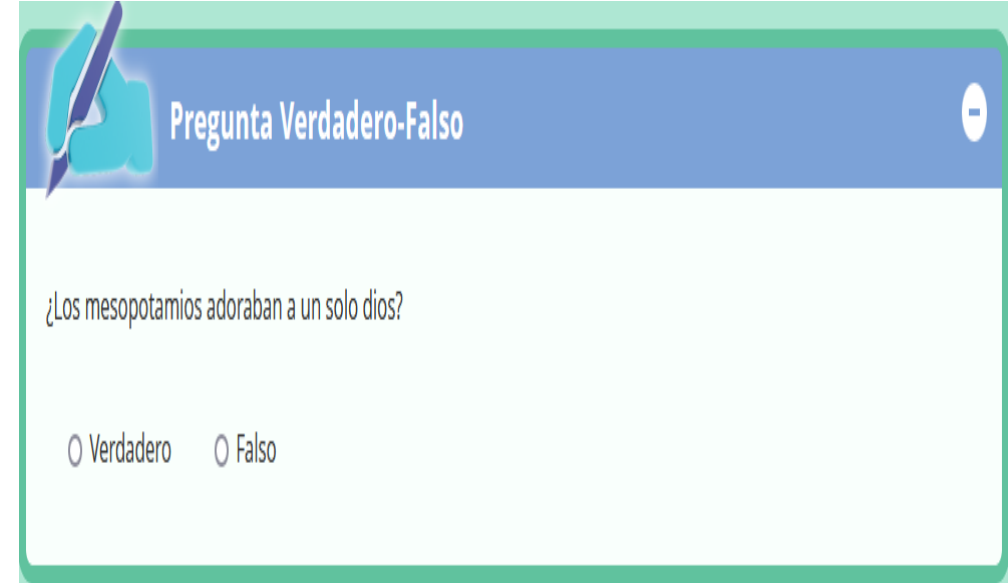

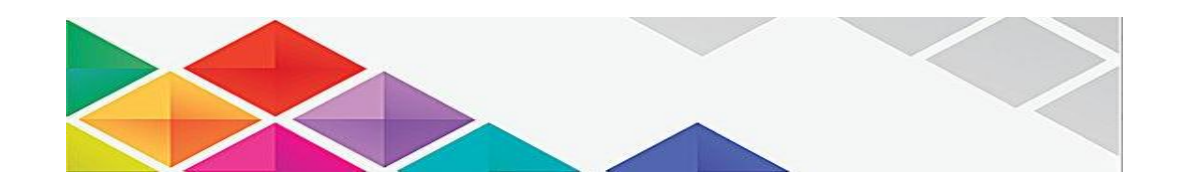

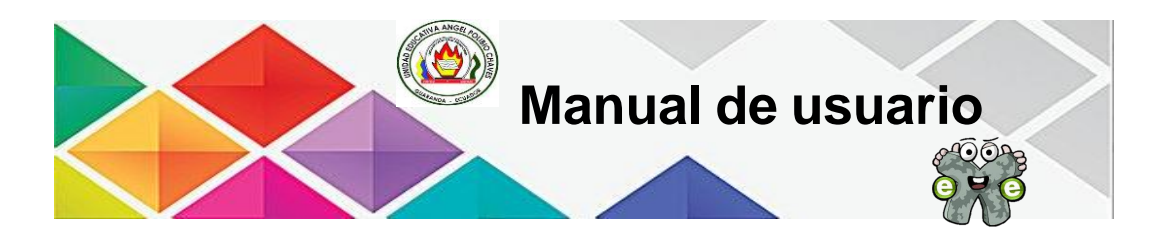

En esta pregunta los estudiantes deben que ordenar de manera ascendente o descendente acerca de la estructura social egipcia, en la cual los estudiantes deben que ordenar y esto lo puede realizar con las flechas que se encuentra en la parte izquierda.

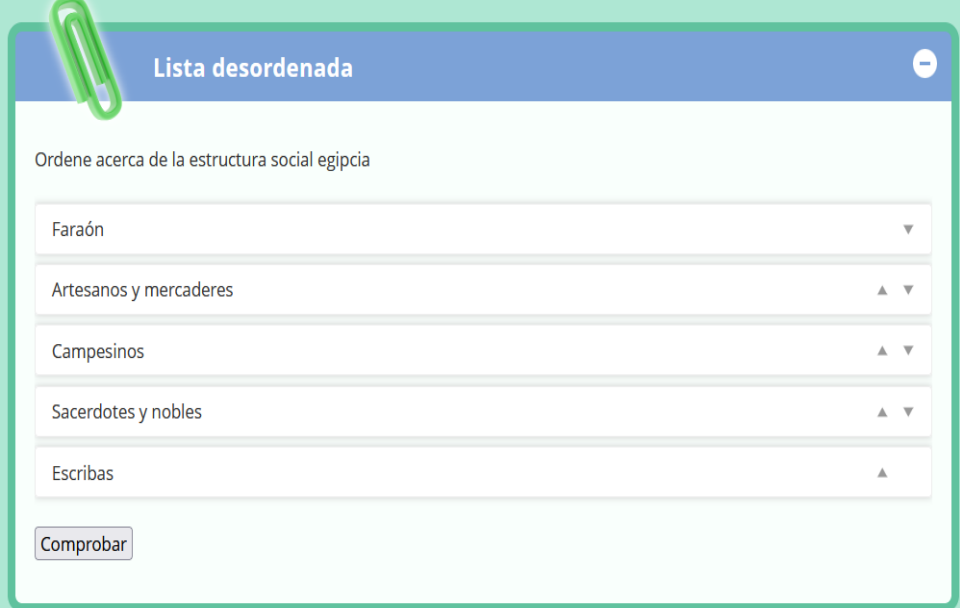

En esta pregunta los estudiantes, deben que completar en la casilla blanca las palabras que faltan.

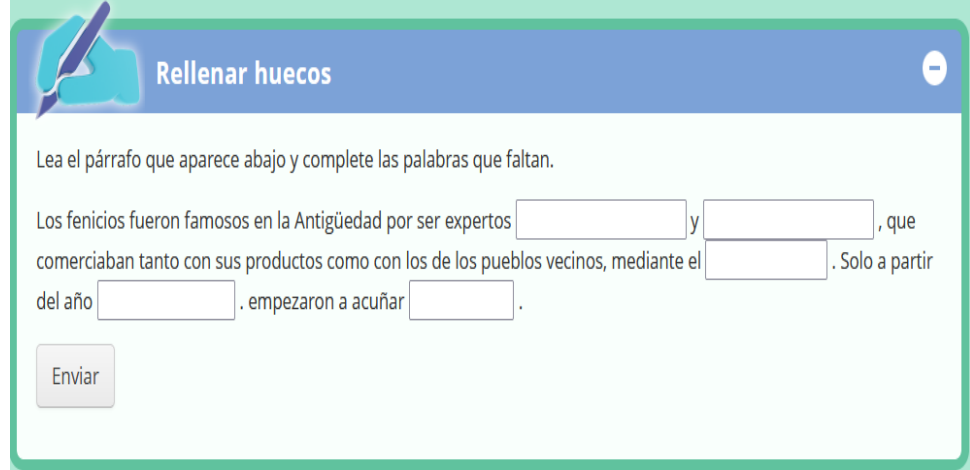

Para dirigirnos al siguiente bloque, nos dirigimos ya sea en la parte superior derecha con el botón o sino en la parte izquierda en la sección de menú, y

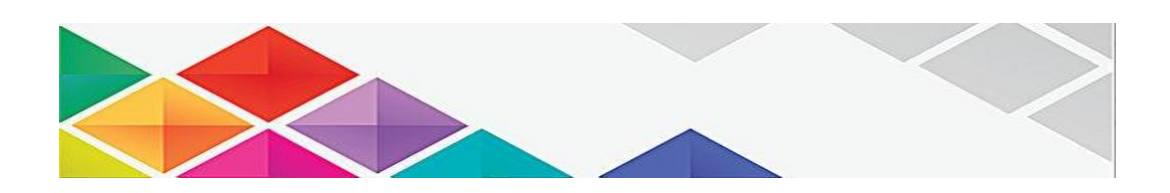

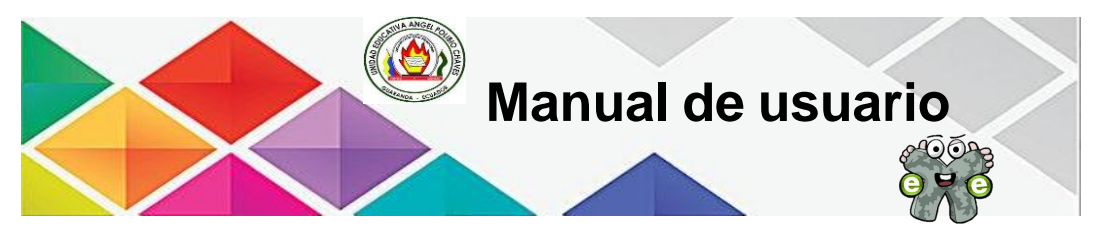

damos clic, posteriormente se nos aparece un video introductorio acerca de

## los *Continentes.*

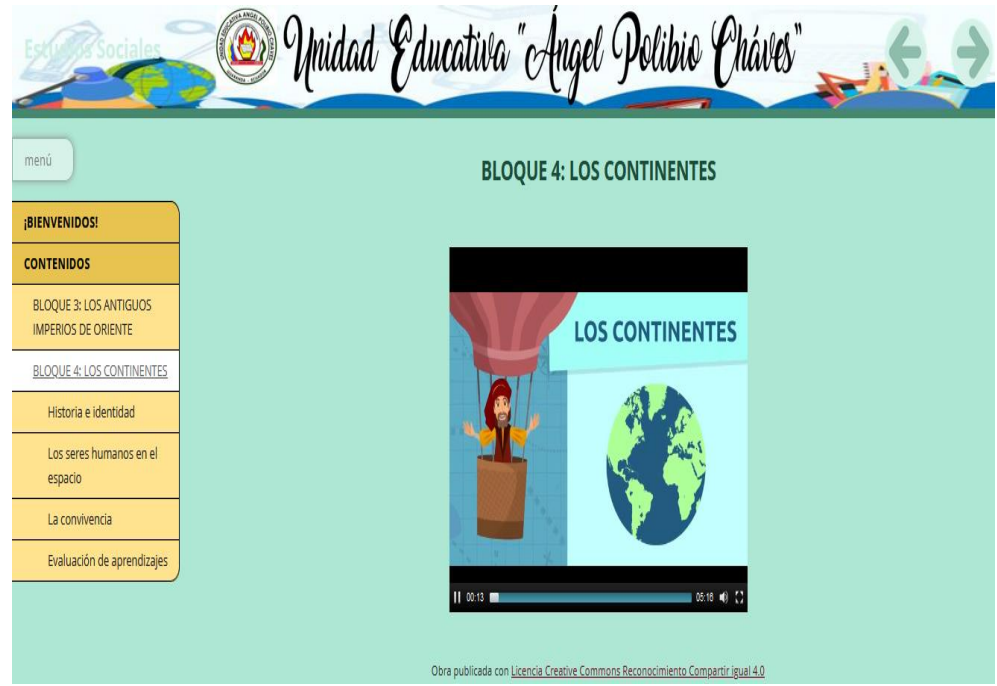

Para acceder al siguiente subtema nos podemos dirigir en la parte izquierda del menú desplegable o sino con las flechas de derechas que se encuentra en la parte superior e inferior, se visualiza el contenido de *Historia e identidad,*  del bloque 4.

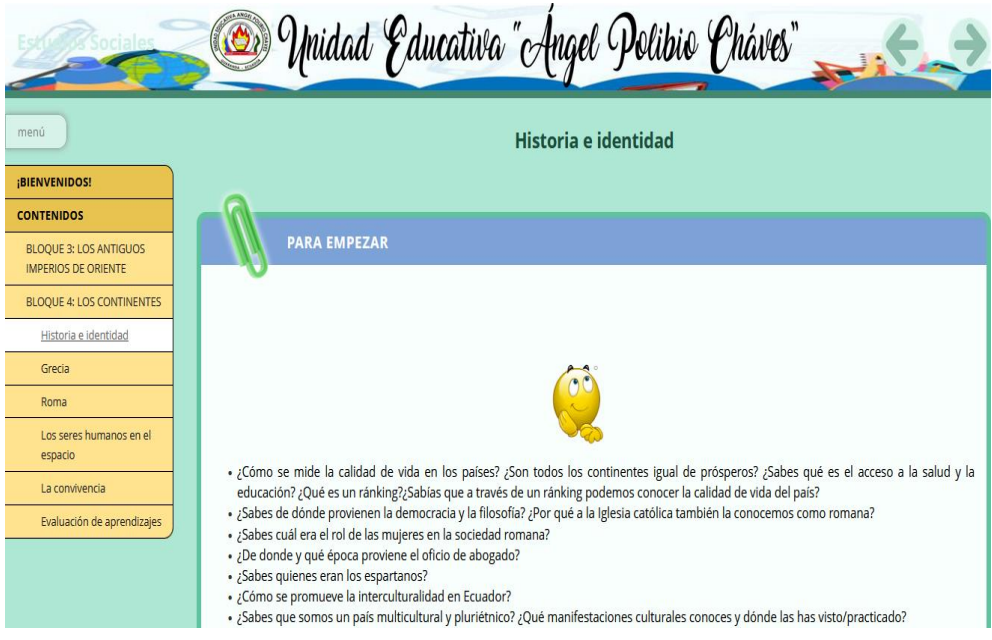

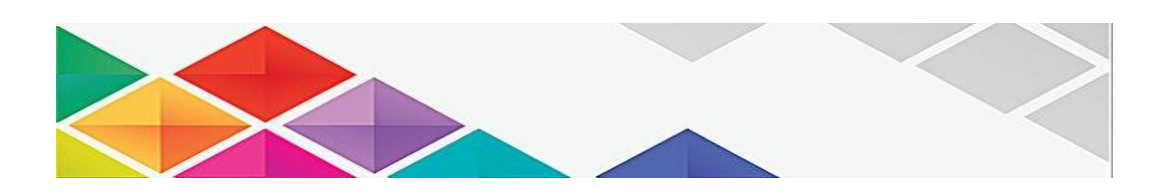

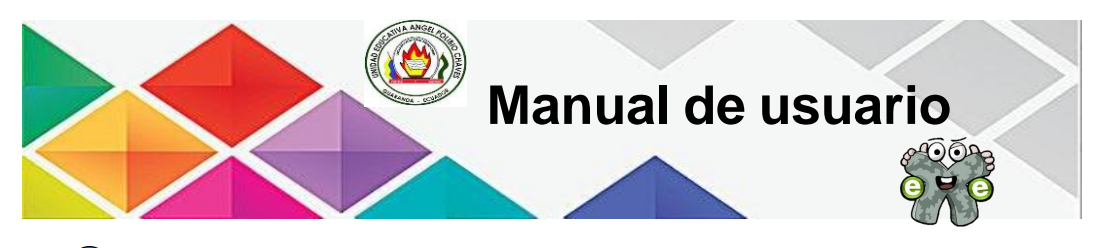

Para acceder al siguiente subtema nos podemos dirigir en la parte izquierda del menú desplegable o sino con las flechas de derechas que se encuentra en la parte superior e inferior, se visualiza el contenido de *Grecia.*

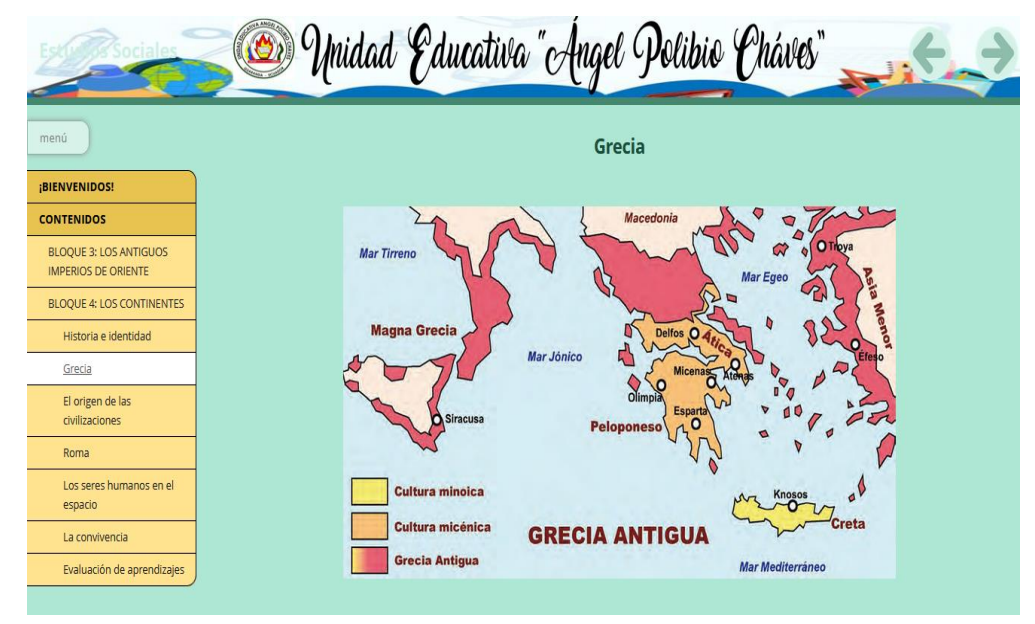

Para acceder al siguiente subtema nos podemos dirigir en la parte izquierda del menú desplegable o sino con las flechas de derechas que se encuentra en la parte superior e inferior, se visualiza el contenido de *El origen de las civilizaciones.*

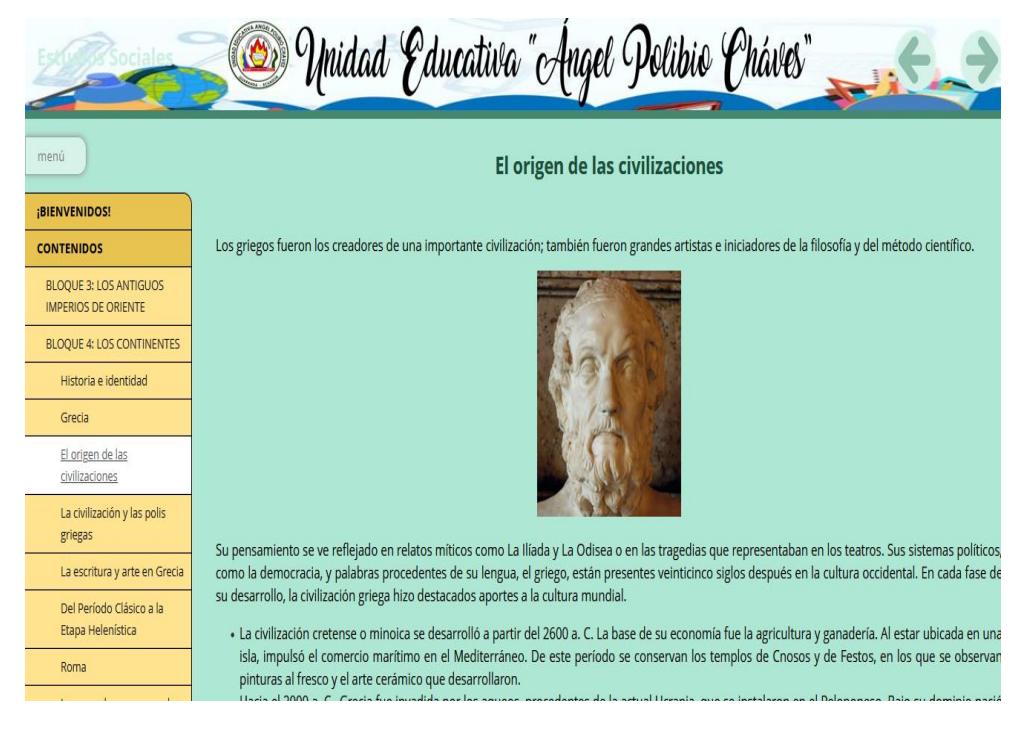

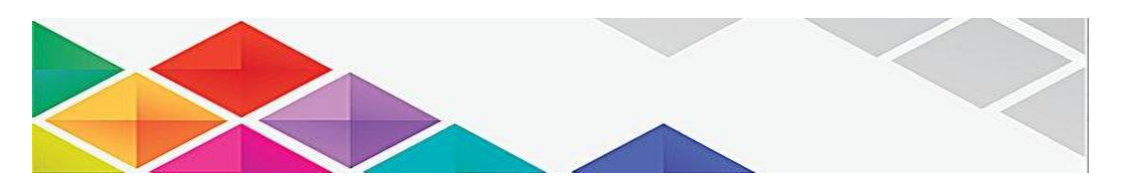

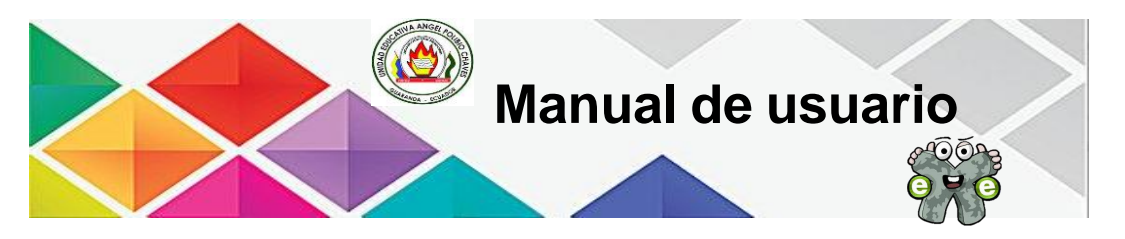

Para acceder al siguiente subtema nos podemos dirigir en la parte izquierda del menú desplegable o sino con las flechas de derechas que se encuentra en la parte superior e inferior, se visualiza el contenido de *La civilización y las polis griega.*

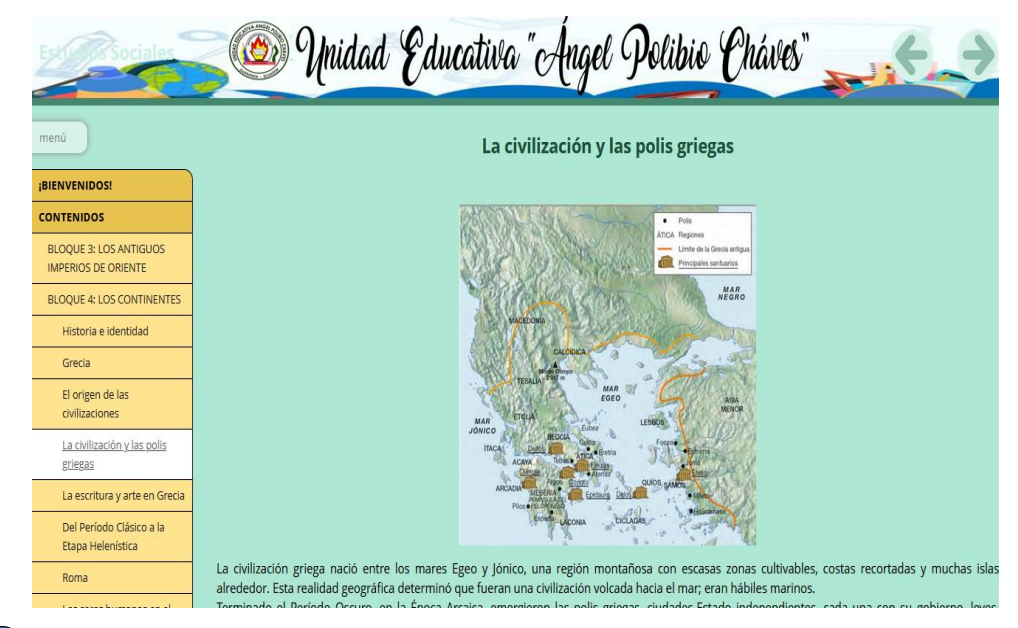

El estudiante debe que reproducir el video y en los cuadros azul que se ve en el video a través de la línea de duración del video, le va aparecer la pregunta para que el estudiante responde acorde al video para ello va disponer de 15 segundos para responder, en la parte inferior del video se refleja la preguntas con sus respectivas opciones por la cual el estudiante debe dar clic la respuesta que es correcta, si el estudiante responde de manera correcta va dar 1.43 monedas y en el caso de no responder bien no suma monedas.

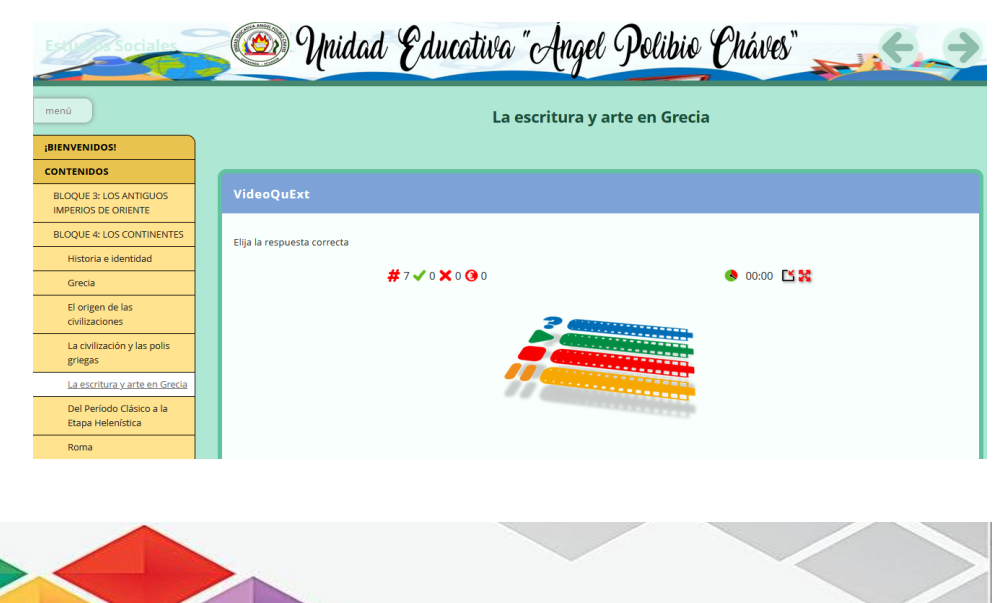

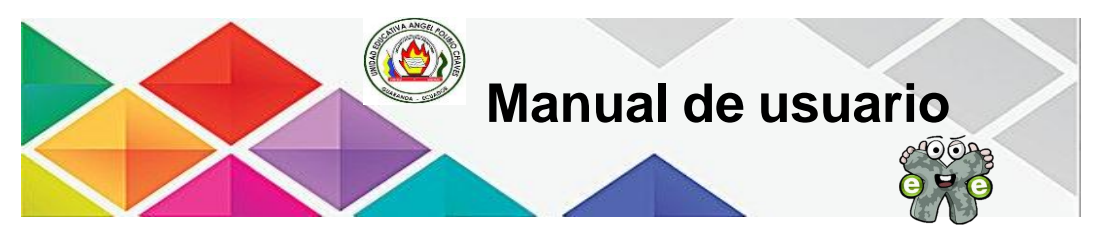

Al responder la pregunta de manera correcta en el tiempo estipulado, nos aparece un mensaje de correcto y el valor de la pregunta.

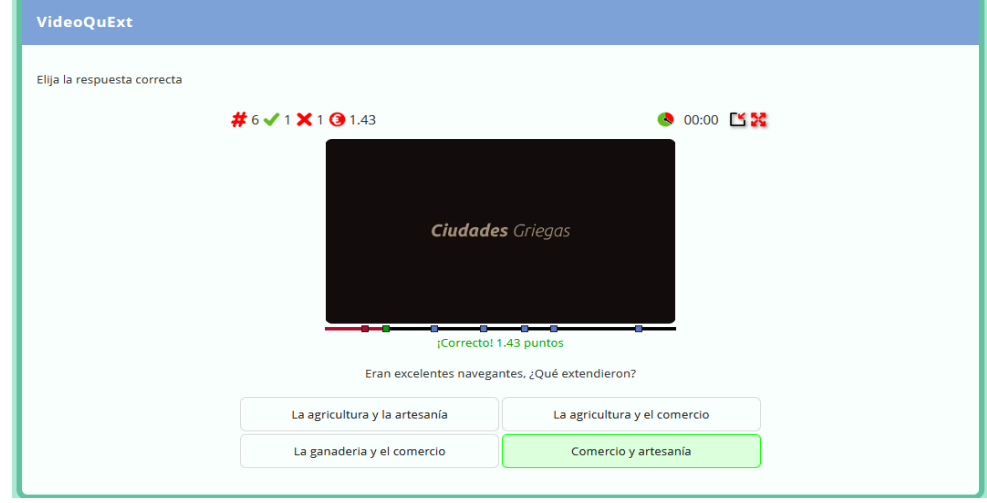

Para acceder al siguiente subtema nos podemos dirigir en la parte izquierda del menú desplegable o sino con las flechas de derechas que se encuentra en la parte superior e inferior, se visualiza el contenido de *Del Período Clásico a la Etapa Helenística.*

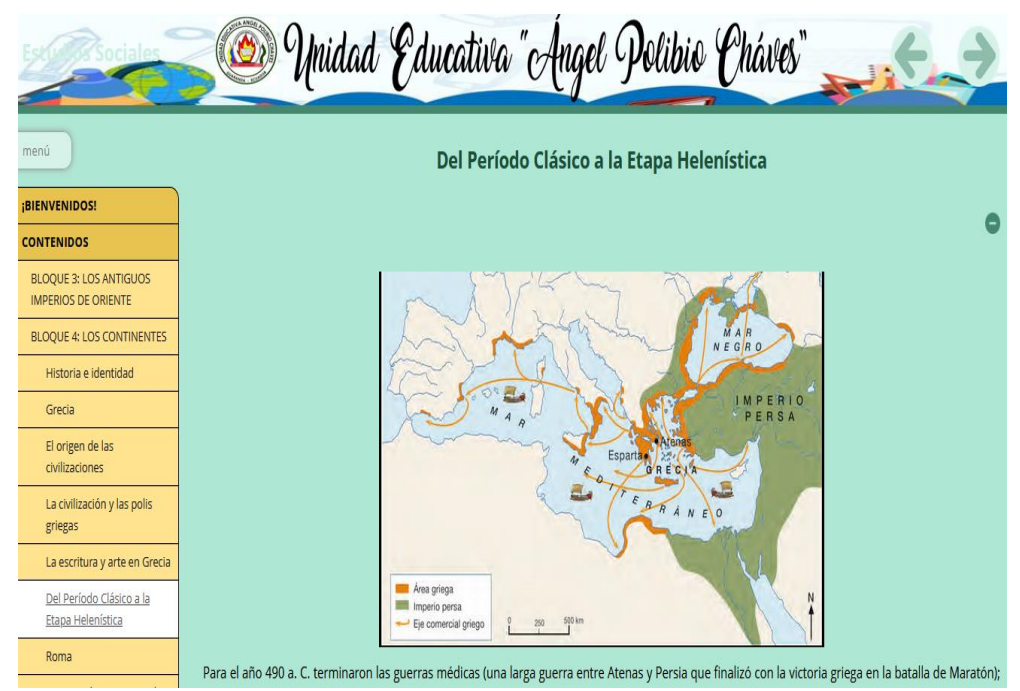

Para dirigirnos a este apartado, nos dirigimos en la parte inferior tenemos una actividad de reflexión, en la cual el estudiante debe que reflexionar dicha pregunta.

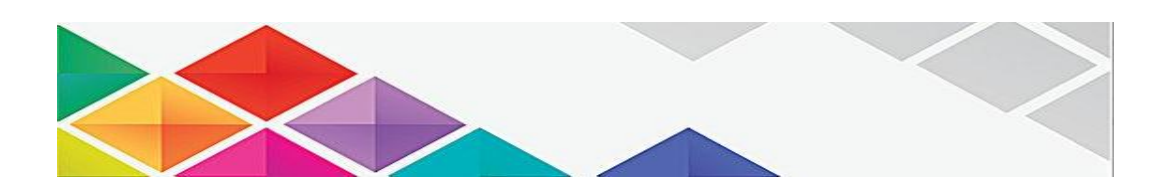

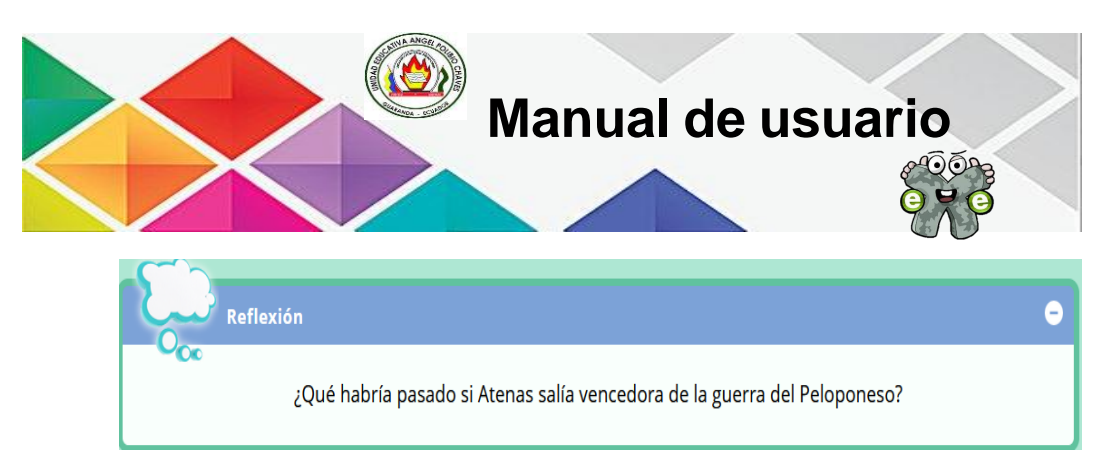

Para acceder al siguiente subtema nos podemos dirigir en la parte izquierda del menú desplegable o sino con las flechas de derechas que se encuentra en la parte superior e inferior, se visualiza el contenido de *Roma.*

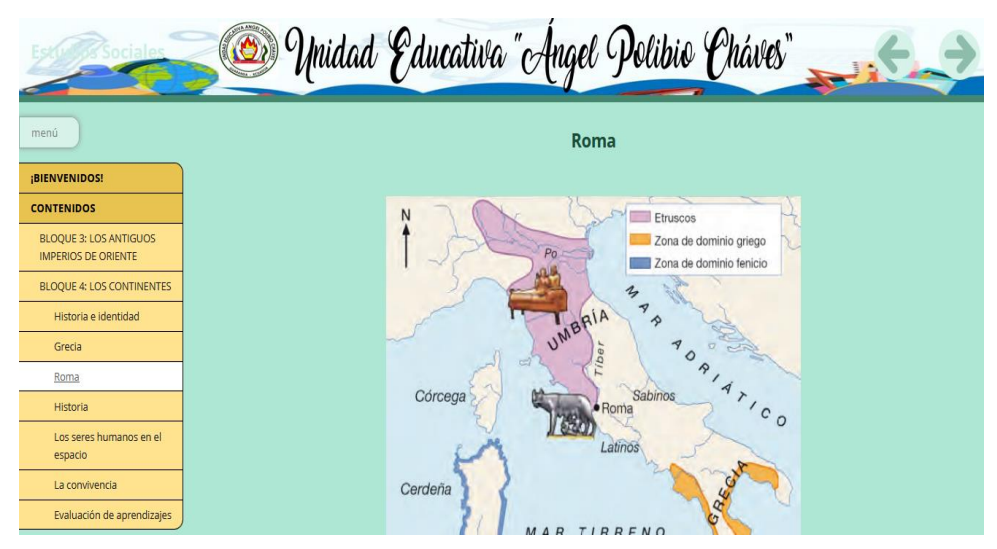

Para acceder al siguiente subtema nos podemos dirigir en la parte izquierda del menú desplegable o sino con las flechas de derechas que se encuentra en la parte superior e inferior, se visualiza el contenido de *Historia.*

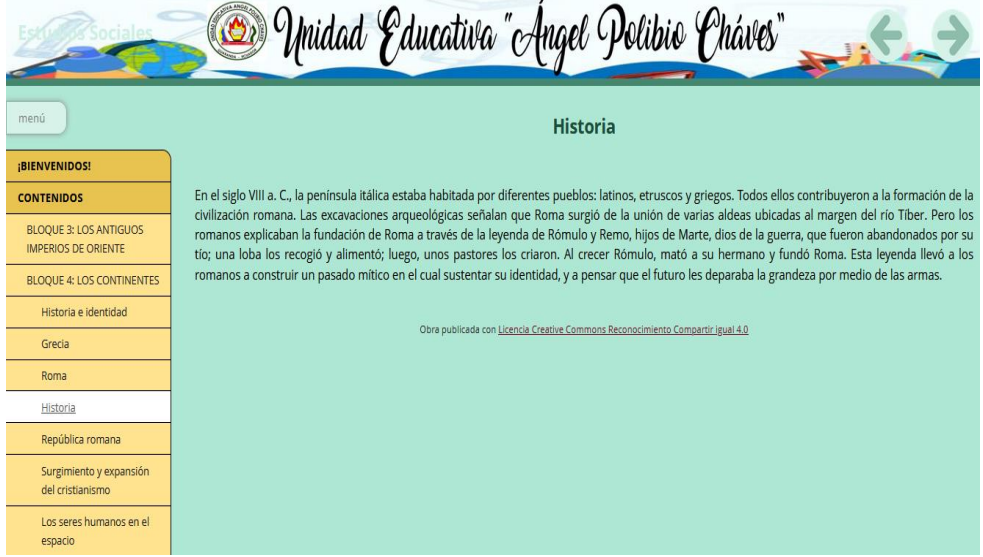

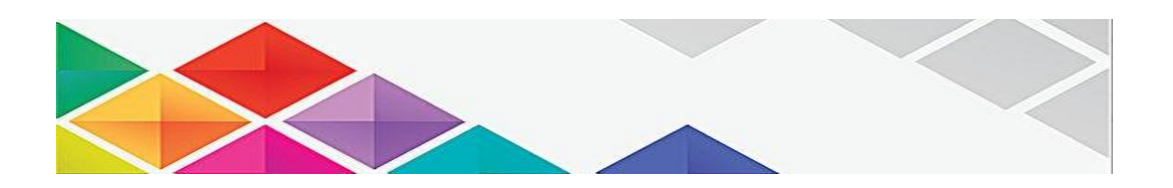

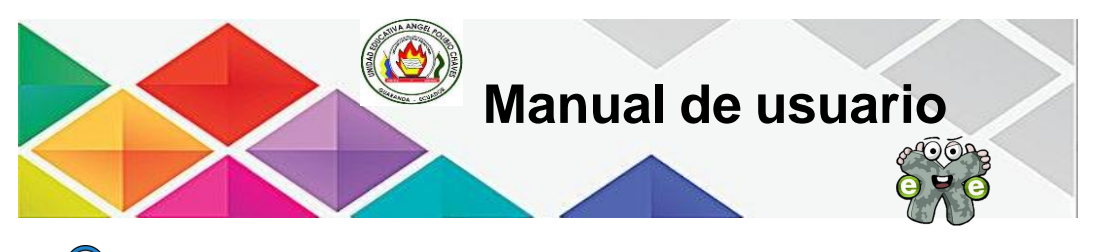

Para acceder al siguiente subtema nos podemos dirigir en la parte izquierda del menú desplegable o sino con las flechas de derechas que se encuentra en la parte superior e inferior, se visualiza el contenido de *República romana.*

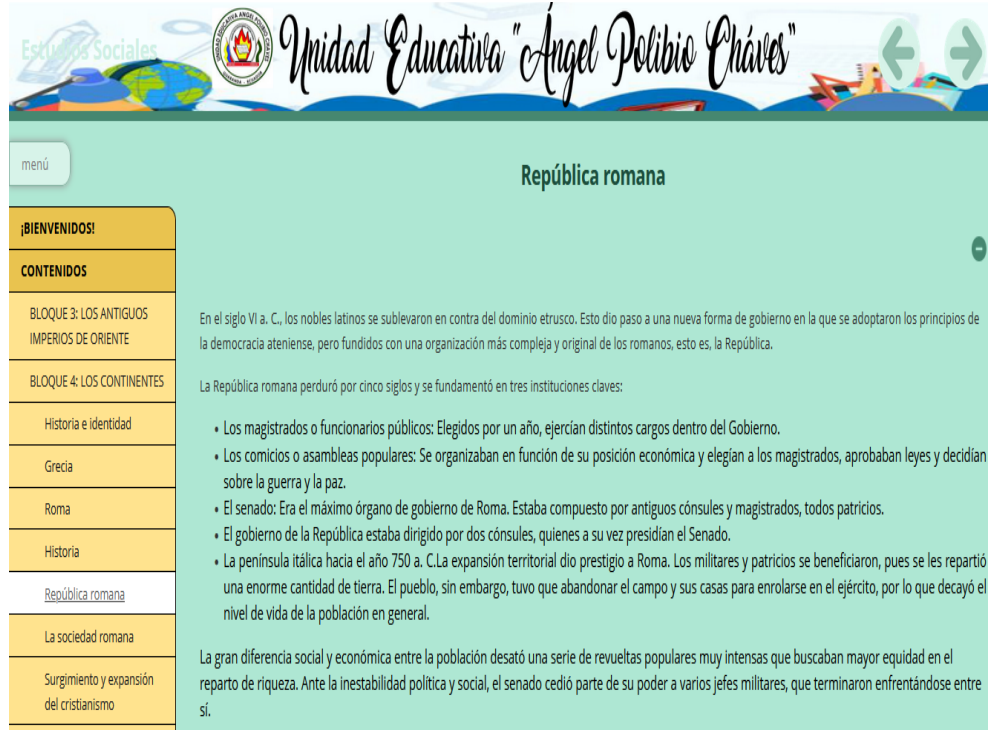

Para acceder a la actividad, tenemos que irnos a la parte inferior, acerca de la actividad de pensar y el estudiante debe que responder dicha pregunta.

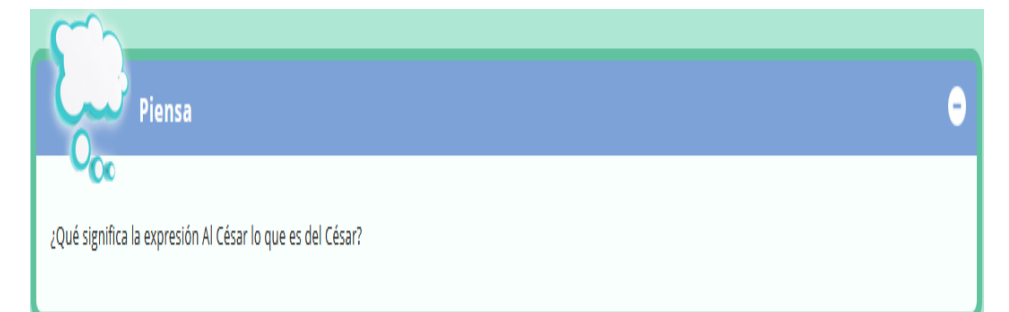

Para acceder al siguiente subtema nos podemos dirigir en la parte izquierda del menú desplegable o sino con las flechas de derechas que se encuentra en la parte superior e inferior, se visualiza el contenido de *La sociedad romana.*

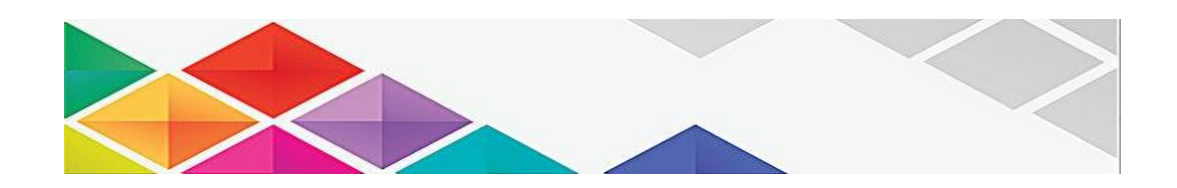

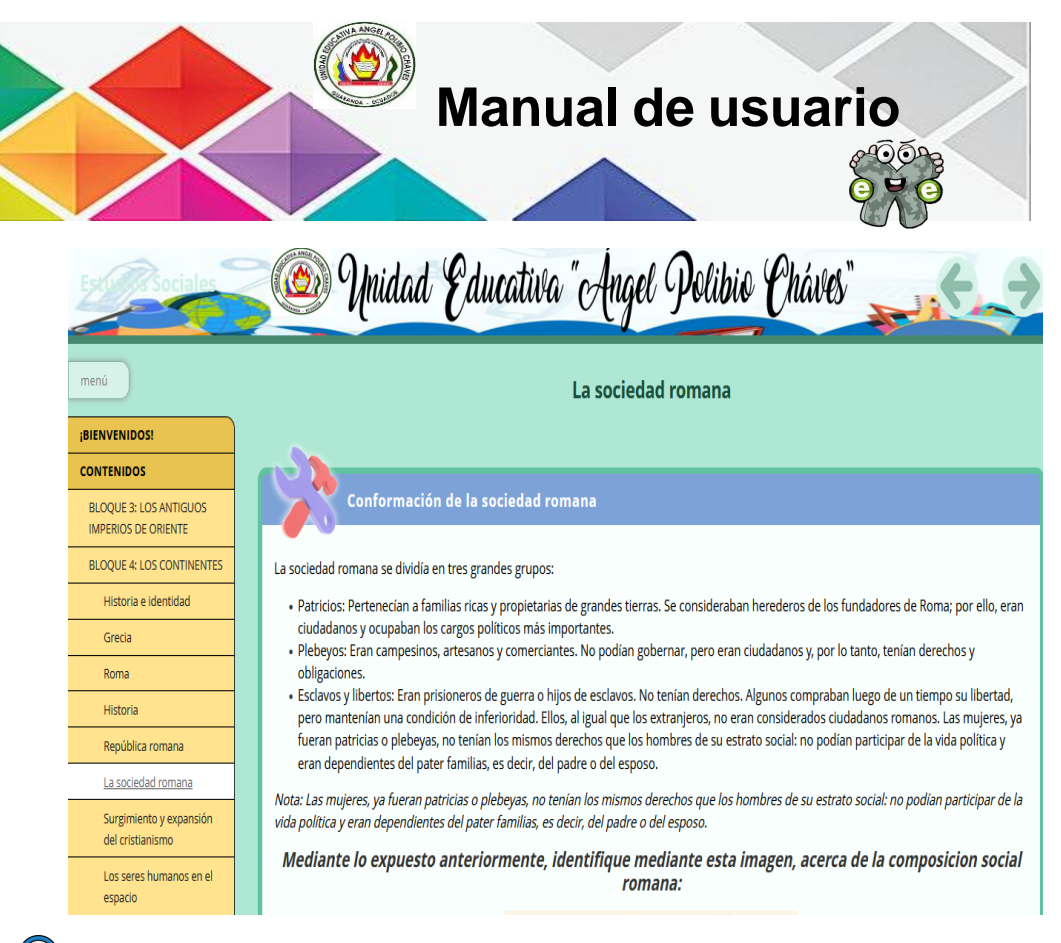

Para acceder al siguiente subtema nos podemos dirigir en la parte izquierda del menú desplegable o sino con las flechas de derechas que se encuentra en la parte superior e inferior, se visualiza el contenido de *Surgimiento y expansión del cristianismo.*

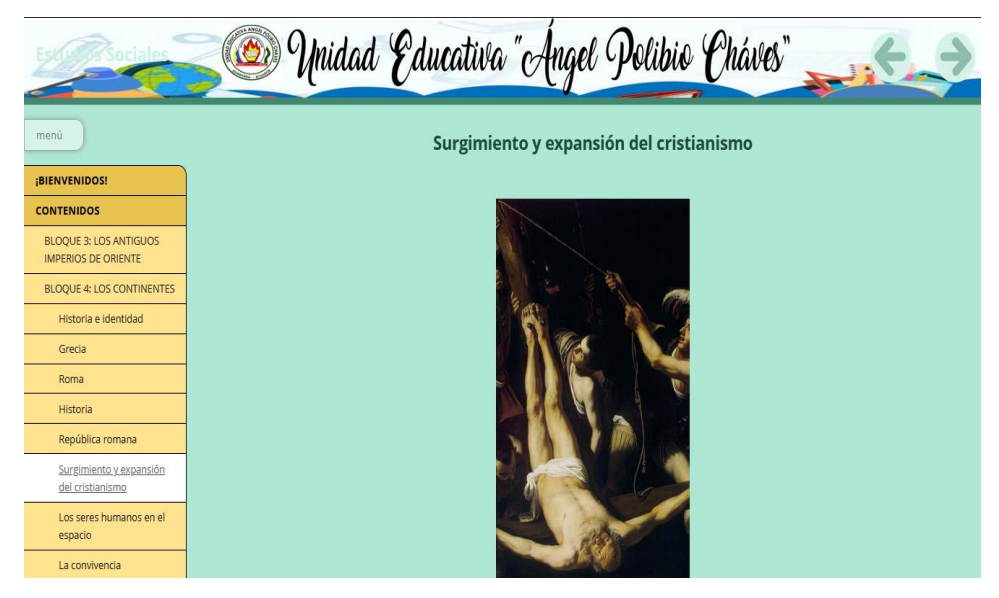

Para acceder al siguiente subtema nos podemos dirigir en la parte izquierda del menú desplegable o sino con las flechas de derechas que se encuentra en la parte superior e inferior, se visualiza el contenido de *Los seres humanos en el espacio.*

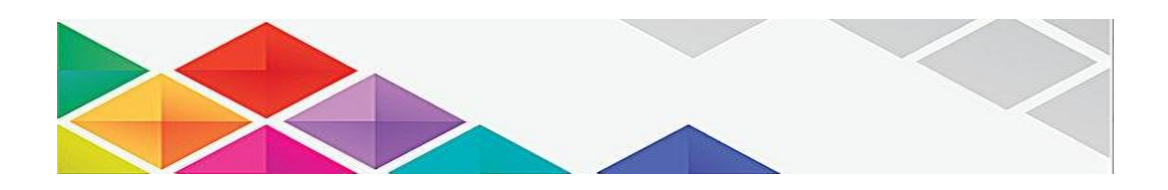

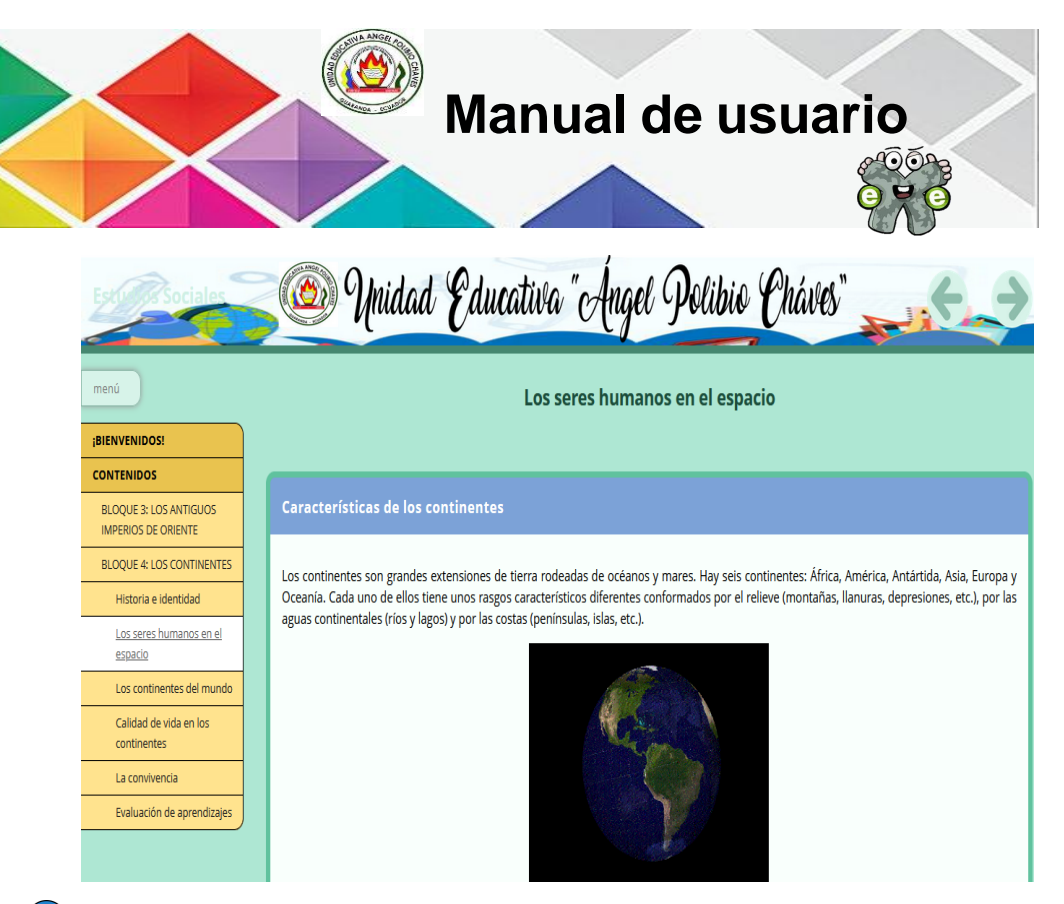

Para acceder al siguiente subtema nos podemos dirigir en la parte izquierda del menú desplegable o sino con las flechas de derechas que se encuentra en la parte superior e inferior, se visualiza el contenido de *Los continentes del mundo.*

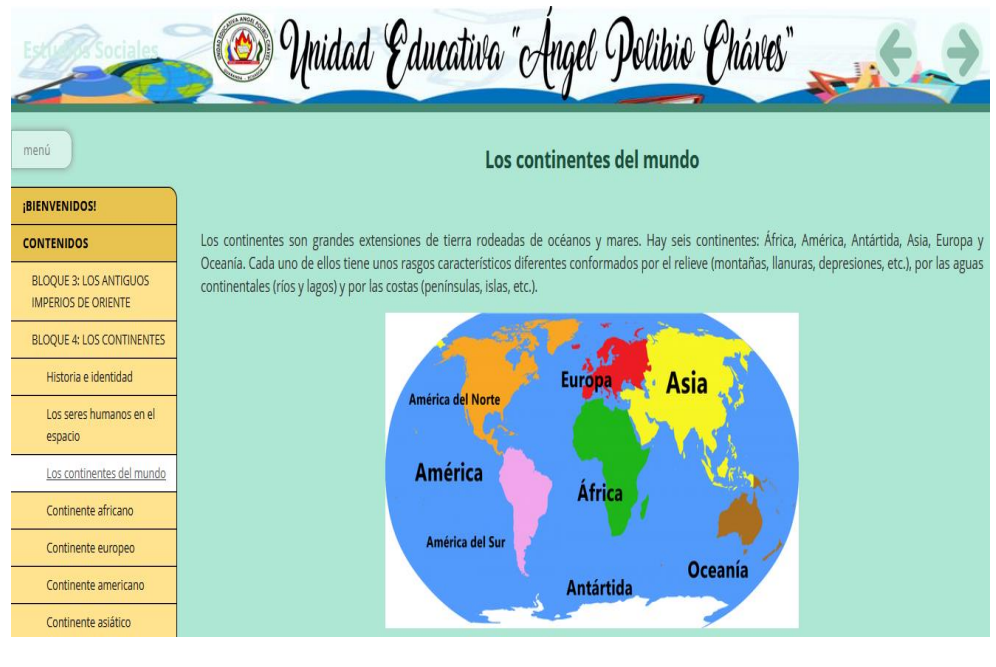

Para acceder al siguiente subtema nos podemos dirigir en la parte izquierda del menú desplegable o sino con las flechas de derechas que se encuentra en la parte superior e inferior, se visualiza el contenido de *Continente africano.*

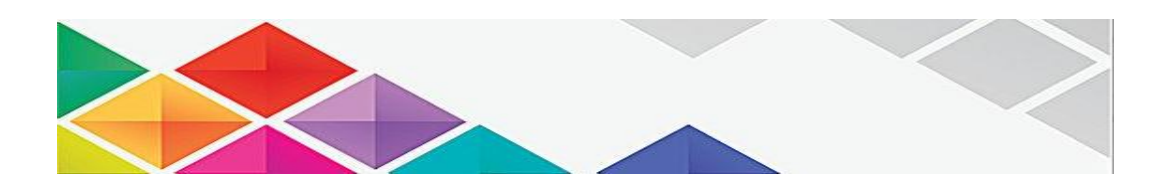

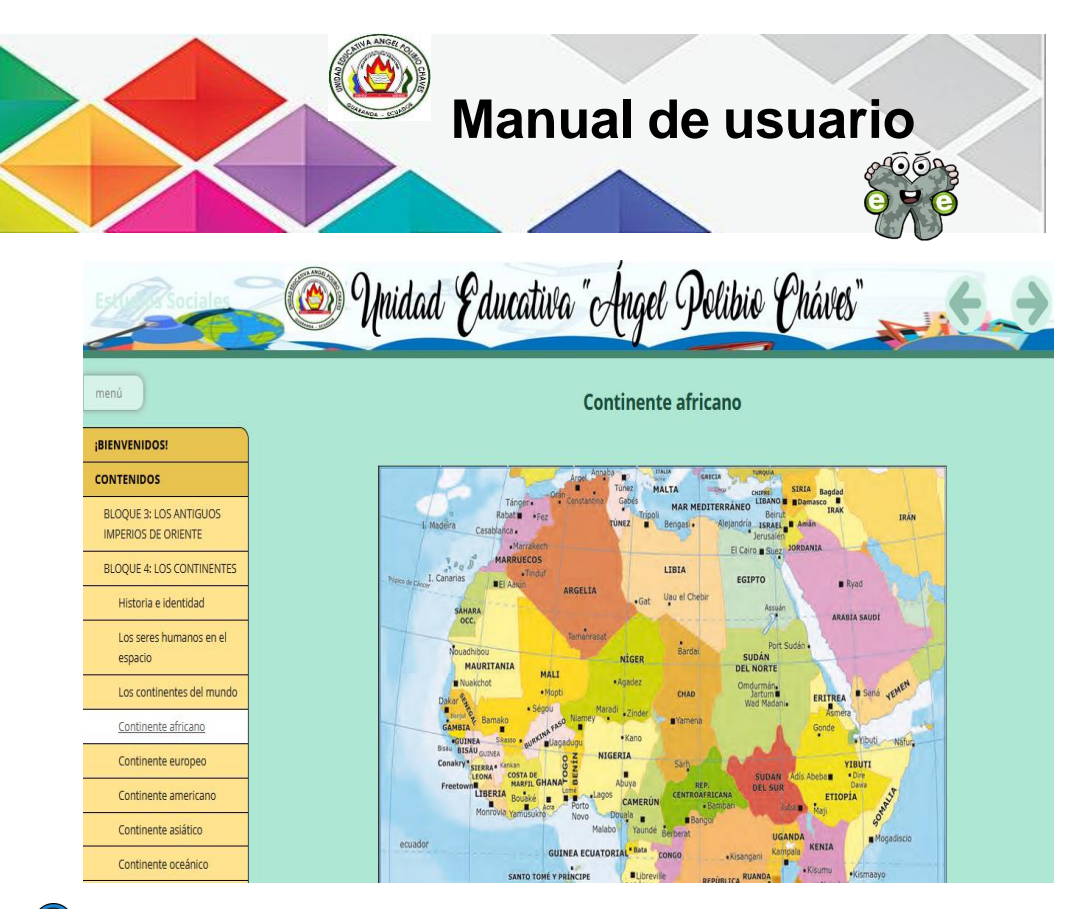

Para acceder al siguiente subtema nos podemos dirigir en la parte izquierda del menú desplegable o sino con las flechas de derechas que se encuentra en la parte superior e inferior, se visualiza el contenido de *Continente europeo.*

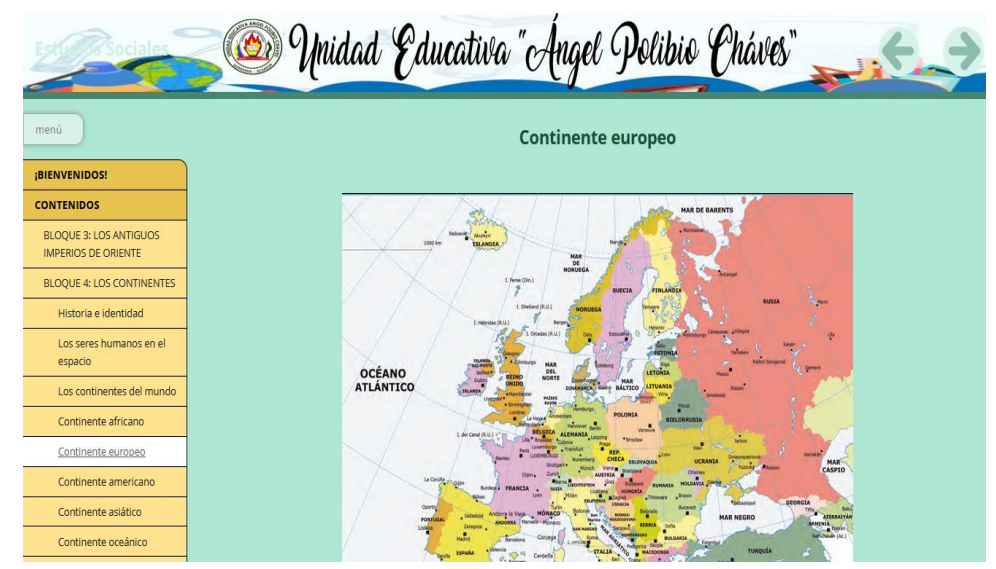

Para acceder al siguiente subtema nos podemos dirigir en la parte izquierda del menú desplegable o sino con las flechas de derechas que se encuentra en la parte superior e inferior, se visualiza el contenido de *Continente americano.*

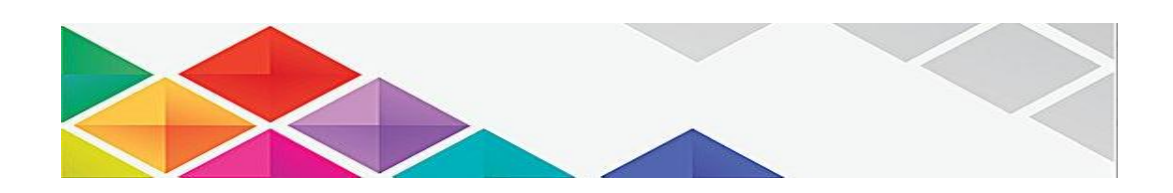

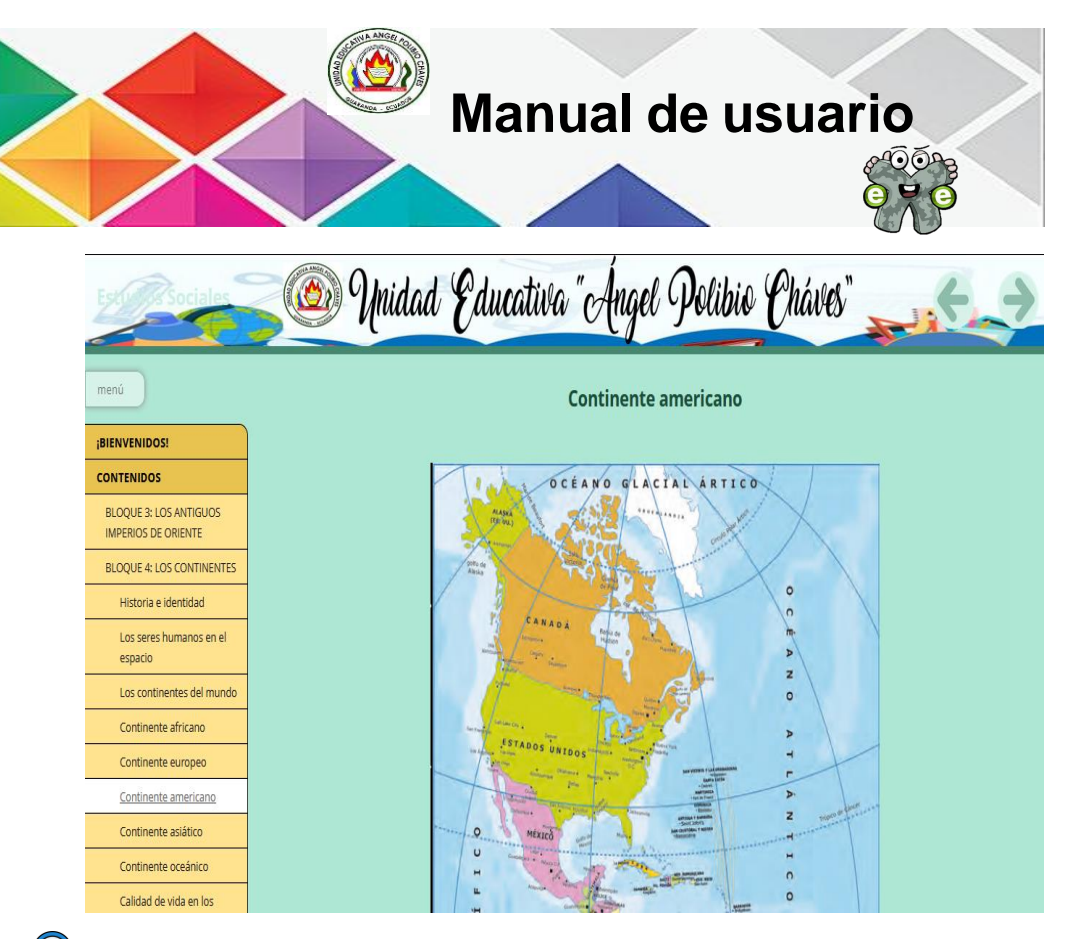

Para acceder al siguiente subtema nos podemos dirigir en la parte izquierda del menú desplegable o sino con las flechas de derechas que se encuentra en la parte superior e inferior, se visualiza el contenido de *Contenido asiático.*

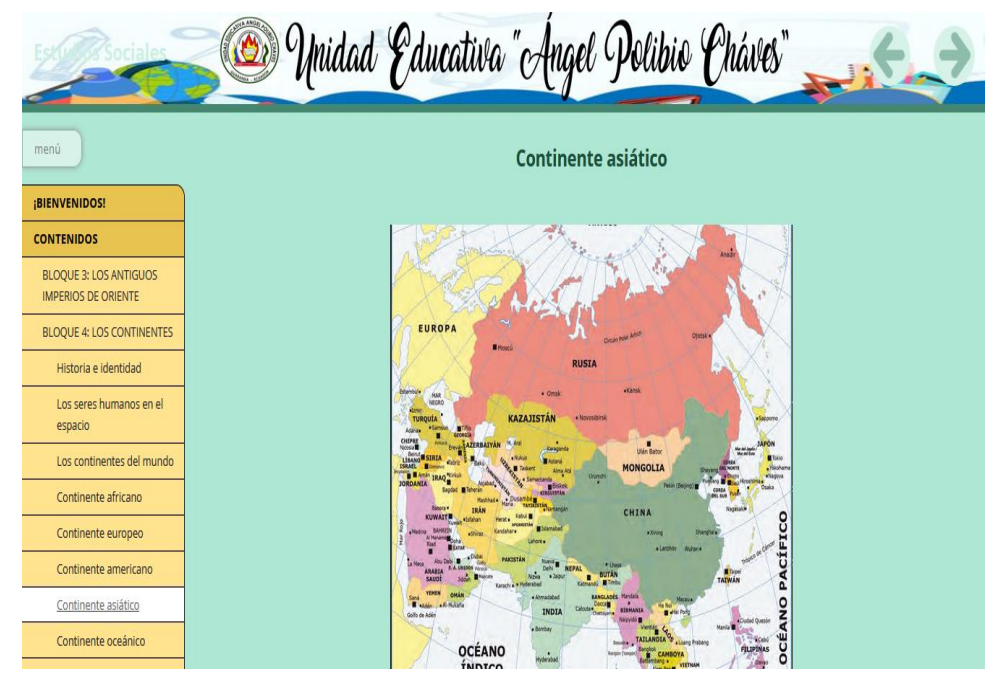

Para acceder al siguiente subtema nos podemos dirigir en la parte izquierda del menú desplegable o sino con las flechas de derechas que se encuentra en la parte superior e inferior, se visualiza el contenido de *Continente oceánico.*

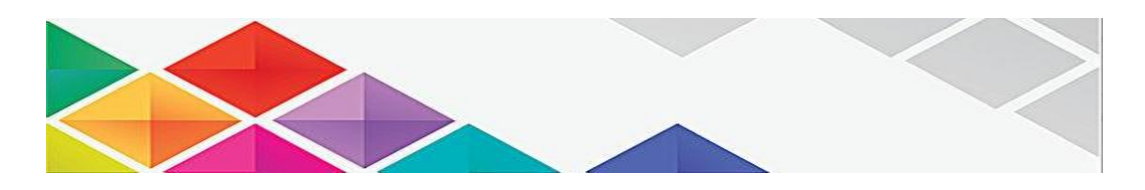

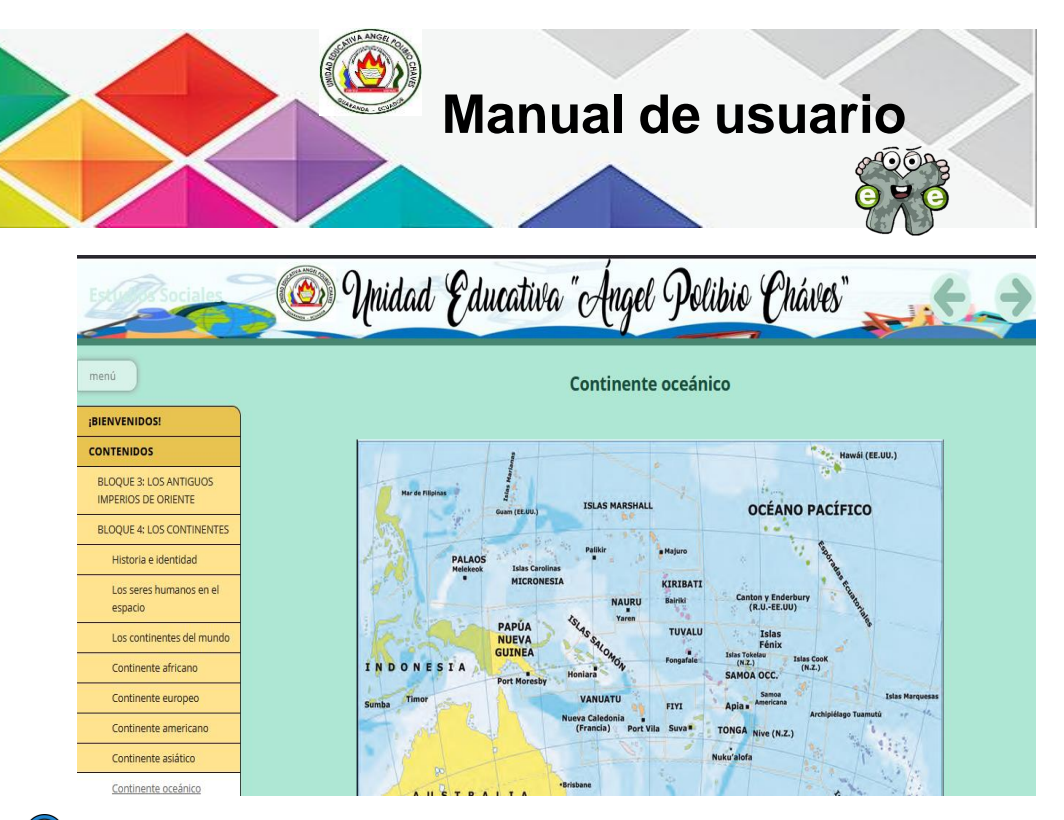

Para acceder al siguiente subtema nos podemos dirigir en la parte izquierda del menú desplegable o sino con las flechas de derechas que se encuentra en la parte superior e inferior, se visualiza el contenido de *Calidad de vida en los continentes.* En la cual se puede visualizar un video introductorio.

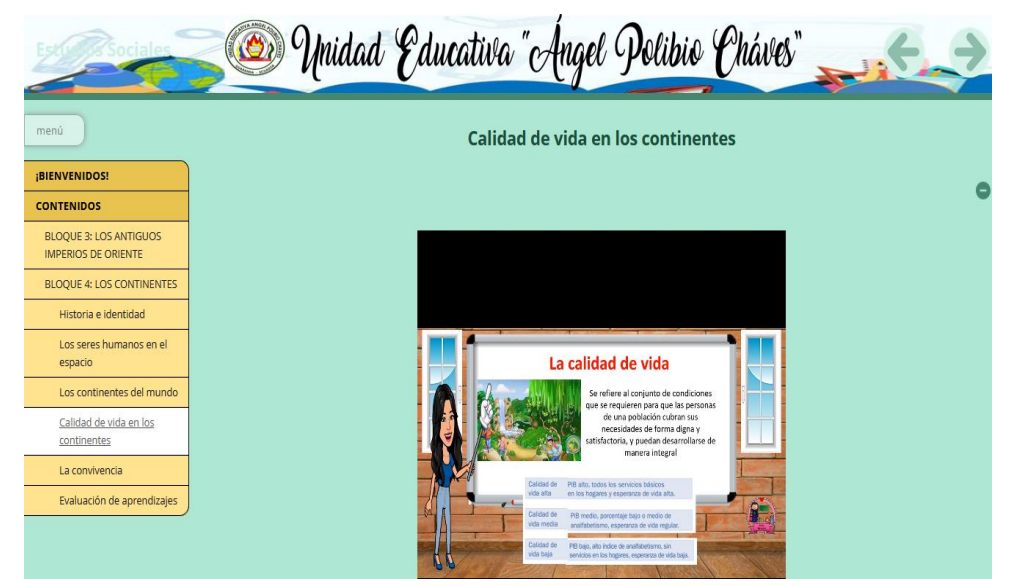

Para acceder al siguiente subtema nos podemos dirigir en la parte izquierda del menú desplegable o sino con las flechas de derechas que se encuentra en la parte superior e inferior, se visualiza el contenido de *La convivencia.* En la cual se puede visualizar un video introductorio.

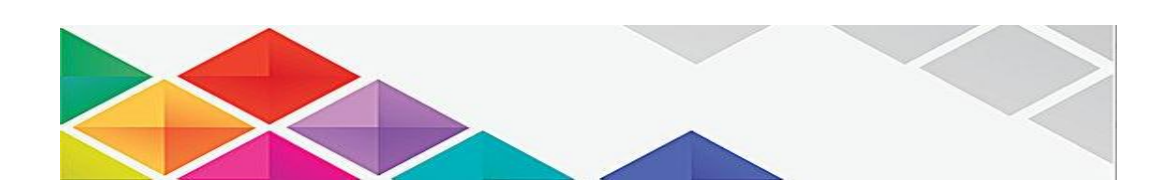

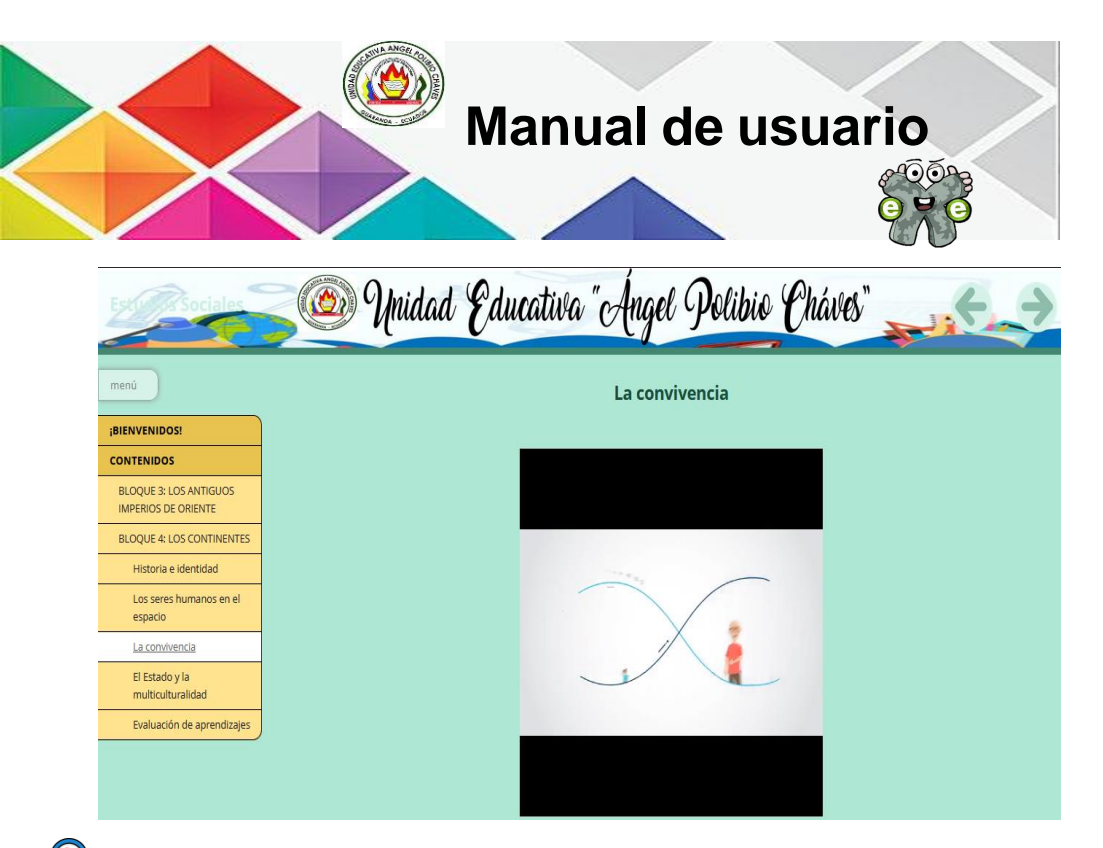

Para acceder al siguiente subtema nos podemos dirigir en la parte izquierda del menú desplegable o sino con las flechas de derechas que se encuentra en la parte superior e inferior, se visualiza el contenido de *El Estado y la multiculturalidad.*

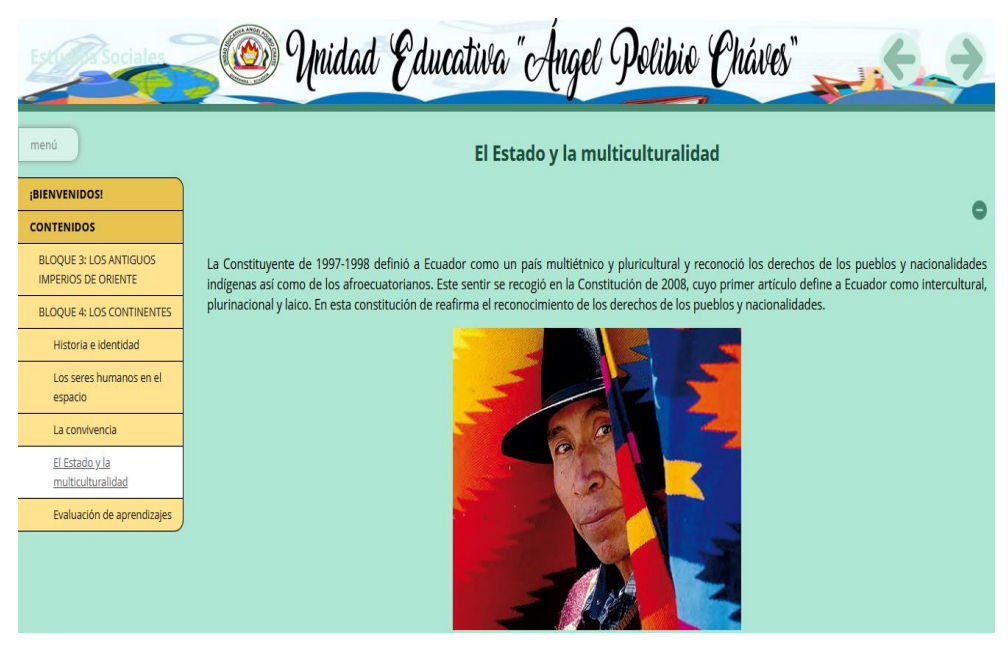

Para poder acceder esta actividad, debemos que dirigirnos en la parte inferior el estudiante debe analizar y resolver mencionado artículo de la Constitución ecuatoriana.

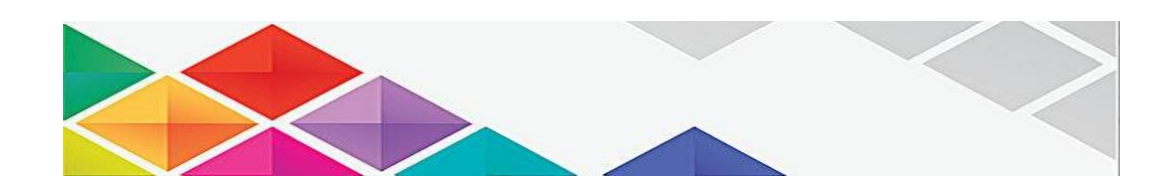

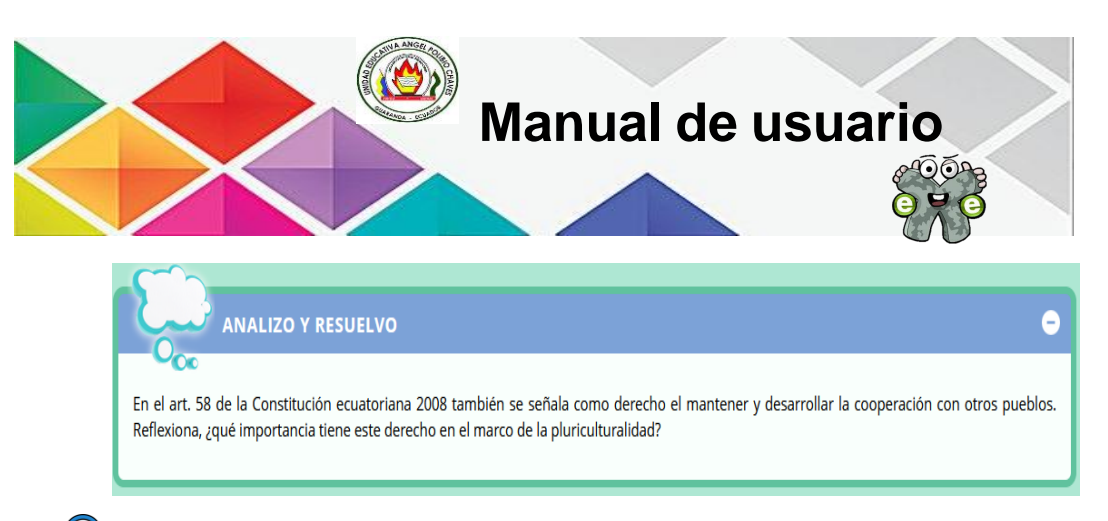

Para realizar esta actividad de Rosco que se encuentra en este subtema debemos que desplazarnos en la parte inferior y vamos dar clic *Pulse aquí para empezar.*

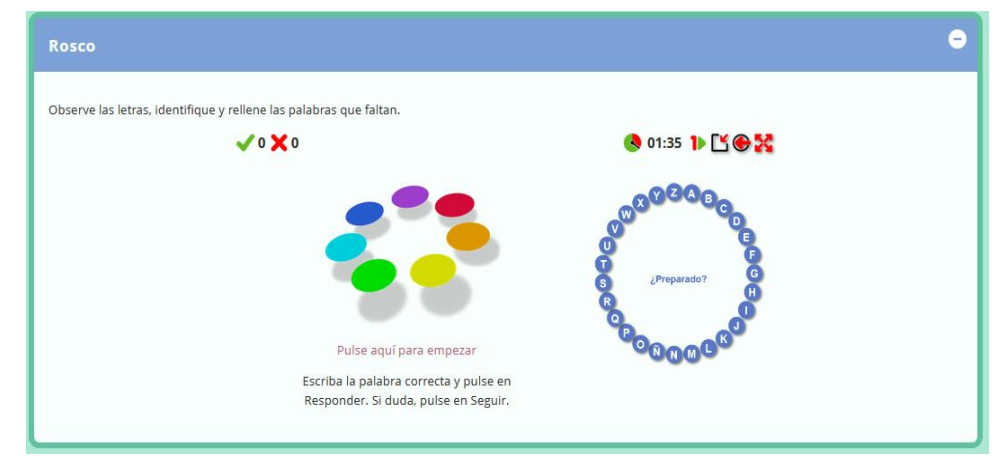

Para completar la palabra nos dirigimos en la parte inferior de la pregunta en el recuadro y escribimos la palabra que creemos correcta, para hacer prueba se puso la palabra maíz y damos clic en el icono de visto, en donde se puedo observar que la palabra es incorrecta y la palabra correcta es **DISCRIMINAR**.

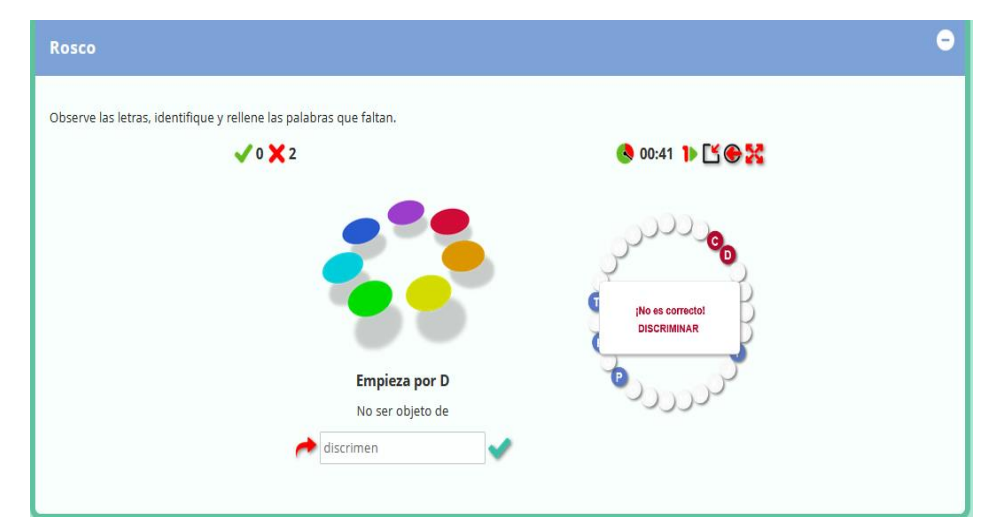

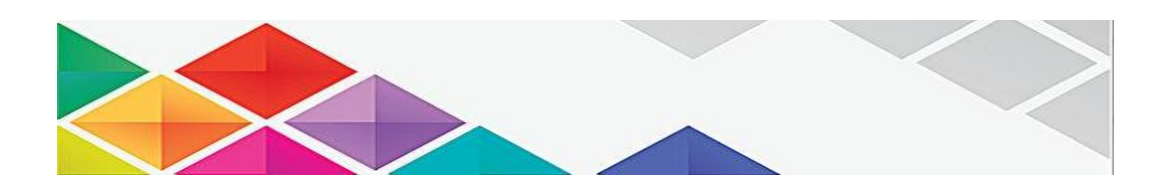

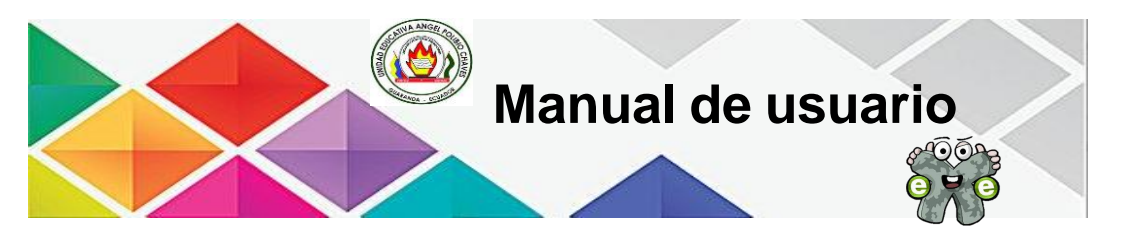

Para acceder al siguiente subtema nos podemos dirigir en la parte izquierda del menú desplegable o sino con las flechas de derechas que se encuentra en la parte superior e inferior, se visualiza *La evaluación de aprendizajes.* En donde se visualiza la primera pregunta, en la cual el estudiante debe elegir la opción correcta.

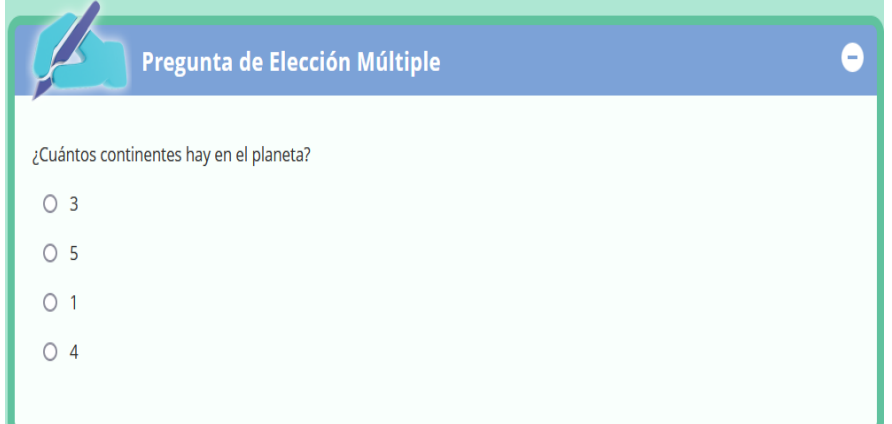

En esta pregunta, el estudiante debe que escoger la opción correcta a través del menú desplegable, en la cual debe que dar clic en las casillas para que se despliegue las opciones después de haber hecho debe que dar clic en el botón *Comprobar.*

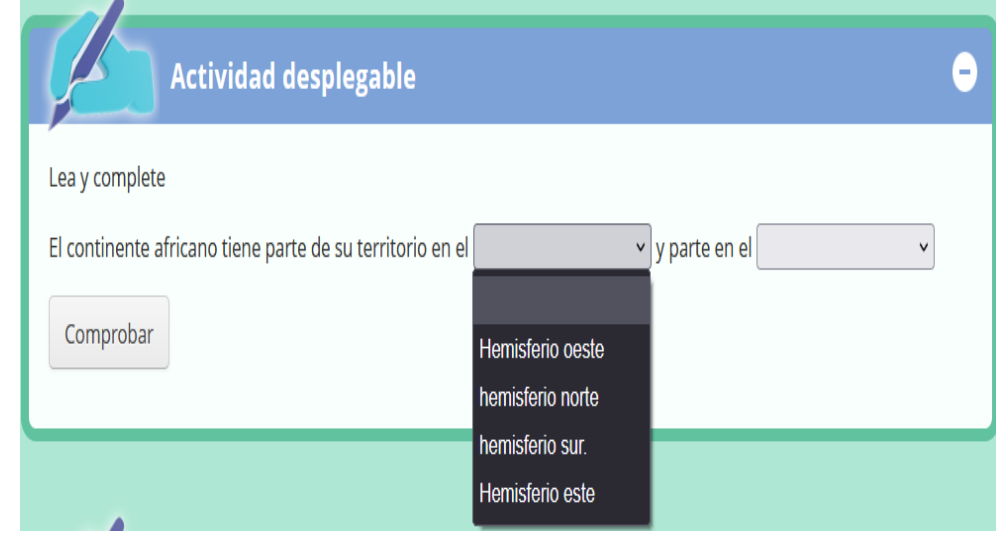

En esta pregunta, el estudiante debe que escoger algunas opciones y posteriormente vamos a dar clic en el botón *Mostrar retroalimentación.*

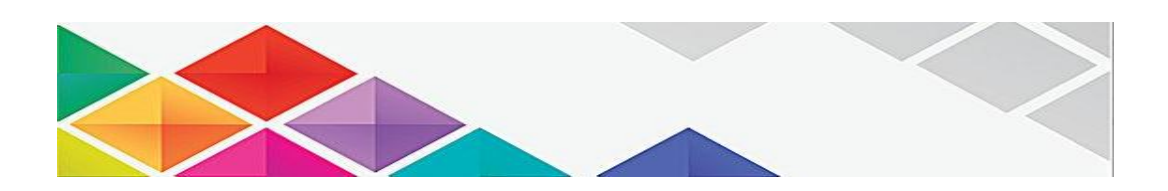

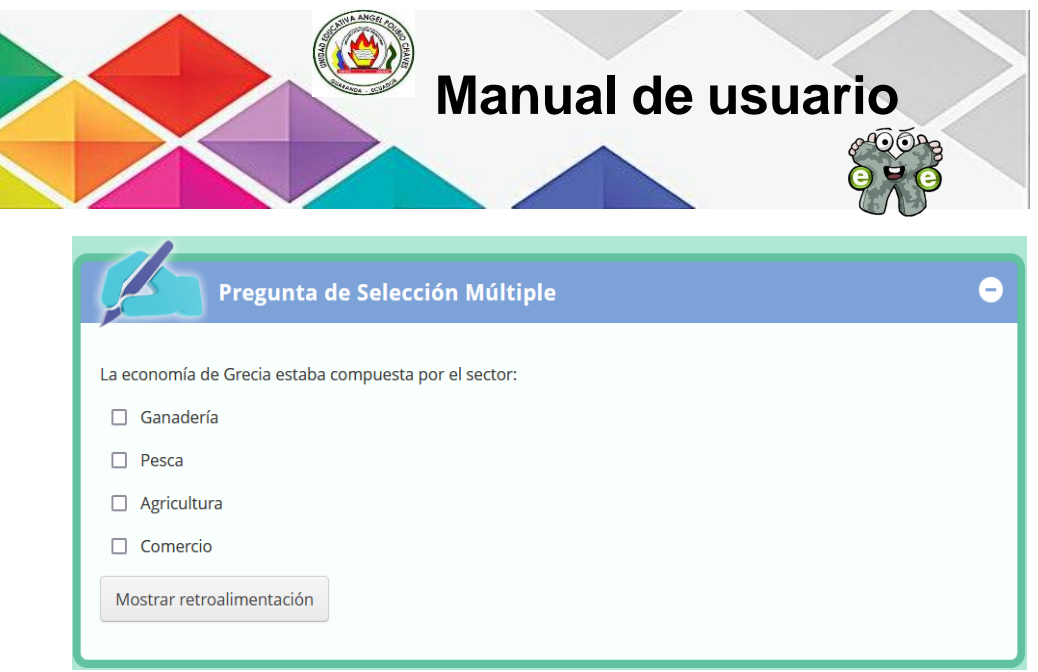

En esta pregunta, los estudiantes deben que completar acerca del párrafo que se encuentra en esta actividad, para poder realizar esto debemos que dirigirnos en los espacios de blancos y escribimos la respuesta, después de haber realizado esto debemos que presionar en el botón *Enviar.*

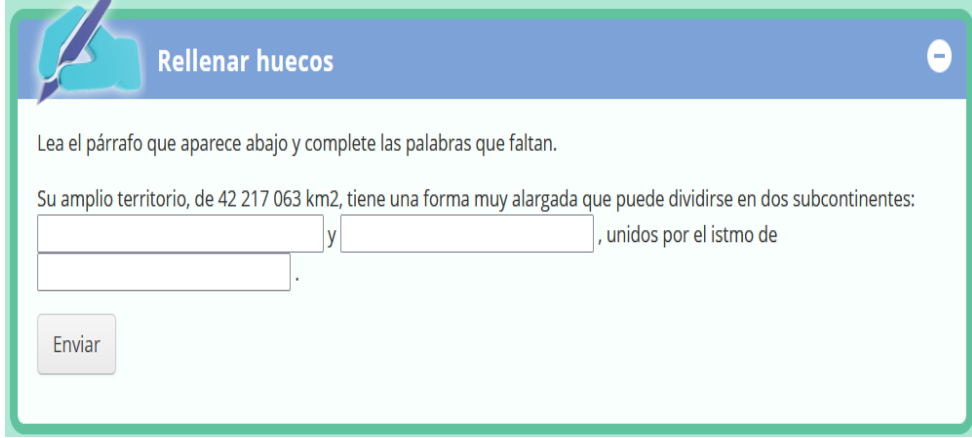

En esta pregunta, el estudiante debe que escoger la opción correcta a través del menú desplegable, en la cual debe dar clic en las casillas para que se despliegue las opciones después de haber hecho debe dar clic en el botón *Comprobar.*

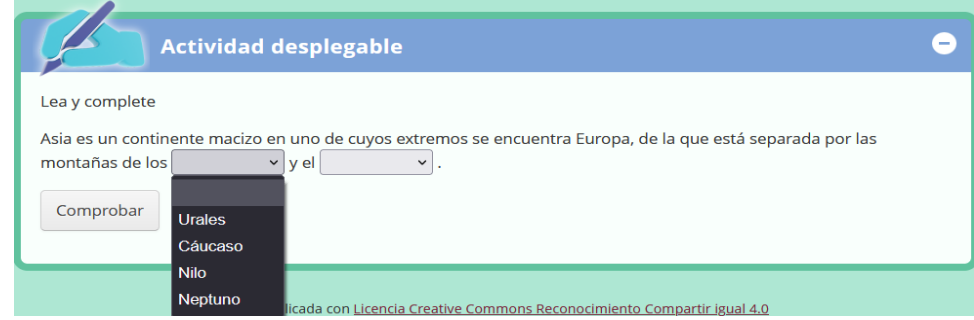

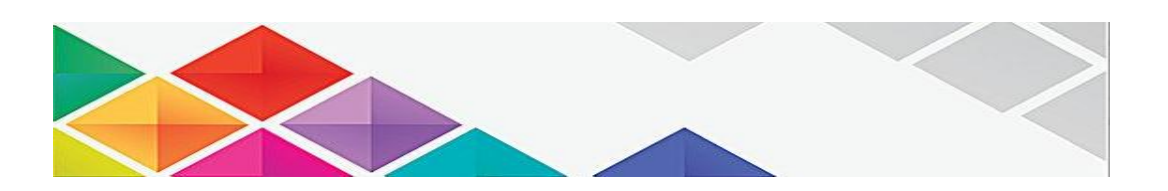